*53-1001762-01 30 March 2010*

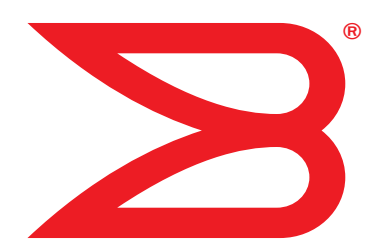

# Converged Enhanced Ethernet Command Reference

Supporting Fabric OS v6.4.0

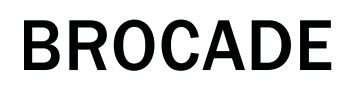

Download from Www.Somanuals.com. All Manuals Search And Download.

Copyright © 2006-2010 Brocade Communications Systems, Inc. All Rights Reserved.

Brocade, the B-wing symbol, BigIron, DCX, Fabric OS, FastIron, IronPoint, IronShield, IronView, IronWare, JetCore, NetIron, SecureIron, ServerIron, StorageX, and TurboIron are registered trademarks, and DCFM, Extraordinary Networks, and SAN Health are trademarks of Brocade Communications Systems, Inc., in the United States and/or in other countries. All other brands, products, or service names are or may be trademarks or service marks of, and are used to identify, products or services of their respective owners.

Notice: This document is for informational purposes only and does not set forth any warranty, expressed or implied, concerning any equipment, equipment feature, or service offered or to be offered by Brocade. Brocade reserves the right to make changes to this document at any time, without notice, and assumes no responsibility for its use. This informational document describes features that may not be currently available. Contact a Brocade sales office for information on feature and product availability. Export of technical data contained in this document may require an export license from the United States government.

The authors and Brocade Communications Systems, Inc. shall have no liability or responsibility to any person or entity with respect to any loss, cost, liability, or damages arising from the information contained in this book or the computer programs that accompany it.

The product described by this document may contain "open source" software covered by the GNU General Public License or other open source license agreements. To find out which open source software is included in Brocade products, view the licensing terms applicable to the open source software, and obtain a copy of the programming source code, please visit *http://www.brocade.com/support/oscd*.

#### Brocade Communications Systems, Incorporated

Corporate and Latin American Headquarters Brocade Communications Systems, Inc. 1745 Technology Drive San Jose, CA 95110 Tel: 1-408-333-8000 Fax: 1-408-333-8101 E-mail: info@brocade.com

Asia-Pacific Headquarters Brocade Communications Systems China HK, Ltd. No. 1 Guanghua Road Chao Yang District Units 2718 and 2818 Beijing 100020, China Tel: +8610 6588 8888 Fax: +8610 6588 9999 E-mail: china-info@brocade.com

European Headquarters Brocade Communications Switzerland Sàrl Centre Swissair Tour B - 4ème étage 29, Route de l'Aéroport Case Postale 105 CH-1215 Genève 15 **Switzerland** Tel: +41 22 799 5640 Fax: +41 22 799 5641 E-mail: emea-info@brocade.com

Asia-Pacific Headquarters Brocade Communications Systems Co., Ltd. (Shenzhen WFOE) Citic Plaza No. 233 Tian He Road North Unit 1308 – 13th Floor Guangzhou, China Tel: +8620 3891 2000 Fax: +8620 3891 2111 E-mail: china-info@brocade.com

#### Document History

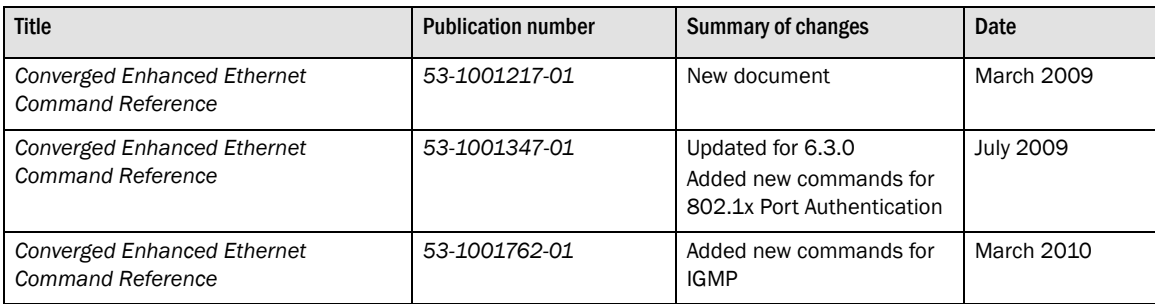

#### [About This Document](#page-10-0)

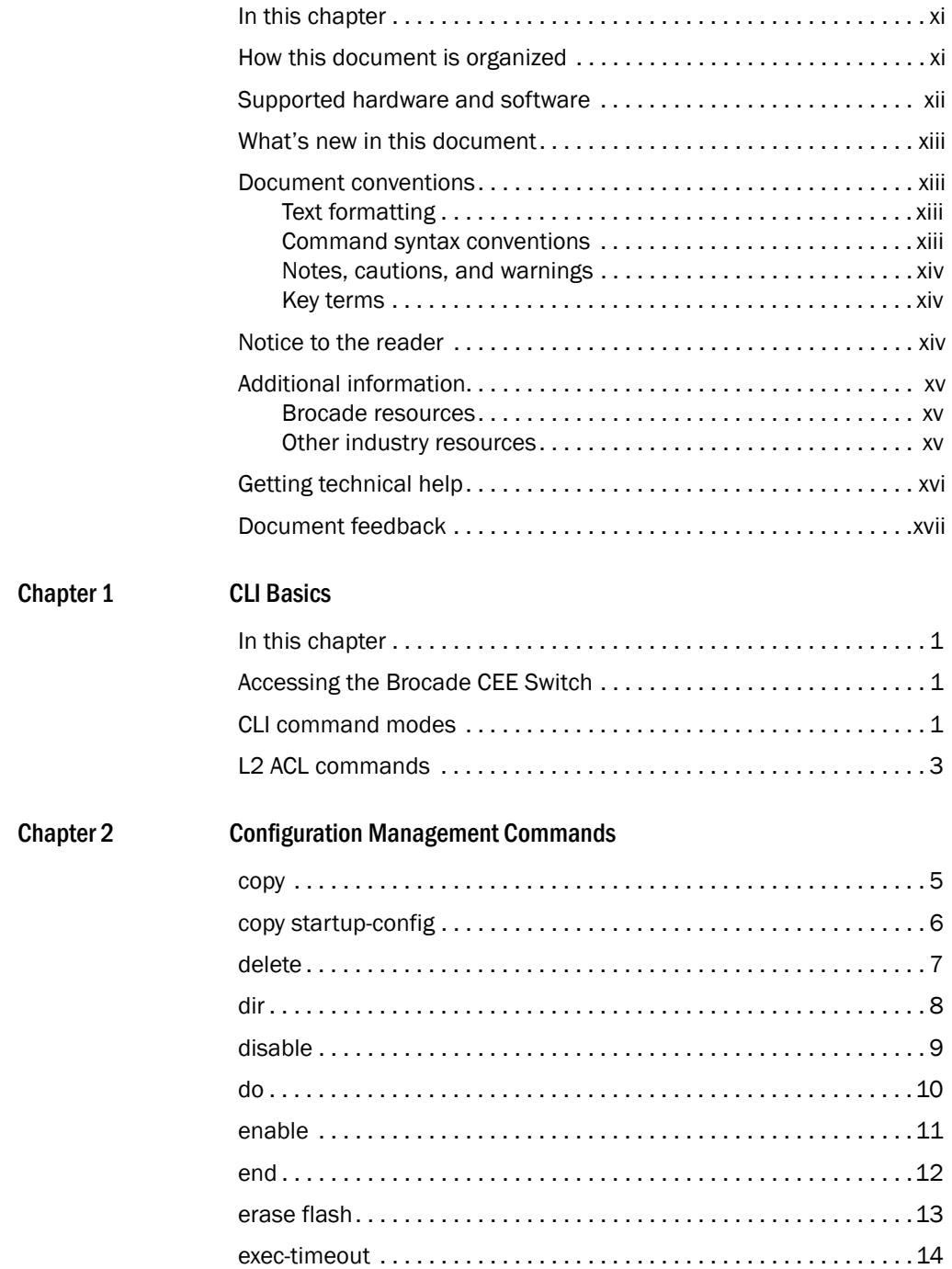

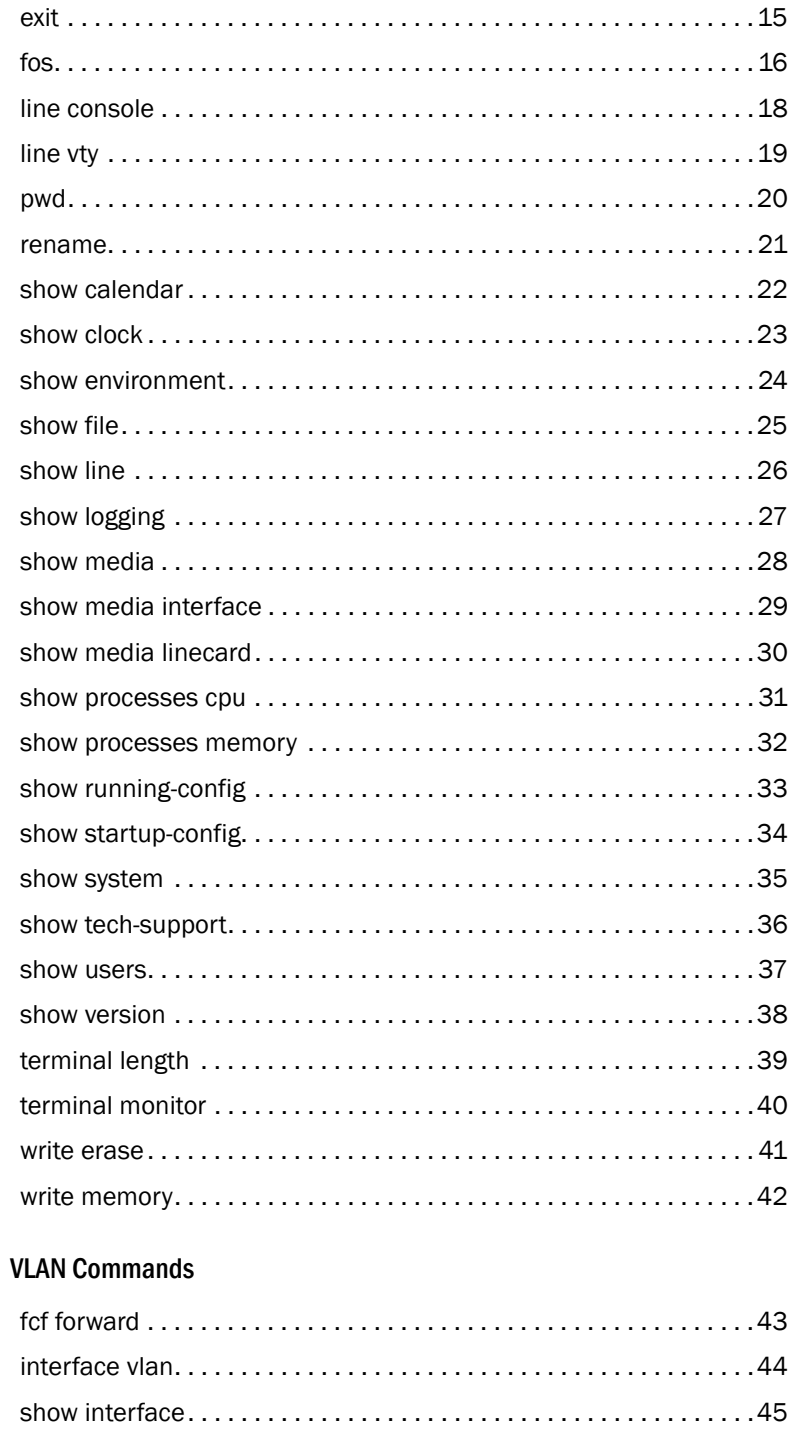

Chapter 3

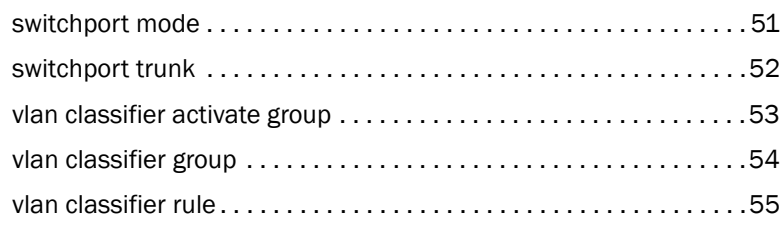

## [Chapter 4 Interface Commands](#page-74-0) [clear counters . . . . . . . . . . . . . . . . . . . . . . . . . . . . . . . . . . . . . . . . . . . 5](#page-74-1)7 [description. . . . . . . . . . . . . . . . . . . . . . . . . . . . . . . . . . . . . . . . . . . . . .](#page-76-0)59

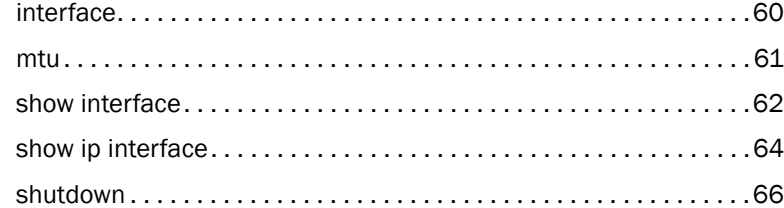

#### [Chapter 5 Link Layer Discovery Protocol Commands](#page-84-0)

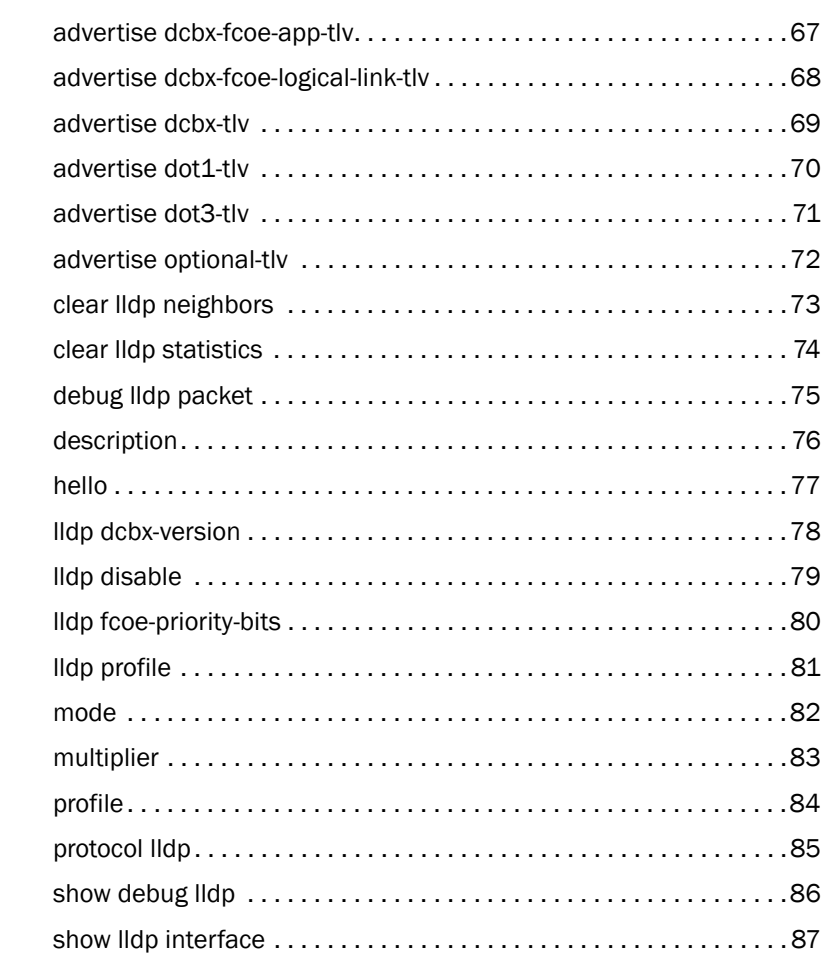

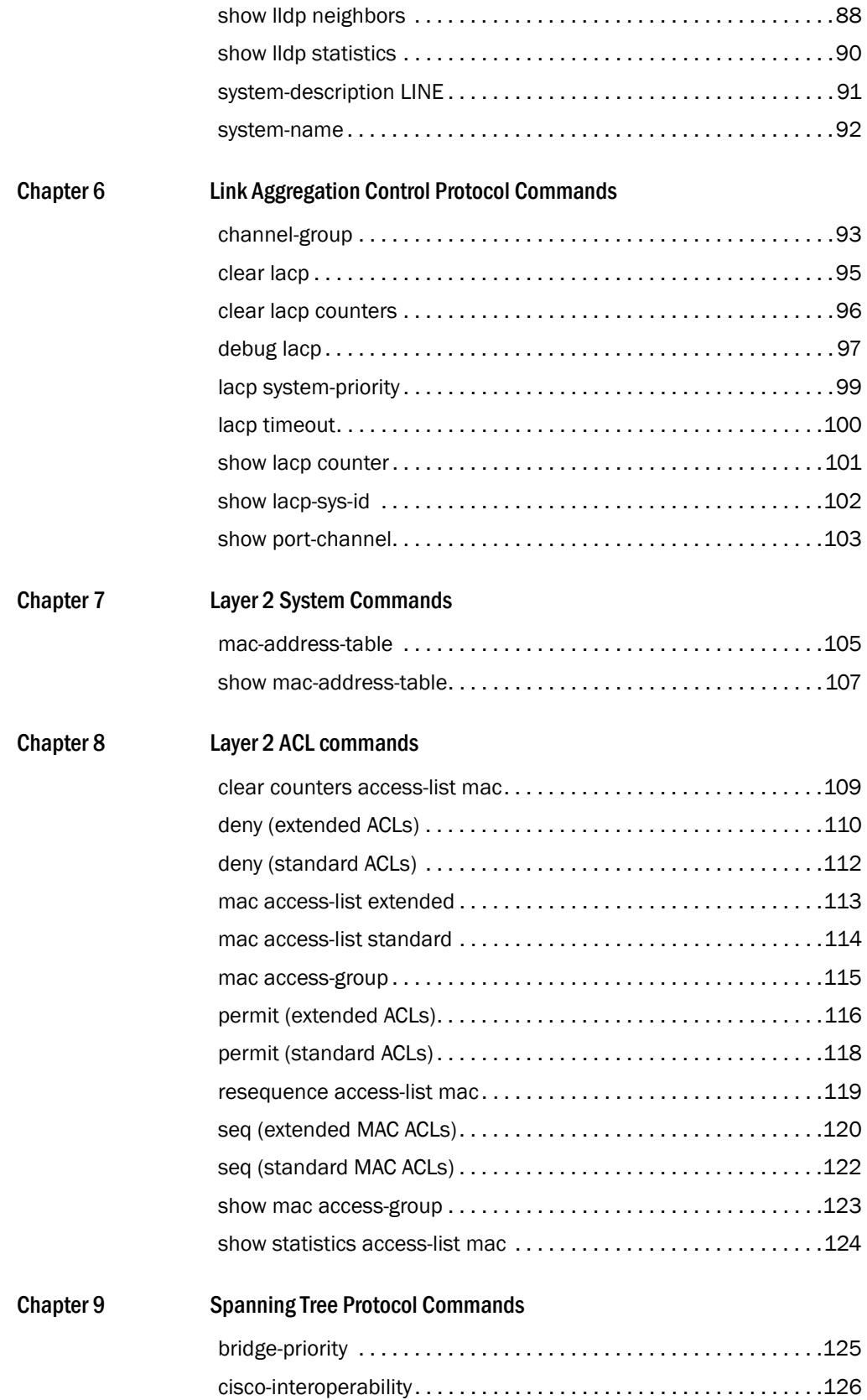

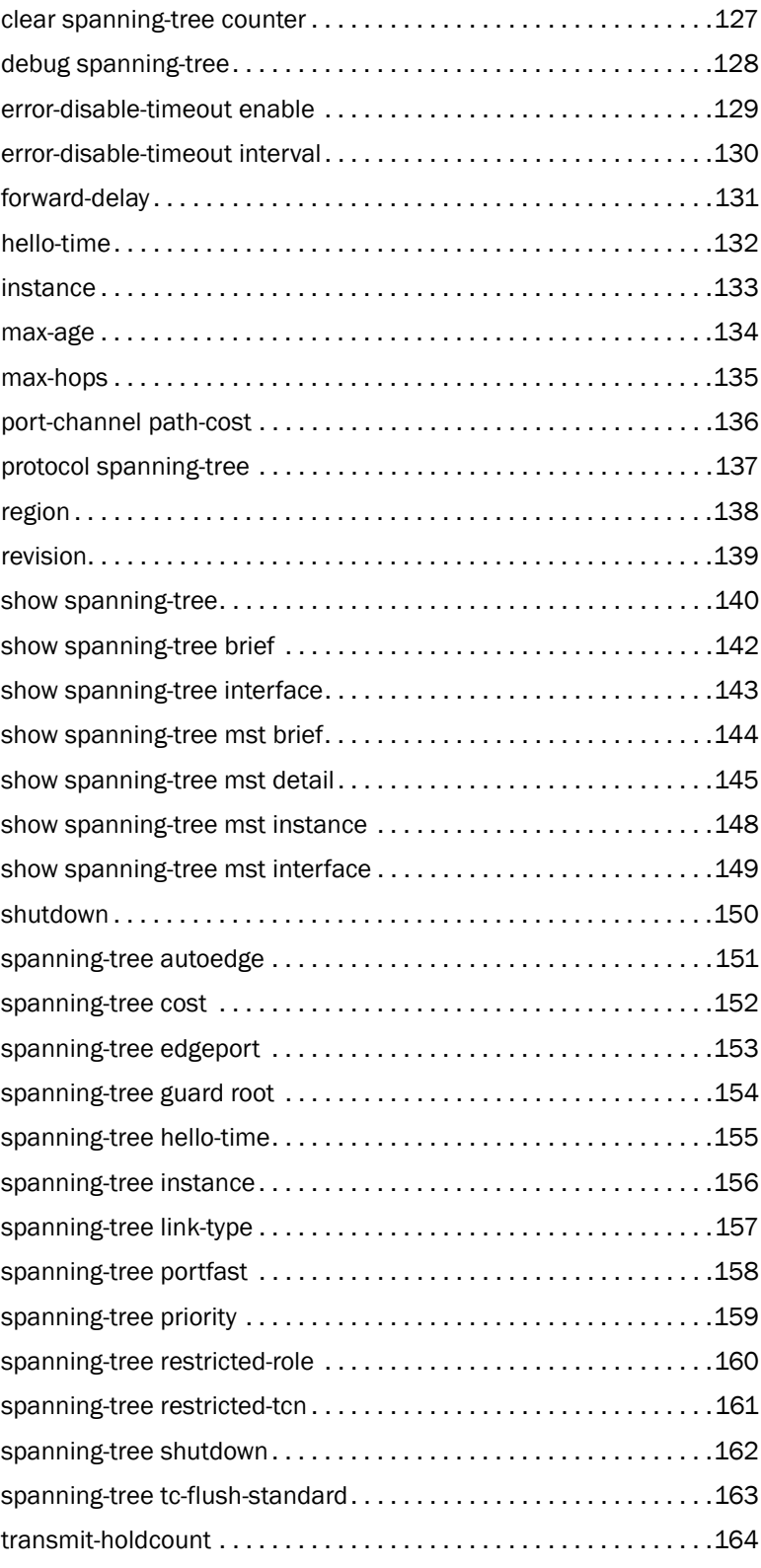

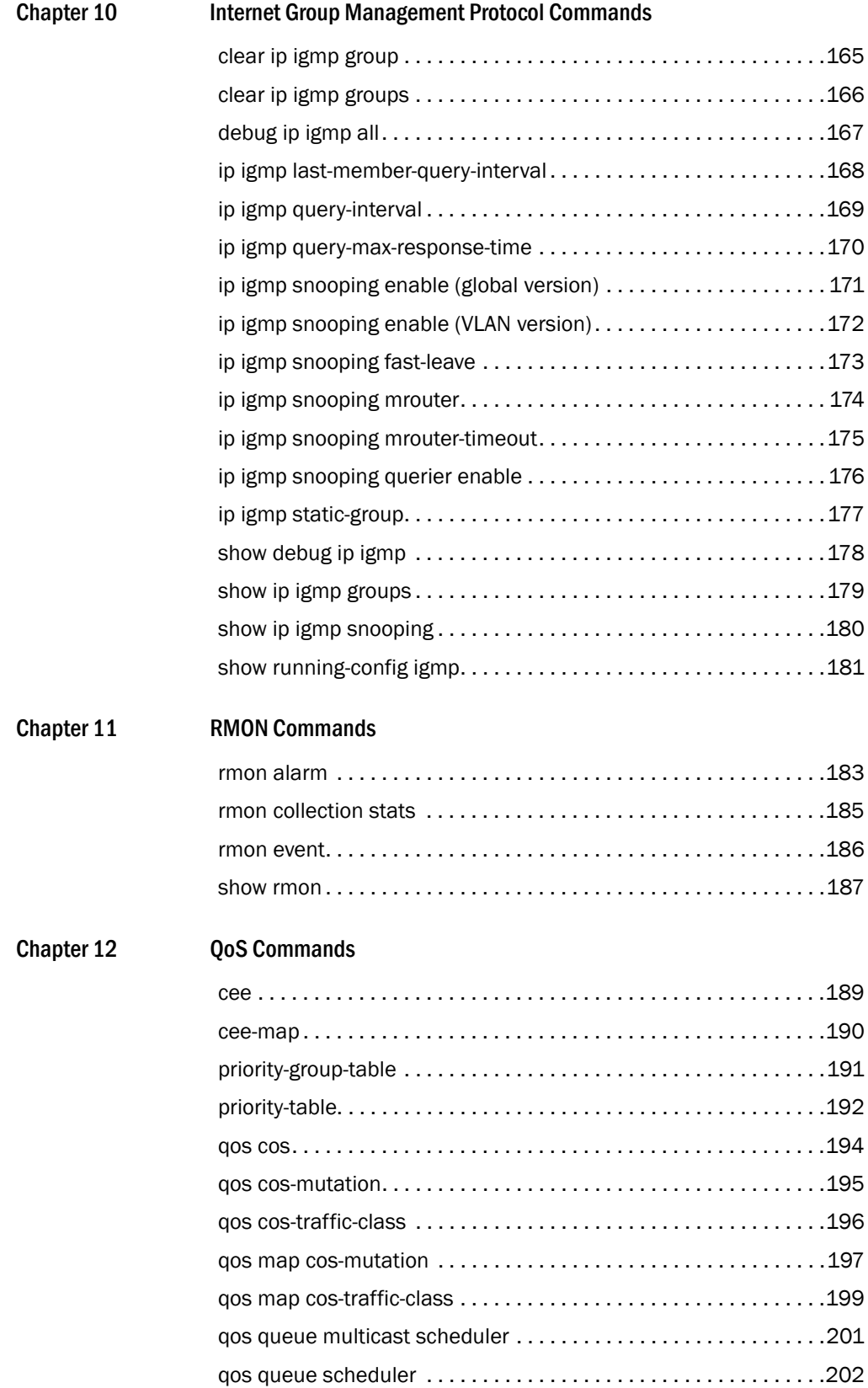

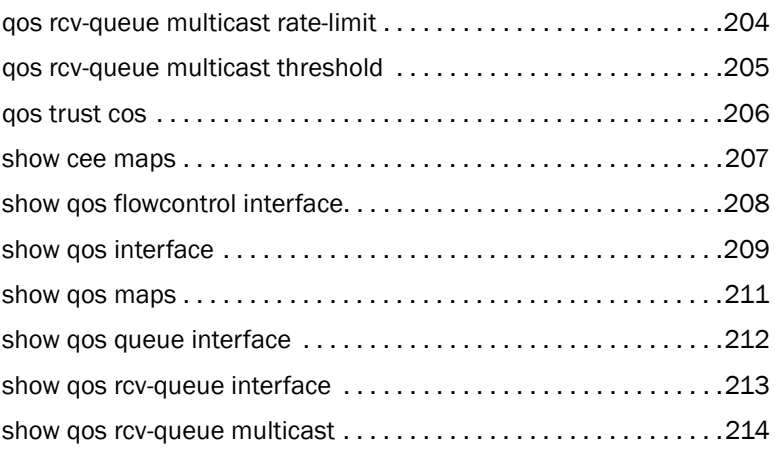

#### [Chapter 13 Port Authentication Commands](#page-232-0)

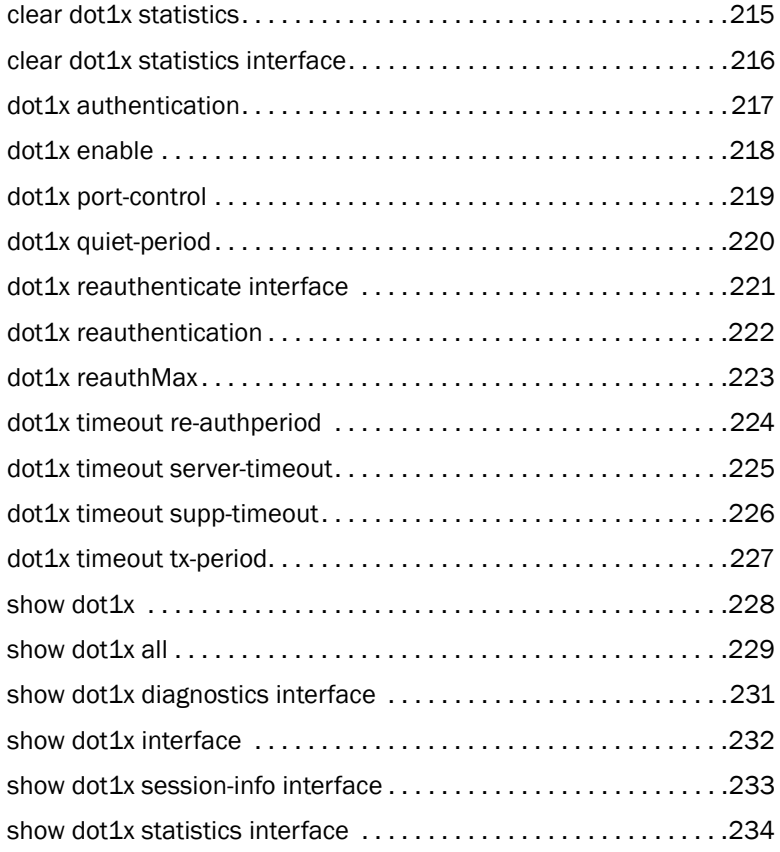

## <span id="page-10-1"></span><span id="page-10-0"></span>In this chapter

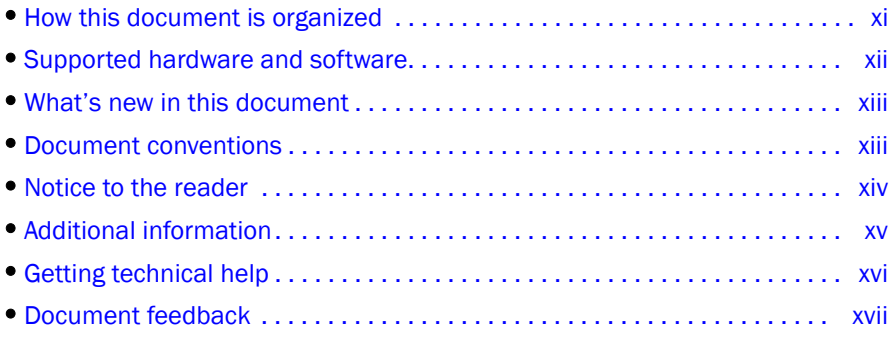

## <span id="page-10-2"></span>How this document is organized

This document is organized to help you find the information that you want as quickly and easily as possible.

The document contains the following components:

- [Chapter 1, "CLI Basics"](#page-18-4) describes how to access the switch and the CEE CLI command modes.
- [Chapter 2, "Configuration Management Commands"](#page-22-2)describes the commands to manage the configuration files and includes other file management commands.
- [Chapter 3, "VLAN Commands"](#page-60-2) describes the commands to create and manage Virtual LAN interfaces.
- [Chapter 4, "Interface Commands"](#page-74-2) describes the commands to configure interfaces.
- [Chapter 5, "Link Layer Discovery Protocol Commands"](#page-84-2) describes the commands that support the Link Layer Discovery Protocol (LLDP) implementation.
- [Chapter 6, "Link Aggregation Control Protocol Commands"](#page-110-2) describes the commands to clear counters of all LACP aggregators or a given LACP aggregator.
- [Chapter 7, "Layer 2 System Commands"](#page-122-2) describes the commands to configure Layer 2 features.
- [Chapter 8, "Layer 2 ACL commands"](#page-126-2) describes the commands to configure, manage, and view MAC addresses.
- [Chapter 9, "Spanning Tree Protocol Commands"](#page-142-2) describes the commands to configure the Spanning Tree Protocol (STP), Rapid Spanning Tree Protocol (RSTP), and Multiple Spanning Tree Protocol (MSTP).
- [Chapter 10, "Internet Group Management Protocol Commands"](#page-182-2) describes the commands used to configure and maintain IGMP snooping.
- [Chapter 11, "RMON Commands"](#page-200-2) describes the Remote Network Monitoring (RMON) commands used to monitor and collect long-term statistics.
- [Chapter 12, "QoS Commands"](#page-206-2) describes the commands used to enable Quality of Service on the device.
- [Chapter 13, "Port Authentication Commands"](#page-232-2) describes the 802.1x port authentication configuration commands.

## <span id="page-11-0"></span>Supported hardware and software

This document includes updated information specific to Fabric OS 6.4.0. The following hardware platforms are supported in this release:

- Brocade 300
- Brocade 4100
- Brocade 4900
- Brocade 5000
- Brocade 5100
- Brocade 5300
- Brocade 5410
- Brocade 5424
- Brocade 5450
- Brocade 5480
- Brocade 7500
- Brocade 7500E
- Brocade 7600
- Brocade 7800
- Brocade 8000
- Brocade Encryption Switch
- Brocade VA-40FC
- Brocade 48000
- Brocade DCX
- Brocade DCX-4S

Within this manual, any appearance of the term "Brocade FCoE hardware" is referring to:

- Brocade 8000
- Brocade FCOE10-24 port blade

Although many different software and hardware configurations are tested and supported by Brocade Communications Systems, Inc. for Fabric OS 6.4.0, documenting all possible configurations and scenarios is beyond the scope of this document.

To obtain information about an OS version other than 6.4.0, refer to the documentation specific to that OS version.

## <span id="page-12-0"></span>What's new in this document

This document has been updated for 6.4.0.

New commands have been added for:

• Internet Group Management Protocol

For further information about new features and documentation updates for this release, refer to the release notes.

## <span id="page-12-1"></span>Document conventions

This section describes text formatting conventions and important notice formats used in this document.

### <span id="page-12-2"></span>Text formatting

The narrative-text formatting conventions that are used are as follows:

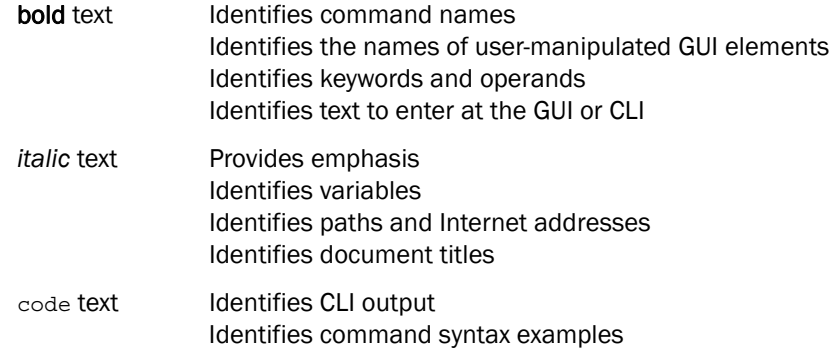

For readability, command names in the narrative portions of this guide are presented in mixed lettercase: for example, switchShow. In actual examples, command lettercase is all lowercase.

#### <span id="page-12-3"></span>*.* Command syntax conventions

Command syntax in this manual follows these conventions:

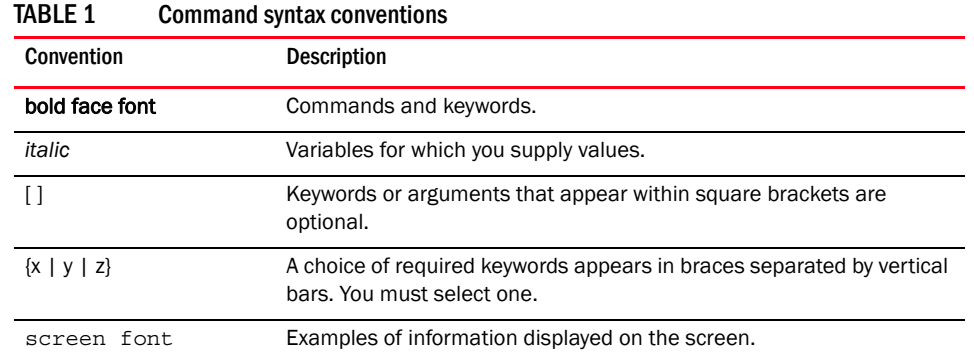

*Converged Enhanced Ethernet Command Reference xiii 53-1001762-01*

#### TABLE 1 Command syntax conventions

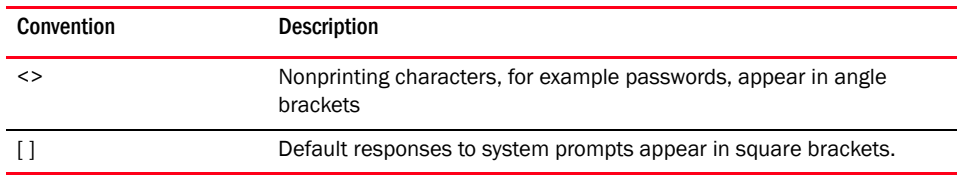

#### <span id="page-13-0"></span>Notes, cautions, and warnings

The following notices and statements are used in this manual. They are listed below in order of increasing severity of potential hazards.

#### **NOTE**

A note provides a tip, guidance, or advice, emphasizes important information, or provides a reference to related information.

#### **ATTENTION**

An Attention statement indicates potential damage to hardware or data.

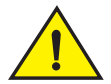

#### **CAUTION**

A Caution statement alerts you to situations that can be potentially hazardous to you or cause damage to hardware, firmware, software, or data.

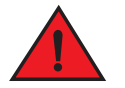

#### DANGER

*A Danger statement indicates conditions or situations that can be potentially lethal or extremely hazardous to you. Safety labels are also attached directly to products to warn of these conditions or situations.*

#### <span id="page-13-1"></span>Key terms

For definitions specific to Brocade and Fibre Channel, see the technical glossaries on Brocade Connect. See ["Brocade resources" on page xv](#page-14-1) for instructions on accessing Brocade Connect.

## <span id="page-13-2"></span>Notice to the reader

This document may contain references to the trademarks of the following corporations. These trademarks are the properties of their respective companies and corporations.

These references are made for informational purposes only.

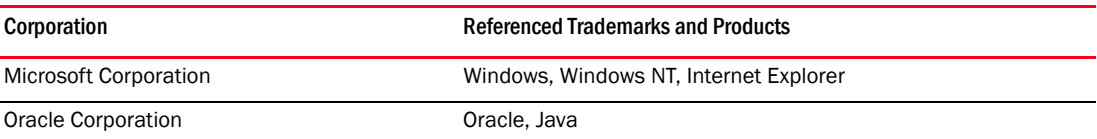

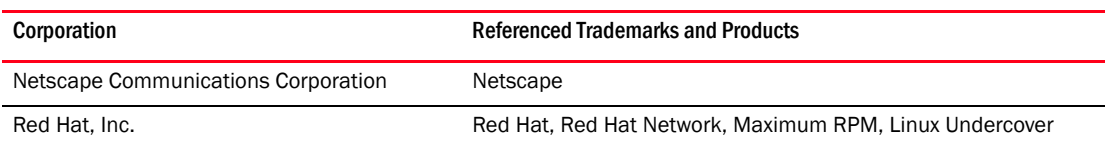

## <span id="page-14-0"></span>Additional information

This section lists additional Brocade and industry-specific documentation that you might find helpful.

#### <span id="page-14-1"></span>Brocade resources

To get up-to-the-minute information, go to *<http://my.brocade.com>* and register at no cost for a user ID and password.

White papers, online demonstrations, and data sheets are available through the Brocade website at:

*<http://www.brocade.com/products-solutions/products/index.page>*

For additional Brocade documentation, visit the Brocade website:

*<http://www.brocade.com>*

Release notes are available on the Brocade Connect website and are also bundled with the Fabric OS firmware.

#### <span id="page-14-2"></span>Other industry resources

White papers, online demonstrations, and data sheets are available through the Brocade website at *<http://www.brocade.com/products/software.jhtml>*.

• Best practice guides, white papers, data sheets, and other documentation is available through the Brocade Partner website.

For additional resource information, visit the Technical Committee T11 website. This website provides interface standards for high-performance and mass storage applications for Fibre Channel, storage management, and other applications:

*<http://www.t11.org>*

For information about the Fibre Channel industry, visit the Fibre Channel Industry Association website:

*<http://www.fibrechannel.org>*

## <span id="page-15-0"></span>Getting technical help

Contact your switch support supplier for hardware, firmware, and software support, including product repairs and part ordering. To expedite your call, have the following information available:

- 1. General Information
	- Switch model
	- Switch operating system version
	- Error numbers and messages received
	- supportSave command output
	- Detailed description of the problem, including the switch or fabric behavior immediately following the problem, and specific questions
	- Description of any troubleshooting steps already performed and the results
	- Serial console and Telnet session logs
	- syslog message logs
- 2. Switch Serial Number

The switch serial number and corresponding bar code are provided on the serial number label, as illustrated below:

#### \*FT00X0054E9\*

FT00X0054E9

The serial number label is located as follows:

- *Brocade 300, 4100, 4900, 5100, 5300, 7500, 7800, 8000, VA-40FC,* and *Brocade Encryption Switch*—On the switch ID pull-out tab located inside the chassis on the port side on the left
- *Brocade 5000*—On the switch ID pull-out tab located on the bottom of the port side of the switch
- *Brocade 7600*—On the bottom of the chassis
- *Brocade 48000*—Inside the chassis next to the power supply bays
- *Brocade DCX*—On the bottom right on the port side of the chassis
- Brocade DCX-4S—On the bottom right on the port side of the chassis, directly above the cable management comb
- 3. World Wide Name (WWN)

Use the licenseldShow command to display the WWN of the chassis.

If you cannot use the **licenseIdShow** command because the switch is inoperable, you can get the WWN from the same place as the serial number, except for the Brocade DCX. For the Brocade DCX, access the numbers on the WWN cards by removing the Brocade logo plate at the top of the nonport side of the chassis.

## <span id="page-16-0"></span>Document feedback

Quality is our first concern at Brocade and we have made every effort to ensure the accuracy and completeness of this document. However, if you find an error or an omission, or you think that a topic needs further development, we want to hear from you. Forward your feedback to:

documentation@brocade.com

Provide the title and version number of the document and as much detail as possible about your comment, including the topic heading and page number and your suggestions for improvement.

#### **Chapter**

# <span id="page-18-4"></span><span id="page-18-0"></span>CLI Basics  $\qquad \qquad \qquad \textbf{1}$

## <span id="page-18-1"></span>In this chapter

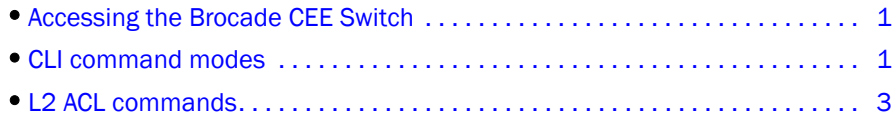

## <span id="page-18-2"></span>Accessing the Brocade CEE Switch

After you log on to the switch, you can access the commands through a serial terminal port or a Telnet session. When you Telnet into the switch, you are prompted to enter a login name and password. When you log on to a switch supporting CEE, all of the 10 Gbps ports are disabled and must be enabled. Refer to the *Fibre Channel over Ethernet Administrator's Guide* for information regarding feature configuration and management procedures.

Following is an example of logging in to a switch supporting FCoE and CEE.

```
telnet 10.32.152.21
switch login: admin
Password:xxxxxx
switch cmsh – cmsh takes you to the CEE Brocade8000 CLI prompt.
switch>
```
## <span id="page-18-3"></span>CLI command modes

Following are the main command modes for the Brocade FCoE hardware:

- EXEC
- Privileged EXEC
- Global configuration
- Interface configuration
- Feature configuration
	- CEE map: switch (config-ceemap)
	- Standard ACL: switch (conf-macl-std)
	- Extended ACL: switch (conf-macl-ext)
- Console and VTY (line) configuration

[Table 2](#page-19-0) lists the main command modes, how to access each mode, the prompt you see in that mode, and how to exit that mode. The prompts listed use the default name switch.

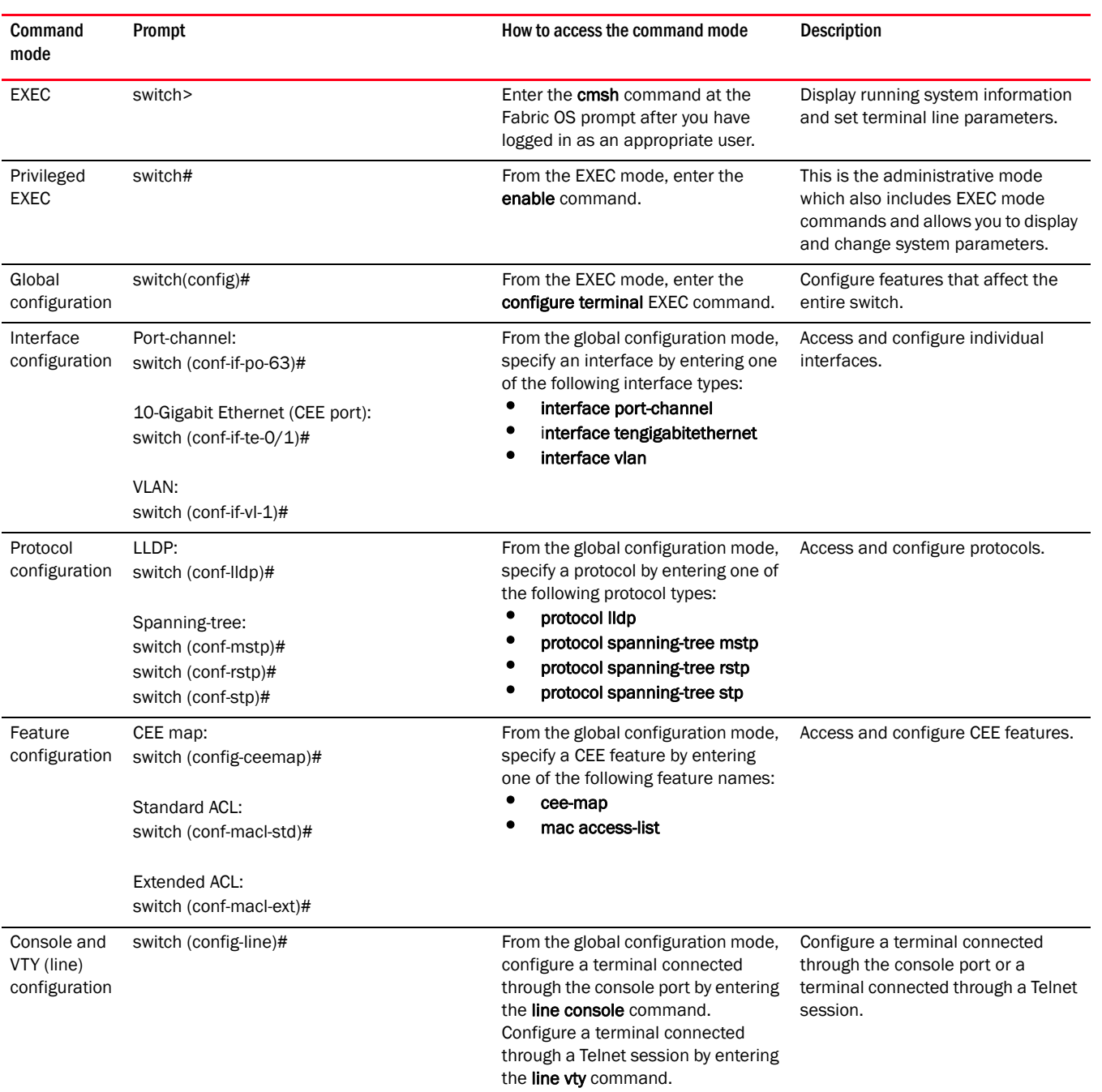

#### <span id="page-19-0"></span>TABLE 2 Accessing the CEE CLI command modes

## <span id="page-20-0"></span>L2 ACL commands

Use Layer 2 Media Access Control (MAC) list commands to do the following:

- Identify traffic based on the MAC-addresses, such as VLAN IDs and different encapsulations.
- Configure multiple access-lists or rules and store them in a configuration.
- After you apply the access list either to an interface, a Virtual TeletYpe (VTY), or through a command using the access-list keyword, it becomes effective.

Following are the two types of access list commands:

#### • Standard Access Control Lists

Standard Access Control Lists filter the traffic on a source address and block traffic close to a destination. There are exceptions when the address in a standard access list is not a source address. When using a Telnet session, for outbound VTY access lists, the address in the access list entry is used as a destination address instead of a source address.

#### **Extended Access Control Lists**

Extended Access Lists block traffic based on any given packet attribute. Use Extended access control lists to test source and destination addresses and other IP packet data, such as protocols, TCP or UDP port numbers, type of service and to provide Reflective access-lists and Time-based access-lists.capabilities.

## 1 L2 ACL commands

## <span id="page-22-2"></span><span id="page-22-0"></span>Configuration Management Commands 2

#### <span id="page-22-1"></span>copy

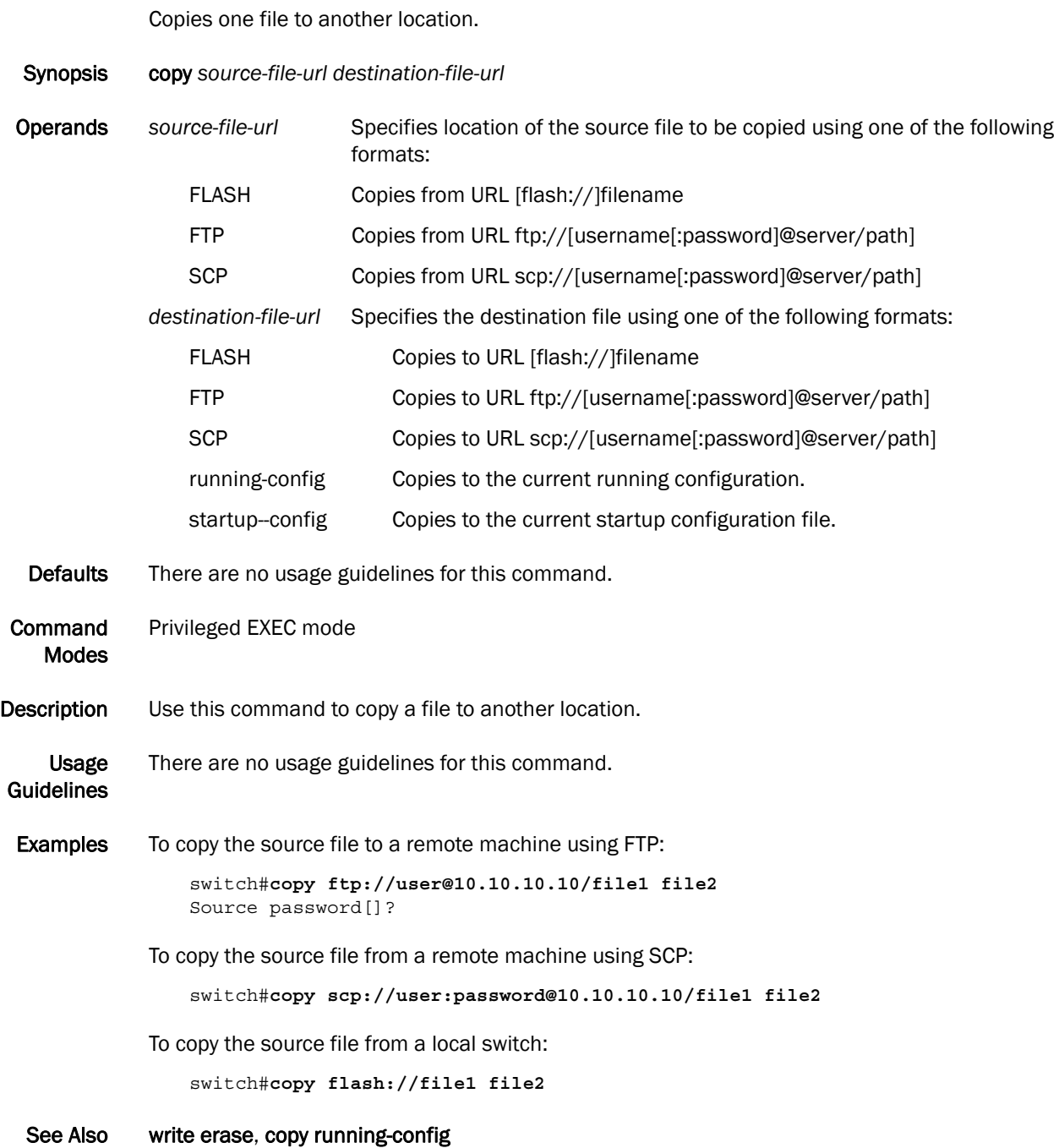

*Converged Enhanced Ethernet Command Reference 5 53-1001762-01*

### <span id="page-23-0"></span>copy startup-config

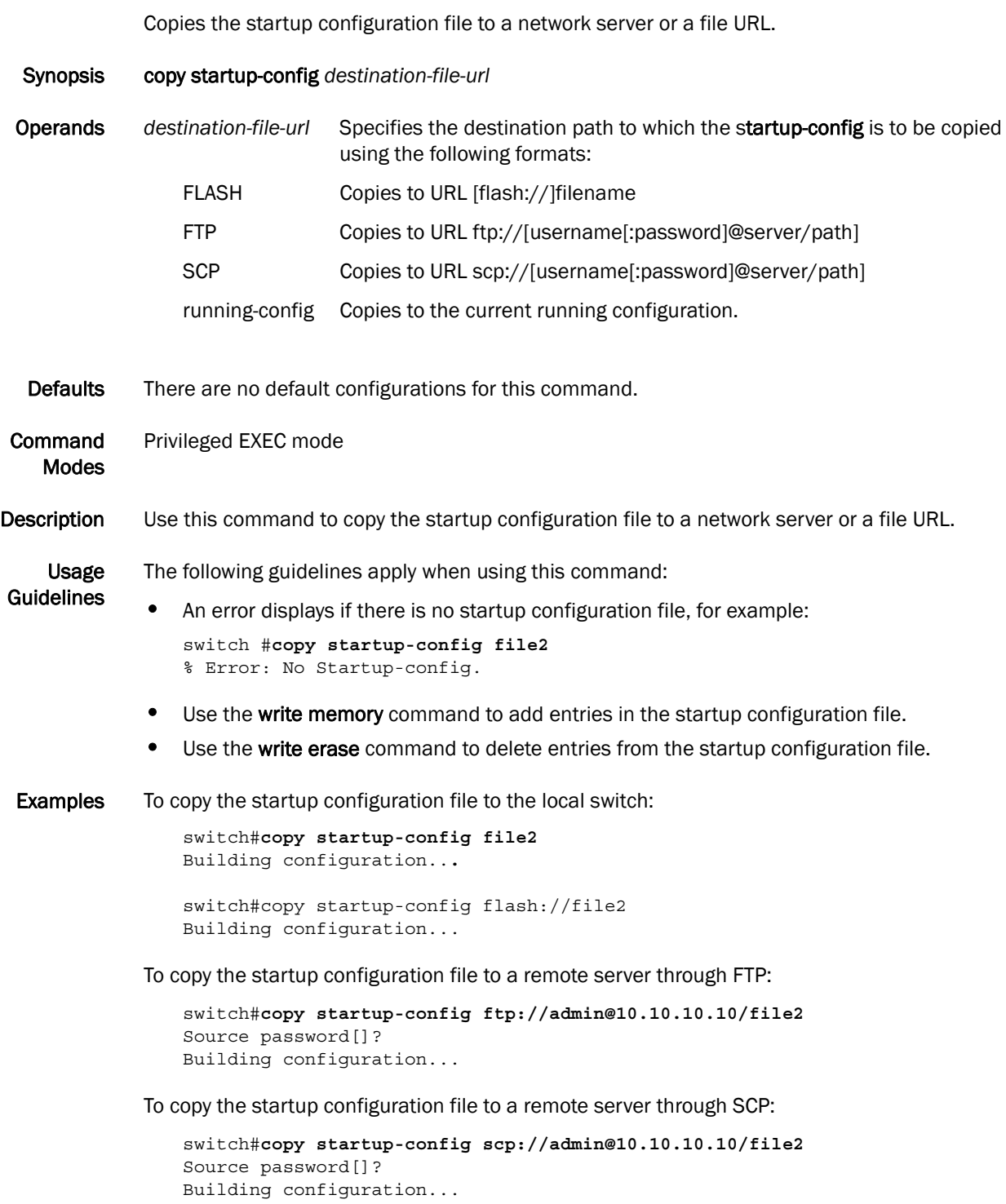

#### See Also write erase, copy running-config

#### <span id="page-24-0"></span>delete

Deletes a specified file from the Flash.

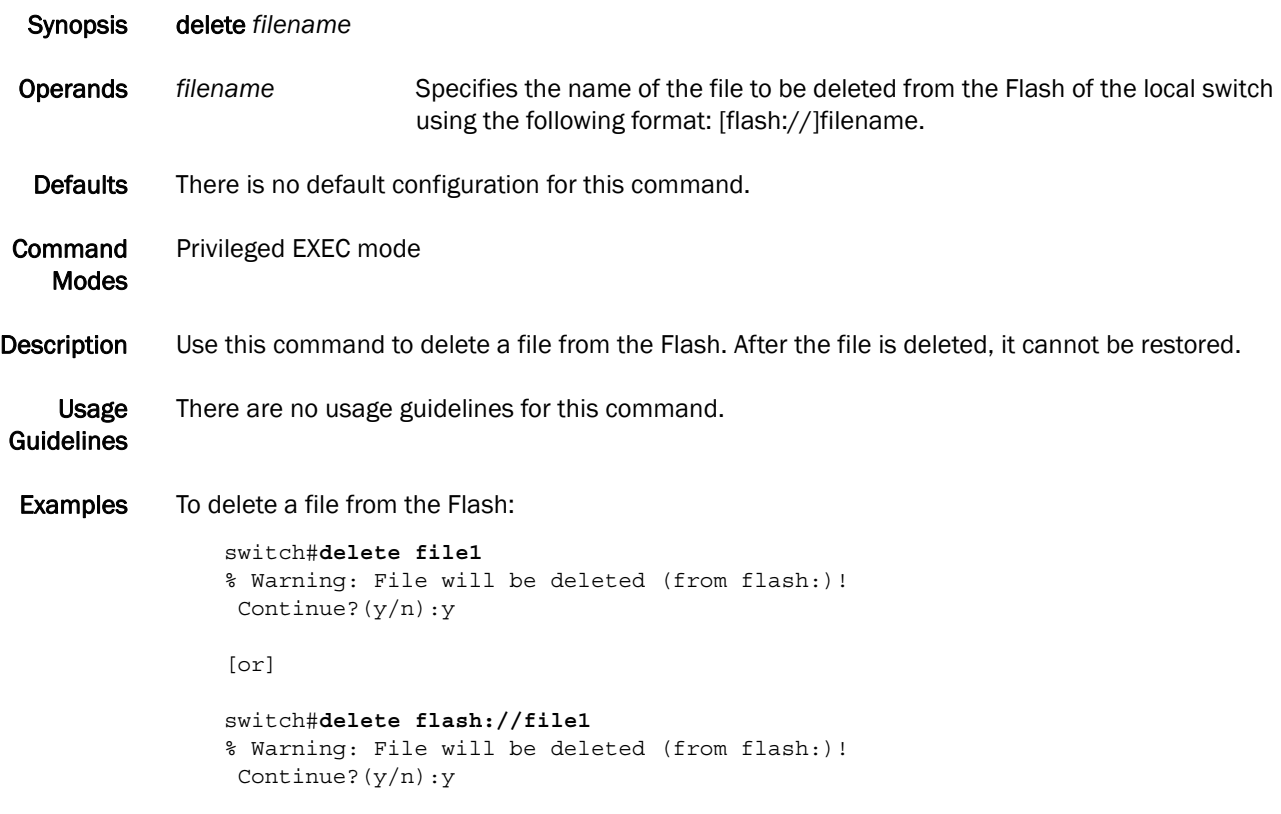

```
See Also copy startup-config
```
## <span id="page-25-0"></span>dir

Lists the contents of the current directory.

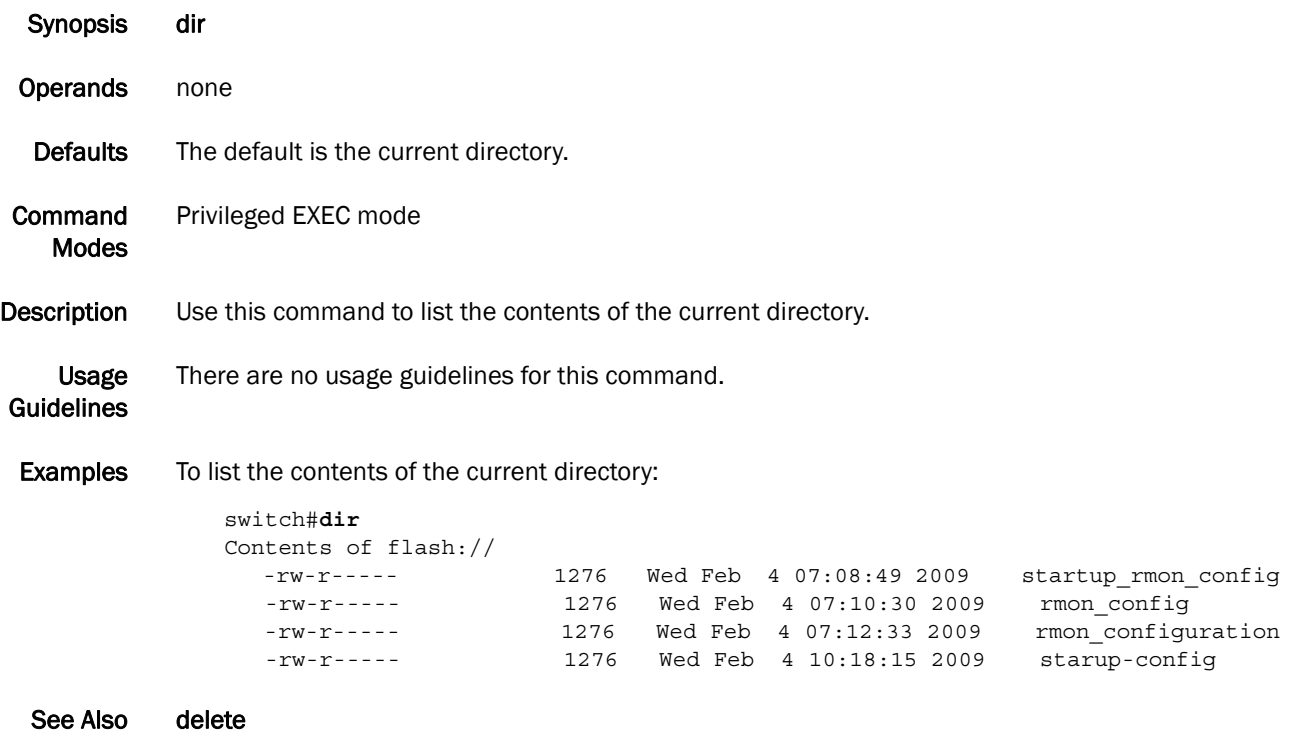

#### <span id="page-26-0"></span>disable

Exits the Privileged EXEC mode and returns to the EXEC mode.

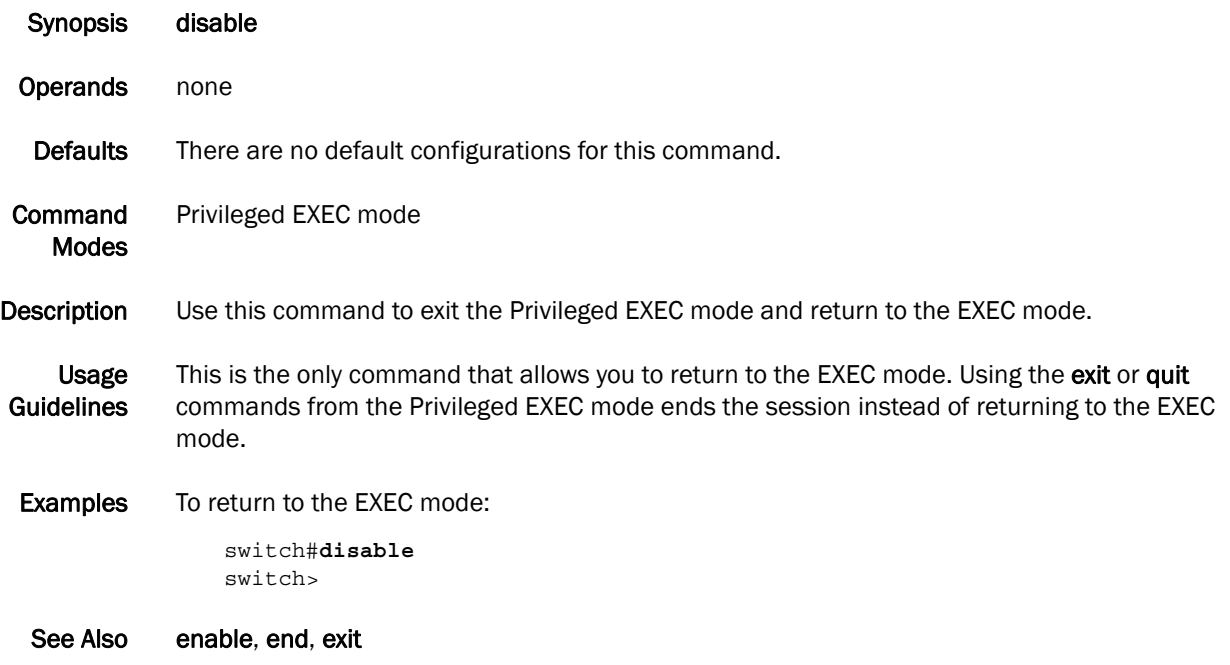

## 2 do

#### <span id="page-27-0"></span>do

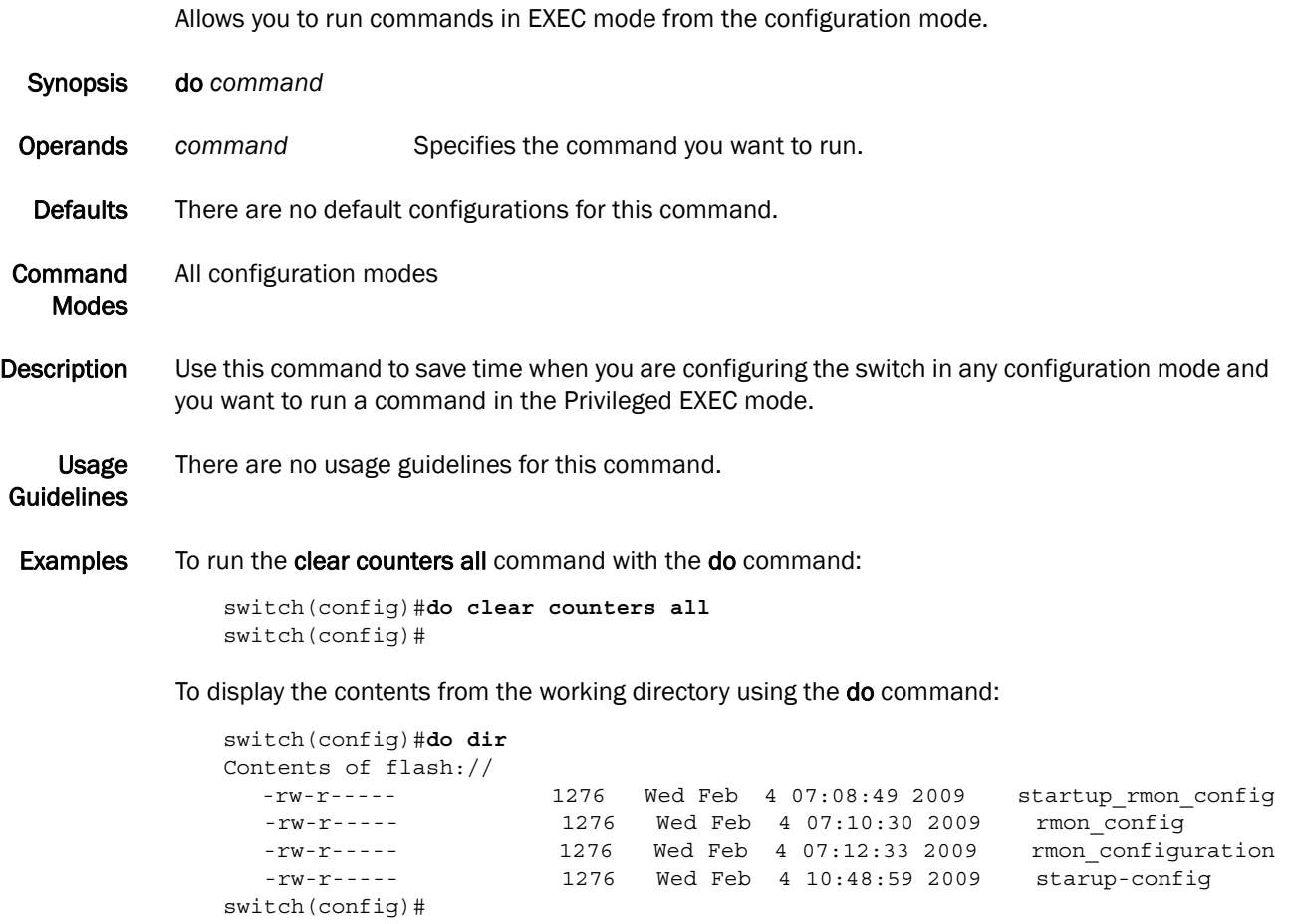

See Also none

#### <span id="page-28-0"></span>enable

Enables the Privilege EXEC mode.

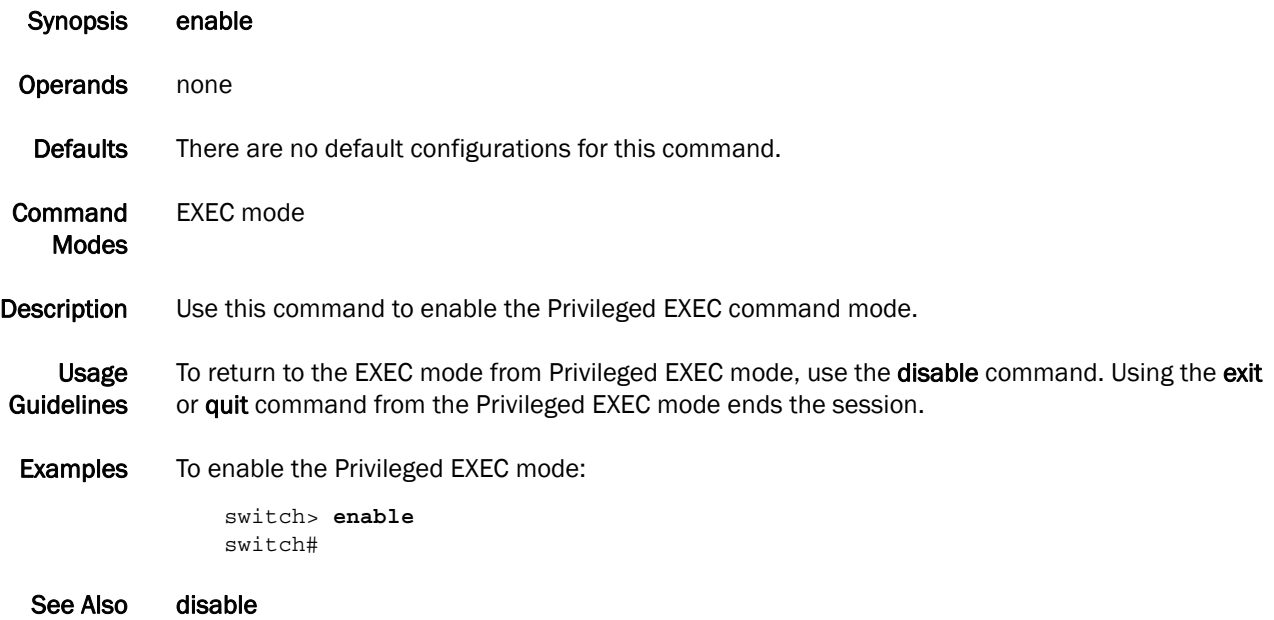

#### <span id="page-29-0"></span>end

Returns to the Privileged EXEC command mode from all configuration modes.

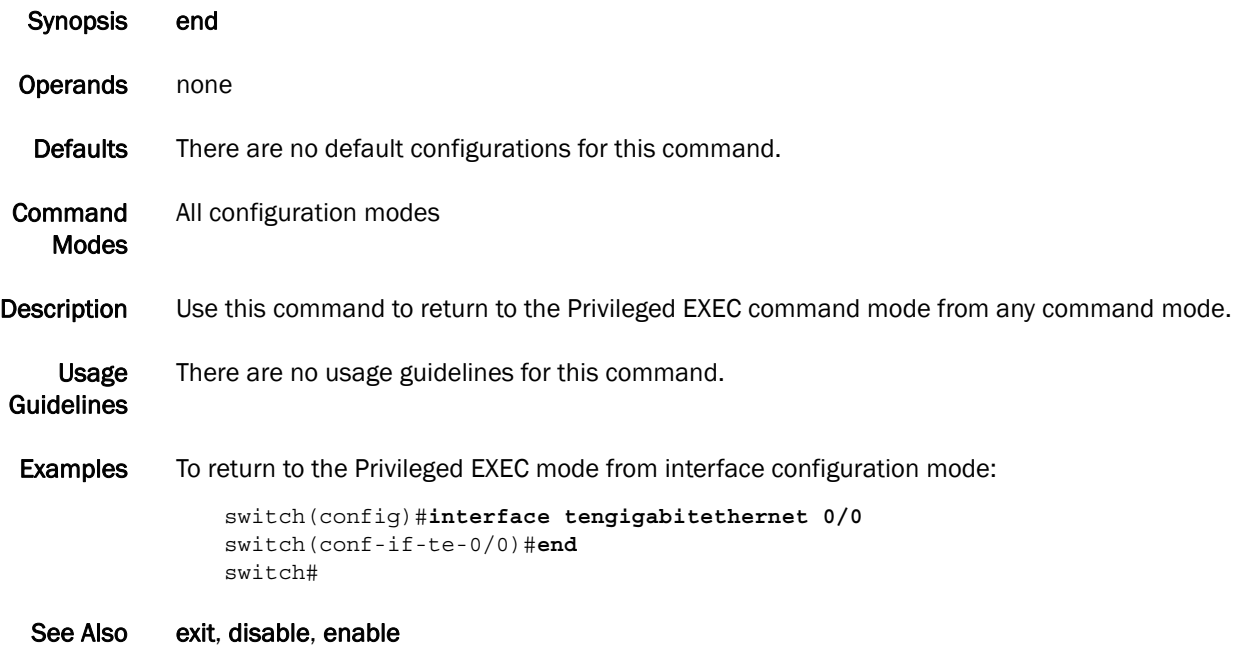

### <span id="page-30-0"></span>erase flash

Erases all the files from the Flash.

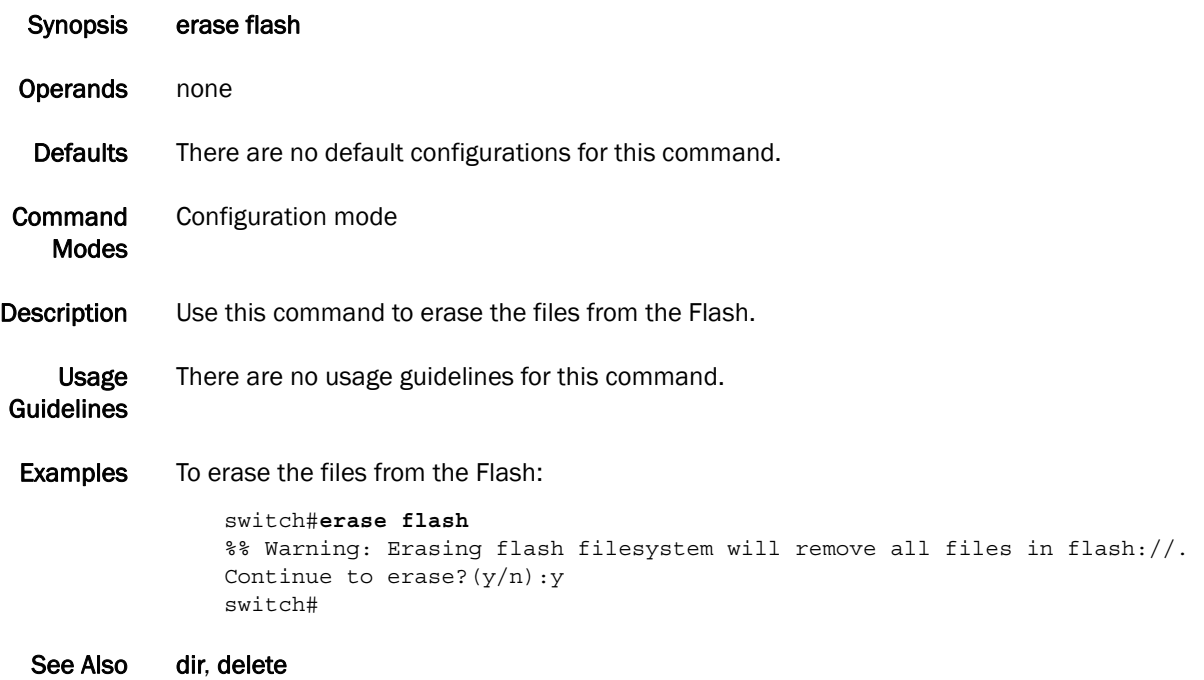

#### <span id="page-31-0"></span>exec-timeout

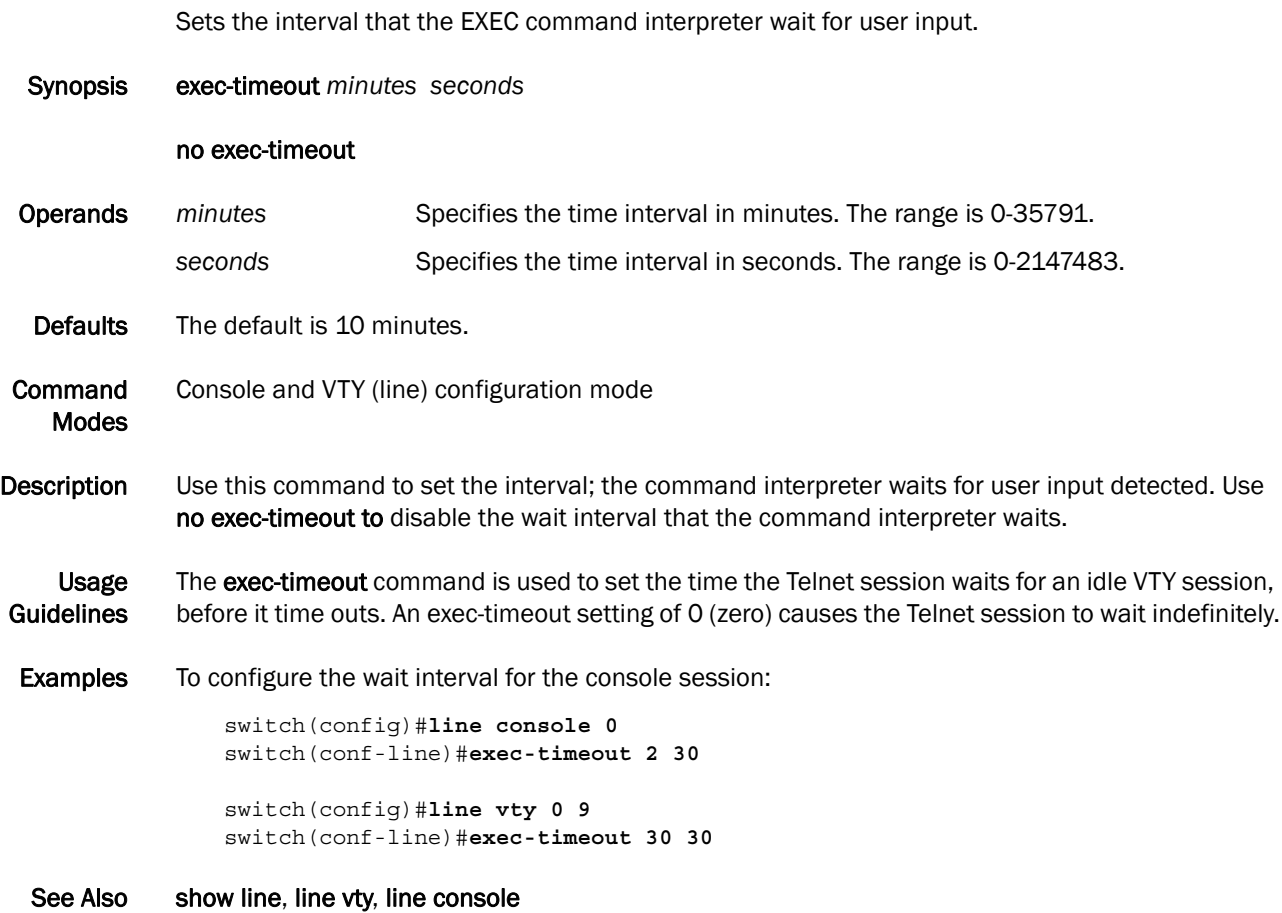

#### <span id="page-32-0"></span>exit

Exits the current mode and returns to the previous mode.

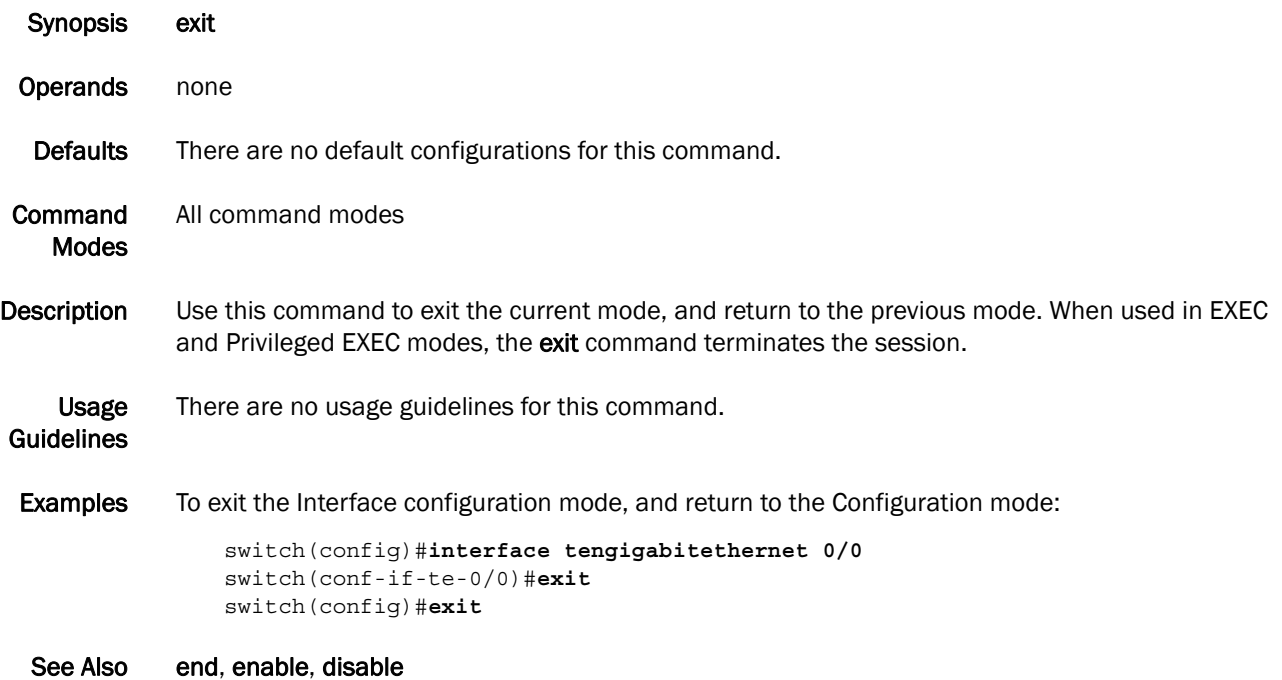

## <span id="page-33-0"></span>fos

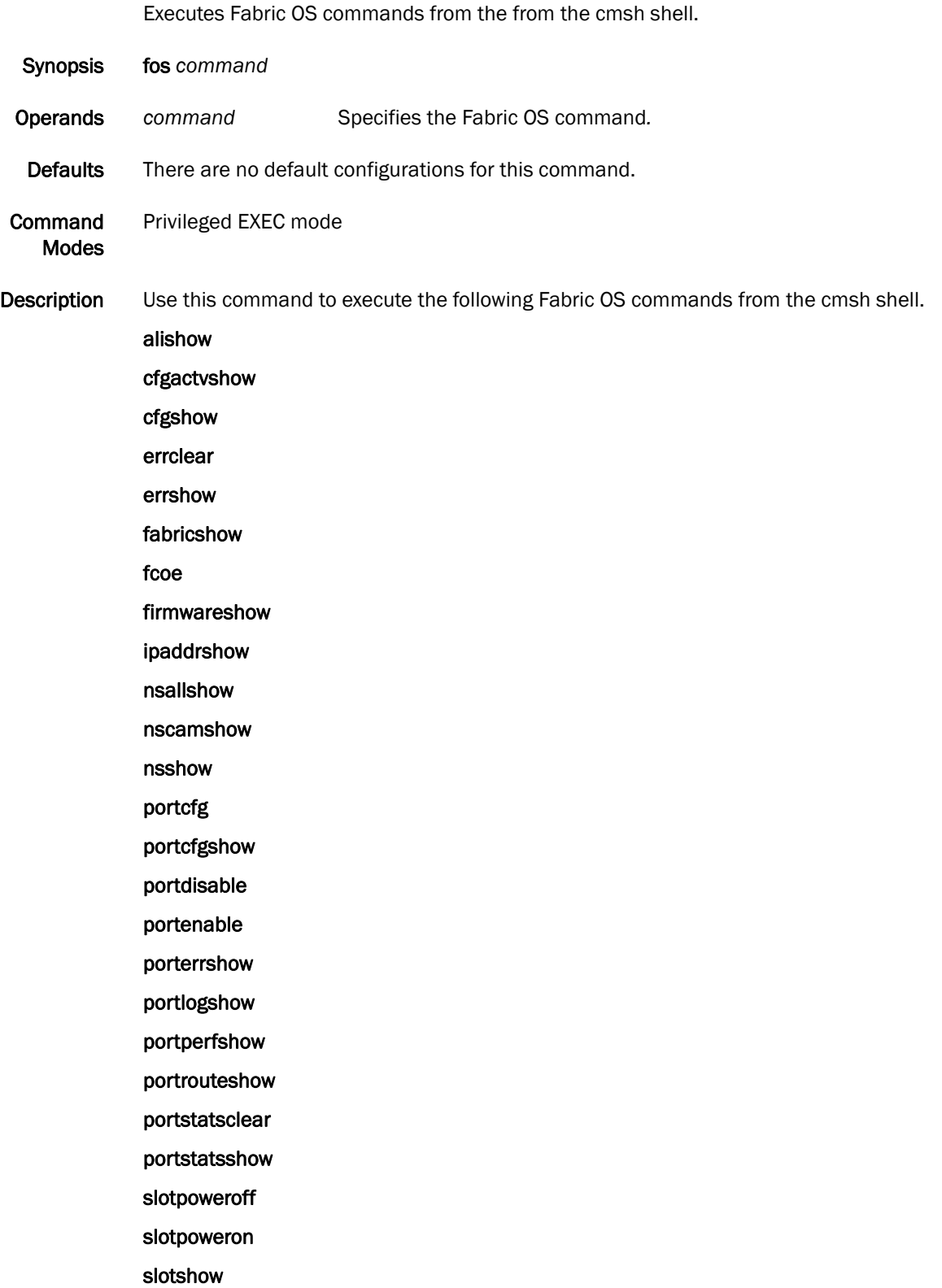

supportsave

switchshow

zoneshow

Usage Guidelines The Fabric OS syntax applies to the listed commands. The fcoelogincfg, fcoelogingroup, and fcoelogincfg commands are not supported from cmsh shell. See the *Fabric OS Command Reference* for additional information on these commands.

Examples To run the Fabric OS command switchshow from the Privilege EXEC mode:

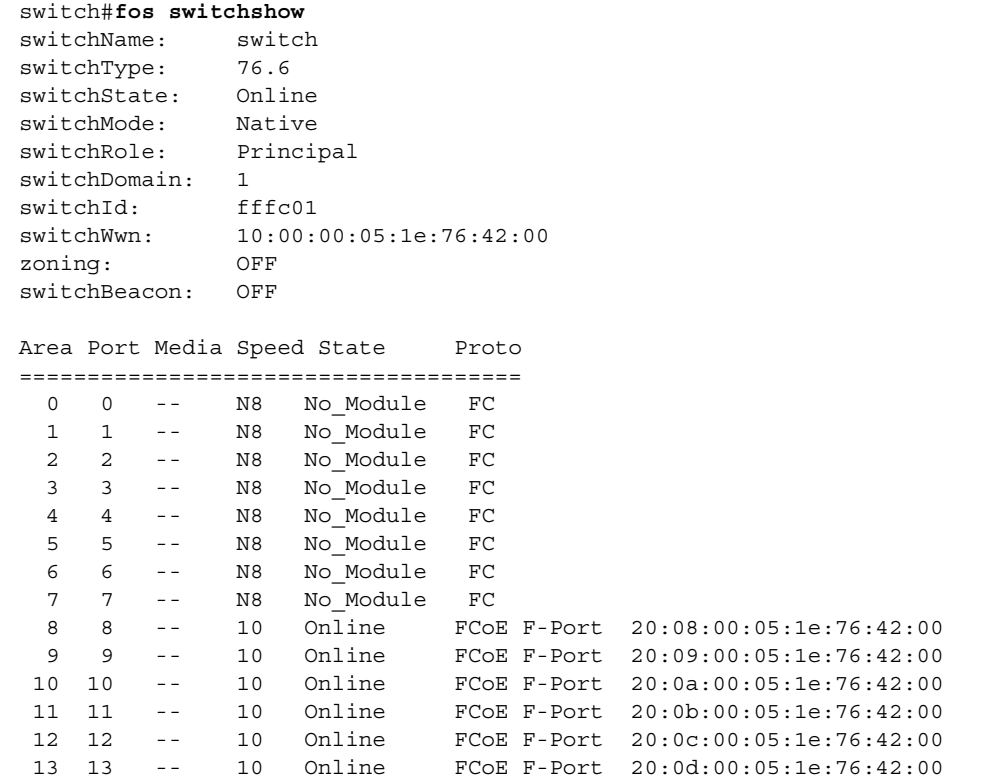

See Also none

### <span id="page-35-0"></span>line console

Configures the Line configuration mode.

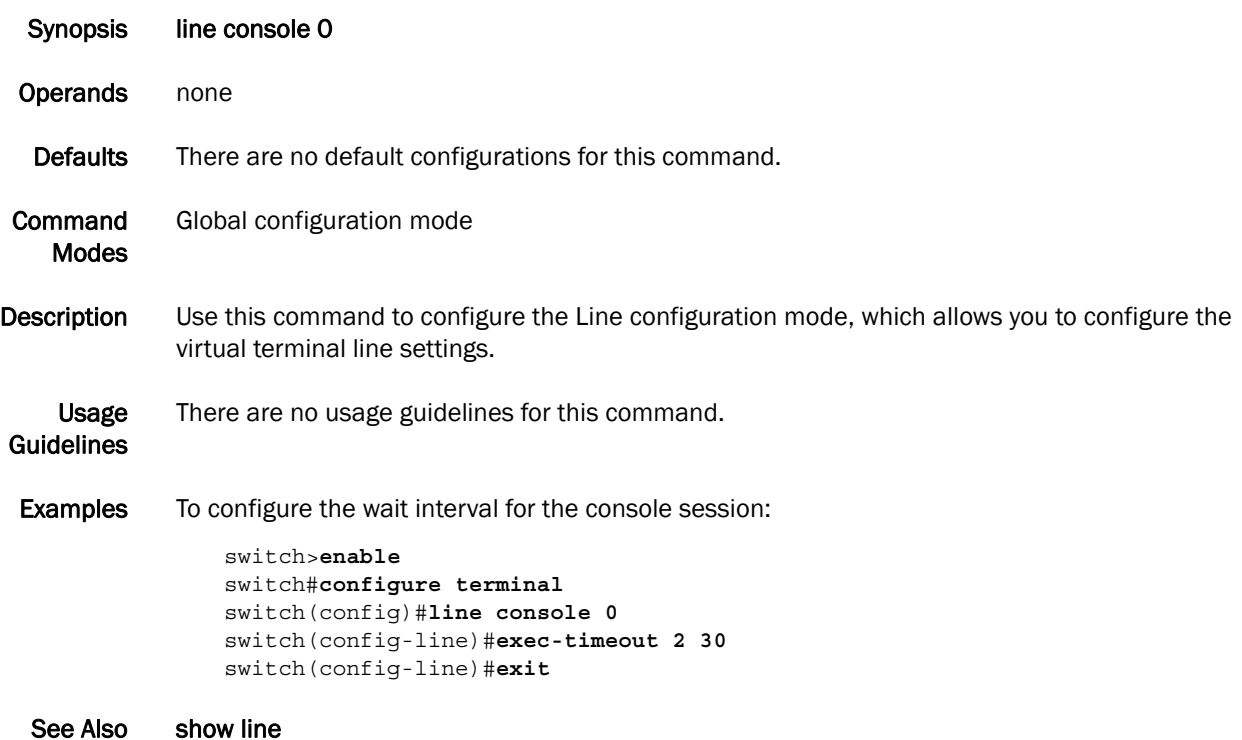
# line vty

Configures the virtual terminal line setting to allow you to set the wait time interval for the Telnet session to time out.

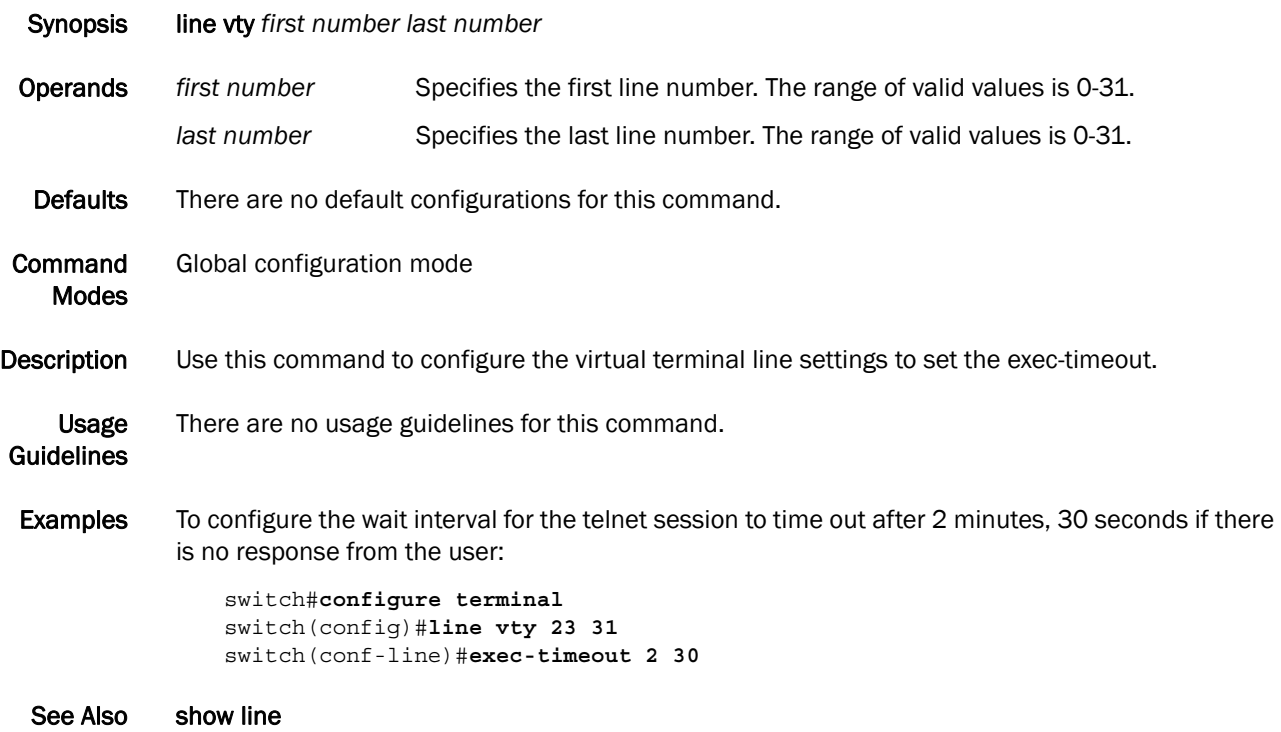

# 2 pwd

#### pwd

Print Working Directory (pwd); displays the contents of the current working directory.

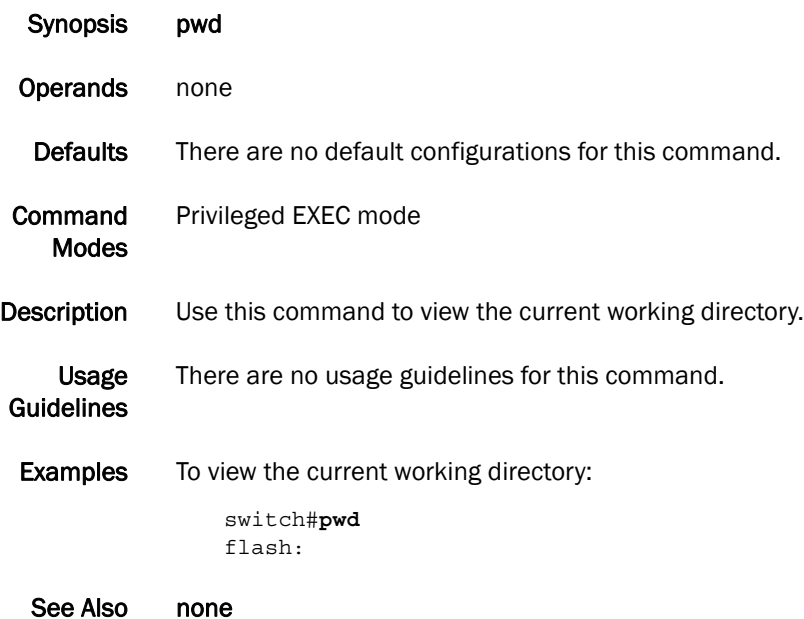

#### rename

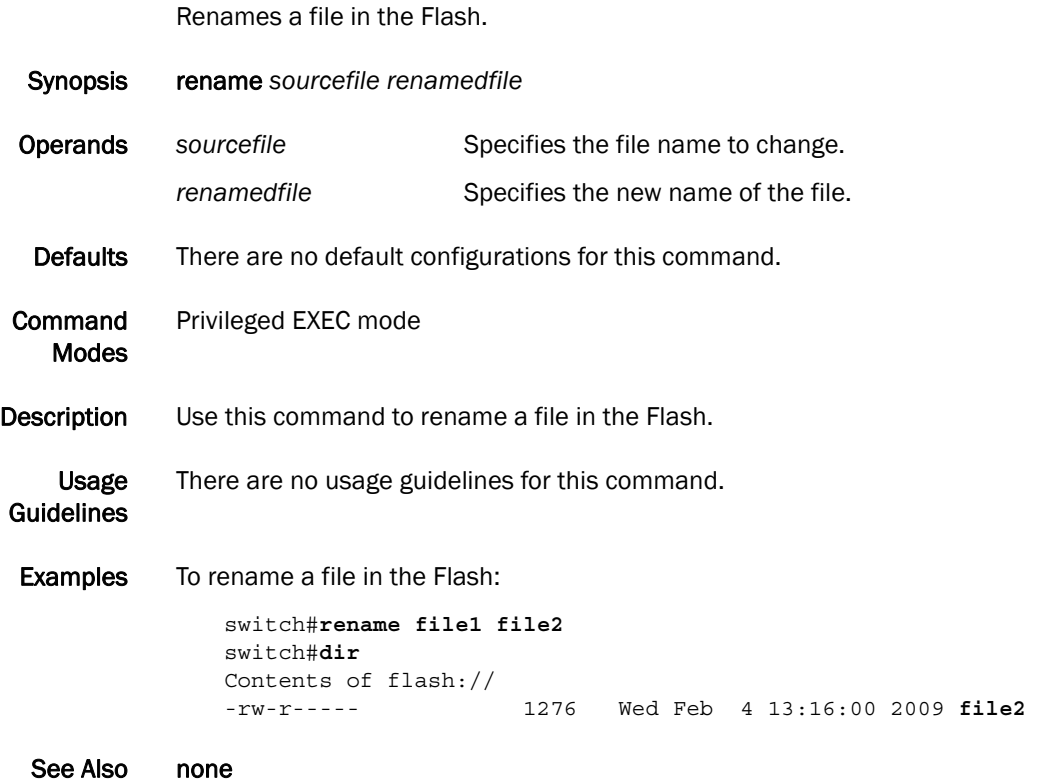

## show calendar

View the current date and time based on the switch hardware clock.

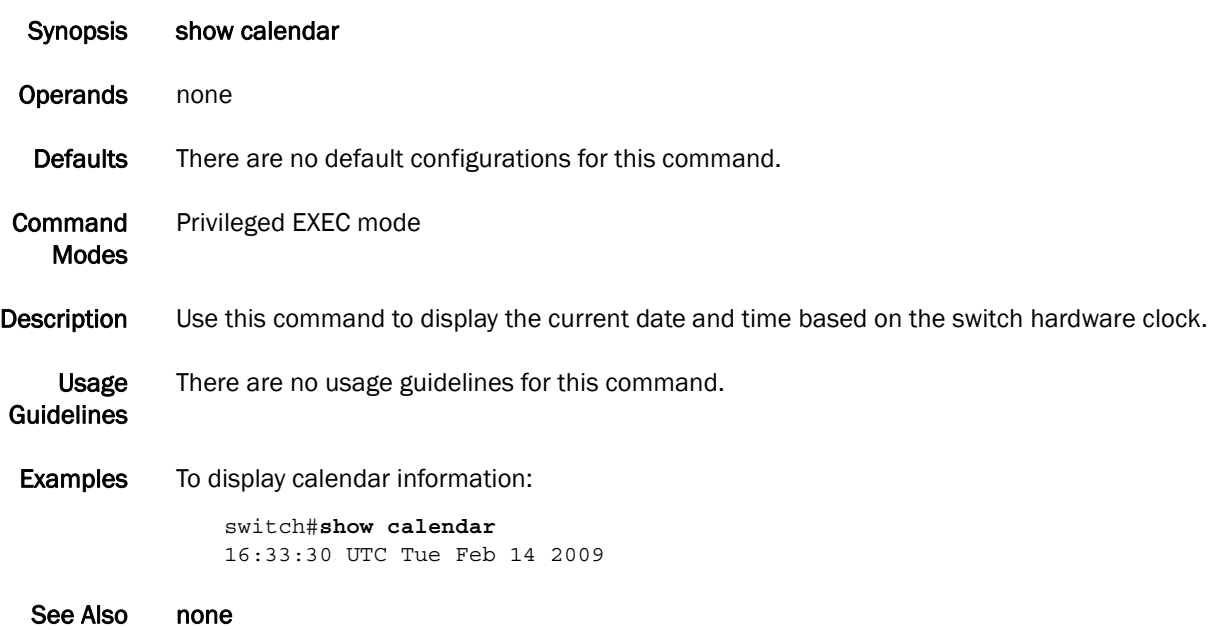

#### show clock

Displays the time and date from the system clock.

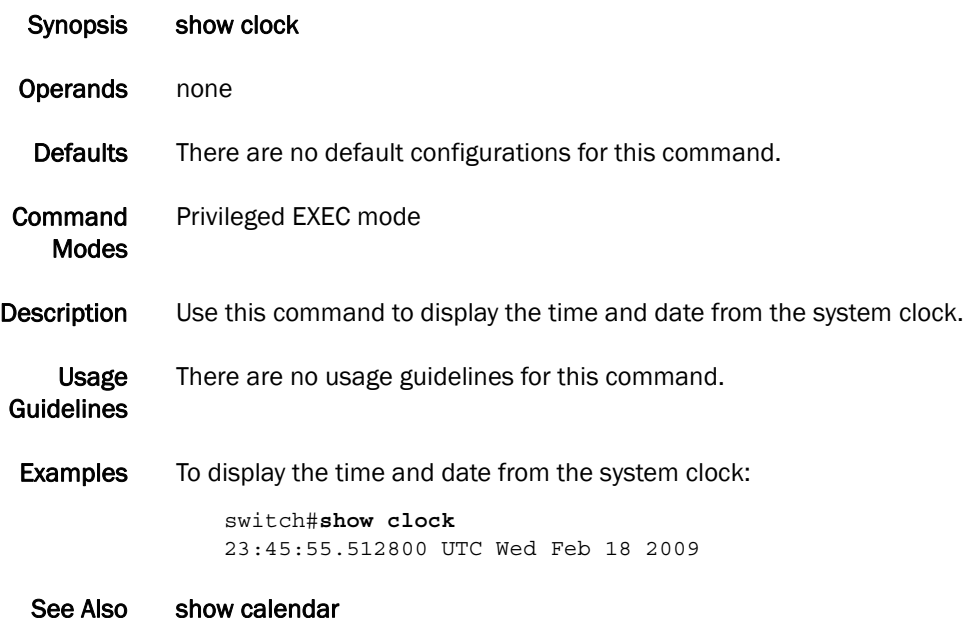

*Converged Enhanced Ethernet Command Reference 23 53-1001762-01*

#### show environment

Displays fan, temperature, redundant power system (RPS) availability, and power information for the switch.

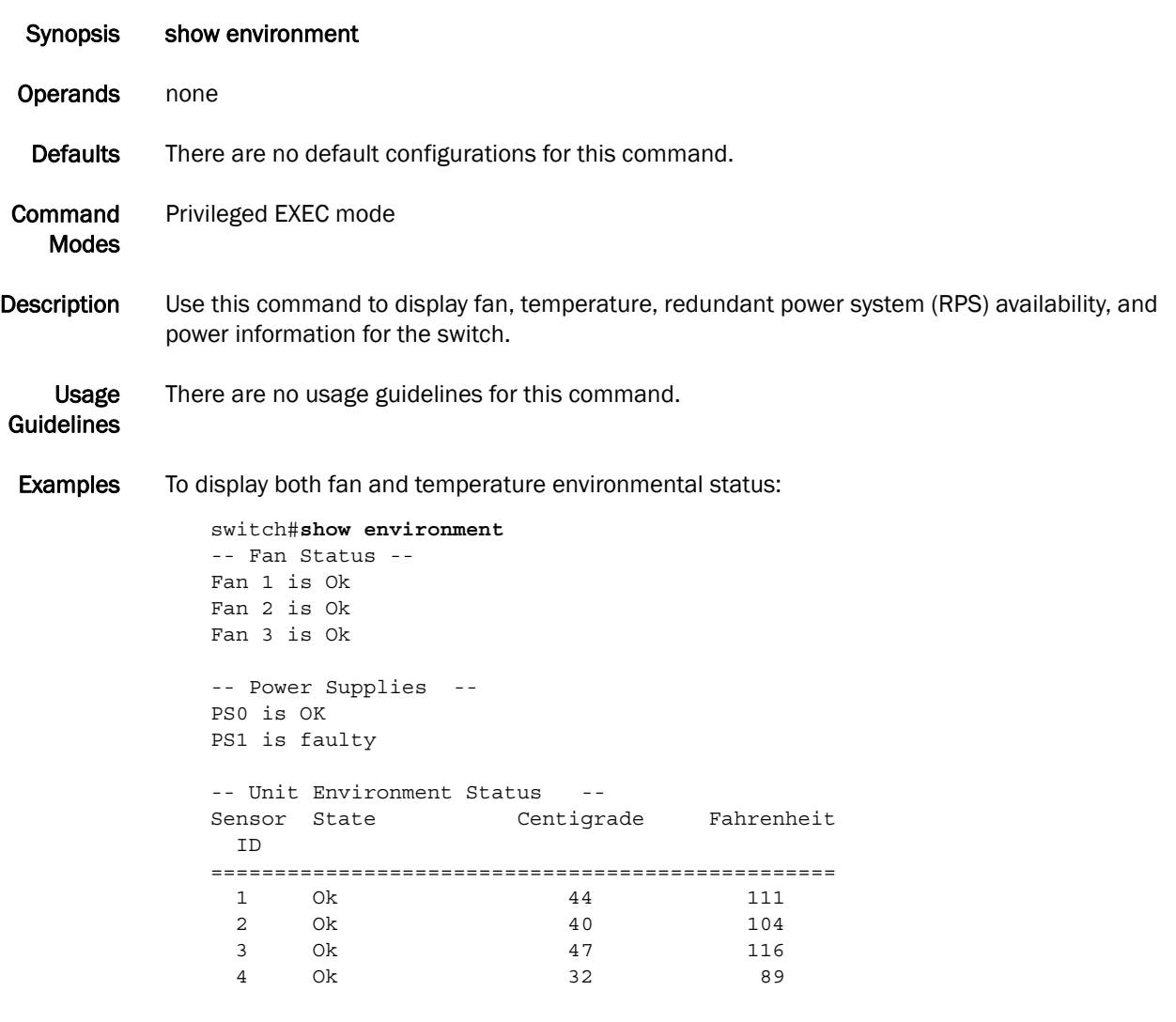

See Also none

# show file

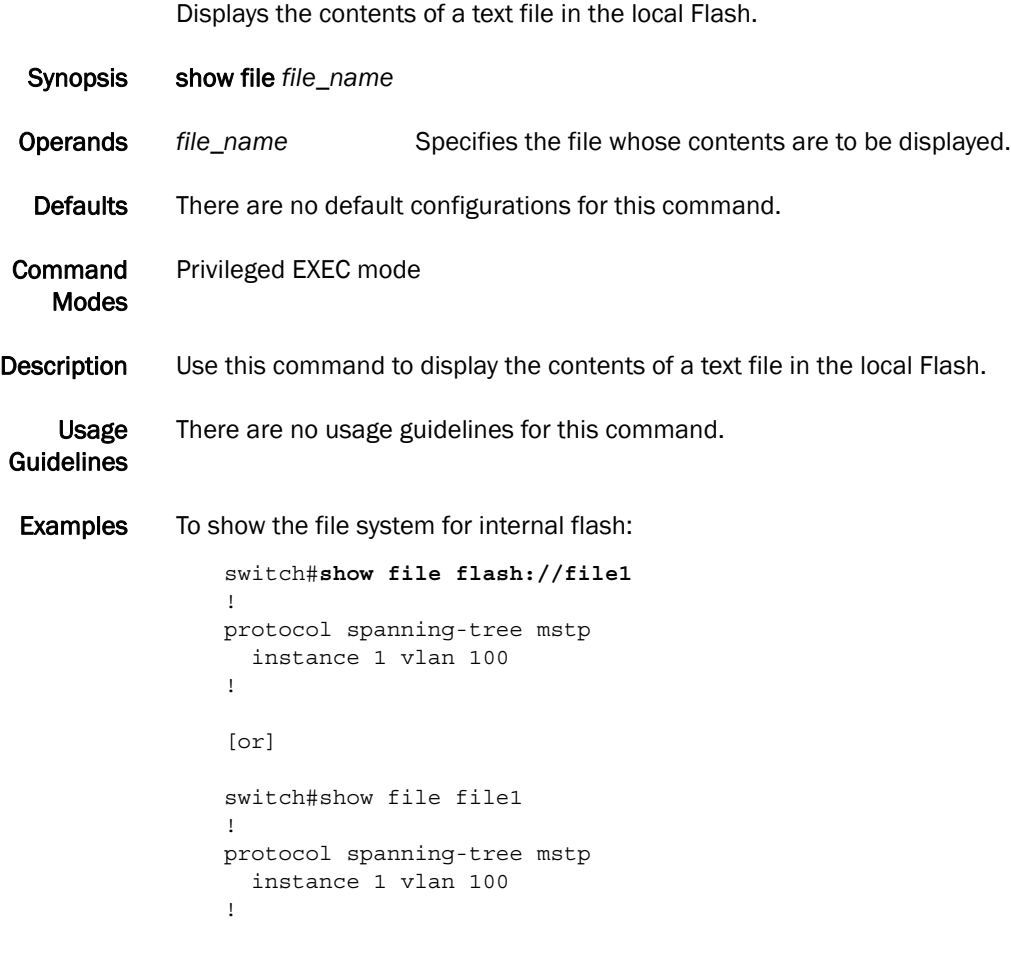

See Also dir

# show line

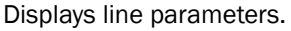

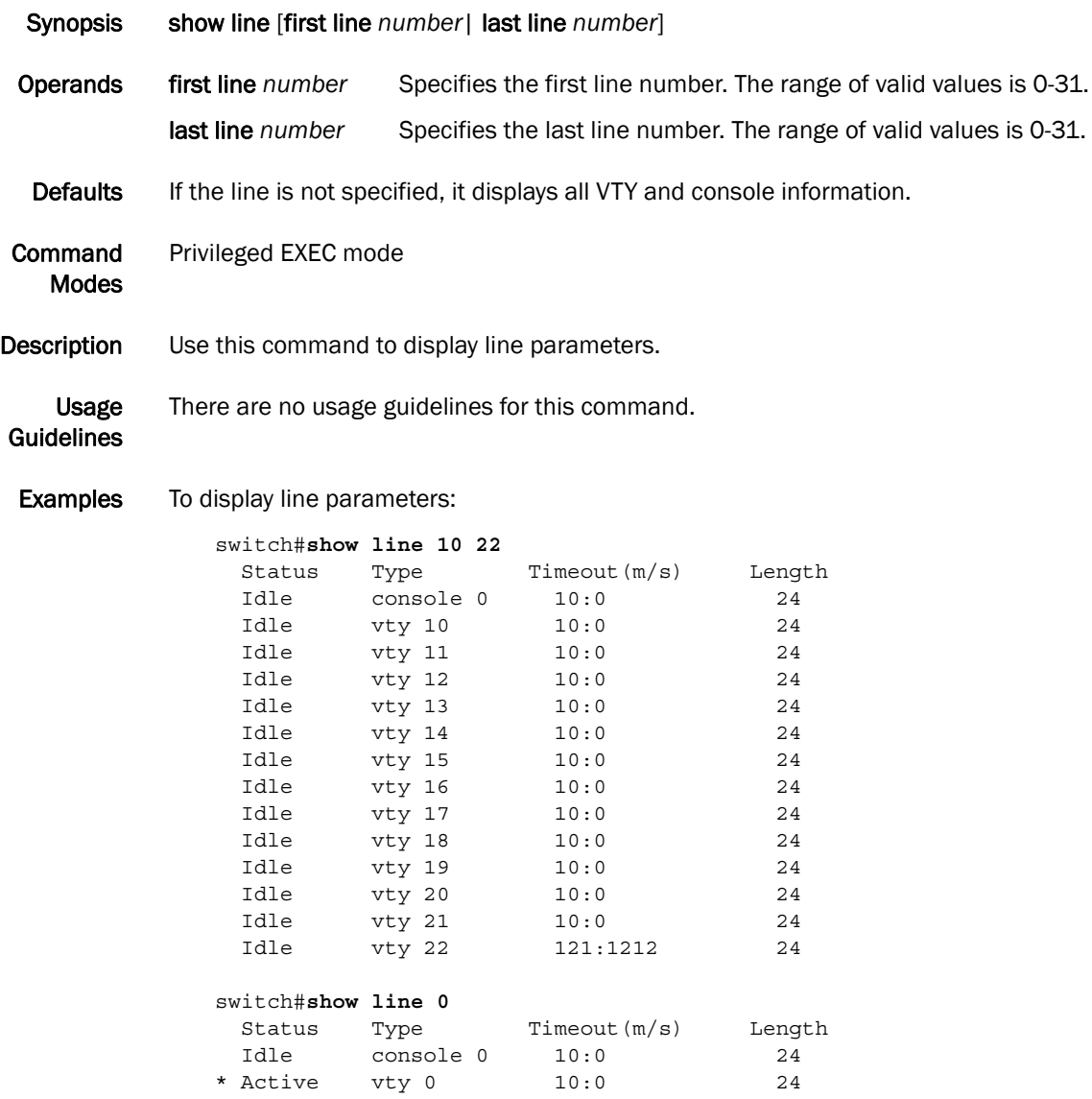

See Also line vty, line console, exec-timeout

# show logging

Displays the internal syslog buffer of the switch.

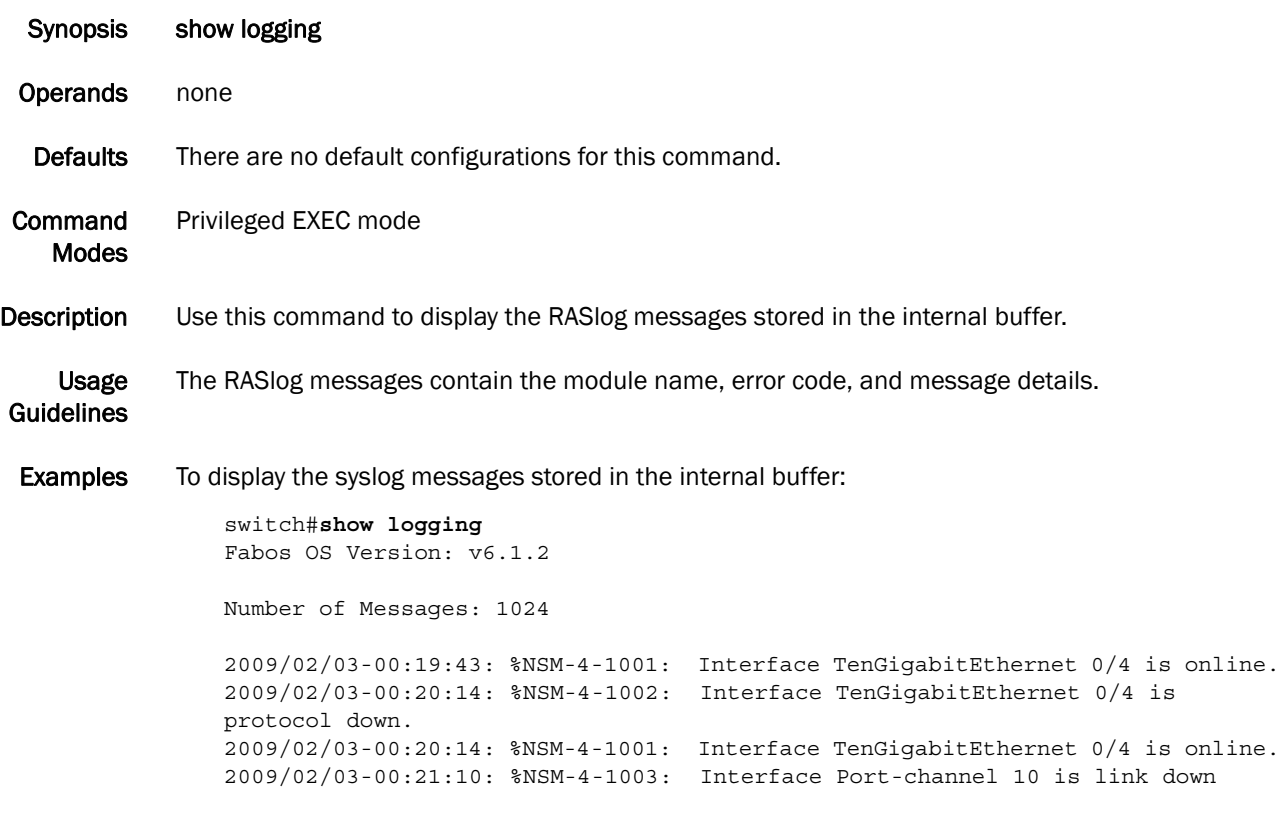

See Also none

#### show media

Displays the SFP information for all the interfaces present on a switch.

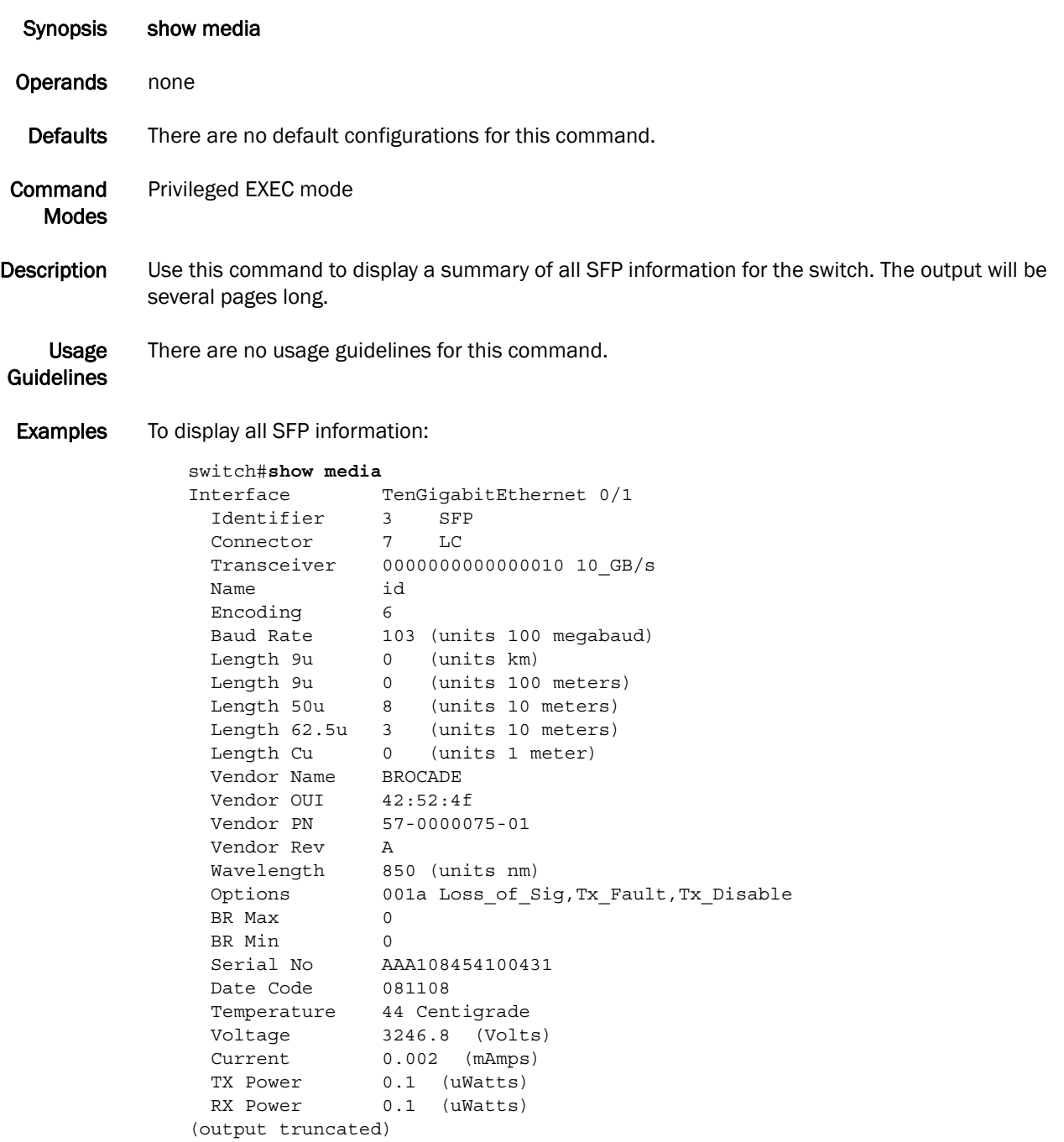

#### See Also show media interface, show media linecard

## show media interface

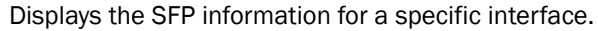

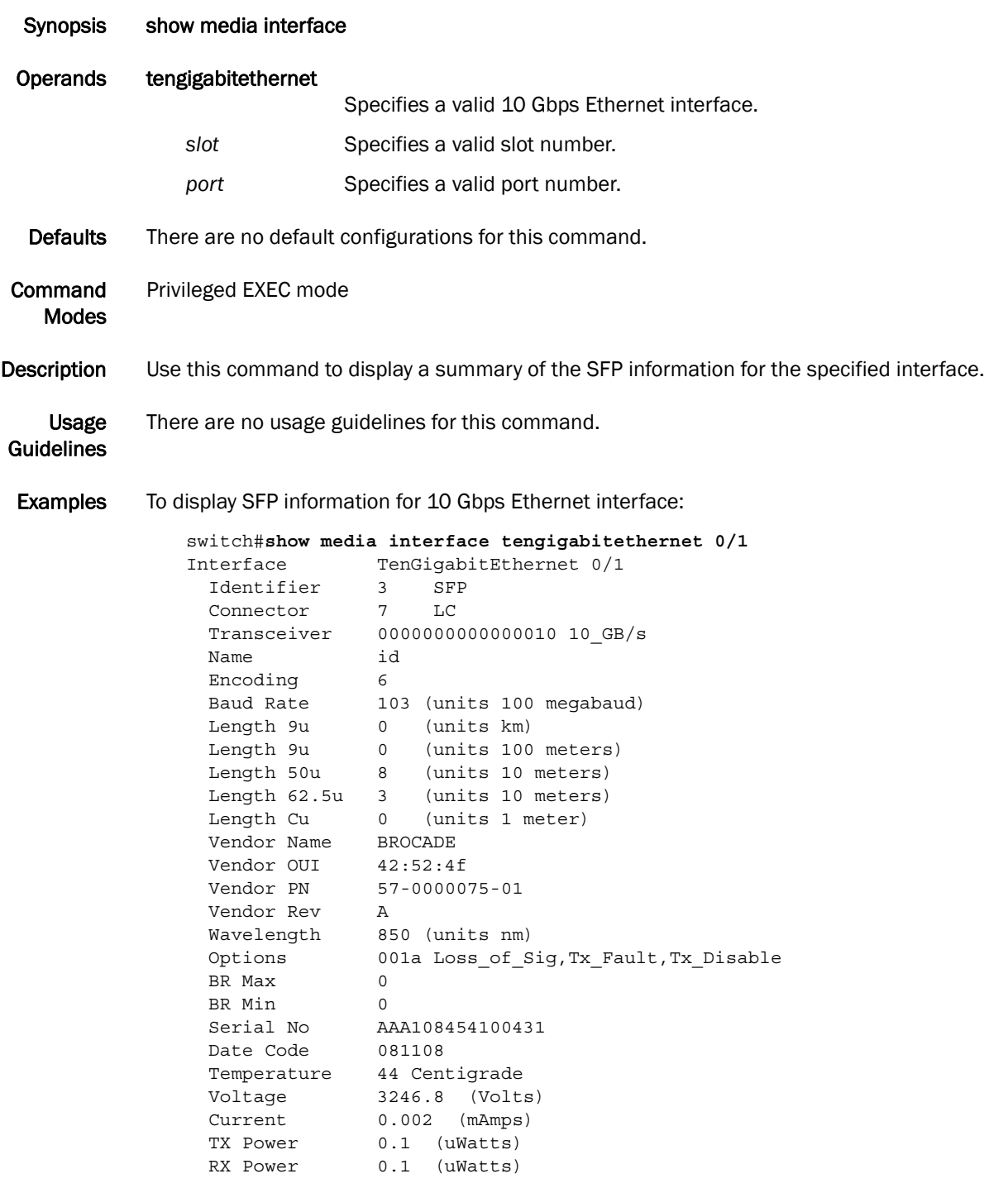

See Also show media, show media linecard

#### show media linecard

Displays the SFP information for all the interfaces of a specific line card.

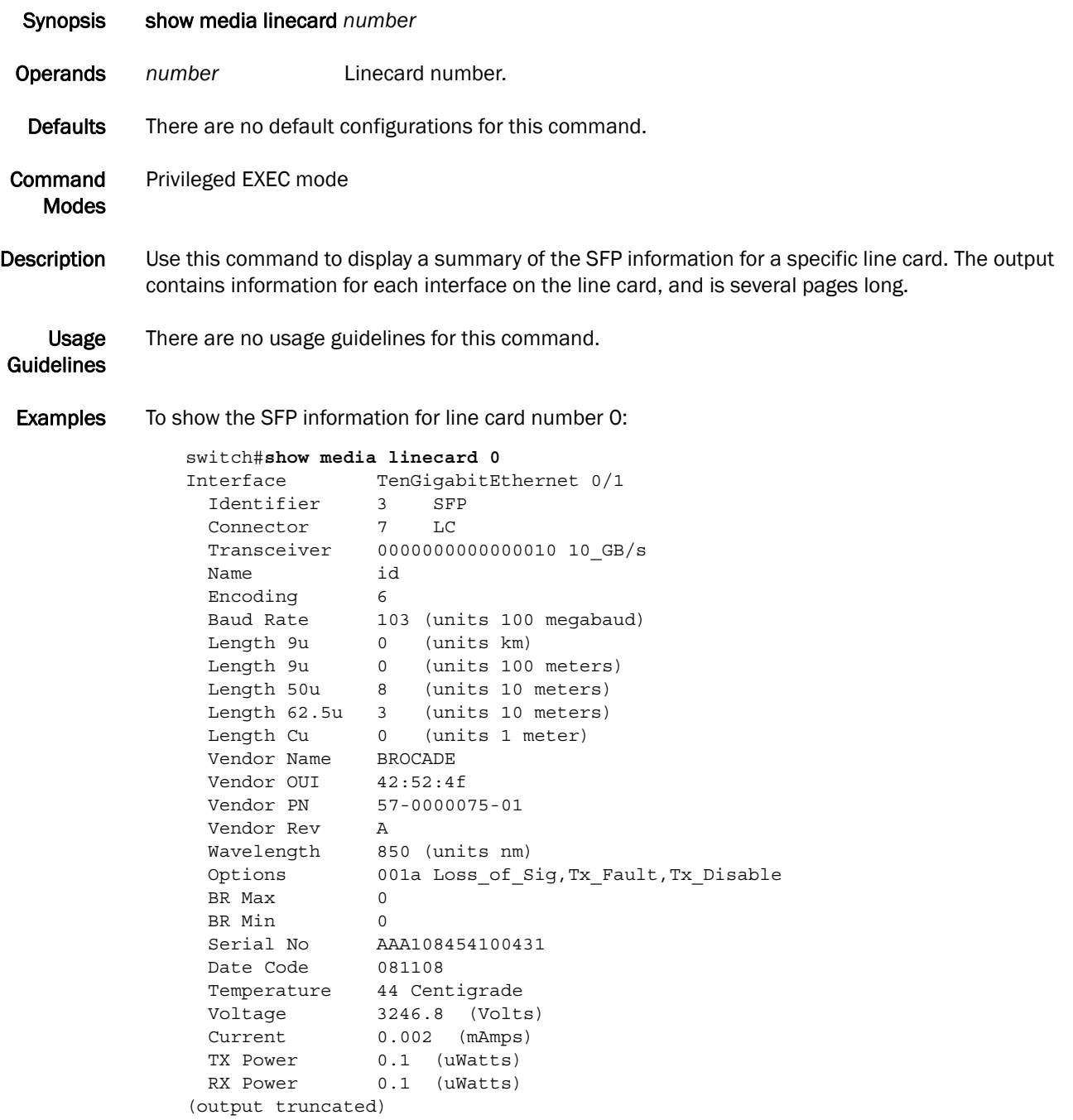

#### See Also show media interface, show media

#### show processes cpu

Displays information about the active processes in the switch and their corresponding CPU utilization statistics.

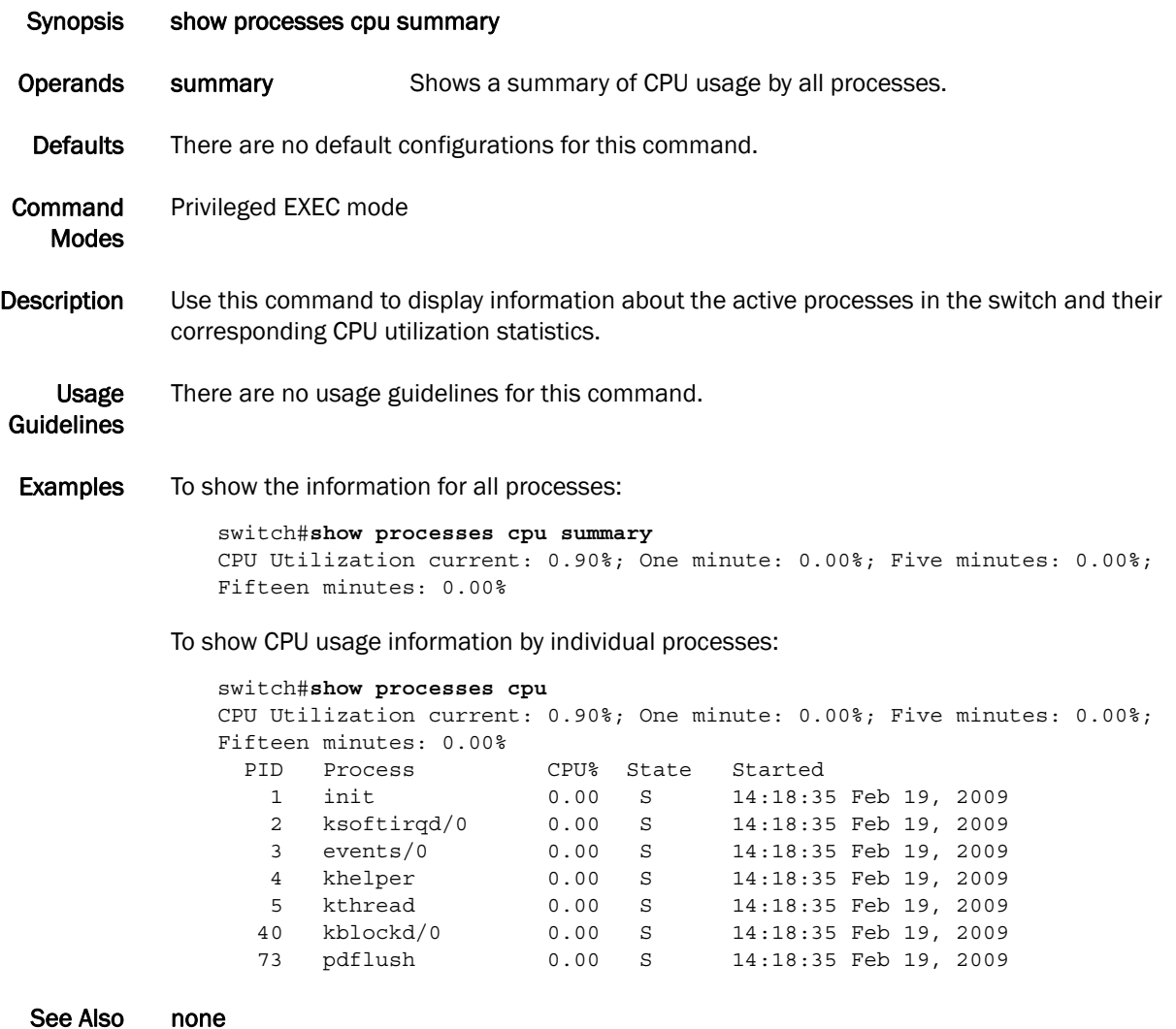

#### show processes memory

Displays the memory usage information based on processes running in the system.

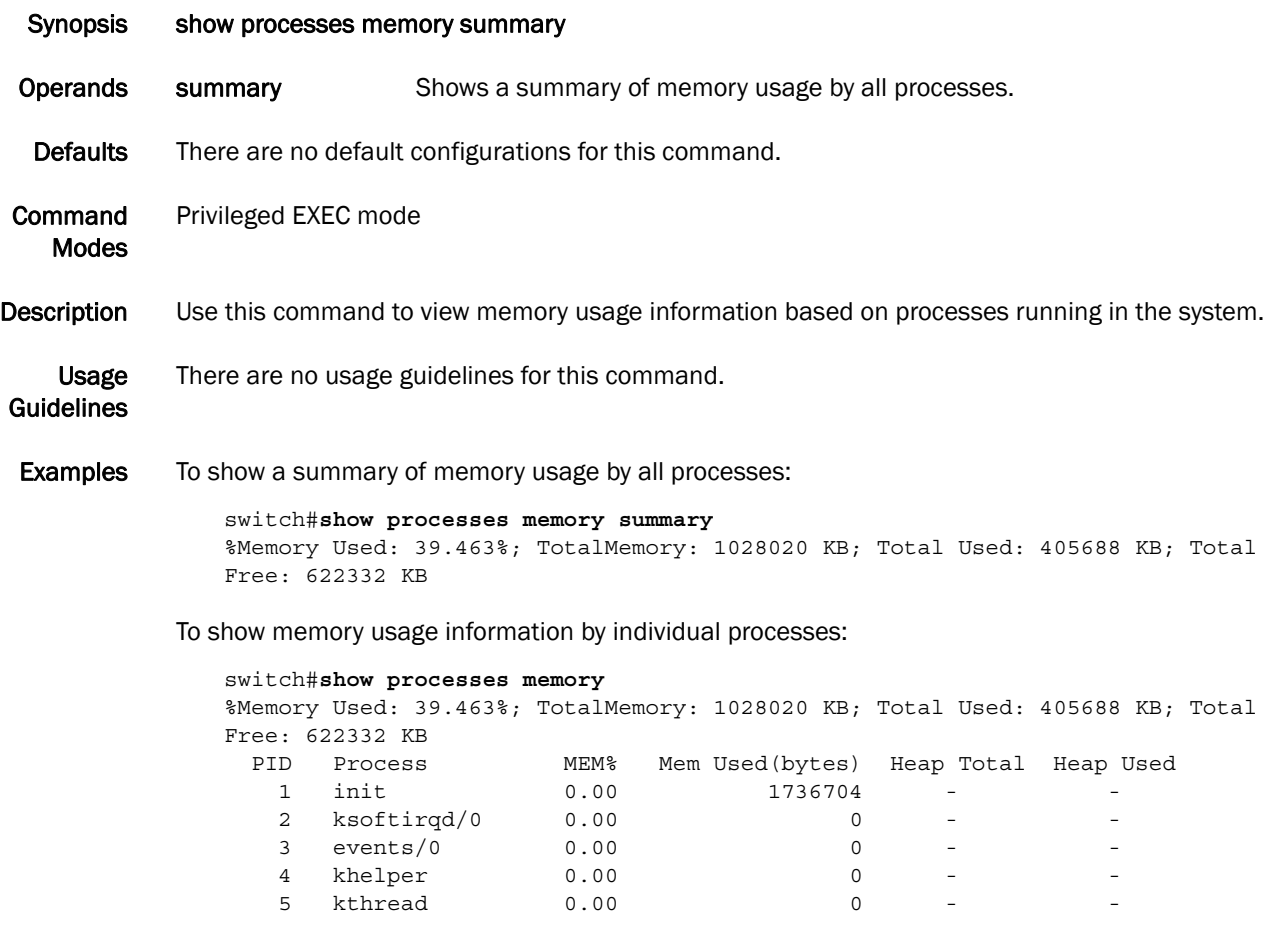

See Also none

# show running-config

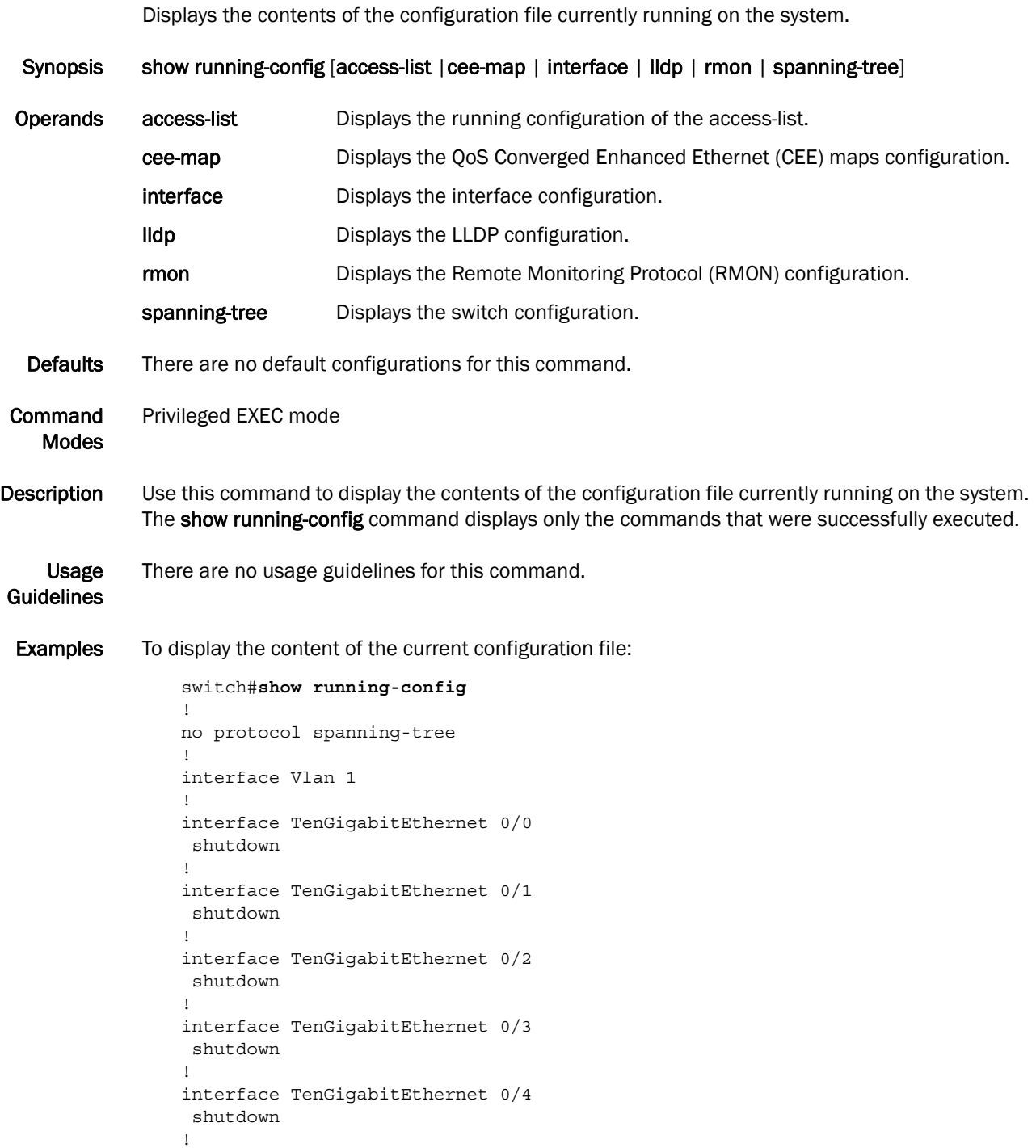

#### See Also show startup-config

## show startup-config

Displays the content of the startup configuration file.

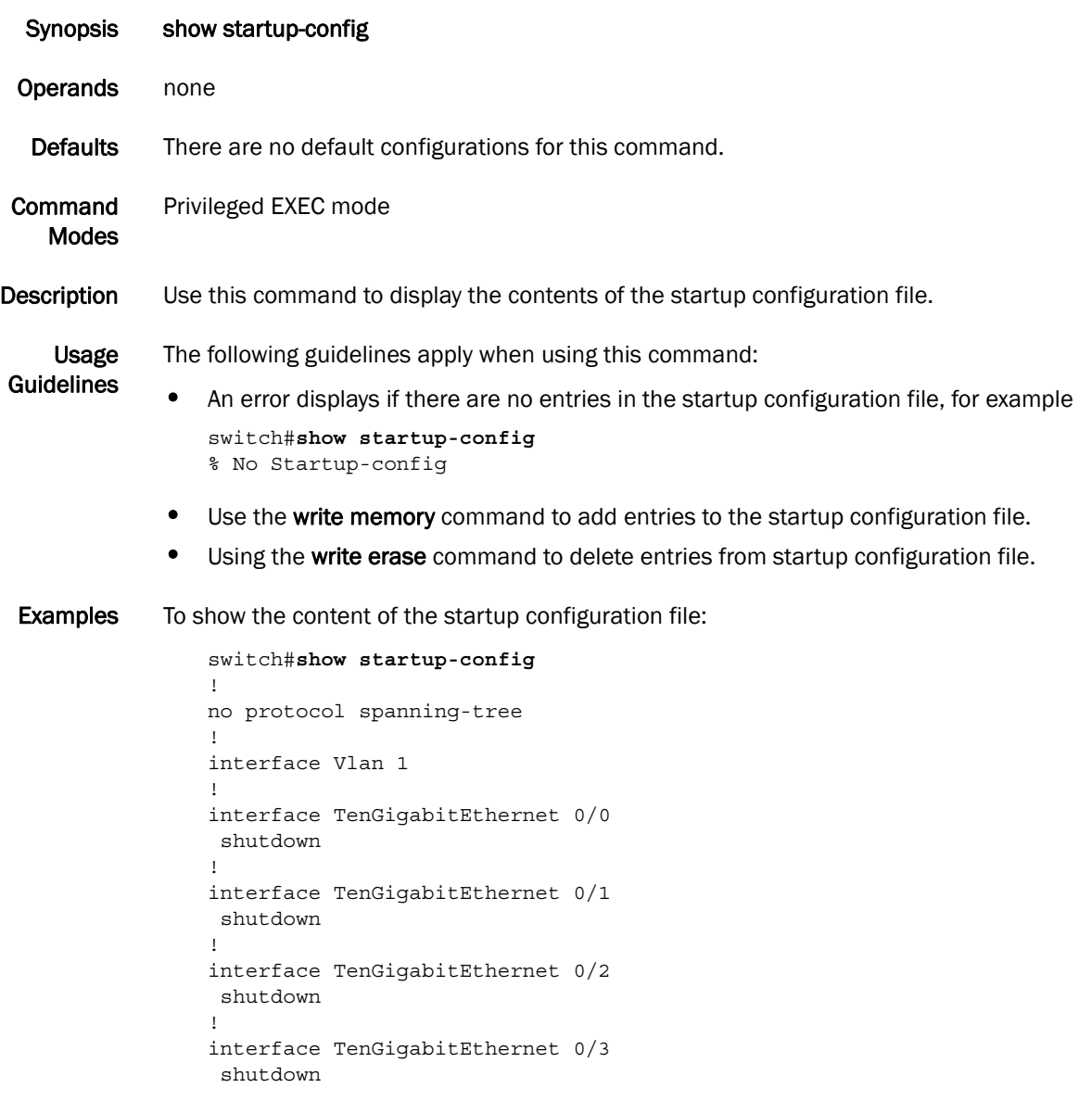

See Also write memory, write erase

## show system

Displays system information.

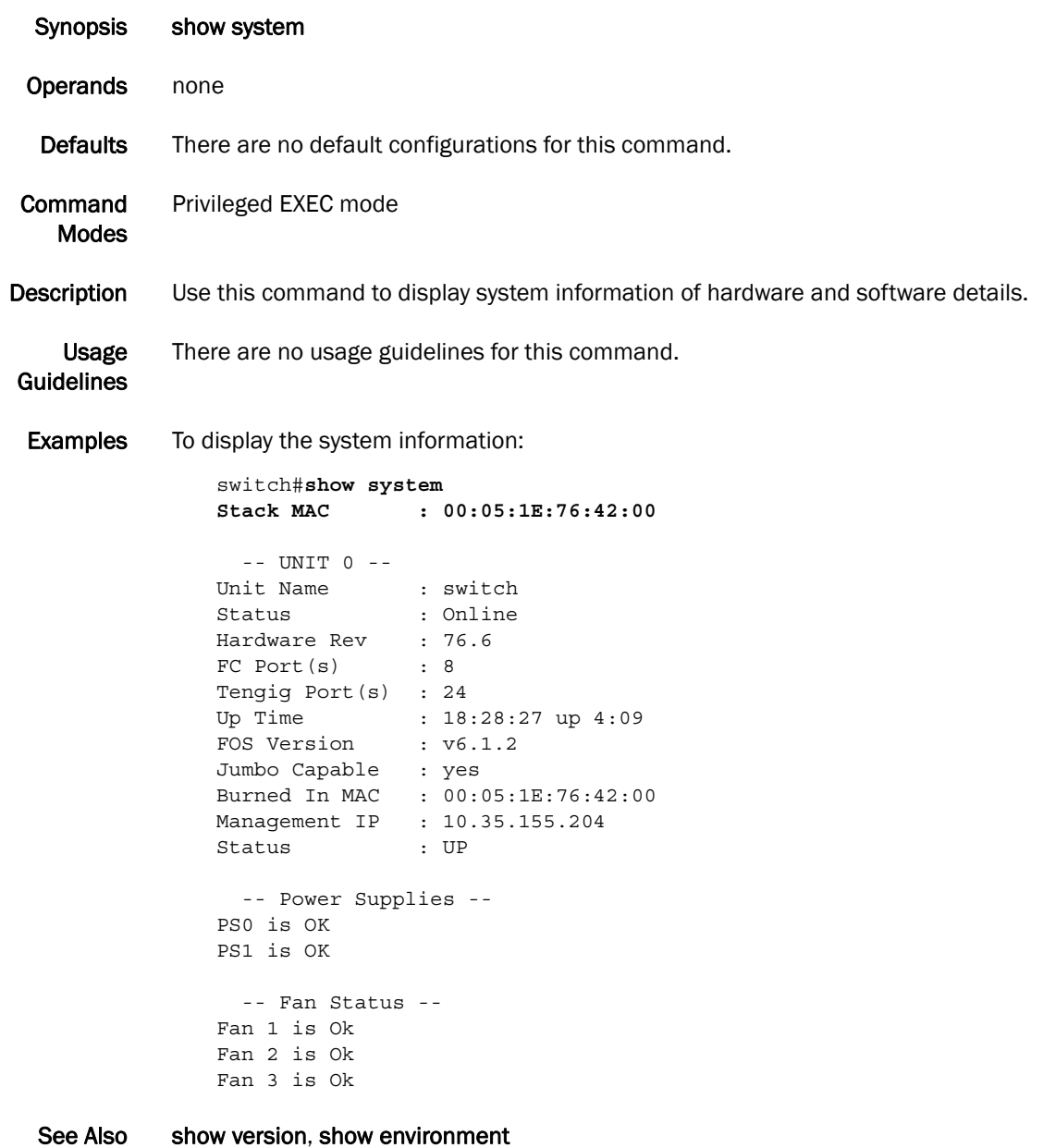

## show tech-support

Displays output for troubleshooting.

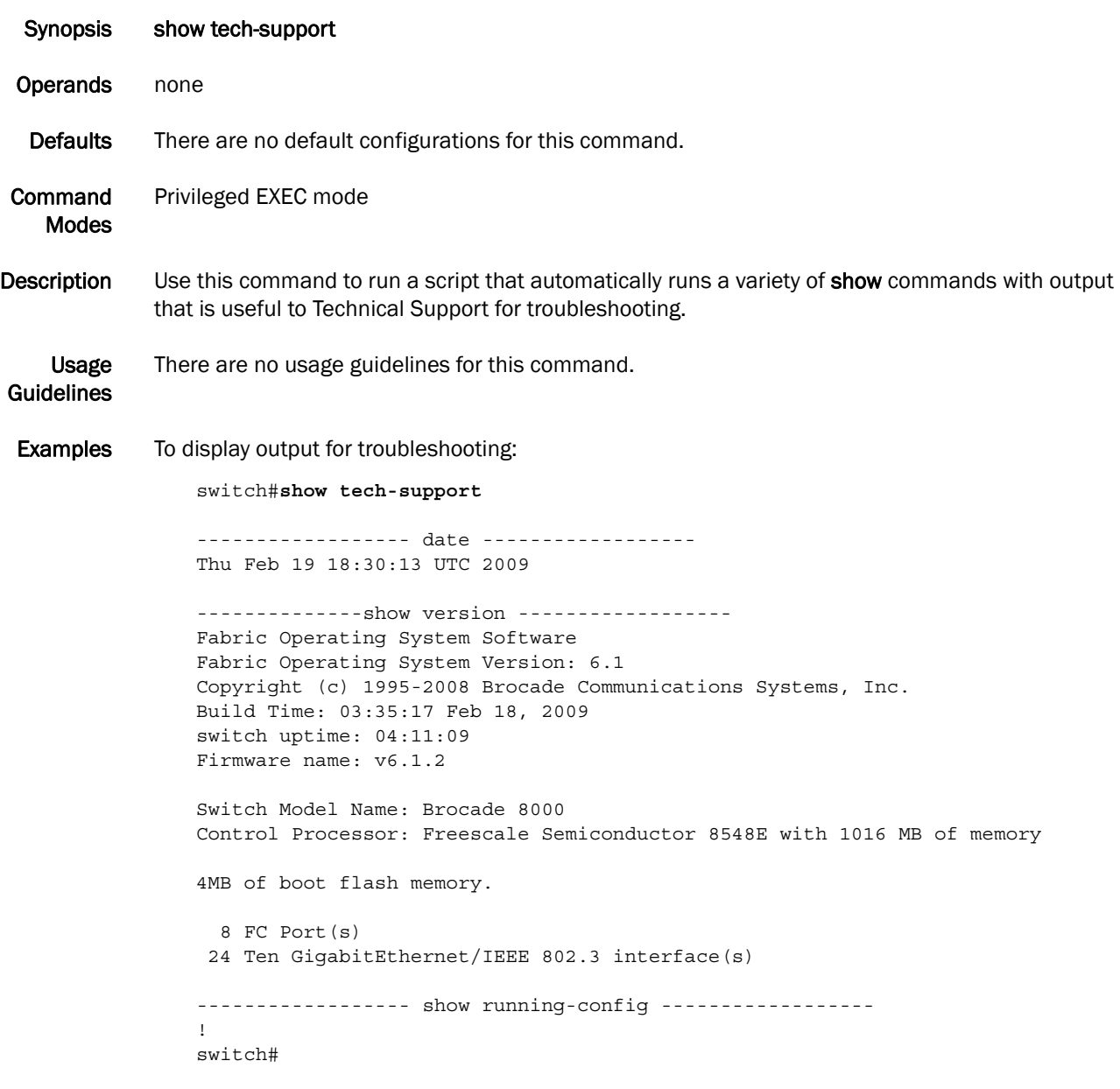

See Also none

#### show users

Displays information on all users currently logged into the switch.

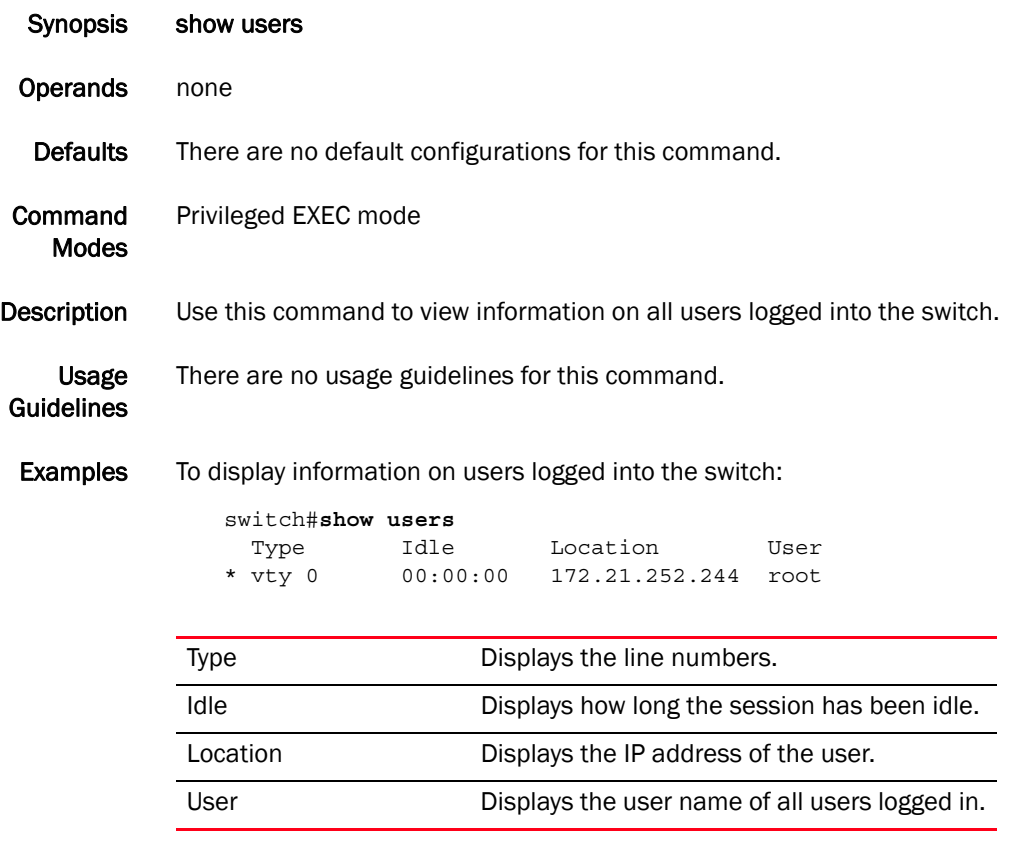

See Also show line

*Converged Enhanced Ethernet Command Reference 37 53-1001762-01*

## show version

Displays version information for the hardware and software.

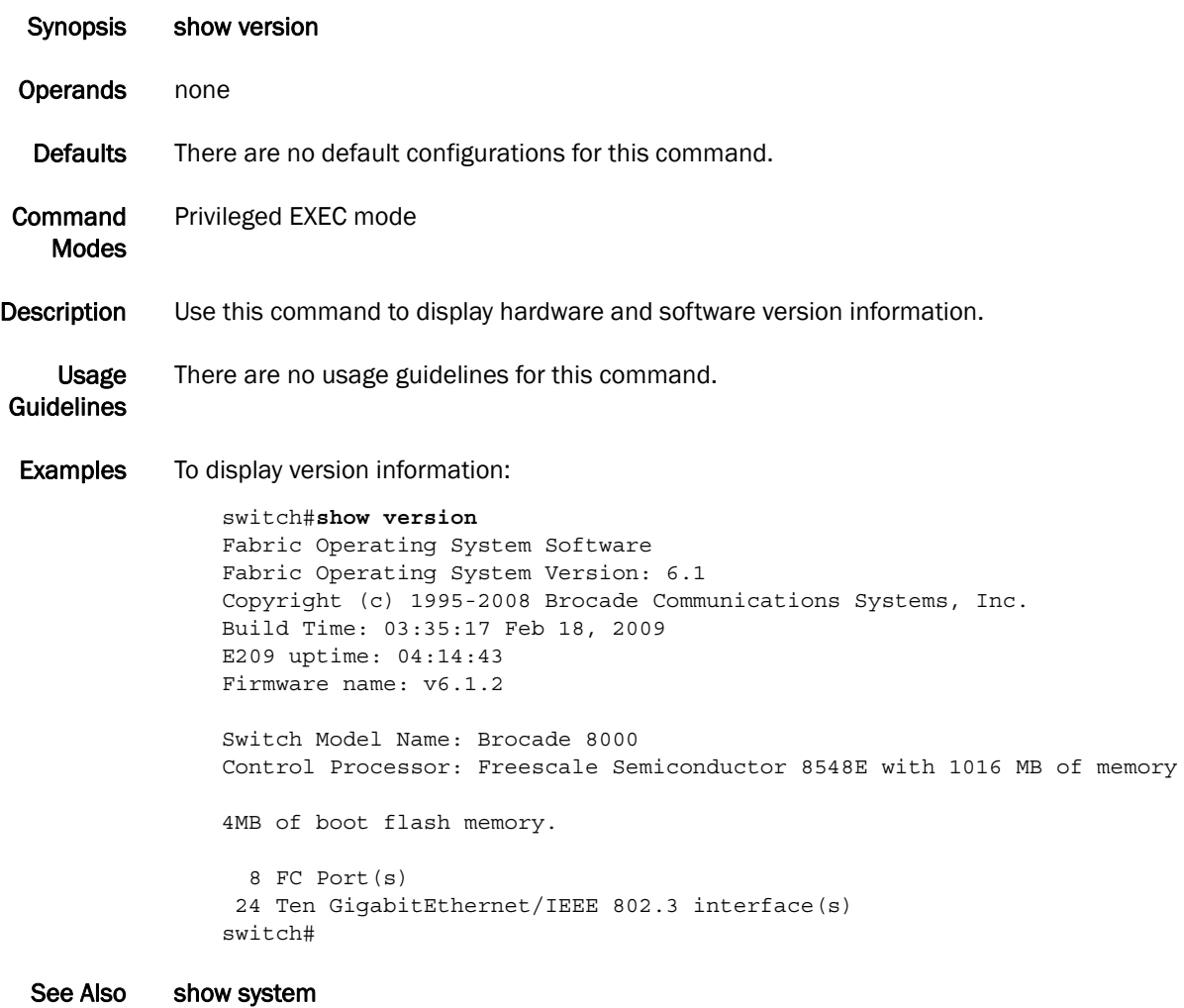

# terminal length

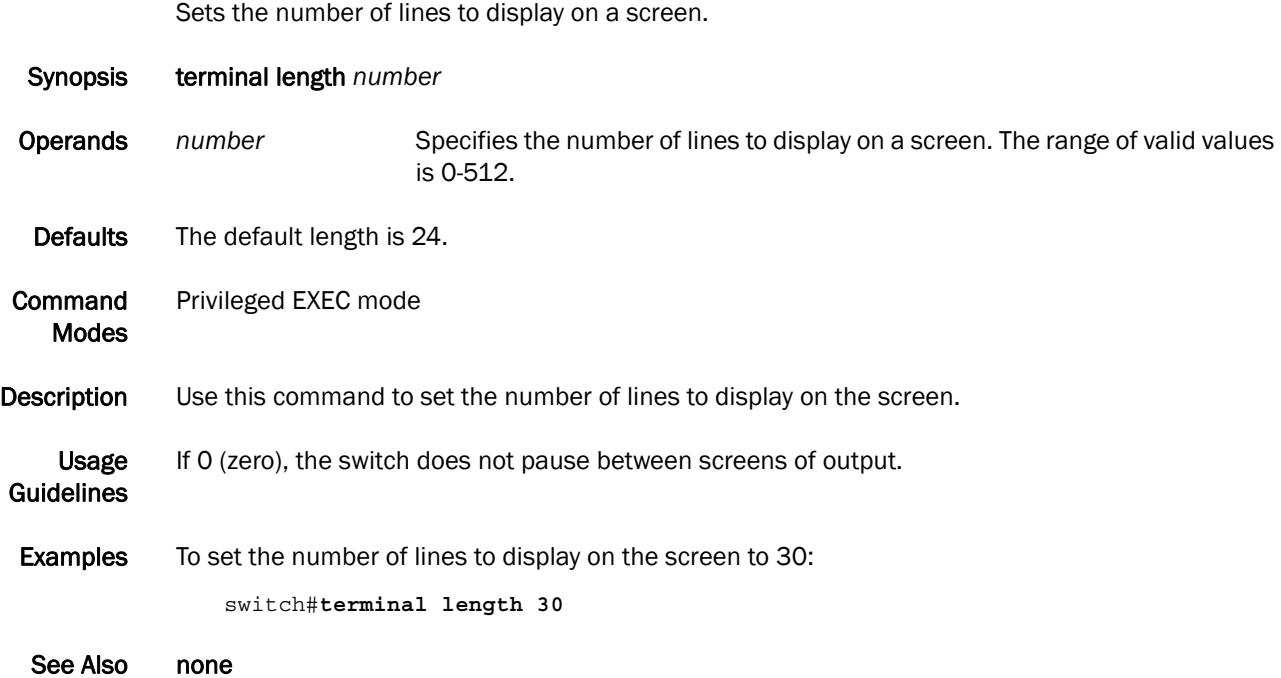

## terminal monitor

Displays the RASlog and debug outputs on a terminal.

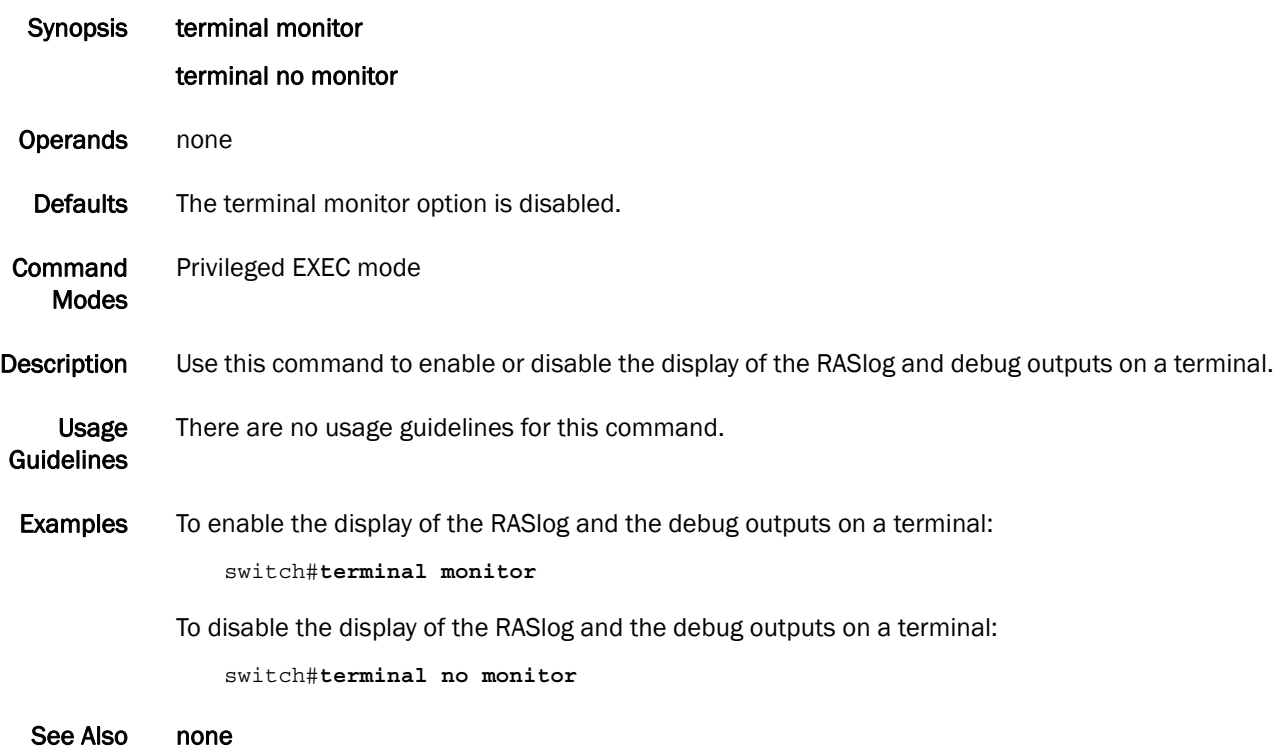

#### write erase

Removes the startup configuration from the switch.

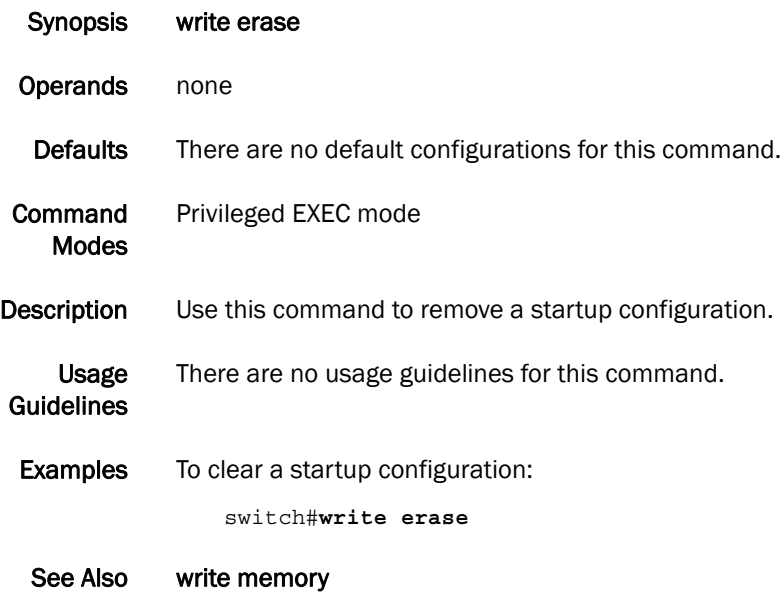

## write memory

Copies the current running configuration to the startup configuration file.

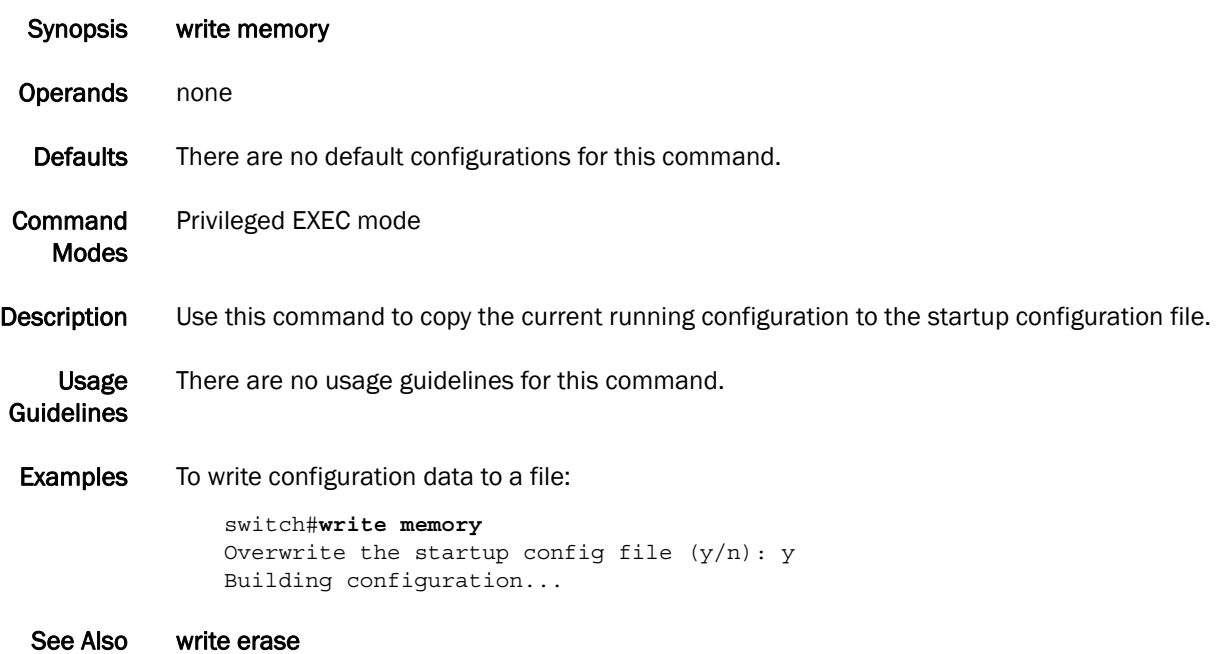

# VLAN Commands 3

# fcf forward

Enables Fibre Channel over Ethernet (FCoE) on a VLAN interface.

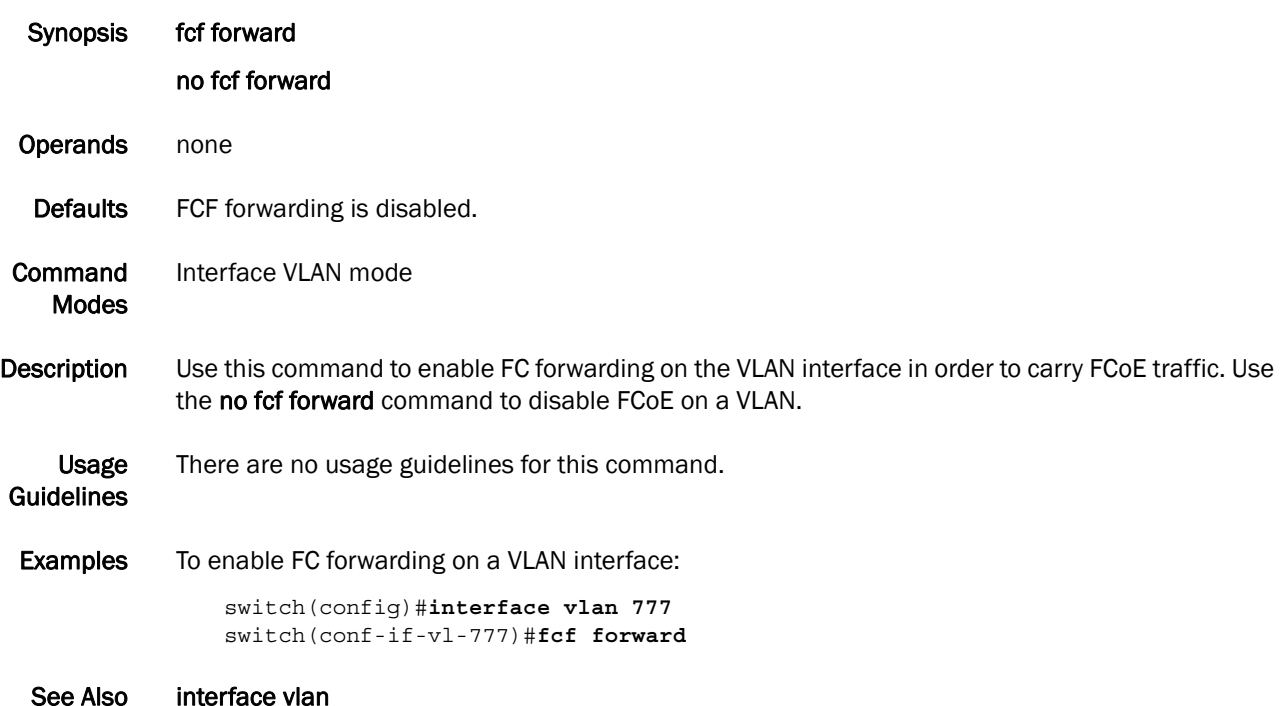

# interface vlan

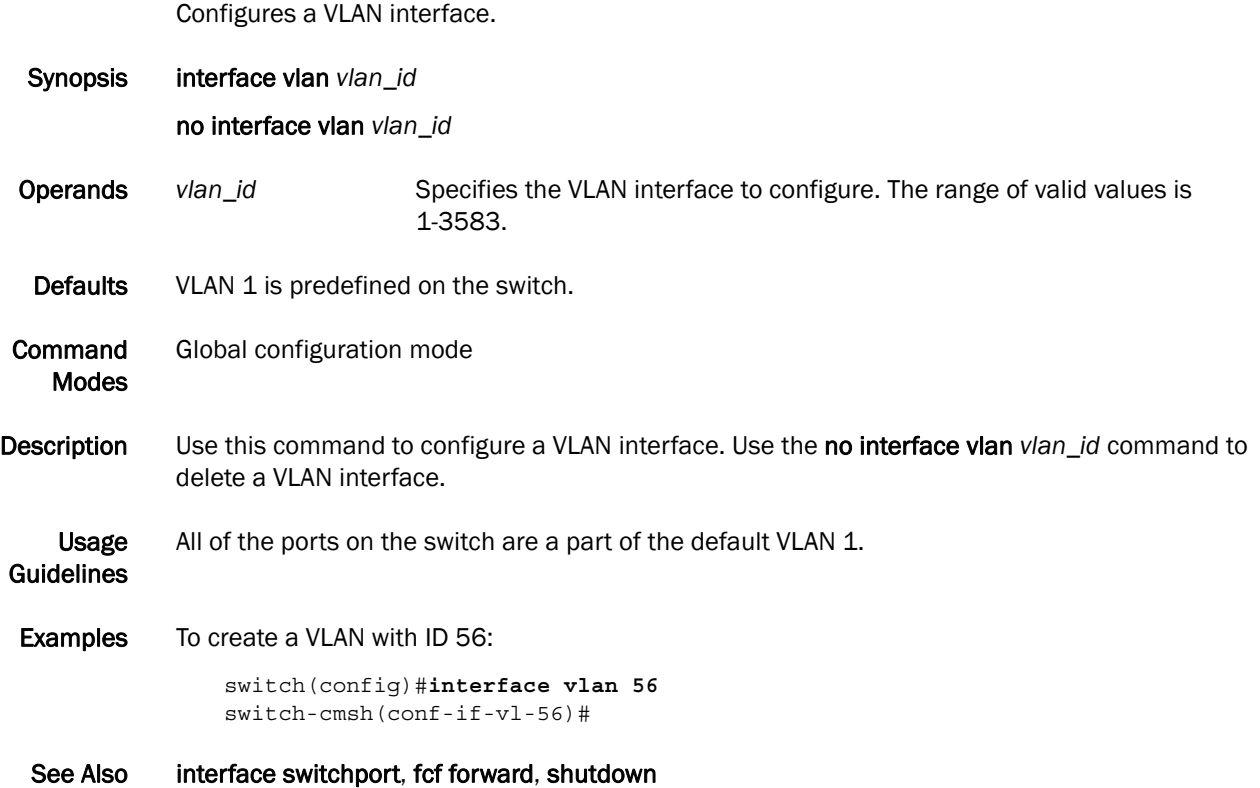

## show interface

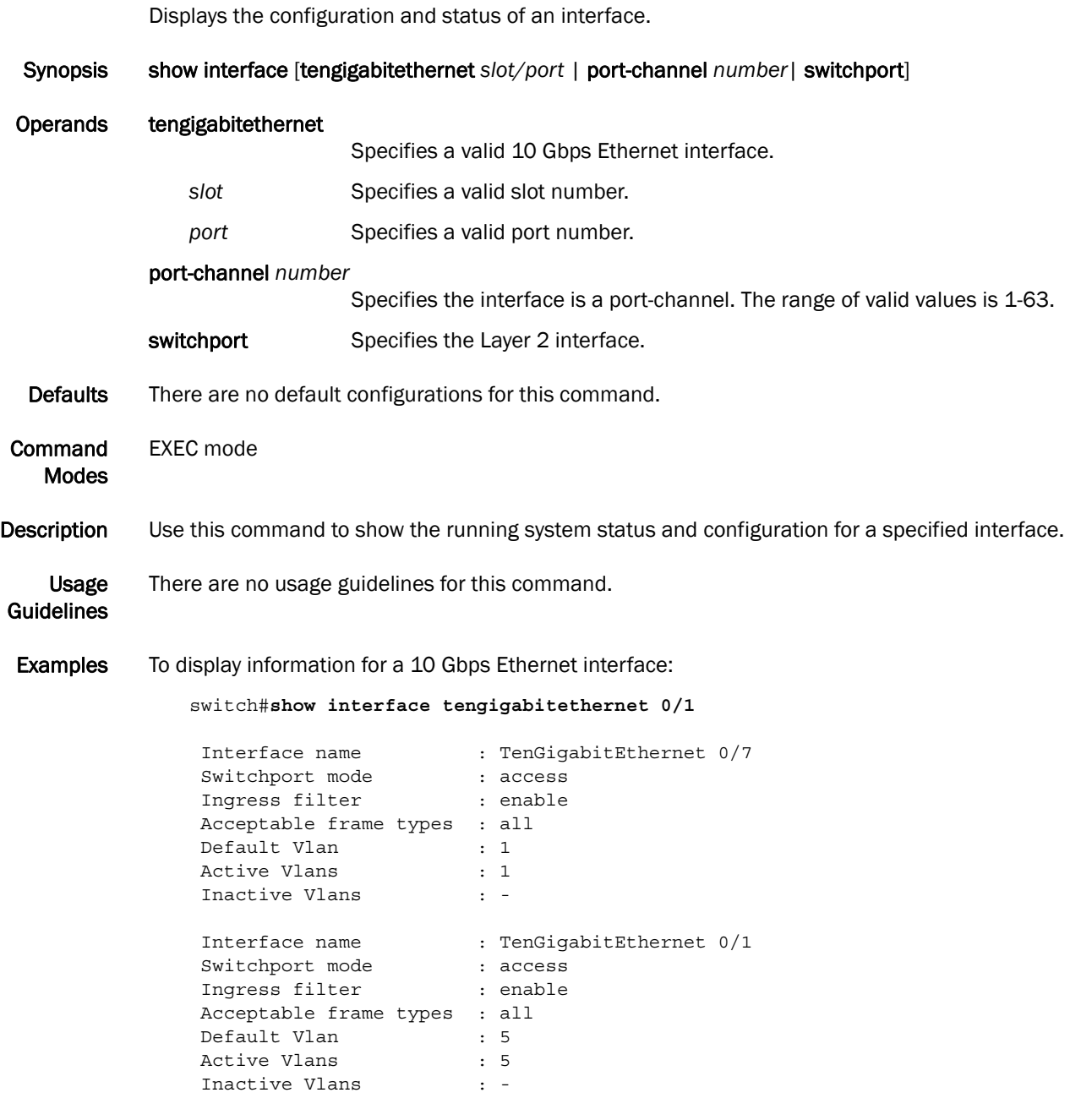

See Also show interface vlan

#### show vlan

Displays information about a specific VLAN interface.

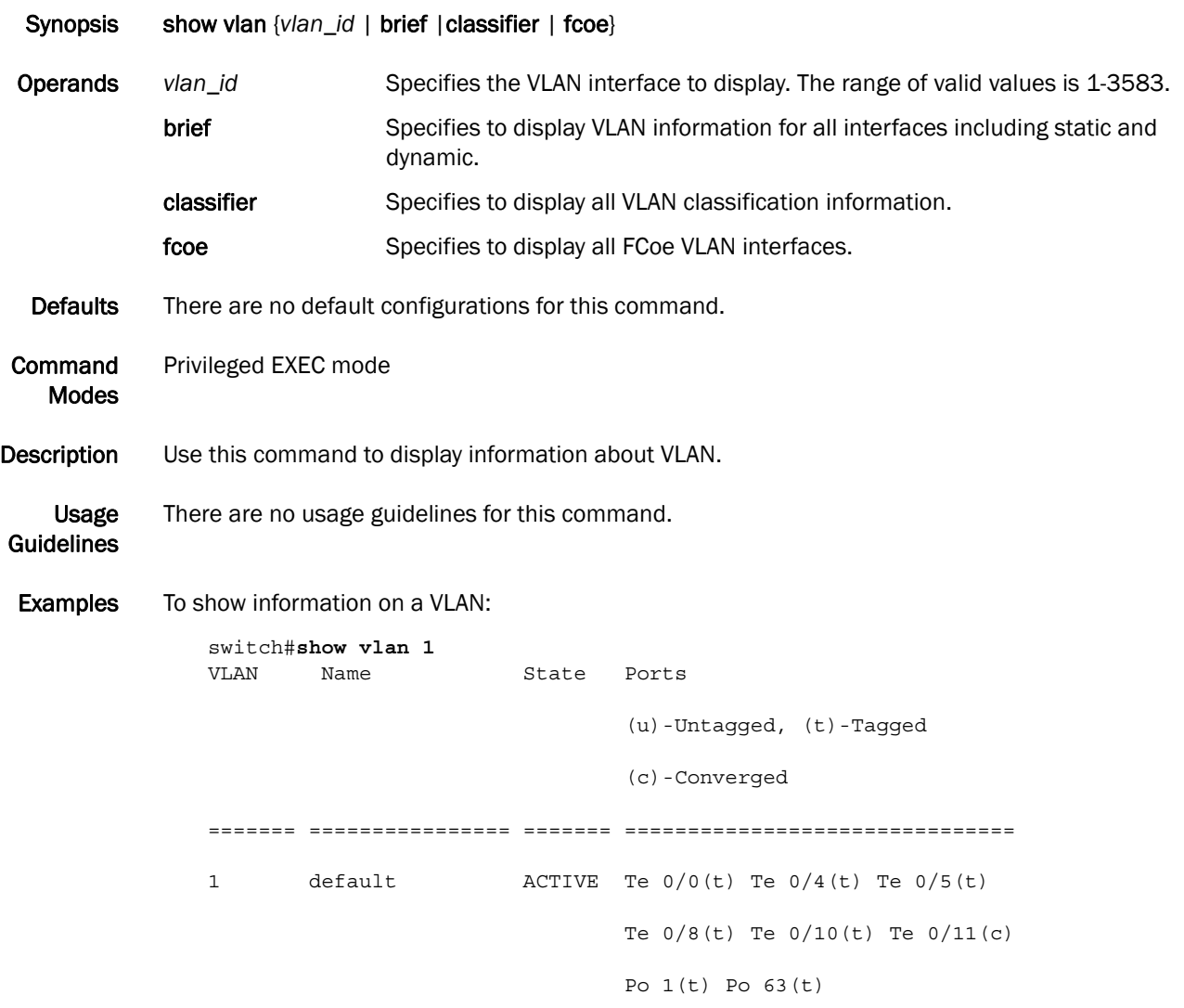

See Also none

## show vlan classifier

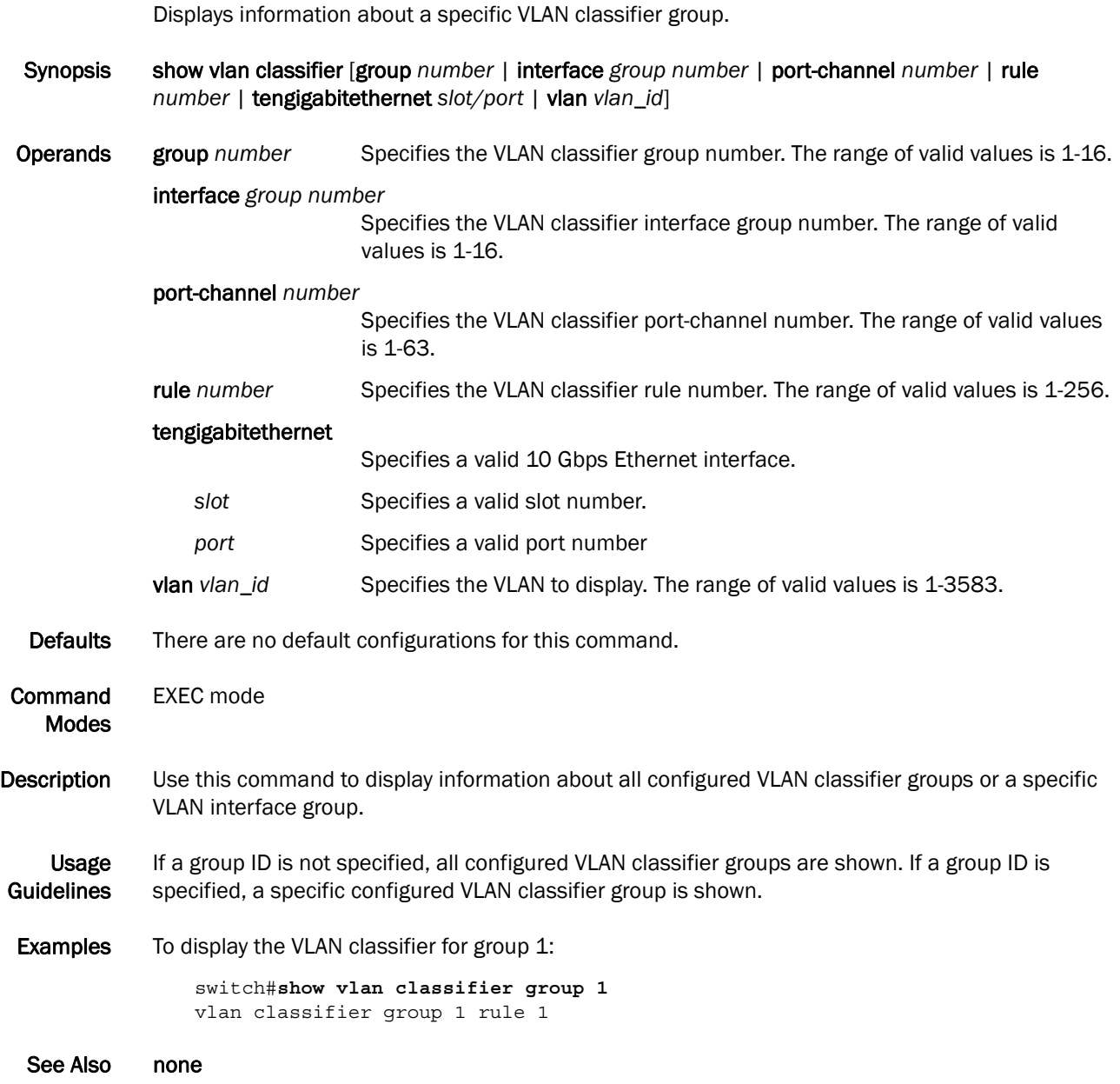

## switchport

Puts the interface to Layer 2 mode and sets the switching characteristics of the Layer 2 interface to the defaults.

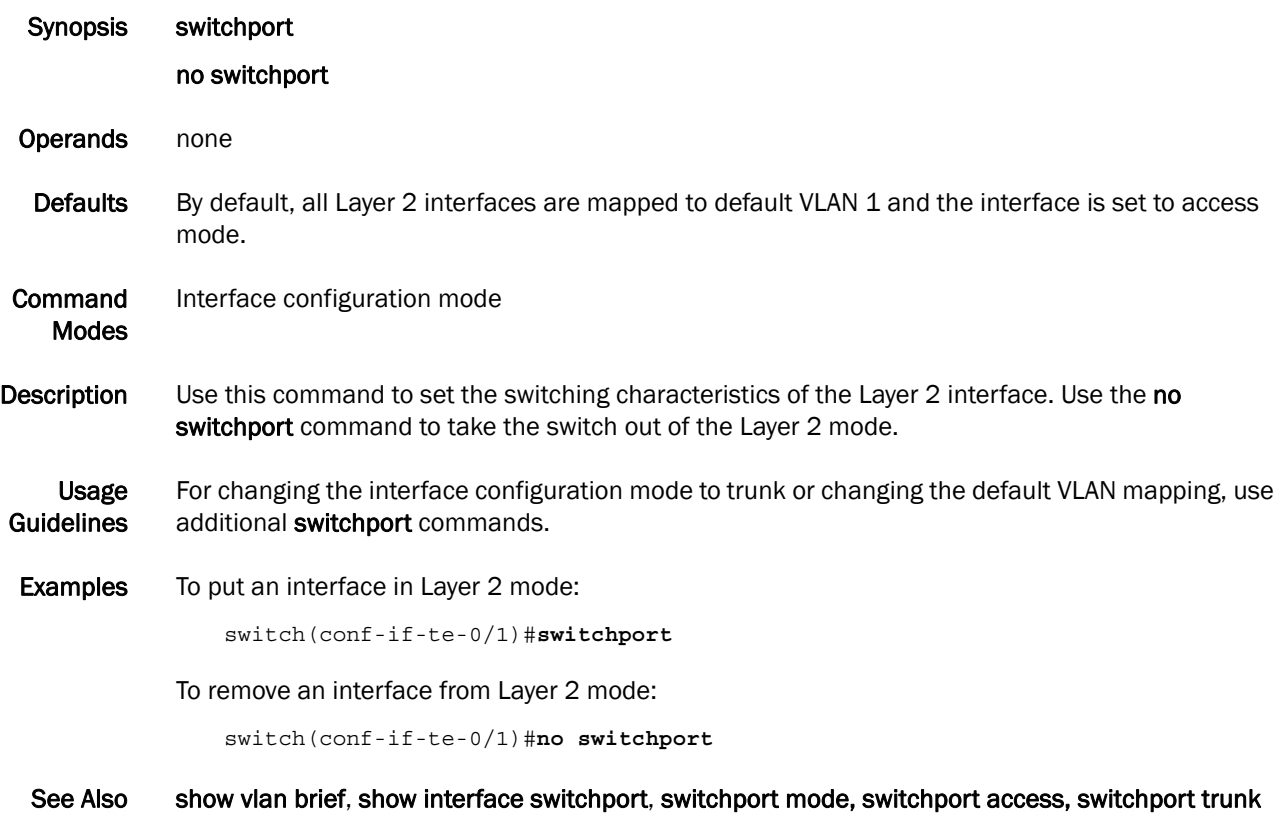

## switchport access

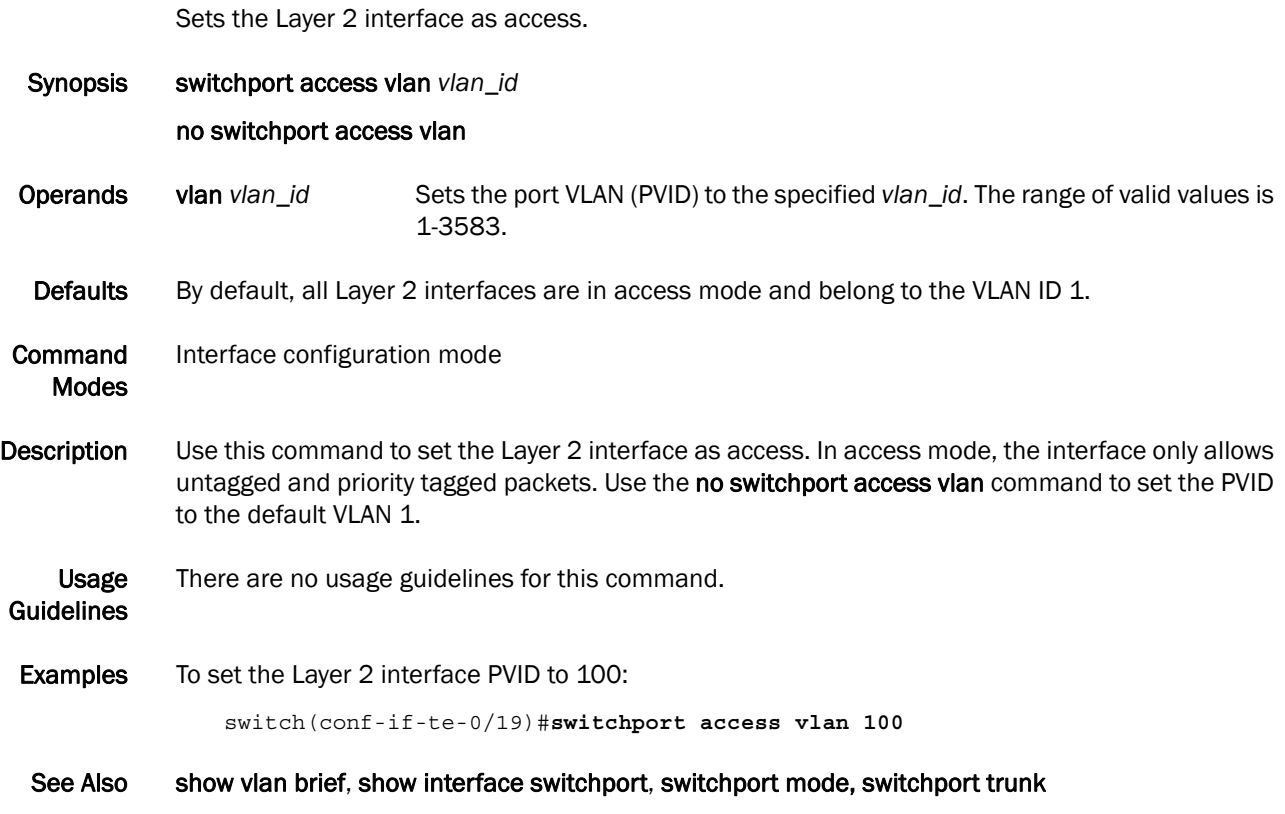

#### switchport converged

Adds or removes native and tagged VLANs on a Layer 2 interface.

Synopsis switchport converged { vlan *vlan\_id |* allowed vlan {add *vlan\_id* | all | except *vlan\_id* | none | remove *vlan\_id*} }

#### no switchport converged

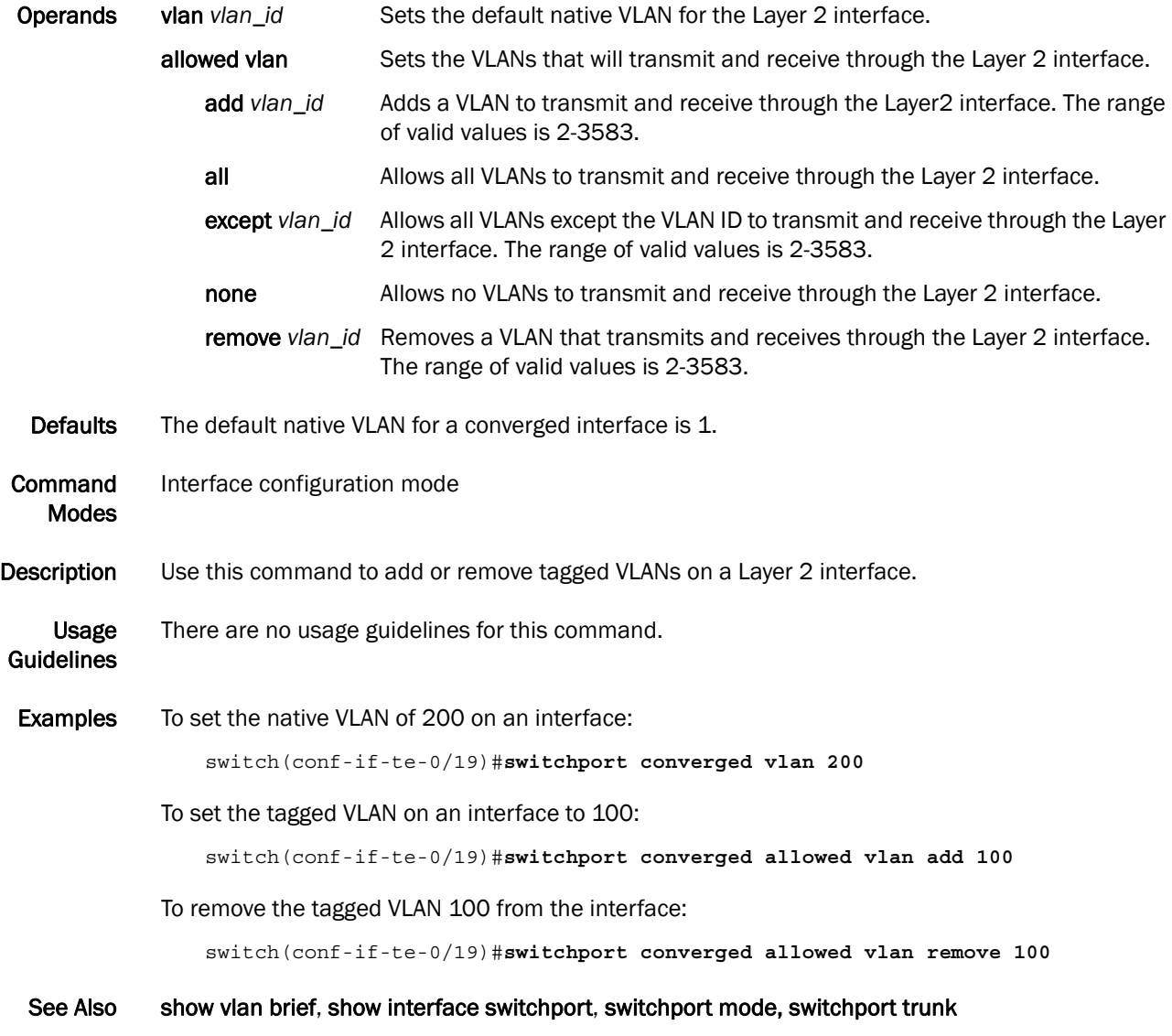

# switchport mode

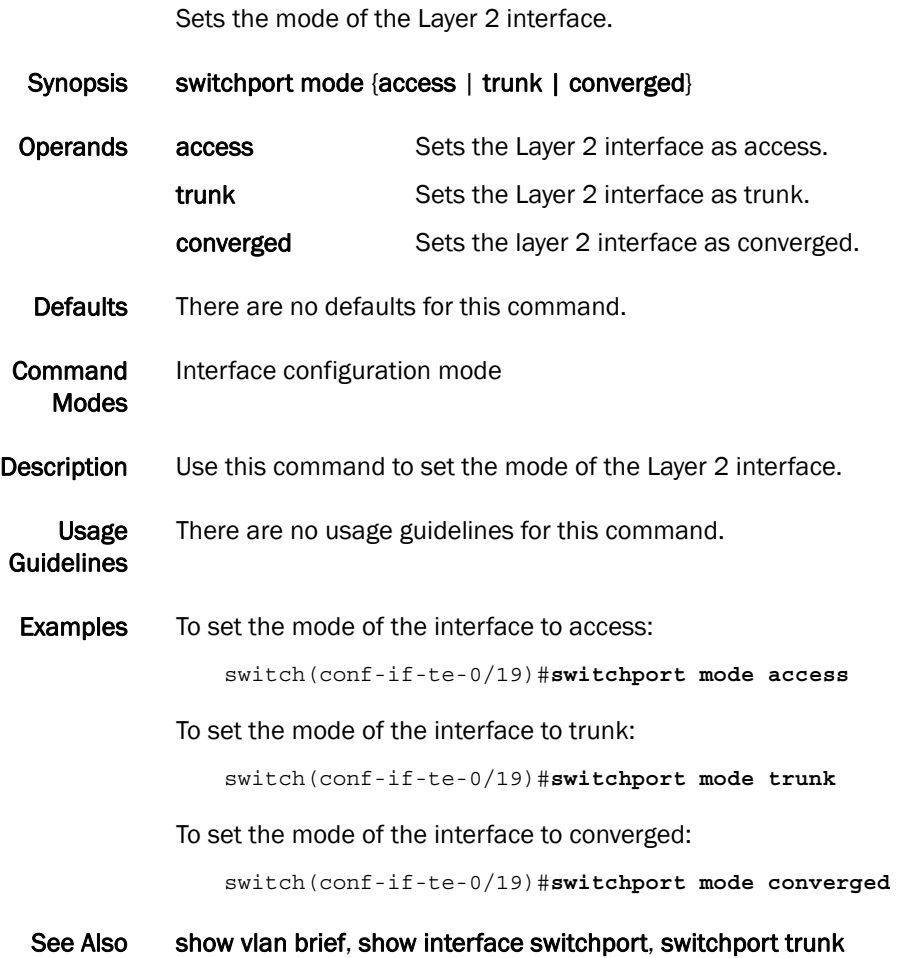

## switchport trunk

Adds or removes tagged VLANs on a Layer 2 interface.

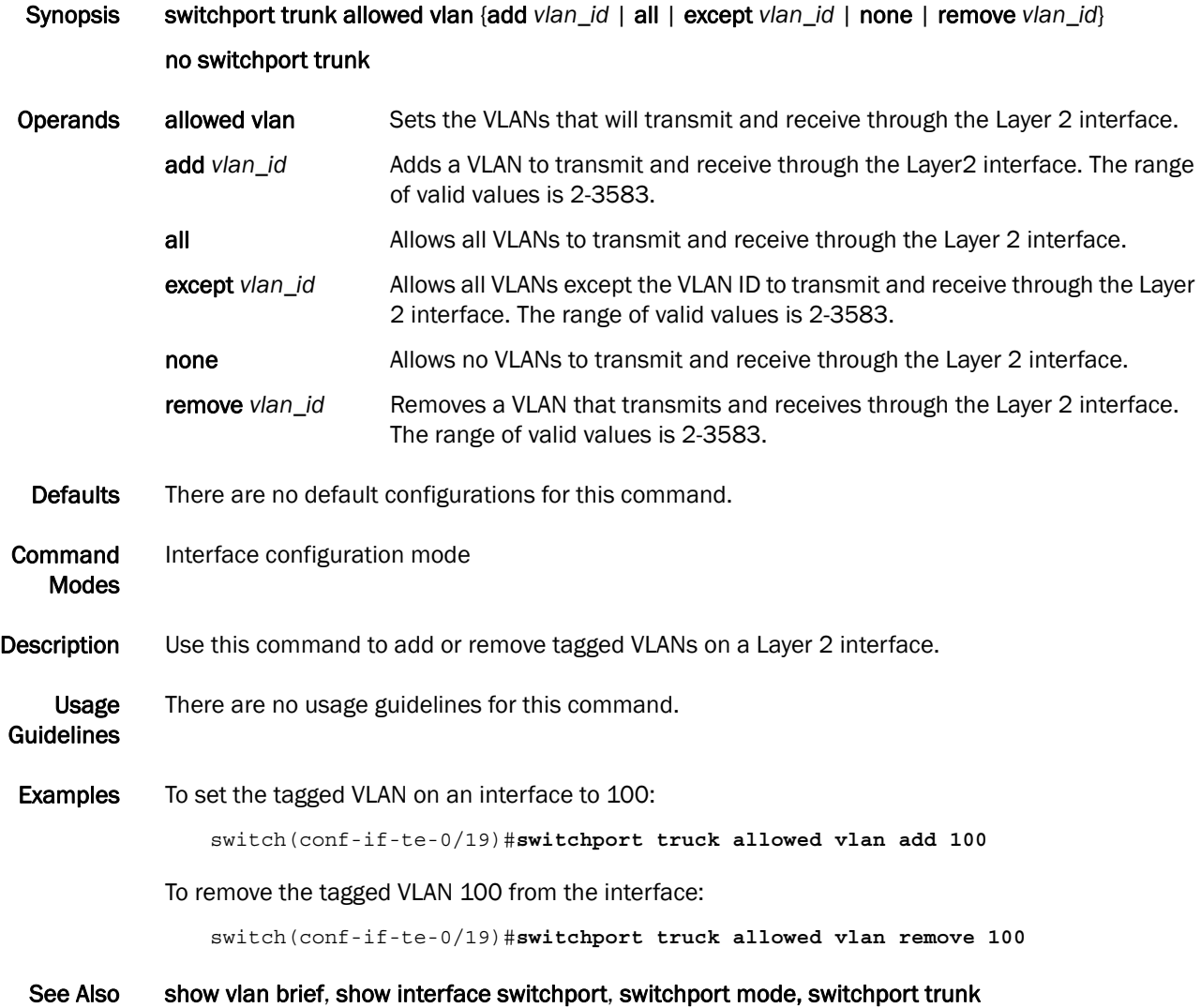

# vlan classifier activate group

Activates a VLAN classifier group.

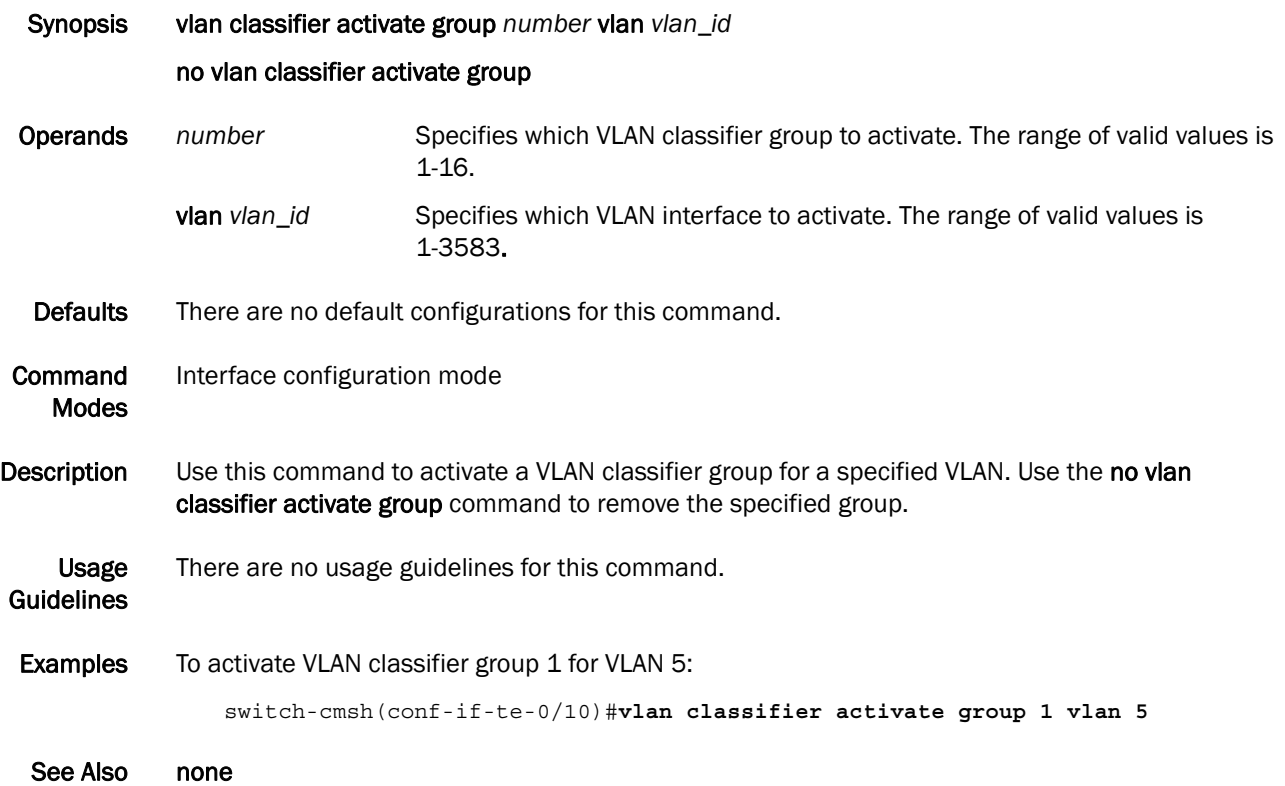

# vlan classifier group

Adds and deletes rules to a VLAN classifier group.

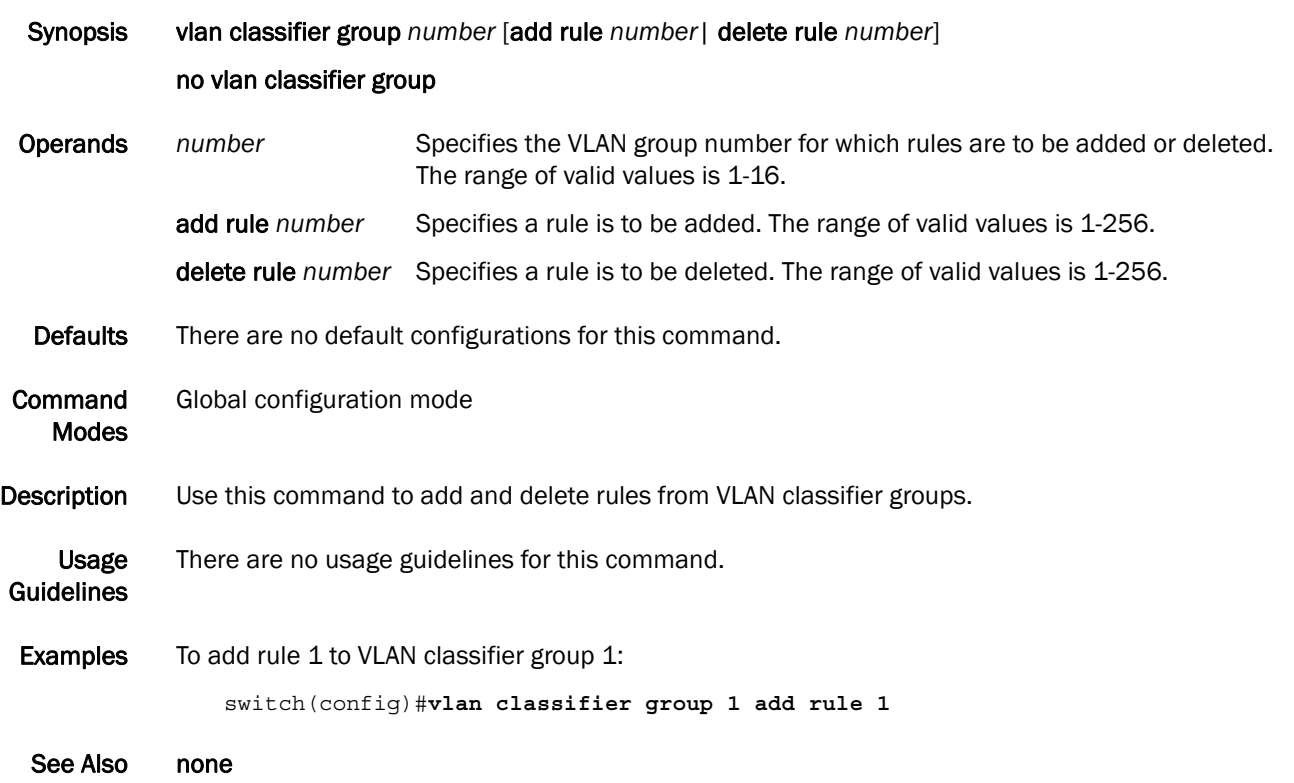
#### vlan classifier rule

Creates a VLAN classifier rule.

Synopsis vlan classifier rule *rule\_id* [mac mac\_address] [proto |arp| fcoe | fip] [encap ethv2 | nosnapllc | snapllc]

no vlan classifier rule

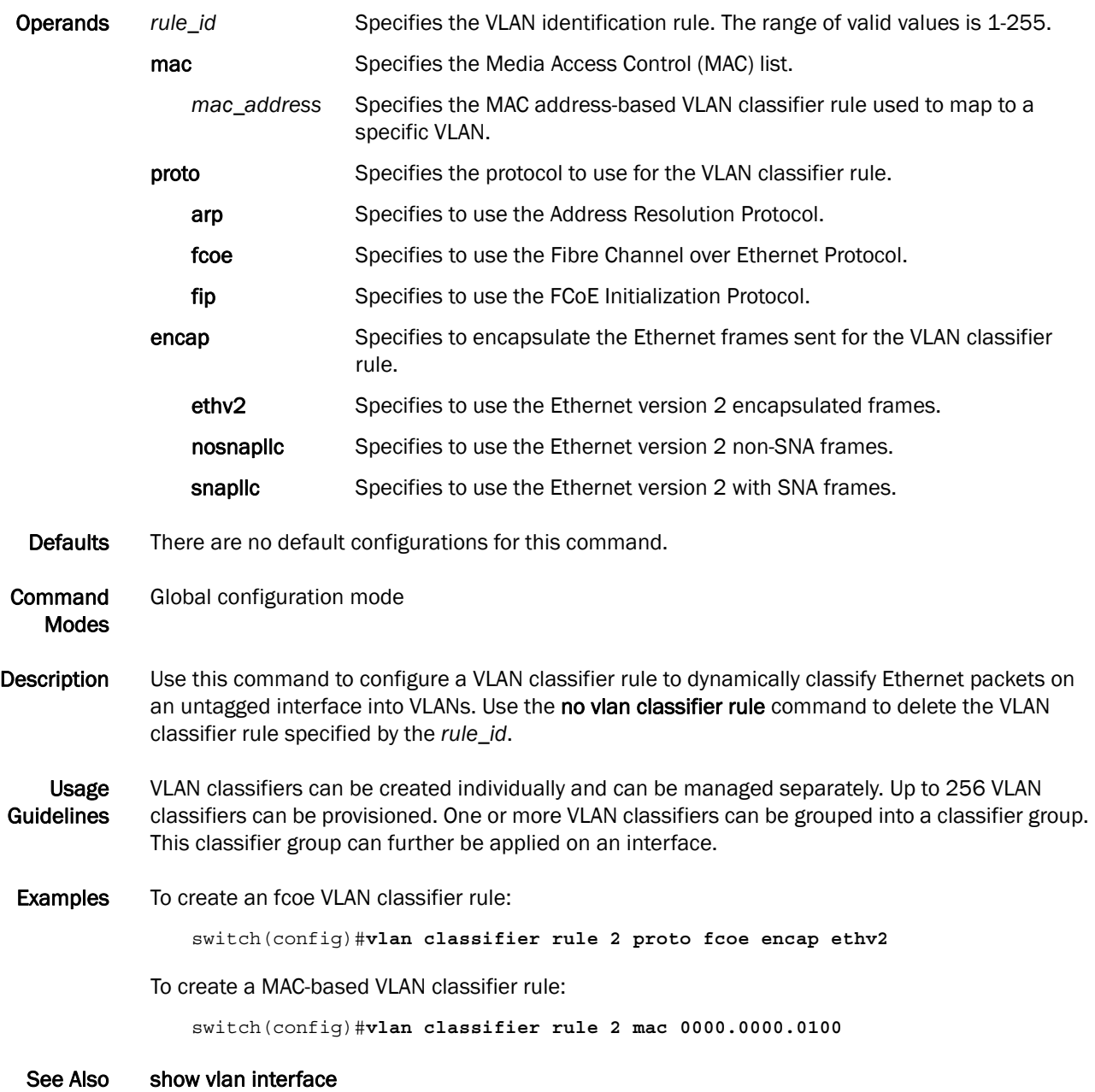

## 3 vlan classifier rule

## Chapter

# Interface Commands 4

#### clear counters

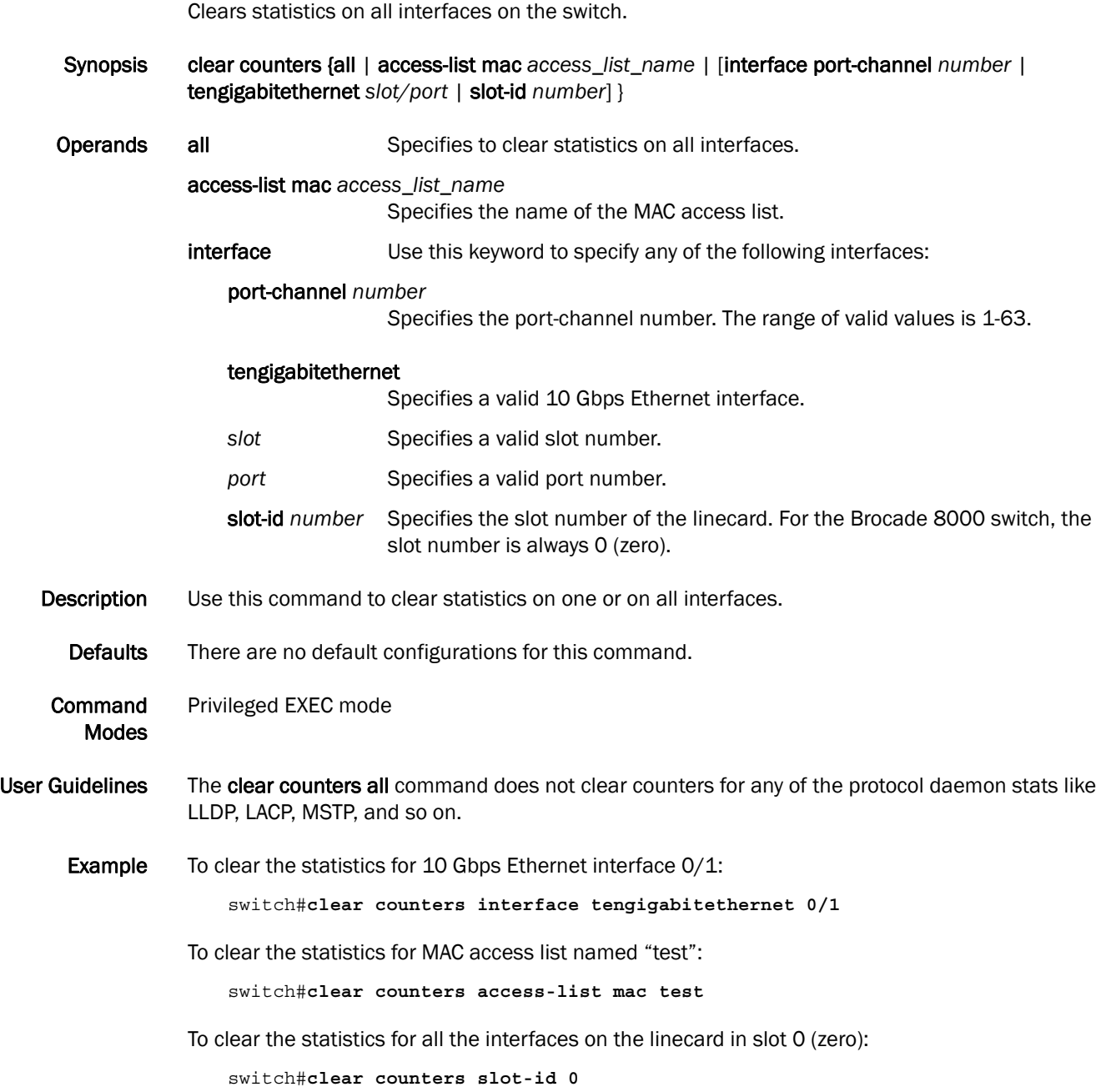

See Also show interfaces

# description

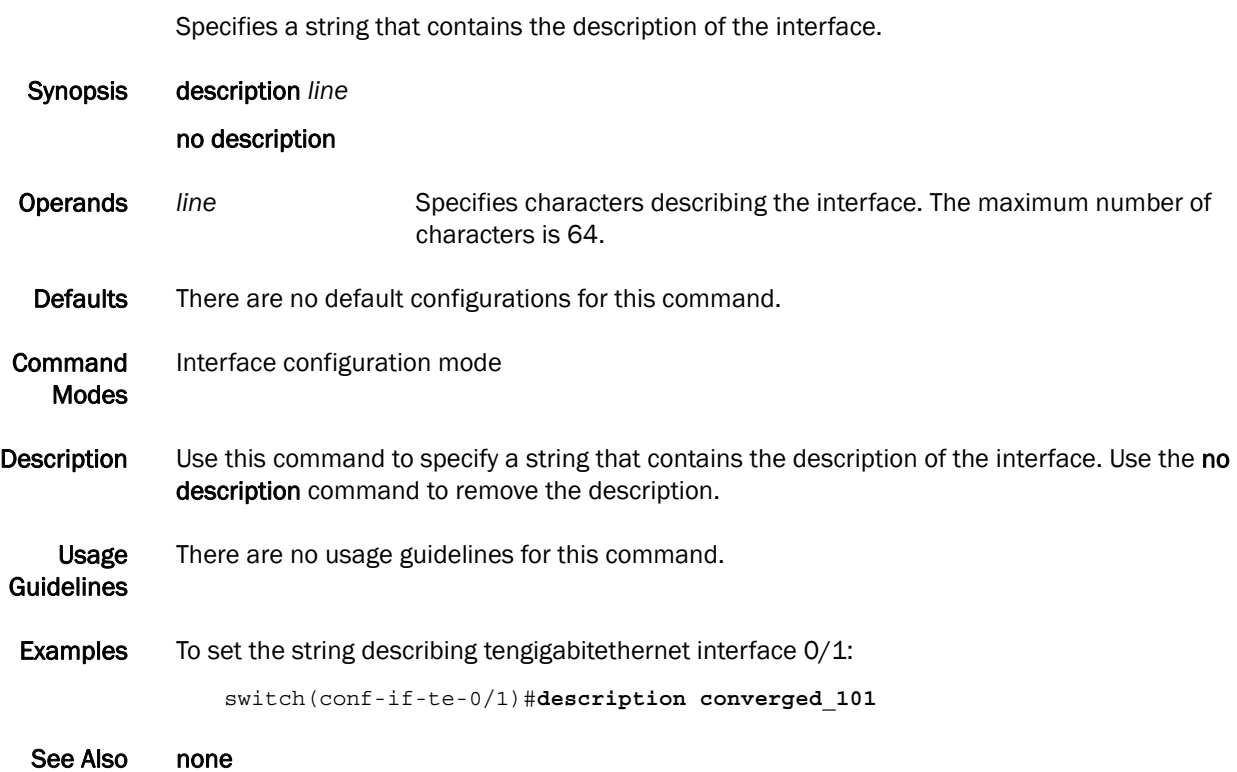

# 4 interface

#### interface

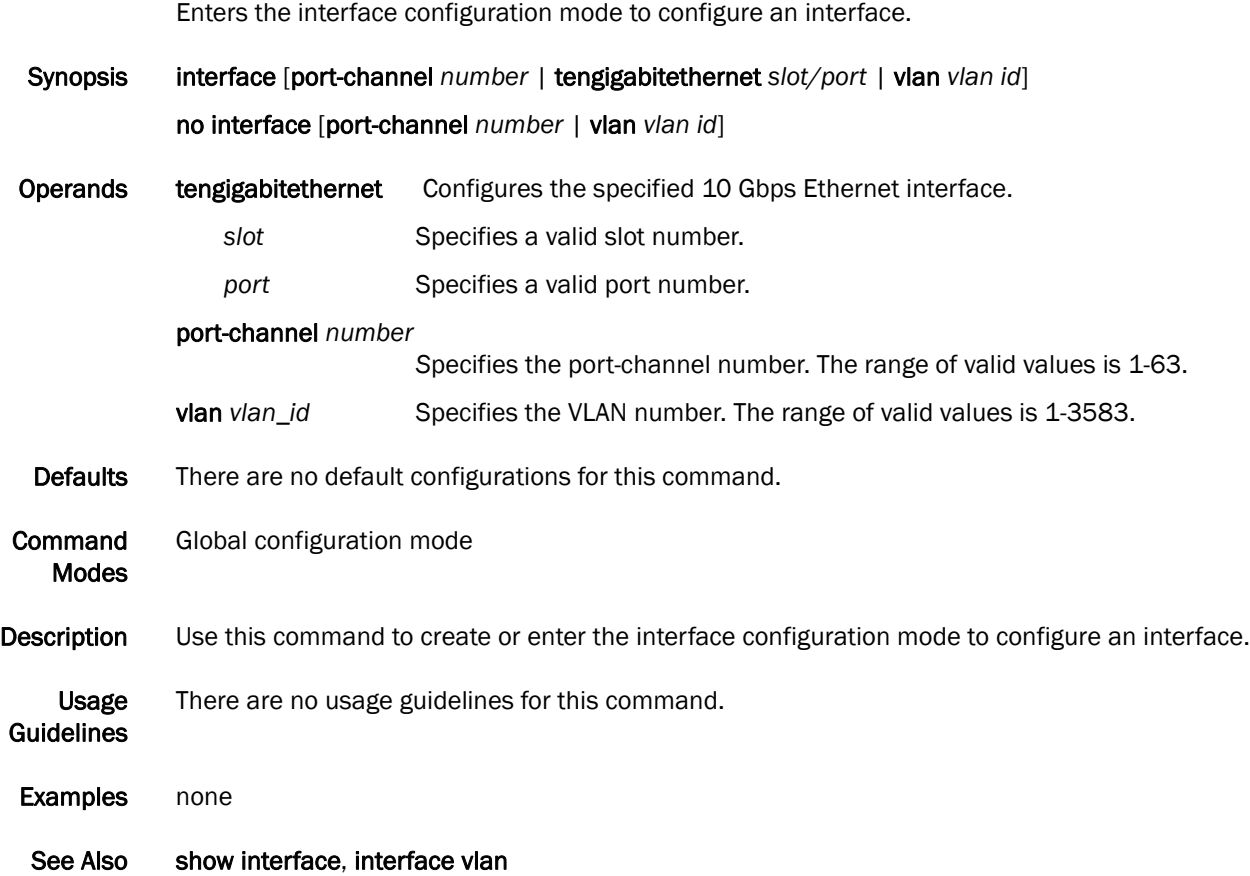

#### mtu

Specifies the MTU on the interface.

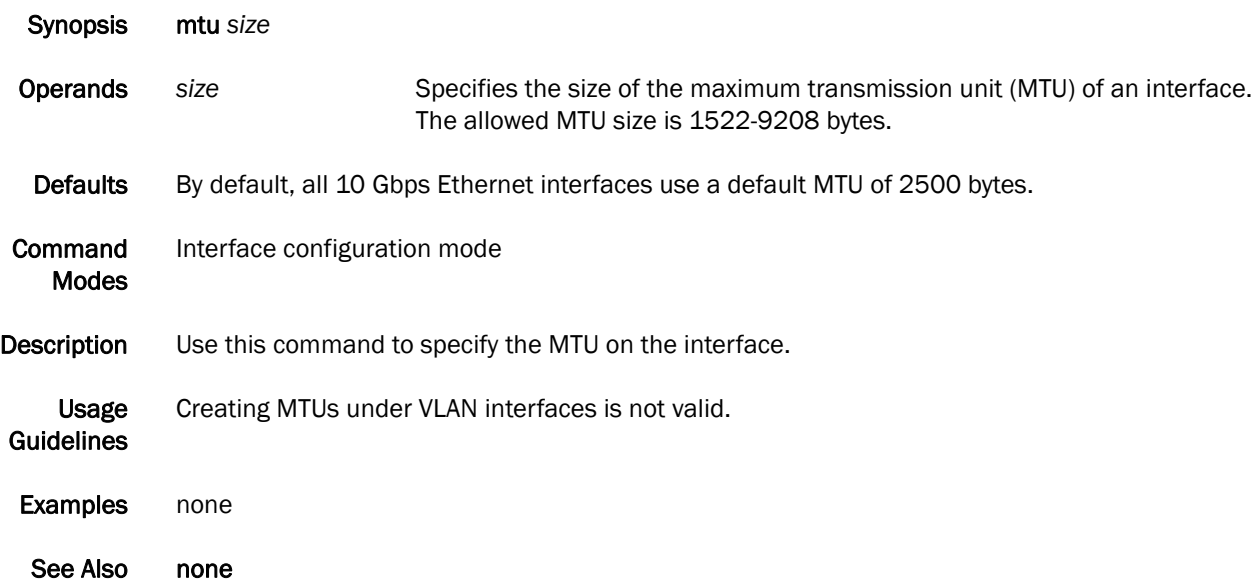

#### show interface

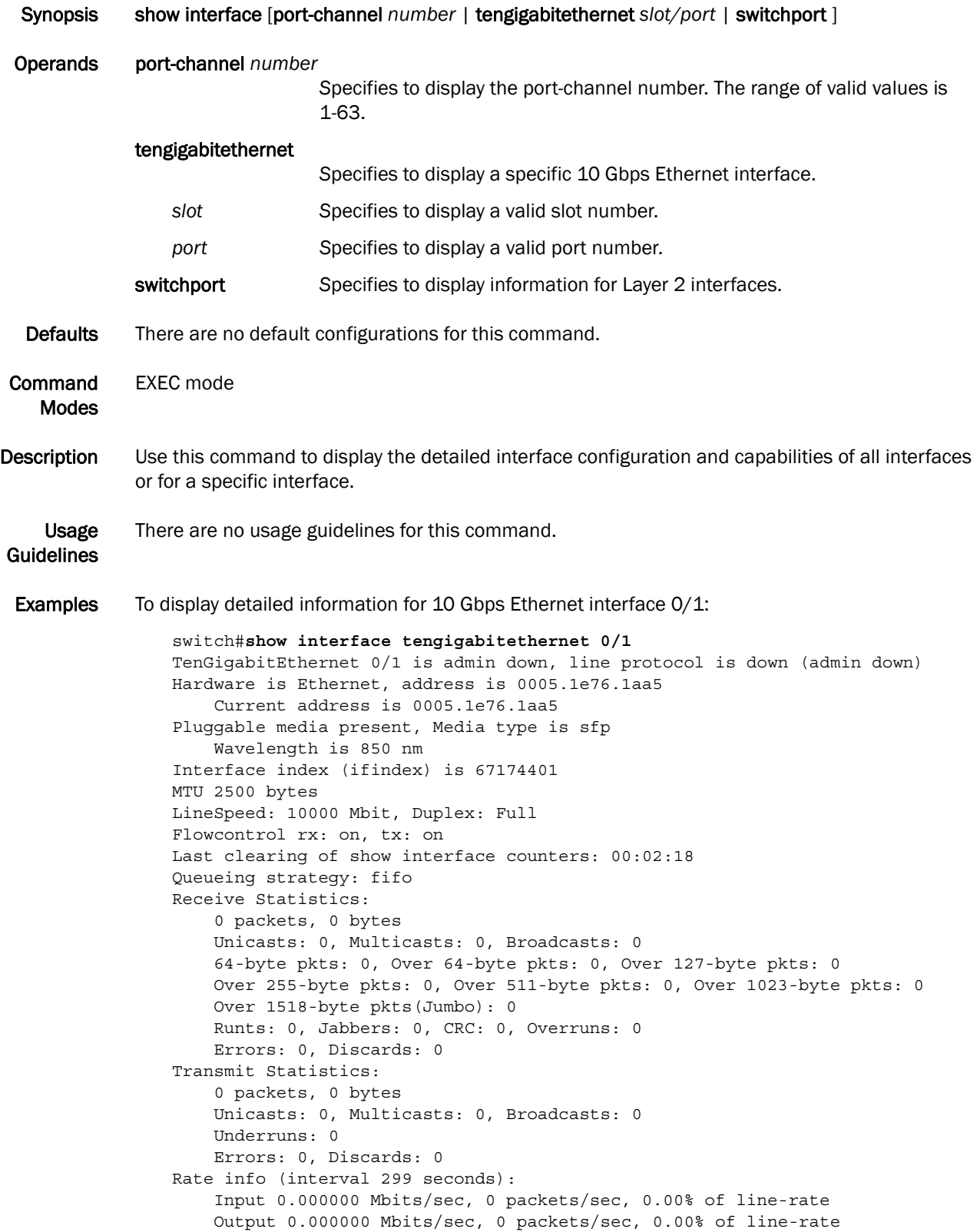

Time since last interface status change: 00:02:17

To display Layer 2 information for all interfaces:

```
switch#show interface switchport
```
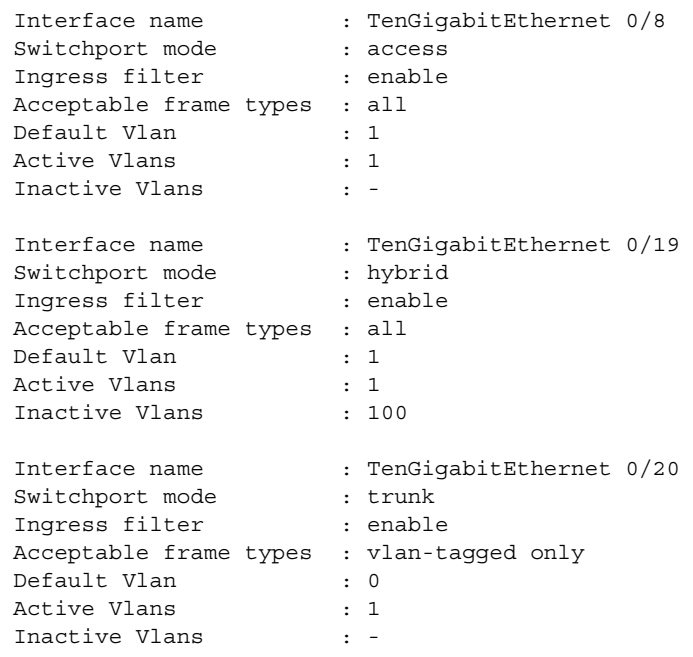

See Also show ip interface

#### show ip interface

Displays the IP interface status and configuration of all interfaces or a specified interface.

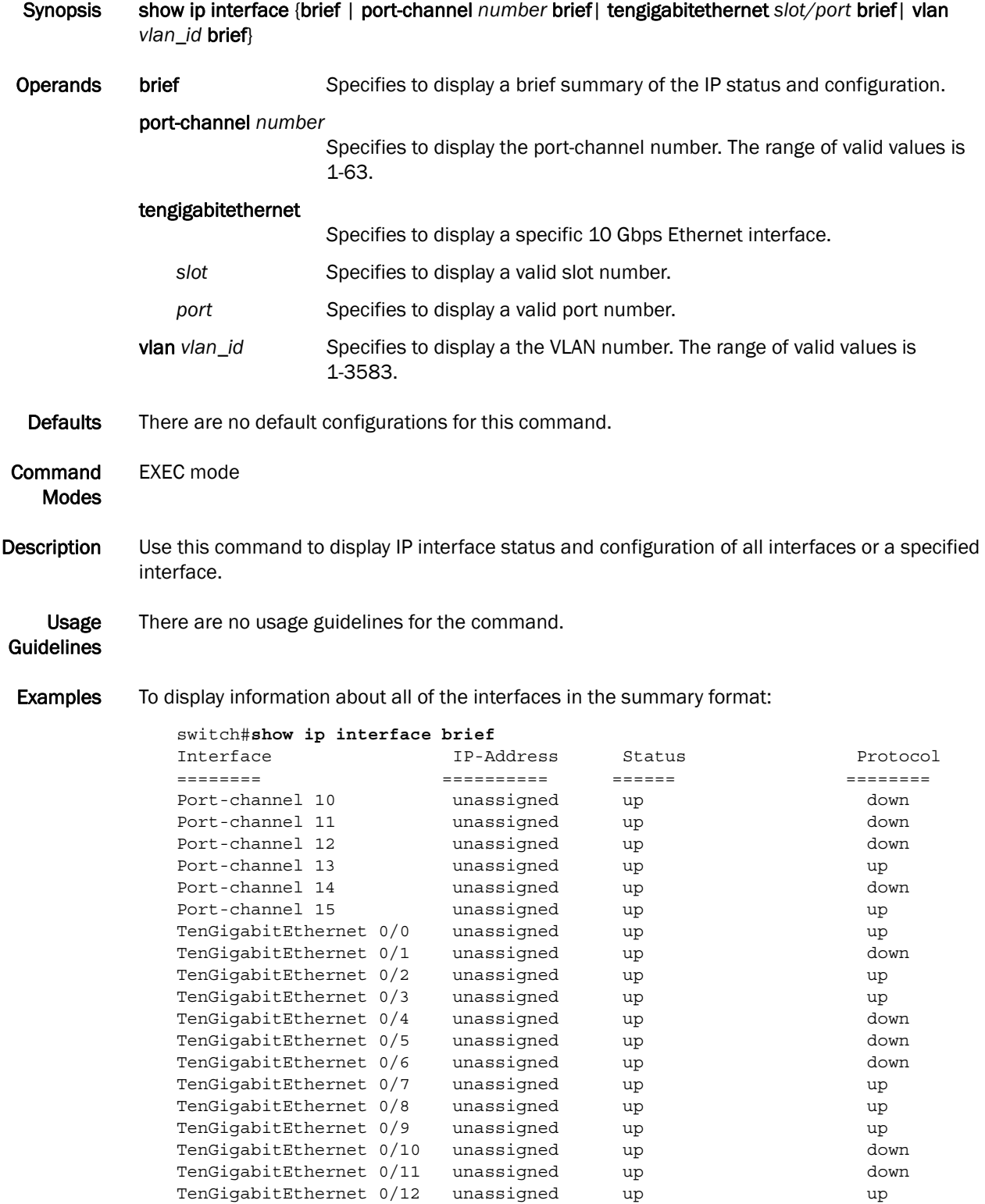

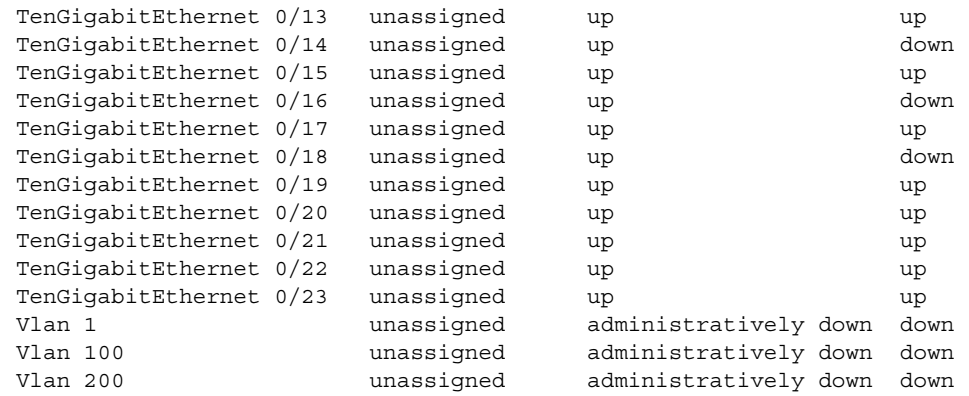

See Also show interface

*Converged Enhanced Ethernet Command Reference 65 53-1001762-01*

#### shutdown

Disables the selected interface.

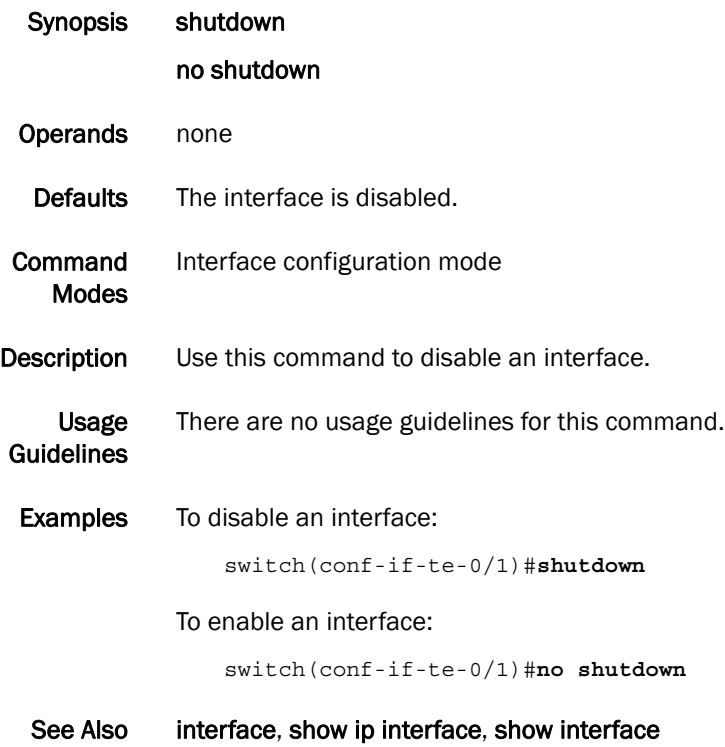

#### advertise dcbx-fcoe-app-tlv

Advertises application Type, Length, Values (TLVs) to ensure interoperability of traffic over the Data Center Bridging eXchange protocol (DCBX), which runs over LLDP to negotiate an FCoE application TLV.

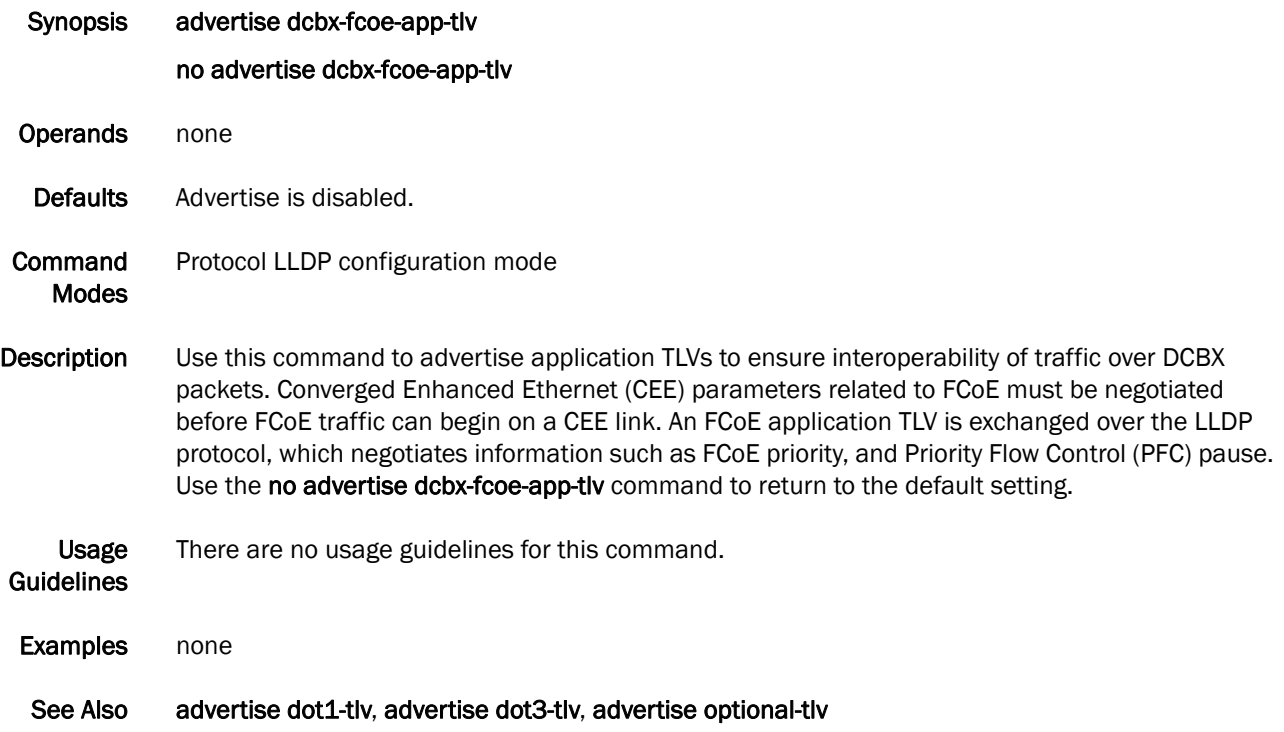

# advertise dcbx-fcoe-logical-link-tlv

Advertises to any attached device the FCoE status of the logical link.

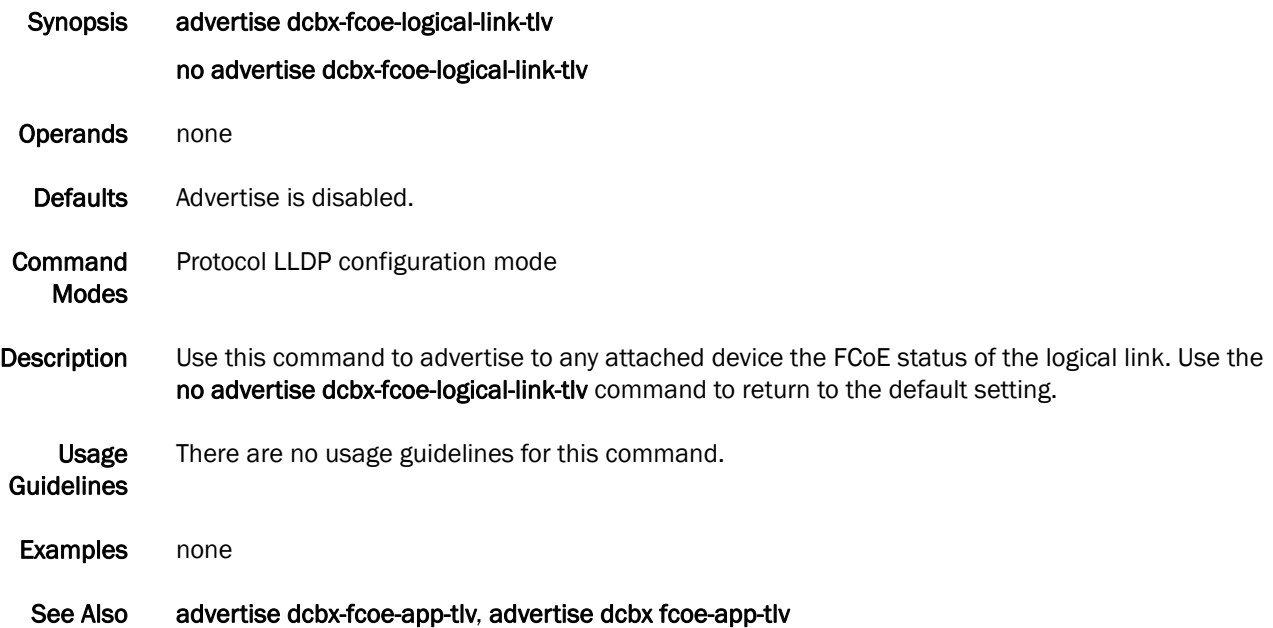

#### advertise dcbx-tlv

Advertises to any attached device mandatory Data Center Bridging eXchange protocol (DCBX) Type, Length, Values (TLVs).

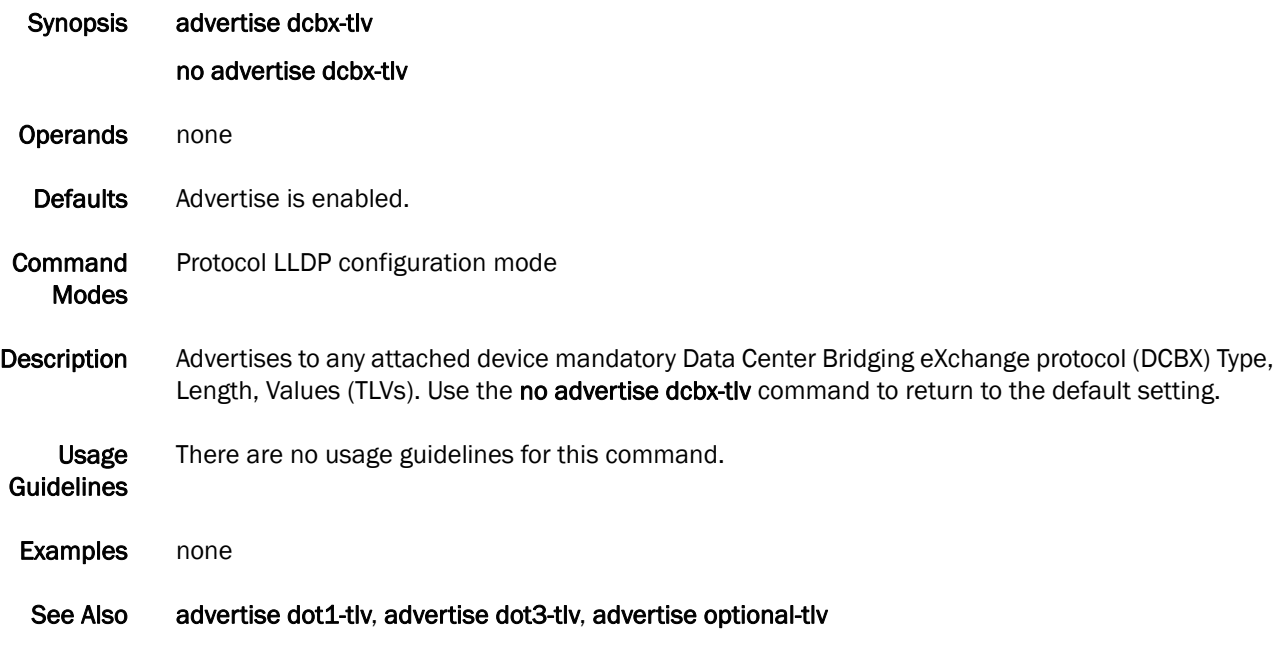

#### advertise dot1-tlv

Advertises to any attached device IEEE 802.1 organizationally specific Type, Length, Value (TLV).

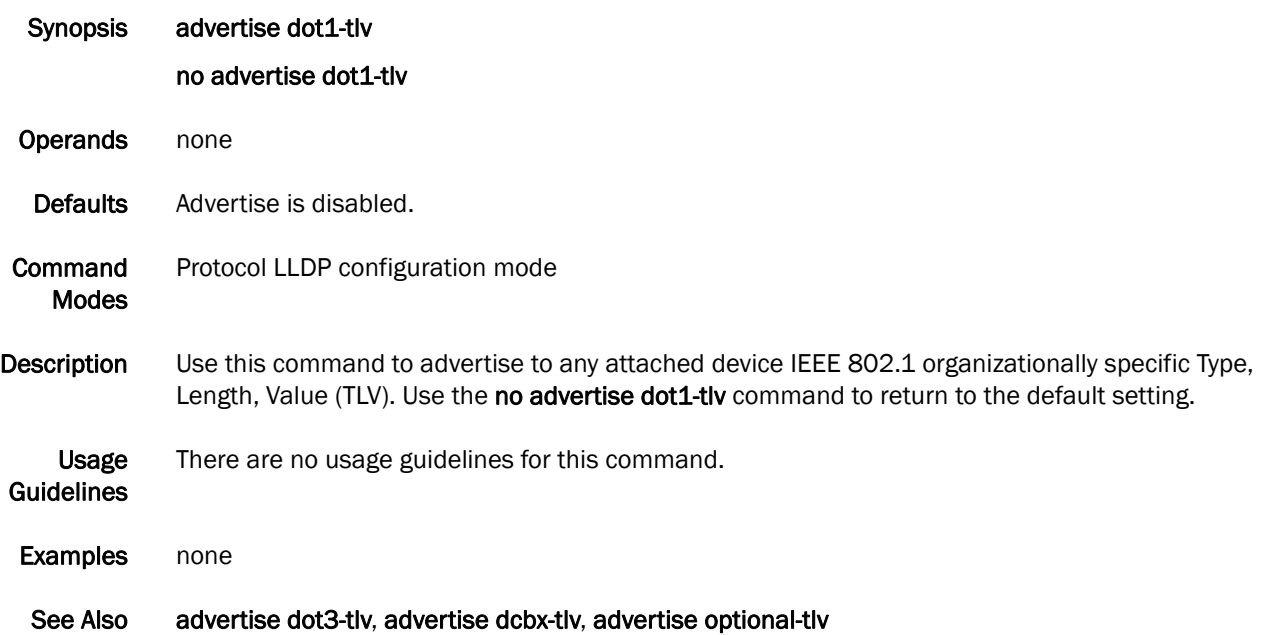

#### advertise dot3-tlv

Advertises to any attached device IEEE 802.3 organizationally specific Type, Length, Value (TLV). Synopsis advertise dot3-tlv

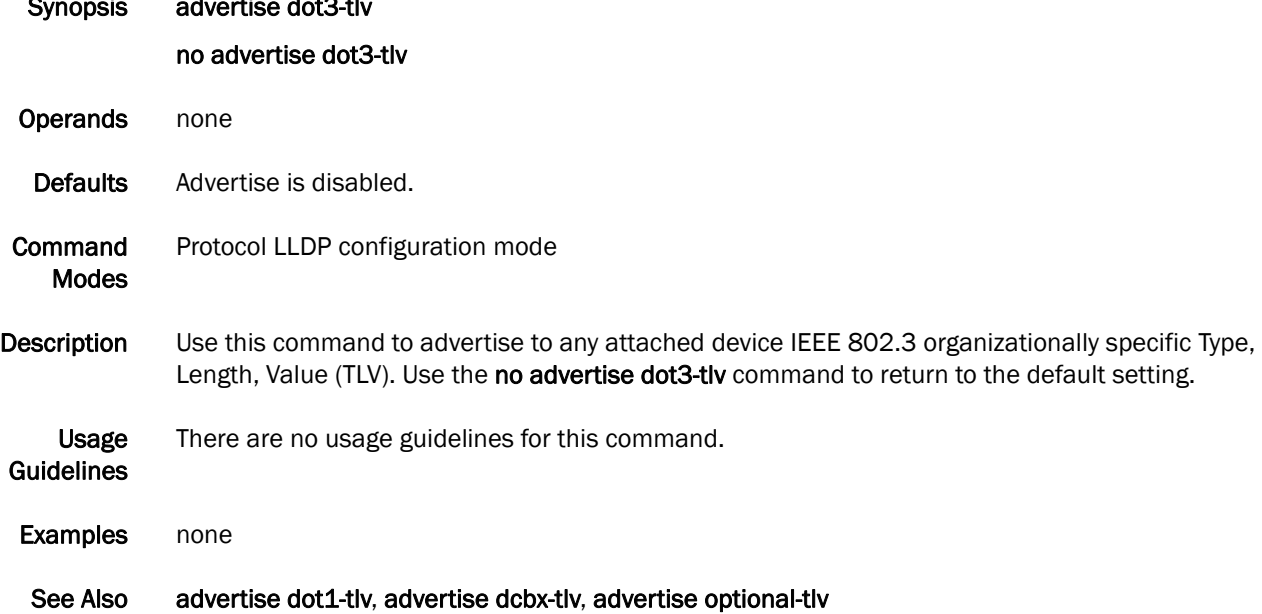

#### advertise optional-tlv

Advertises the optional Type, Length, and Value (TLV)s.

Synopsis advertise optional-tlv [management-address | port-description | system-capabilities | system-description | system-name] no advertise optional-tlv Operands management-address Specifies the management address of the system. port-description Describes the user configured port. system-capabilities Specifies the capabilities of the system. system-description Describes the system firmware version and the current image running on the system. system-name Specifies the name of the system. Defaults Advertise is disabled. Command Modes Protocol LLDP configuration mode Description Use this command to display the following optional TLVs. Use the no advertise optional-tlv command to return to the default setting. Usage **Guidelines** There are no usage guidelines for this command. Examples none

## clear lldp neighbors

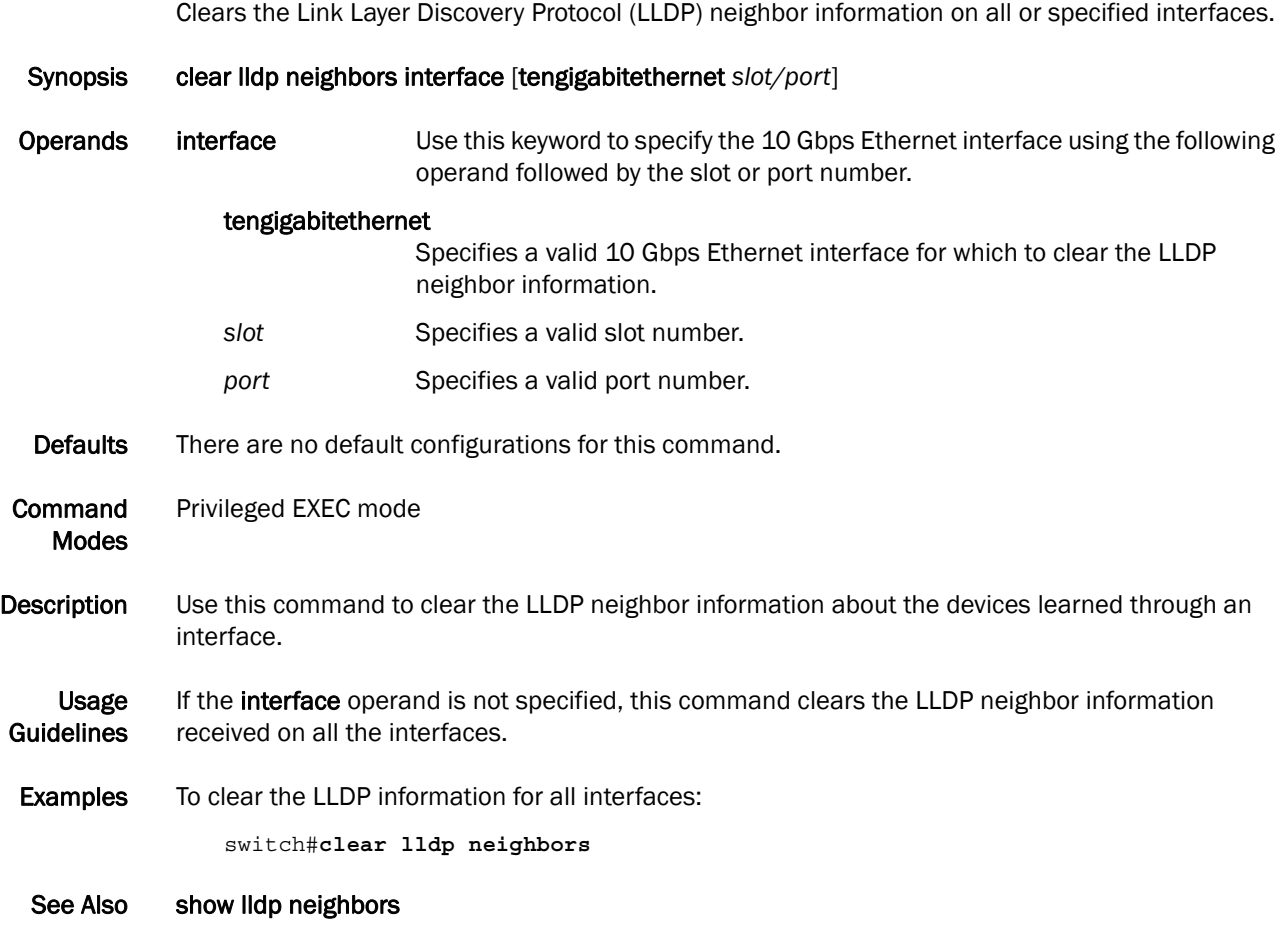

## clear lldp statistics

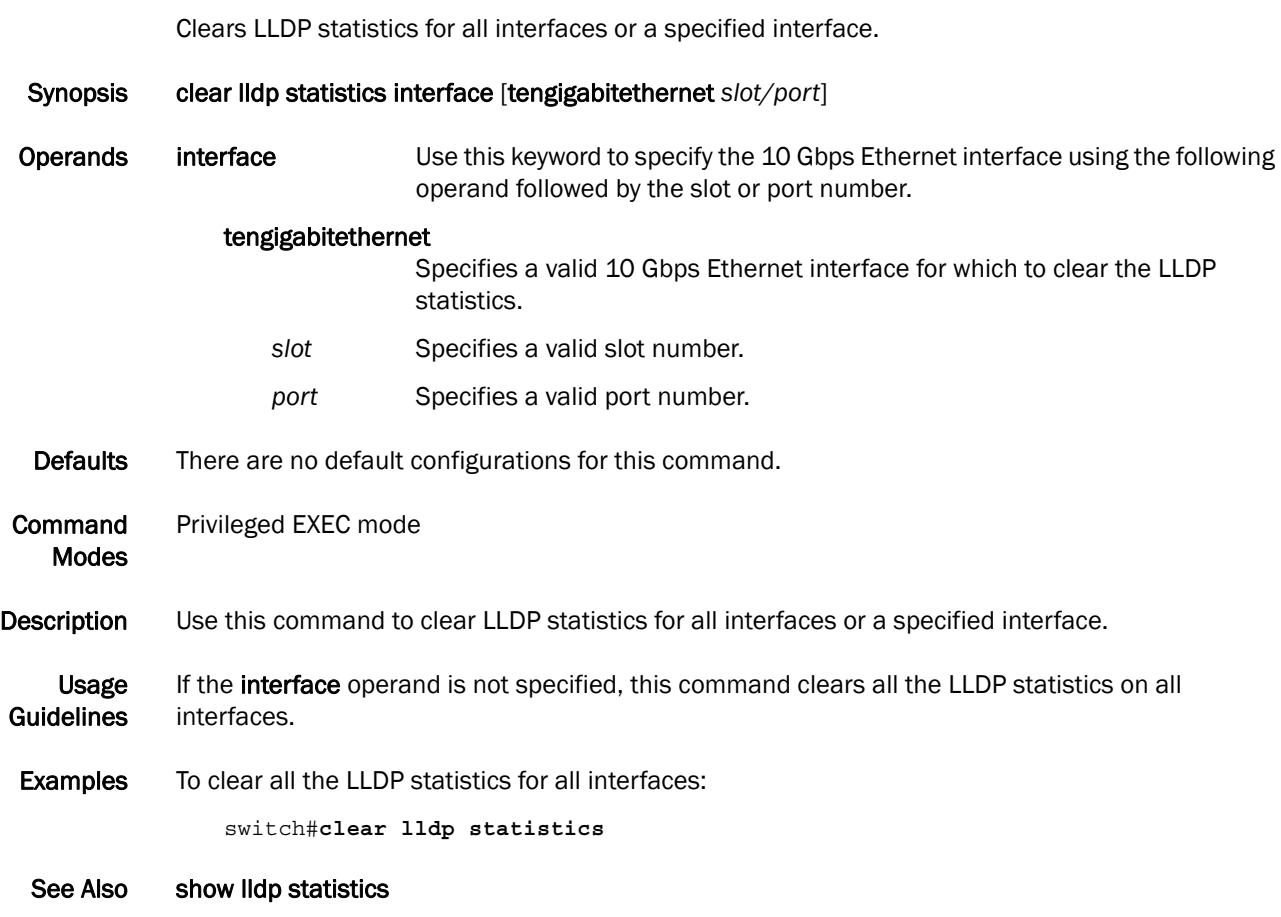

# debug lldp packet

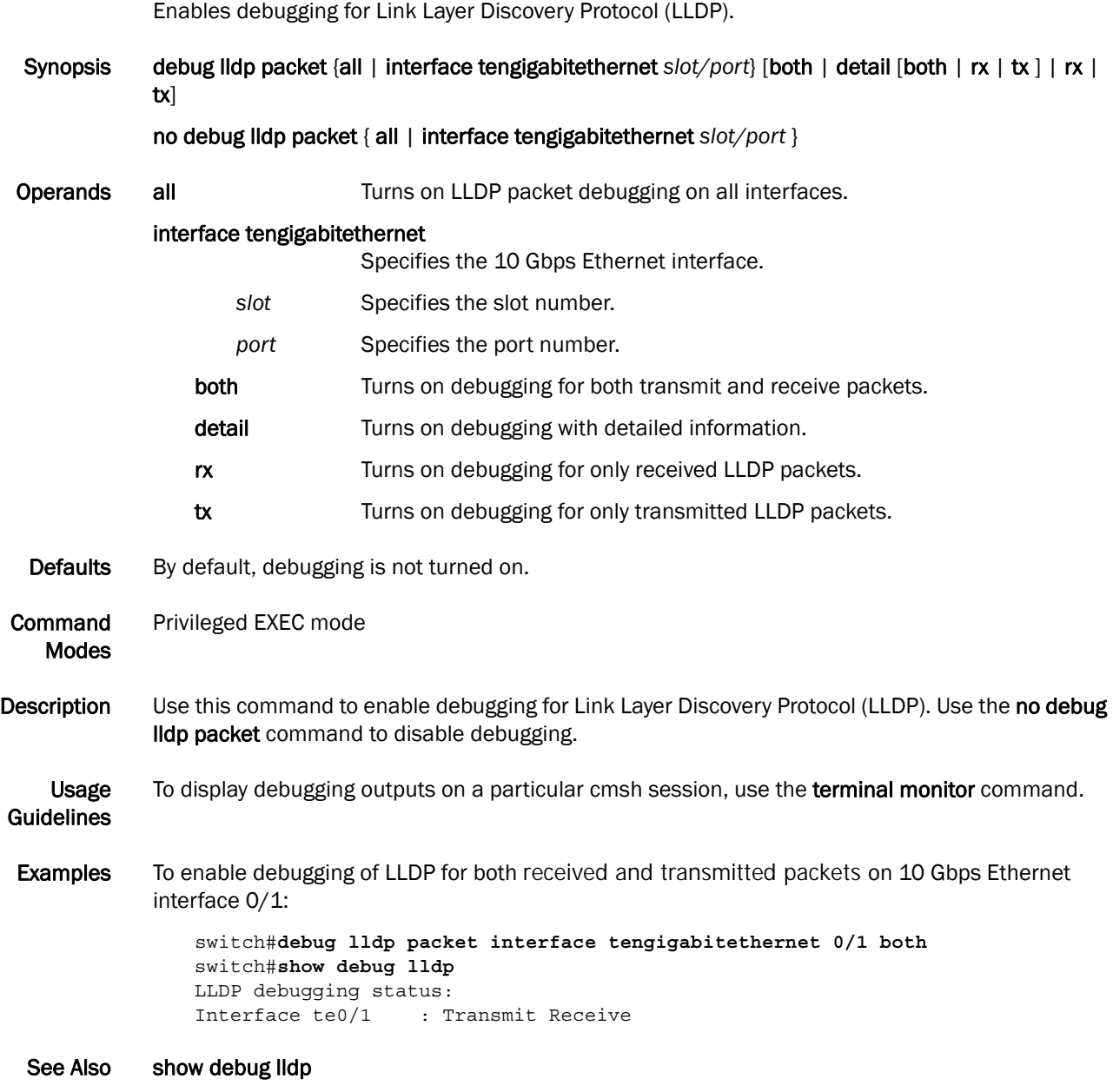

# description

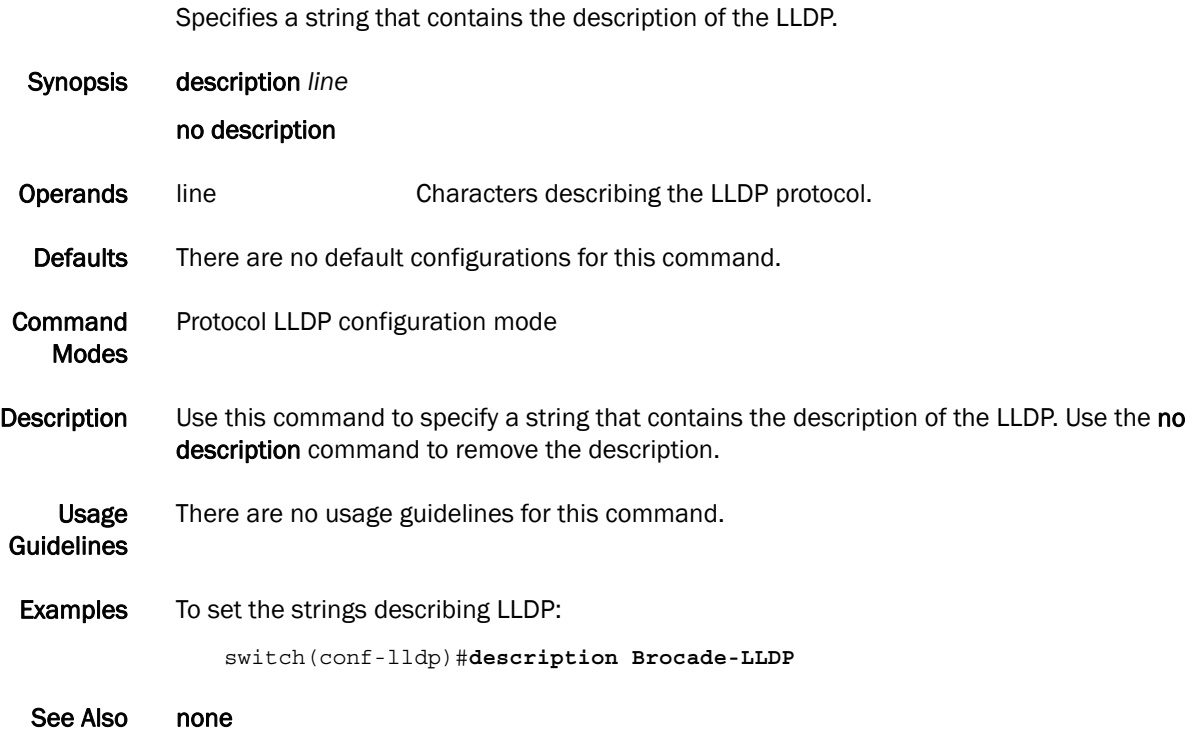

#### hello

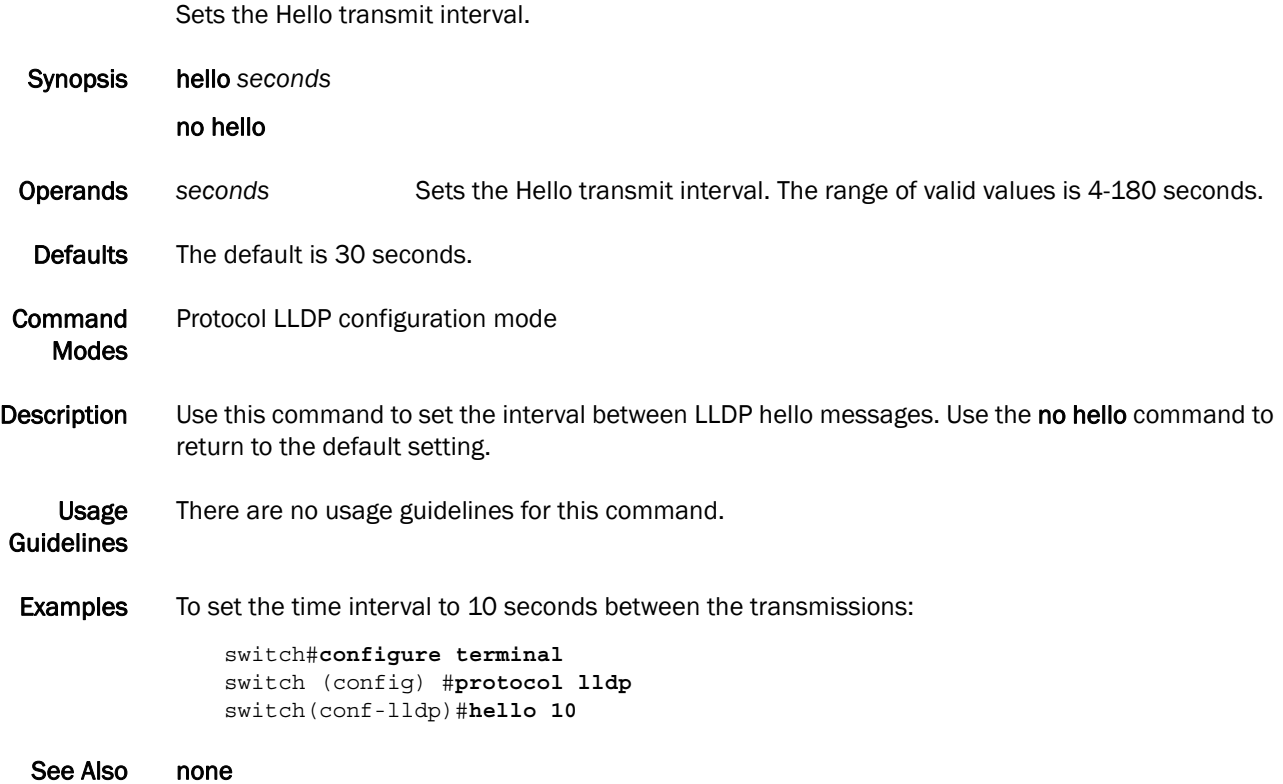

## lldp dcbx-version

Specifies which version of the Data Center Bridging Exchange (DCBX) protocol to use.

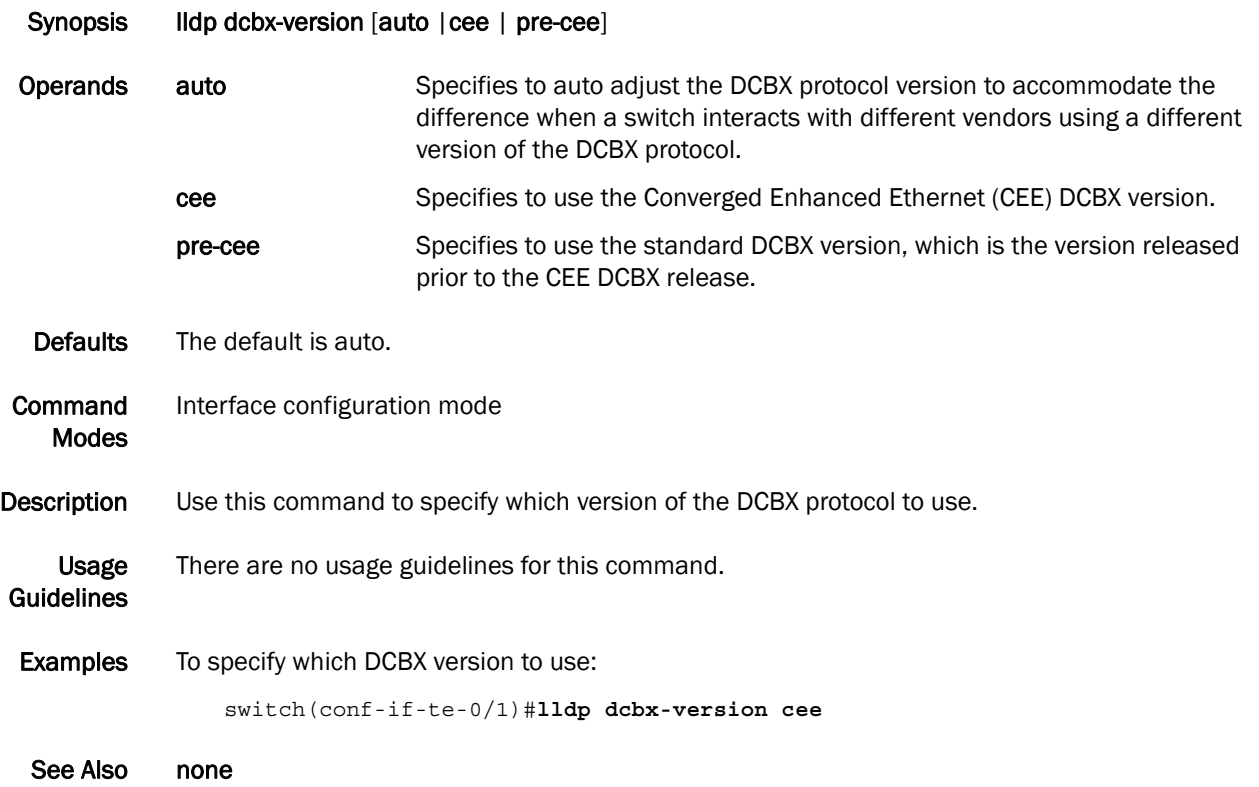

## lldp disable

Disables LLDP on the interface.

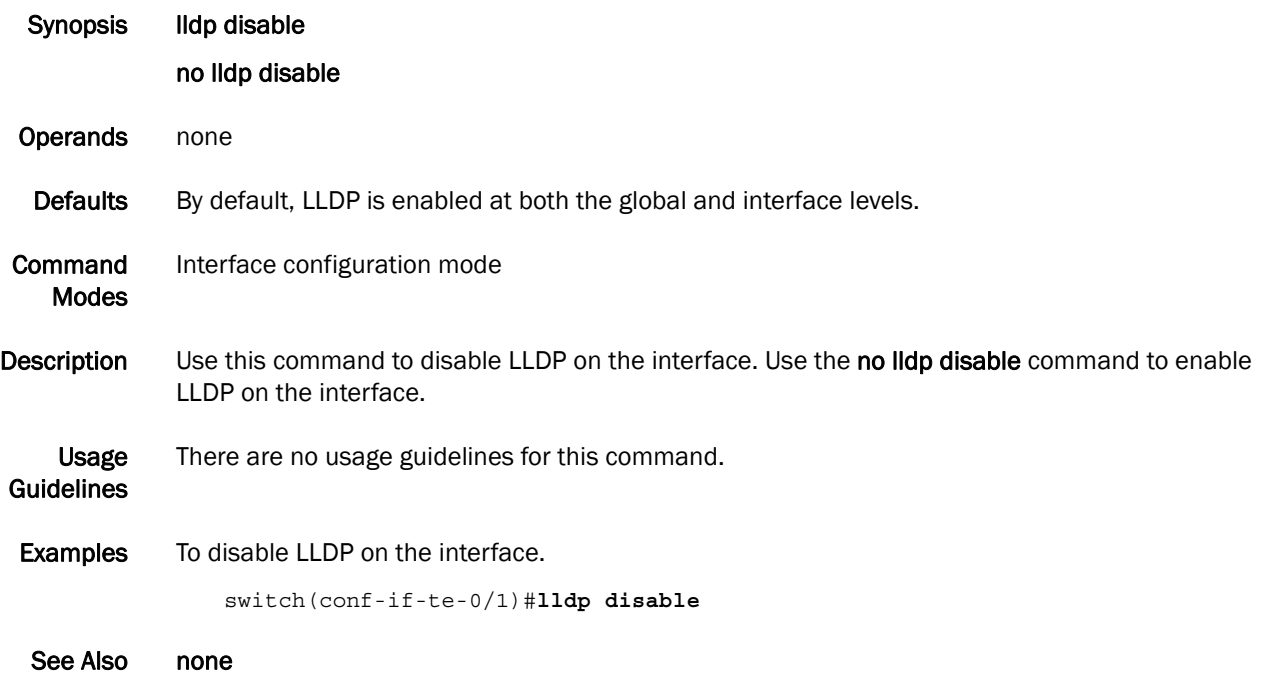

## lldp fcoe-priority-bits

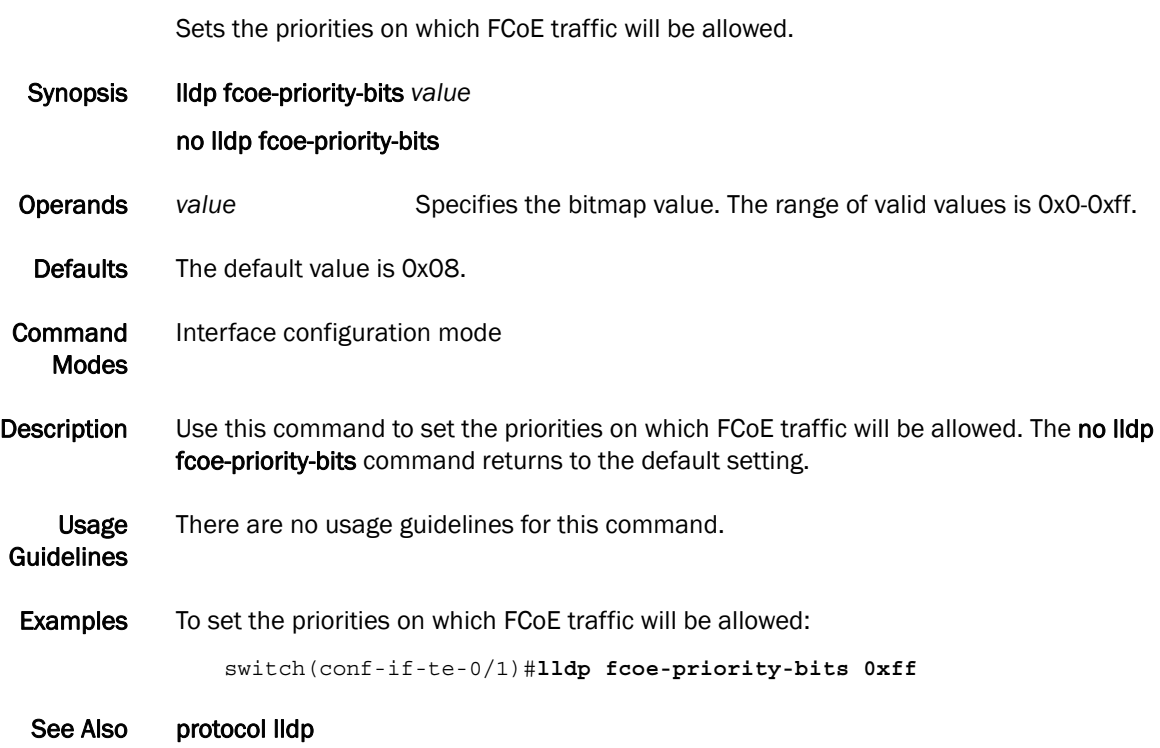

# lldp profile

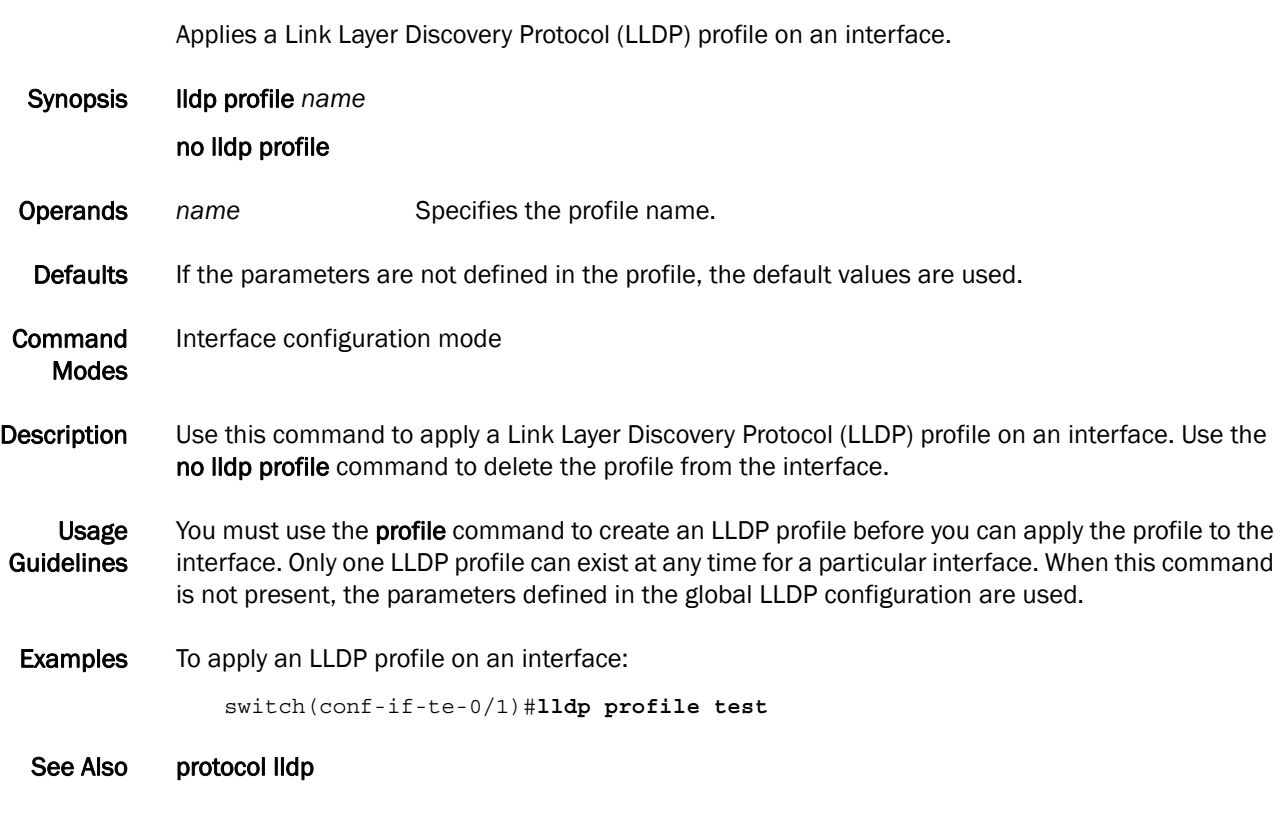

# 5 mode

#### mode

Sets the LLDP mode on the switch.

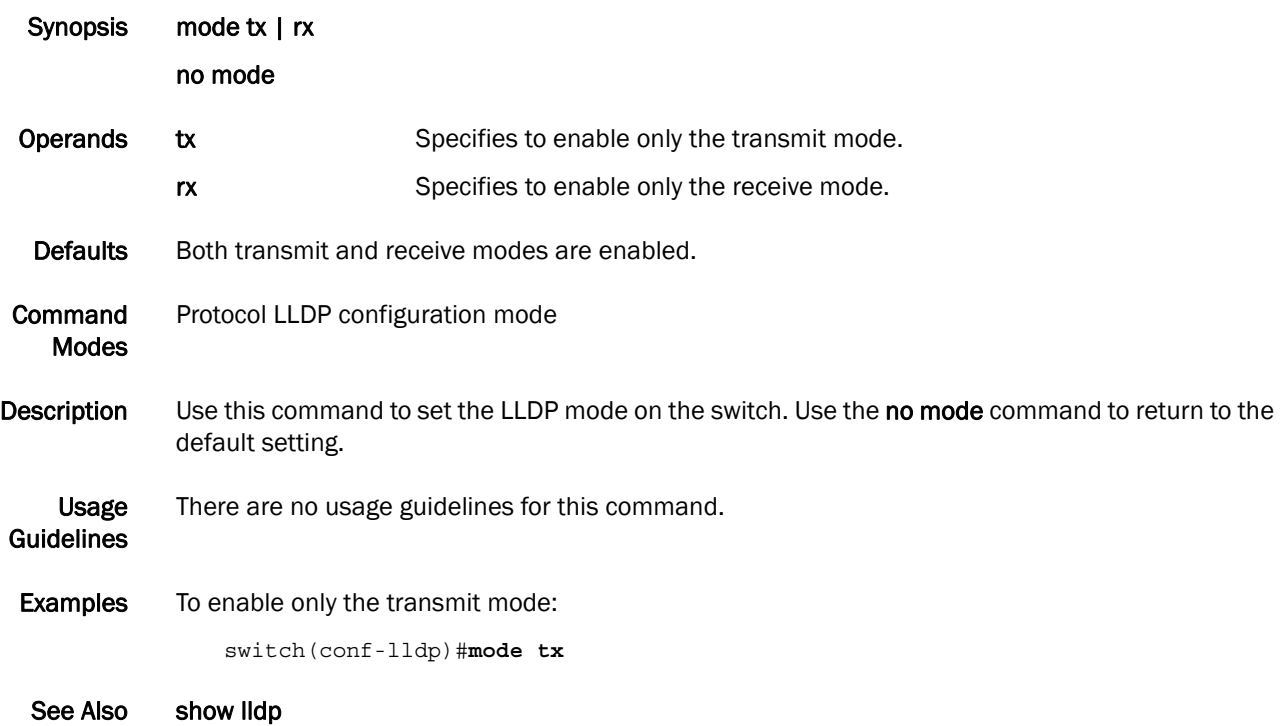

## multiplier

Sets the number of consecutive misses of hello messages before LLDP declares the neighbor as dead.

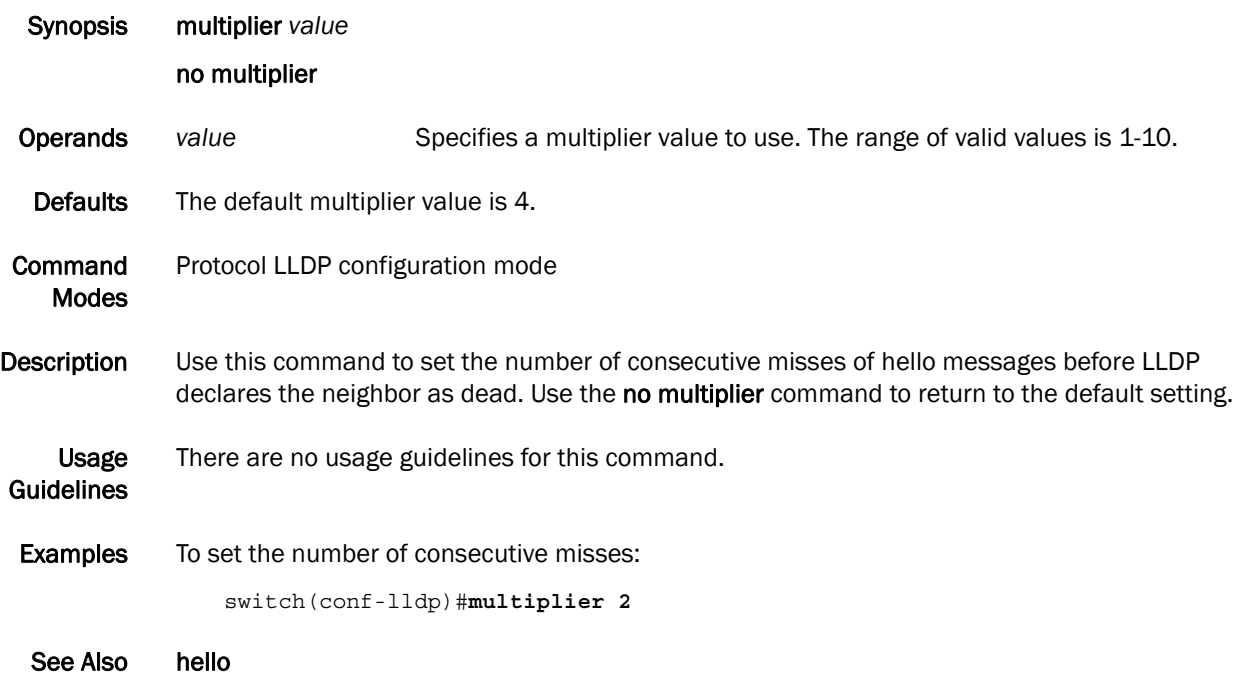

# profile

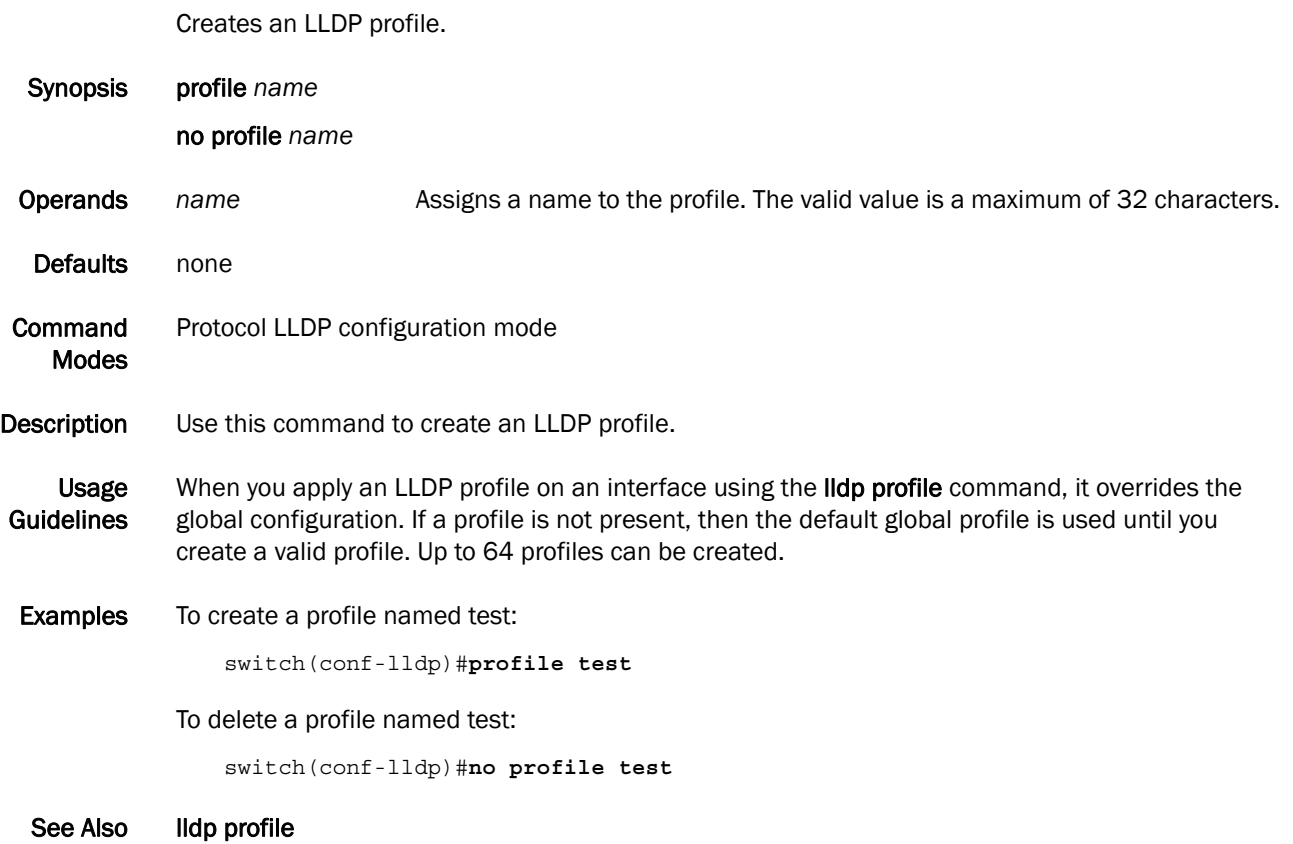

## protocol lldp

Enters the Link Layer Discovery Protocol (LLDP) configuration mode.

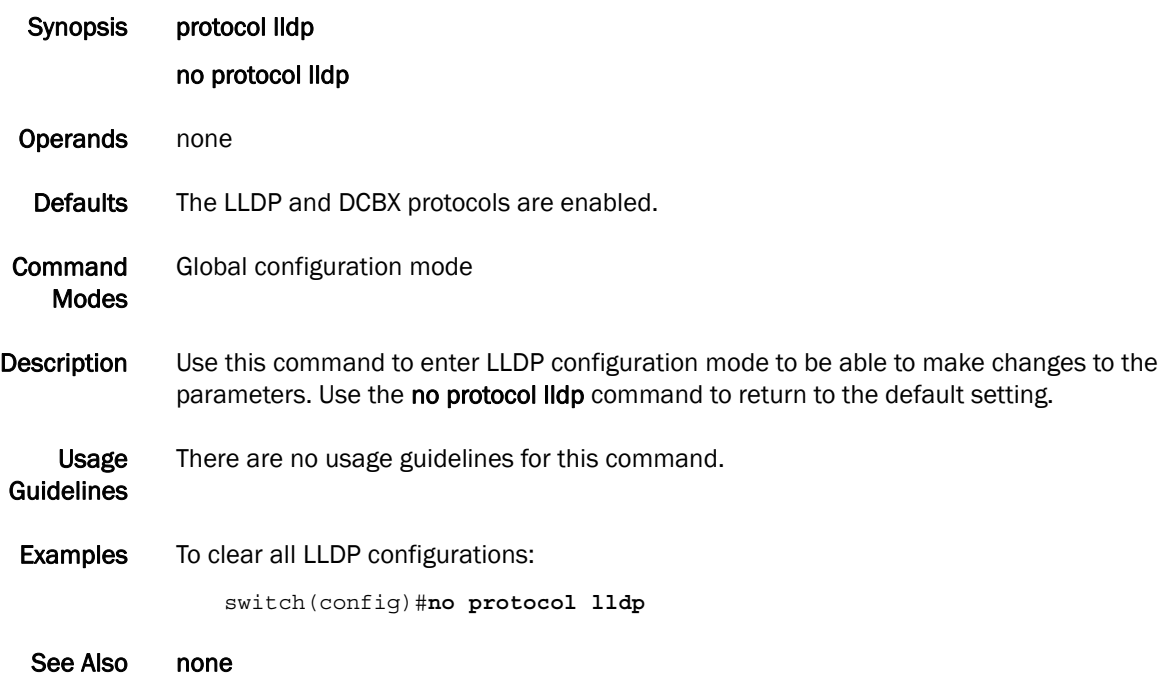

## show debug lldp

Displays the LLDP debugging status on the switch.

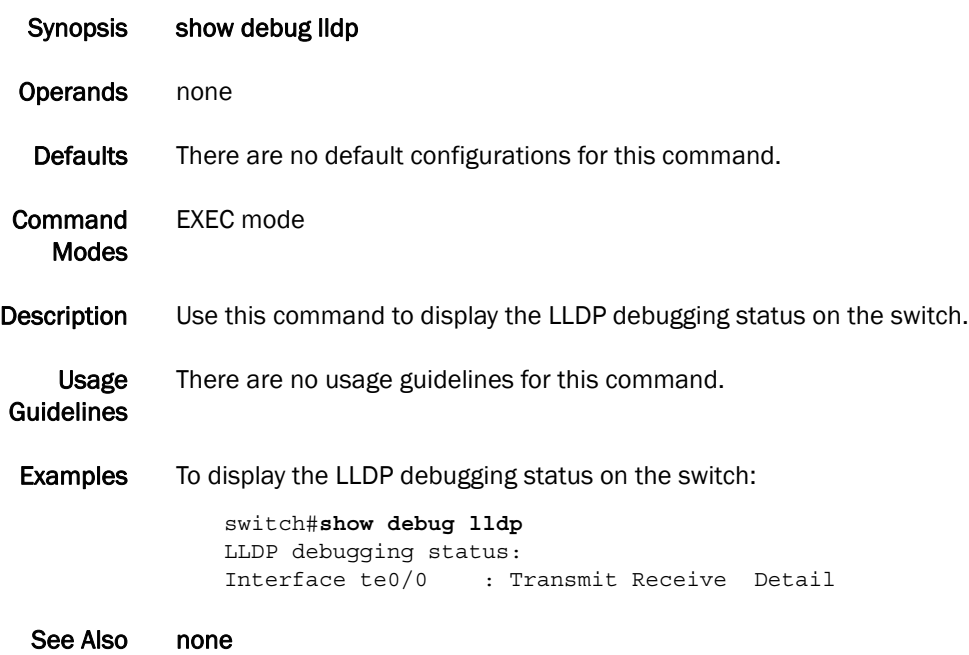

## show lldp interface

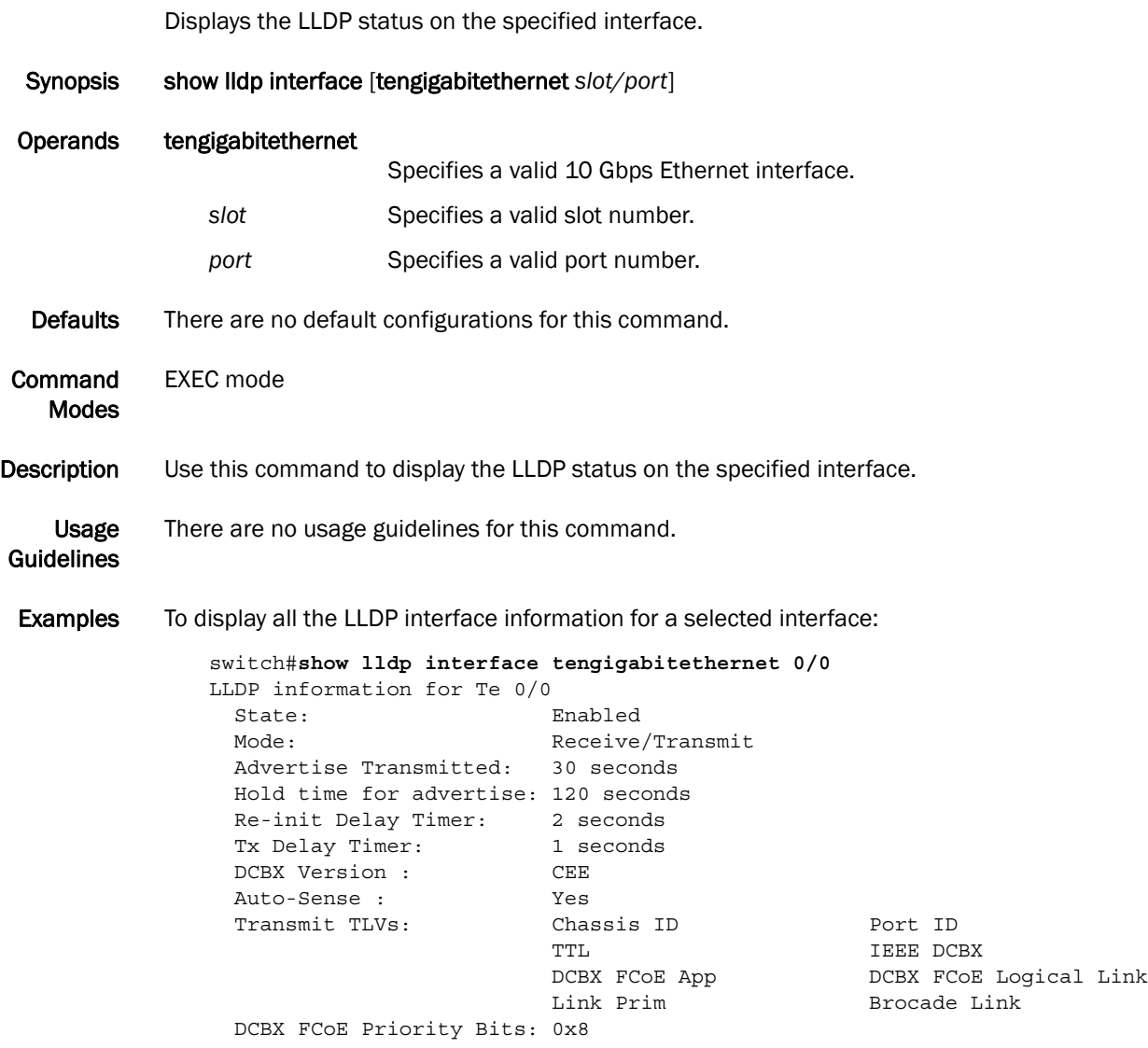

See Also none

## show lldp neighbors

Displays LLDP information for all neighboring devices on the specified interface.

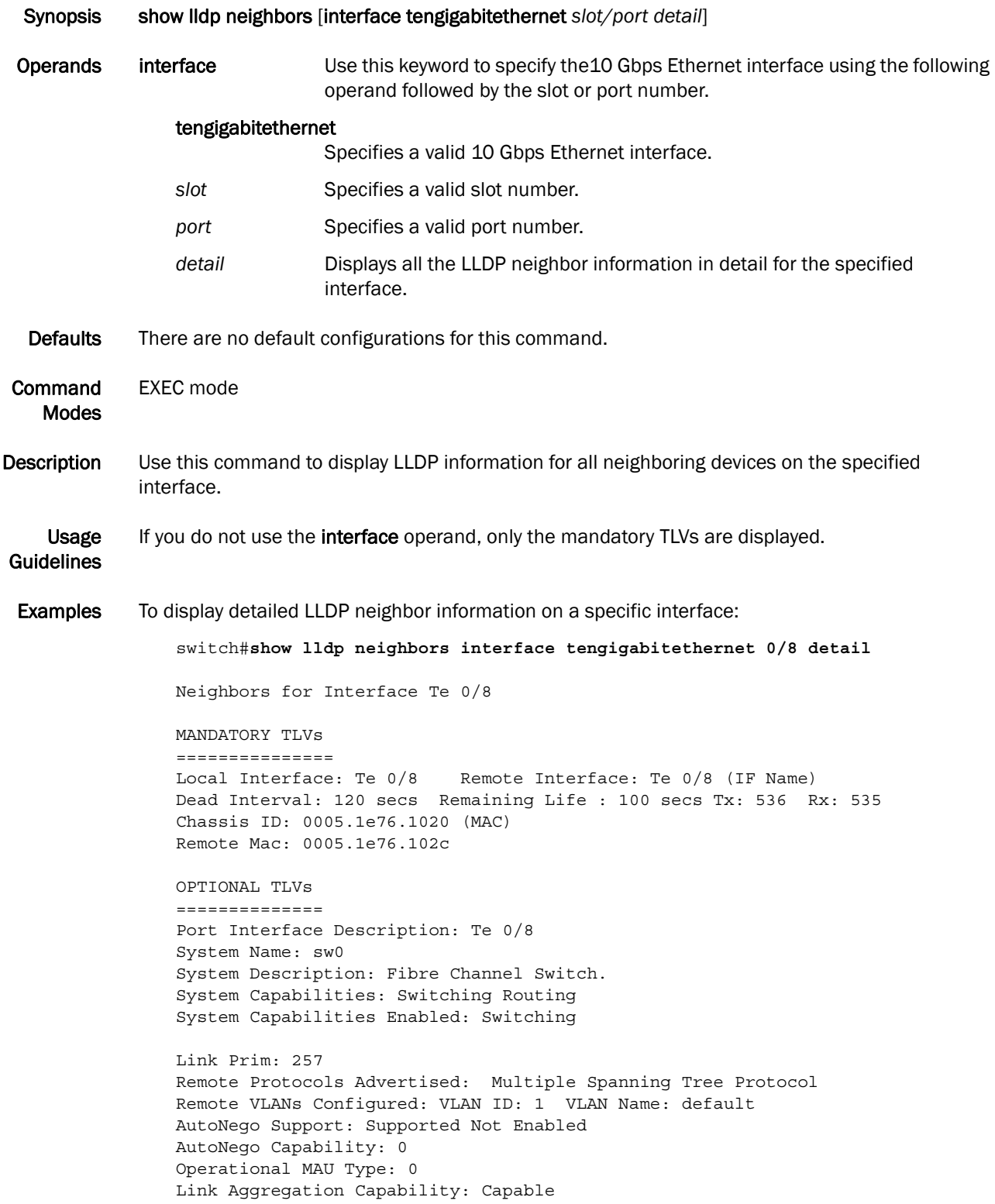

```
Link Aggregation Status: Disabled
Port Vlan Id: 1
Port & Protocol Vlan Flag: Supported Not enabled
Port & Protocol Vlan Id: 0
Link Aggregation Port Id: 0
Max Frame Size: 2500
Management Address: 10.32.152.21 (IPv4)
Interface Numbering: 2
Interface Number: 0x4080100 (67633408)
OID: 0x100f99b4
DCBX TLVs
===========
DCBX Version : pre-CEE
DCBX Ctrl OperVersion: 0 MaxVersion: 0 SeqNo: 2 AckNo: 1
DCBX ETS OperVersion: 0 MaxVersion: 0 EN: 1 Will: 0 Err: 0
Pri-Map: 15 15 15 15 15 15 15 15
BWG ID: 00 Percentage: 000
BWG ID: 01 Percentage: 000
BWG ID: 02 Percentage: 000
BWG ID: 03 Percentage: 000
BWG ID: 04 Percentage: 000
BWG ID: 05 Percentage: 000
BWG ID: 06 Percentage: 000
BWG ID: 07 Percentage: 000
DCBX PFC OperVersion: 0 MaxVersion: 0 EN: 1 Will: 0 Err: 0
Admin-Map: 0xf0
FCoE App OperVersion: 0 MaxVersion: 0 EN: 1 Will: 0 Err: 0
User-Pri-Map: 0x00
FCoE LLS OperVersion: 0 MaxVersion: 0 EN: 1 Will: 0 Err: 0
Logic Link Status: Down
LAN LLS OperVersion: 0 MaxVersion: 0 EN: 1 Will: 0 Err: 0
Logic Link Status: Up
switch#
```
See Also none

## show lldp statistics

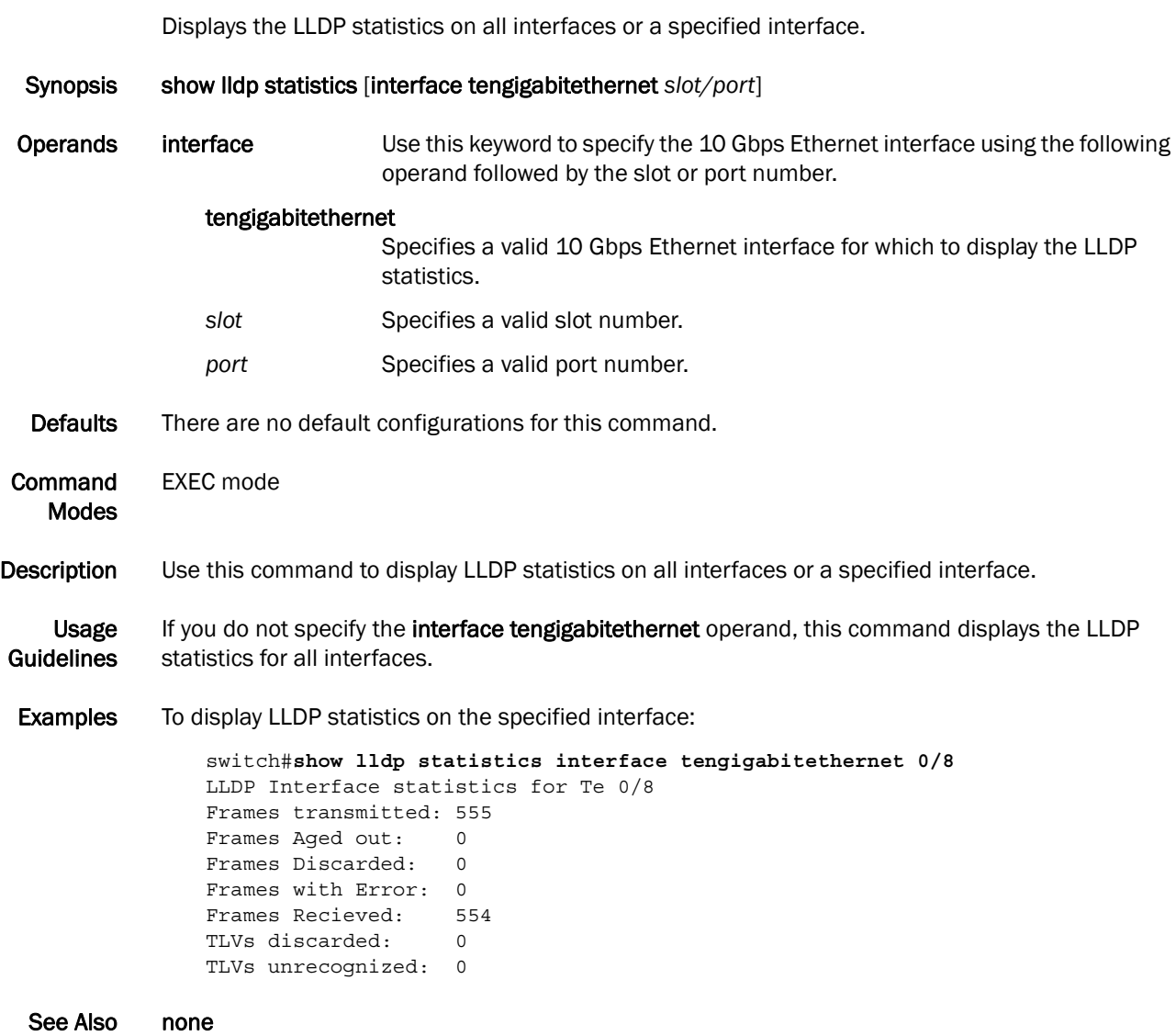
# system-description LINE

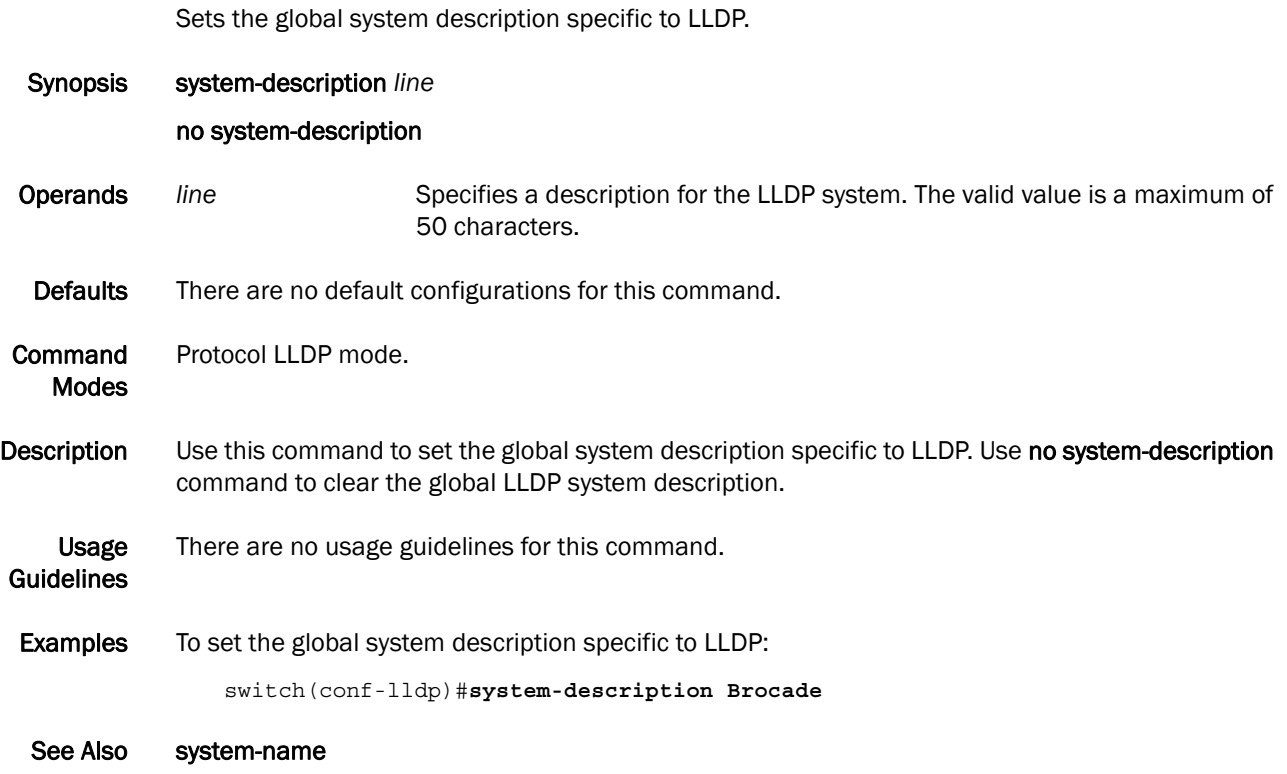

#### system-name

Sets the global system name specific to LLDP.

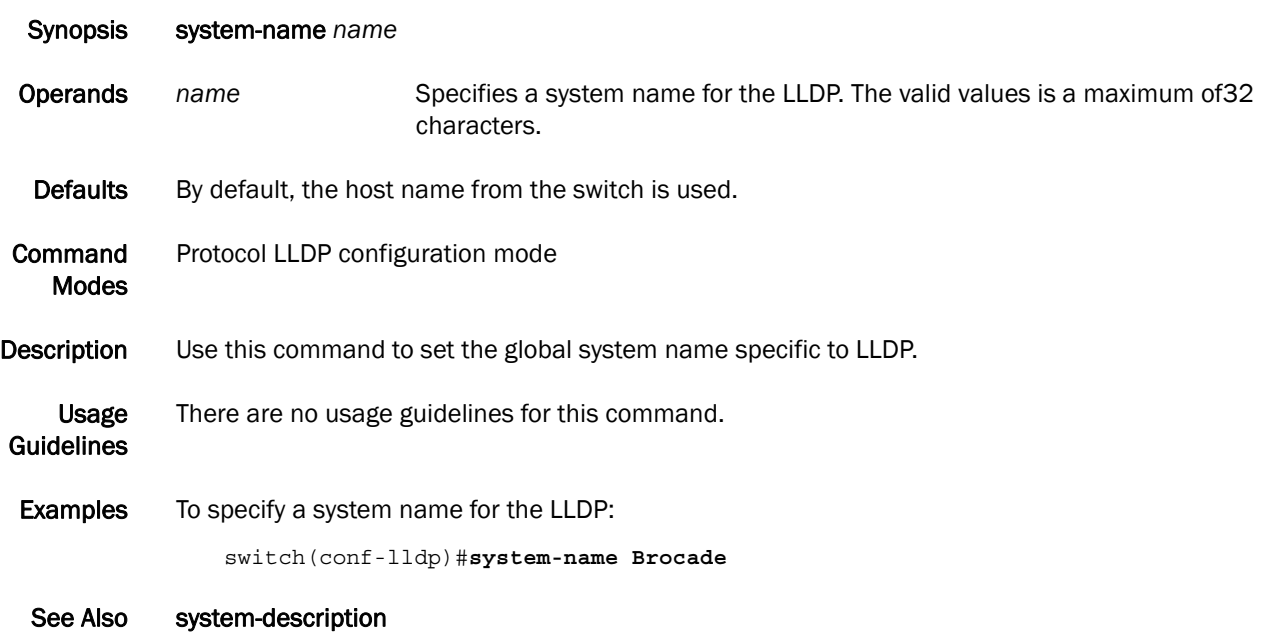

# Link Aggregation Control Protocol Commands 6

## channel-group

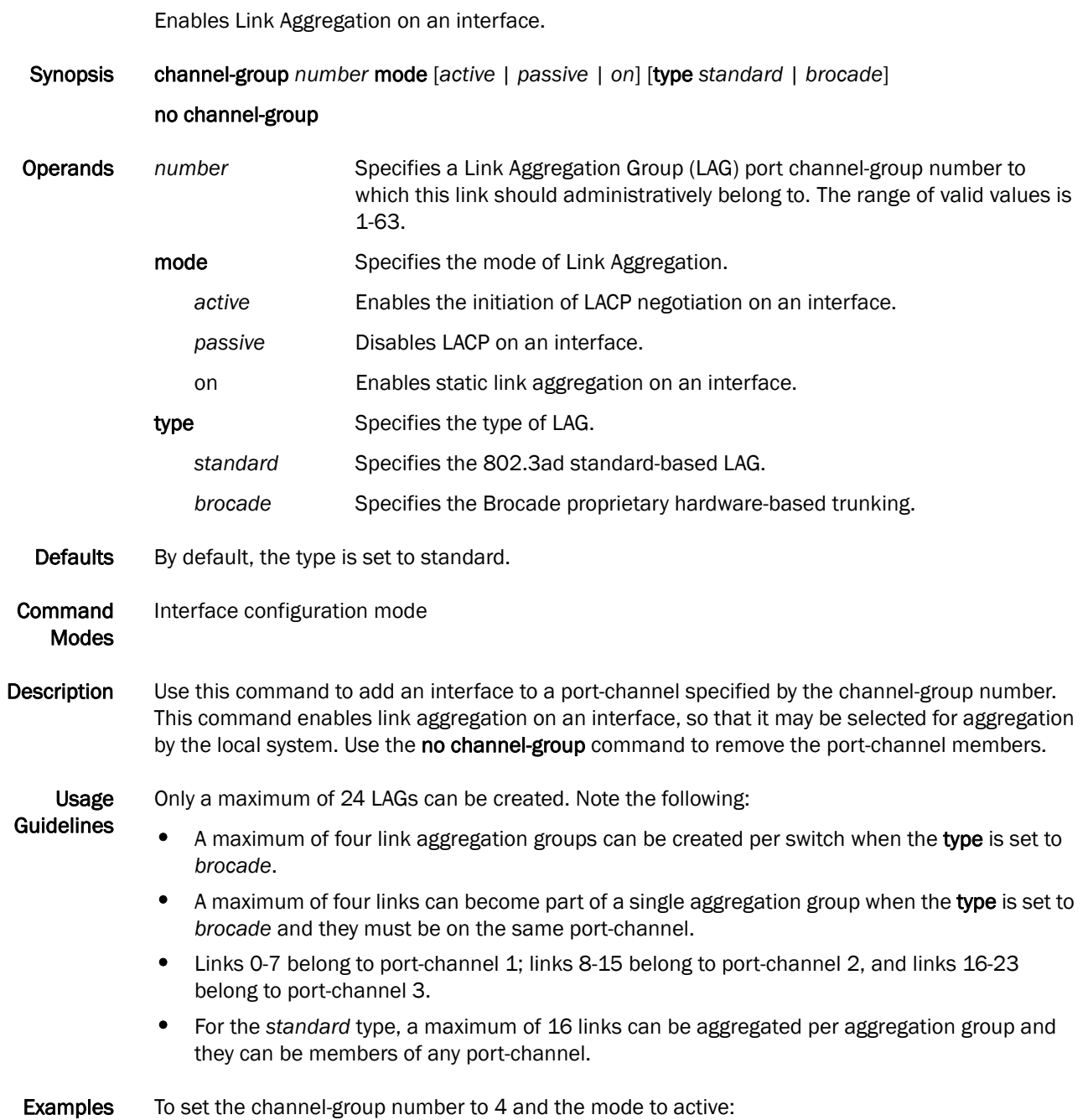

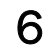

switch(conf-if)#**channel-group 4 mode active**

See Also interface port-channel

# clear lacp

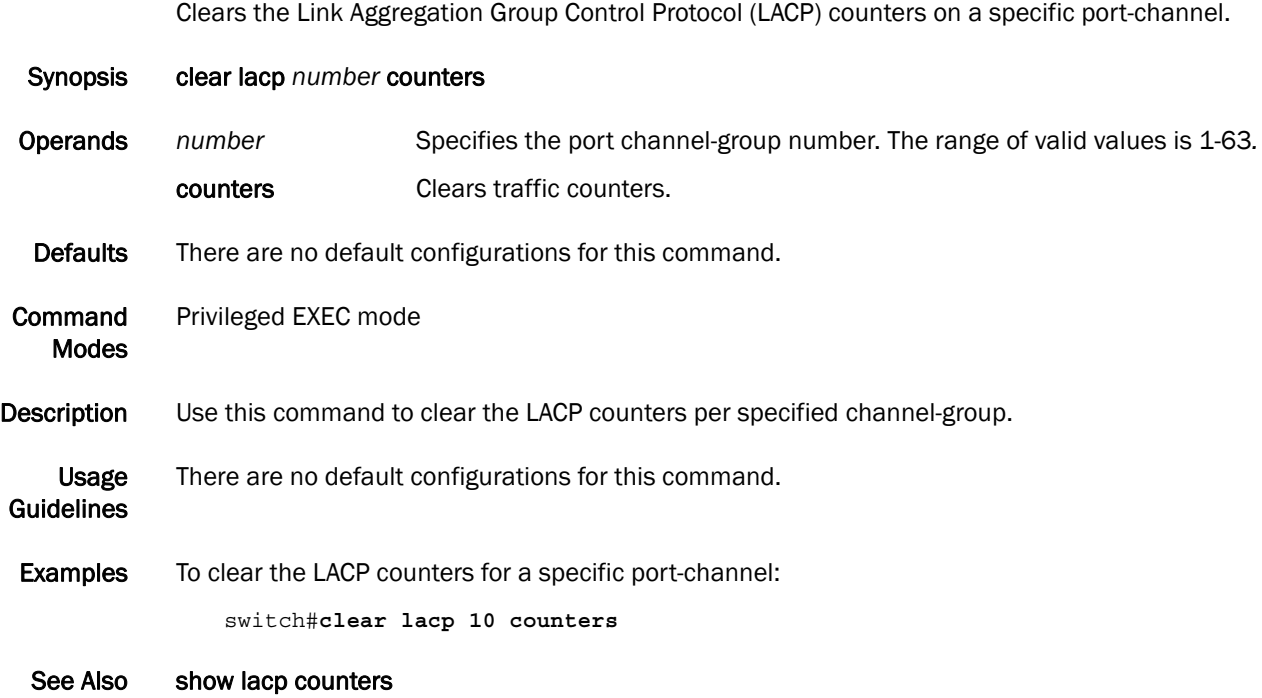

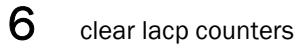

### clear lacp counters

Clears the Link Aggregation Group Control Protocol (LACP) counters on all port-channels.

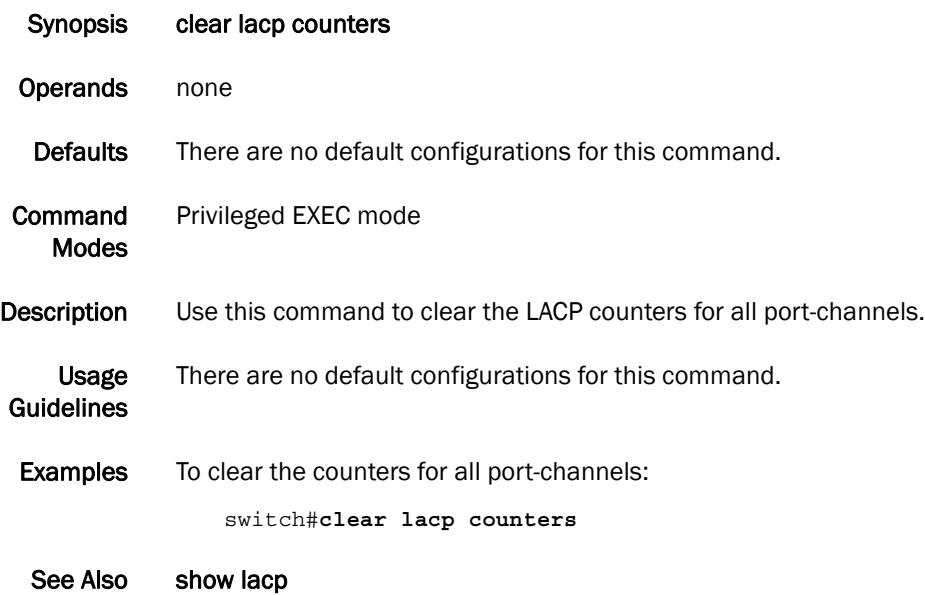

#### debug lacp

Enables debugging for the Link Aggregation Control Protocol (LACP).

Synopsis debug lacp {all | cli | event | nsm | pdu {rx {all | interface tengigabitethernet *slot/port*} | tx {all | interface tengigabitethernet *slot/port*} }| sync | timer | trace level *number*}

> no debug lacp {all | cli | event | nsm | pdu {rx {all | interface tengigabitethernet *slot/port*} | tx { all | interface tengigabitethernet *slot/port*} }| sync | timer | trace level *number*}

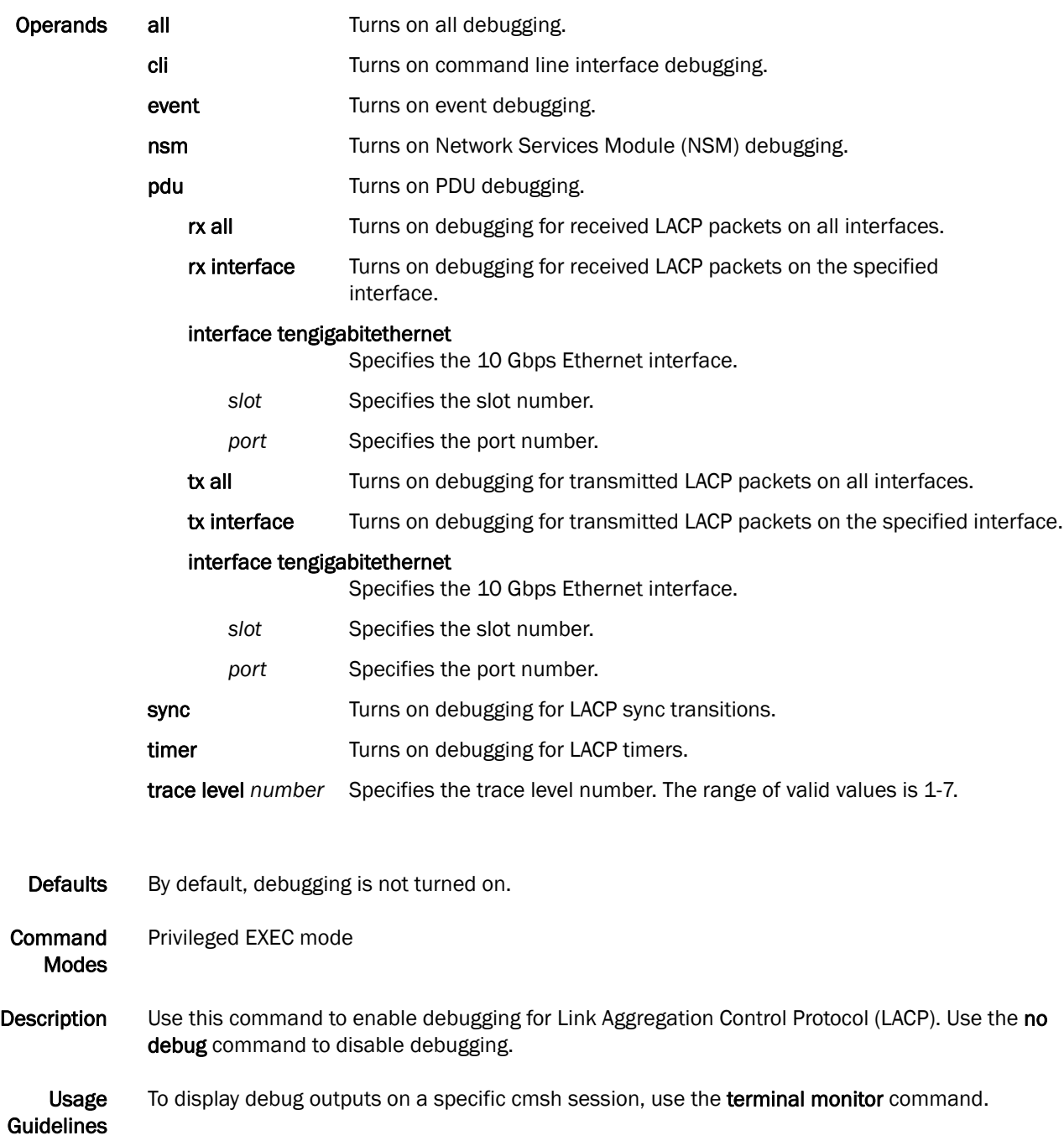

Download from Www.Somanuals.com. All Manuals Search And Download.

## 6 debug lacp

Examples To enable debugging of LACP PDUs for transmitted and received packets on all interfaces:

switch#**debug lacp pdu tx all** switch#**debug lacp pdu rx all** switch#**show debug lacp** LACP rx debugging is on LACP tx debugging is on

See Also show debug lacp

## lacp system-priority

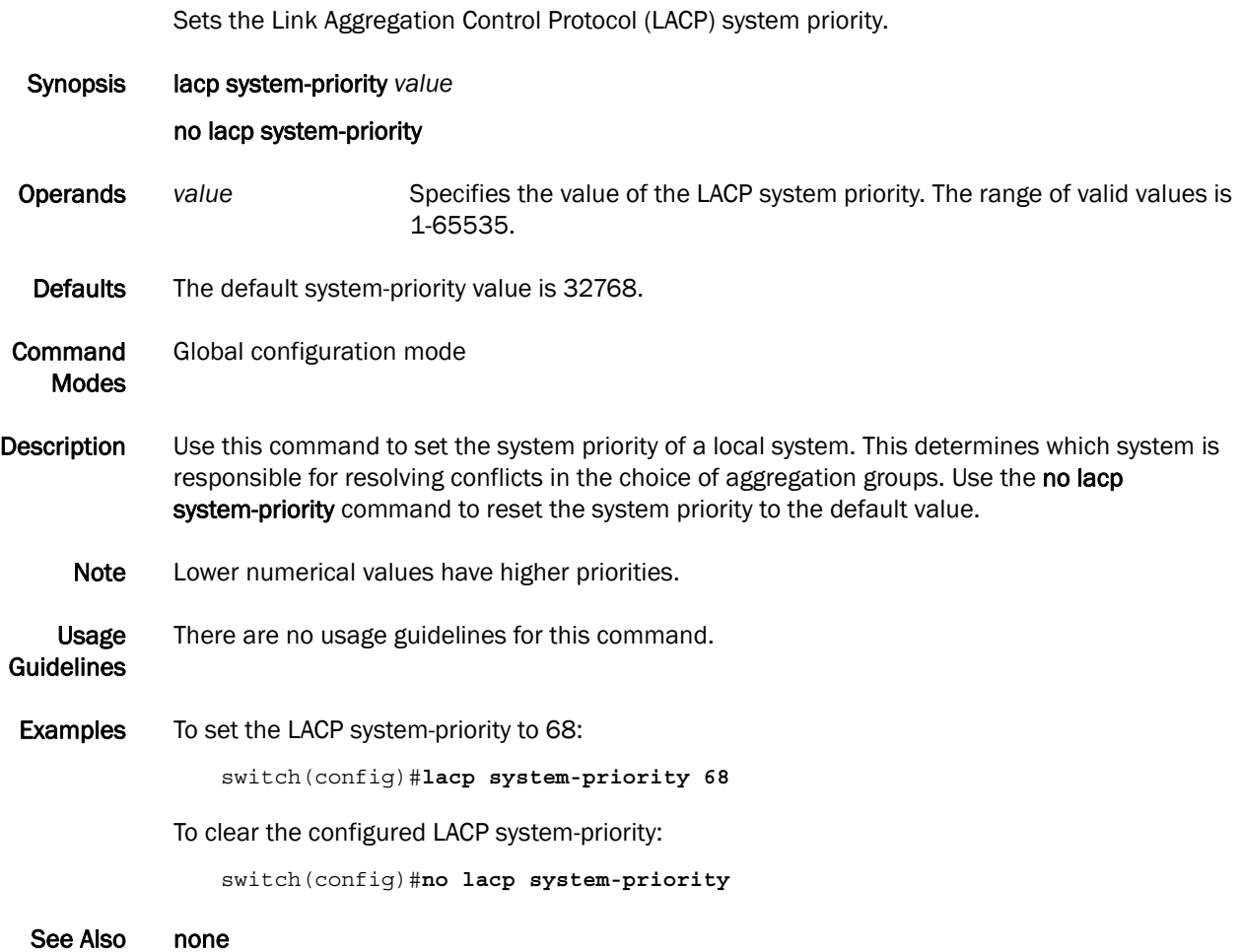

## lacp timeout

Sets the timeout value used by LACP to exchange packets on an interface. Synopsis lacp timeout [long | short] no lacp timeout Operands timeout Specifies the number of seconds before invalidating a received Link Aggregation Control Protocol (LACP) data unit (DU). **long** Specifies a long timeout value. short Specifies a short timeout value. Defaults By default, the short timeout value is 3 seconds for Brocade trunks. For standard trunks, the long timeout value is 90 seconds. Command Modes Interface configuration mode Description Use this command to set the short timeout value for Brocade trunks or to set the long timeout value for standard trunks. Use the no lacp timeout command to return to the default value. Usage **Guidelines** If the LACP\_timeout bit (encoded in Actor\_State and Partner\_State fields) is set to 1, the short timeout takes effect; if set to 0 (zero), the long timeout takes effect. **Examples** To set the LACP short timeout value to 5 seconds: switch(conf-if-te-0/1)**#lacp timeout short 5** See Also none

#### show lacp counter

Displays the Link Aggregation Control Protocol (LACP) counters on all port-channels or a specified interface.

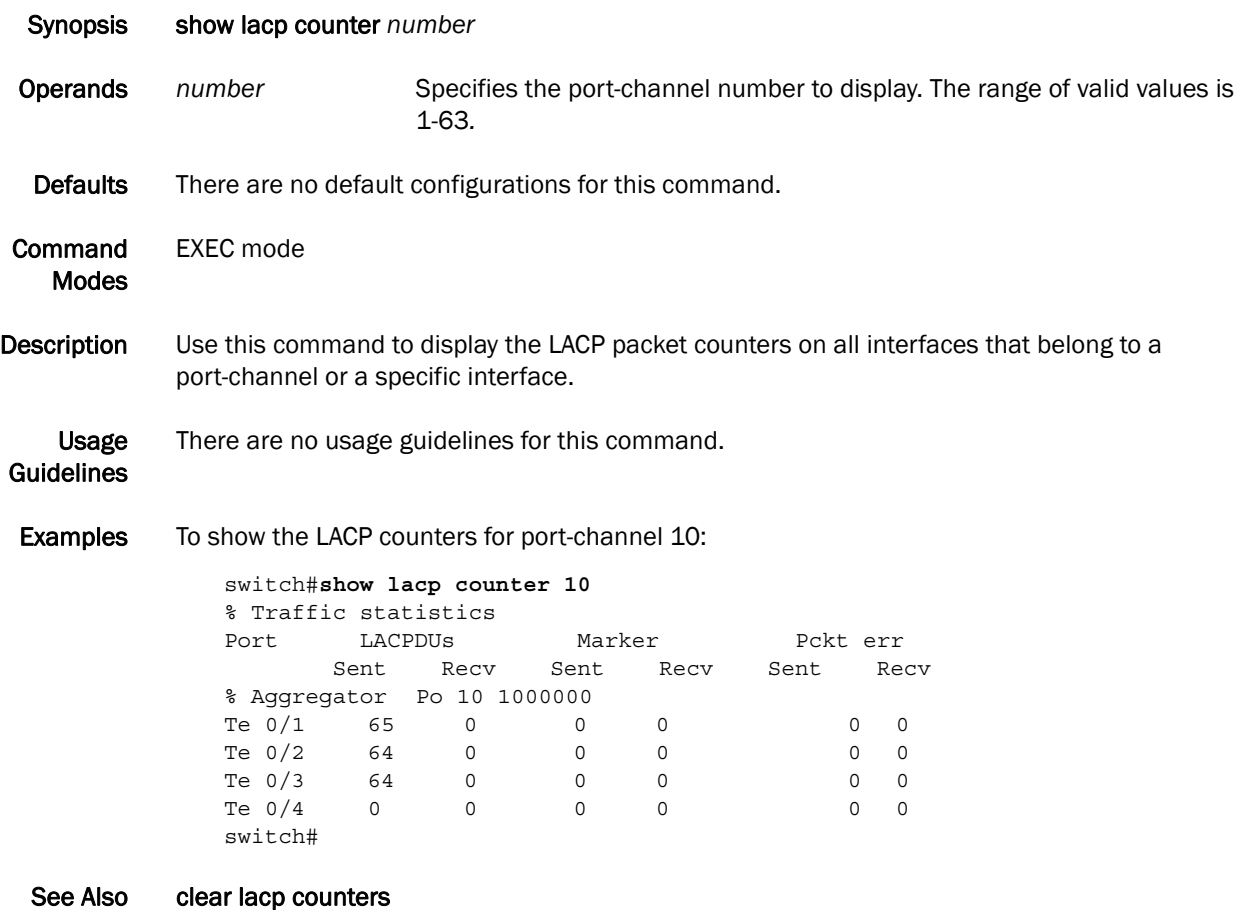

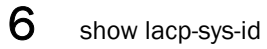

# show lacp-sys-id

Displays the Link Aggregation Control Protocol (LACP) system ID and priority information.

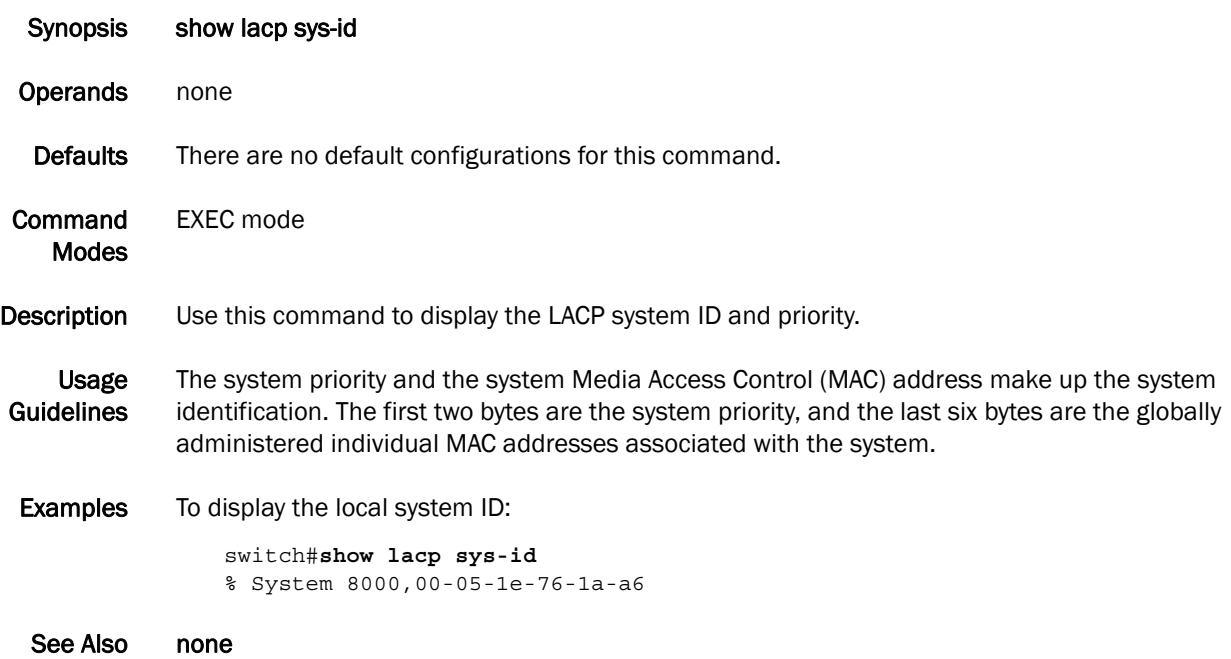

# show port-channel

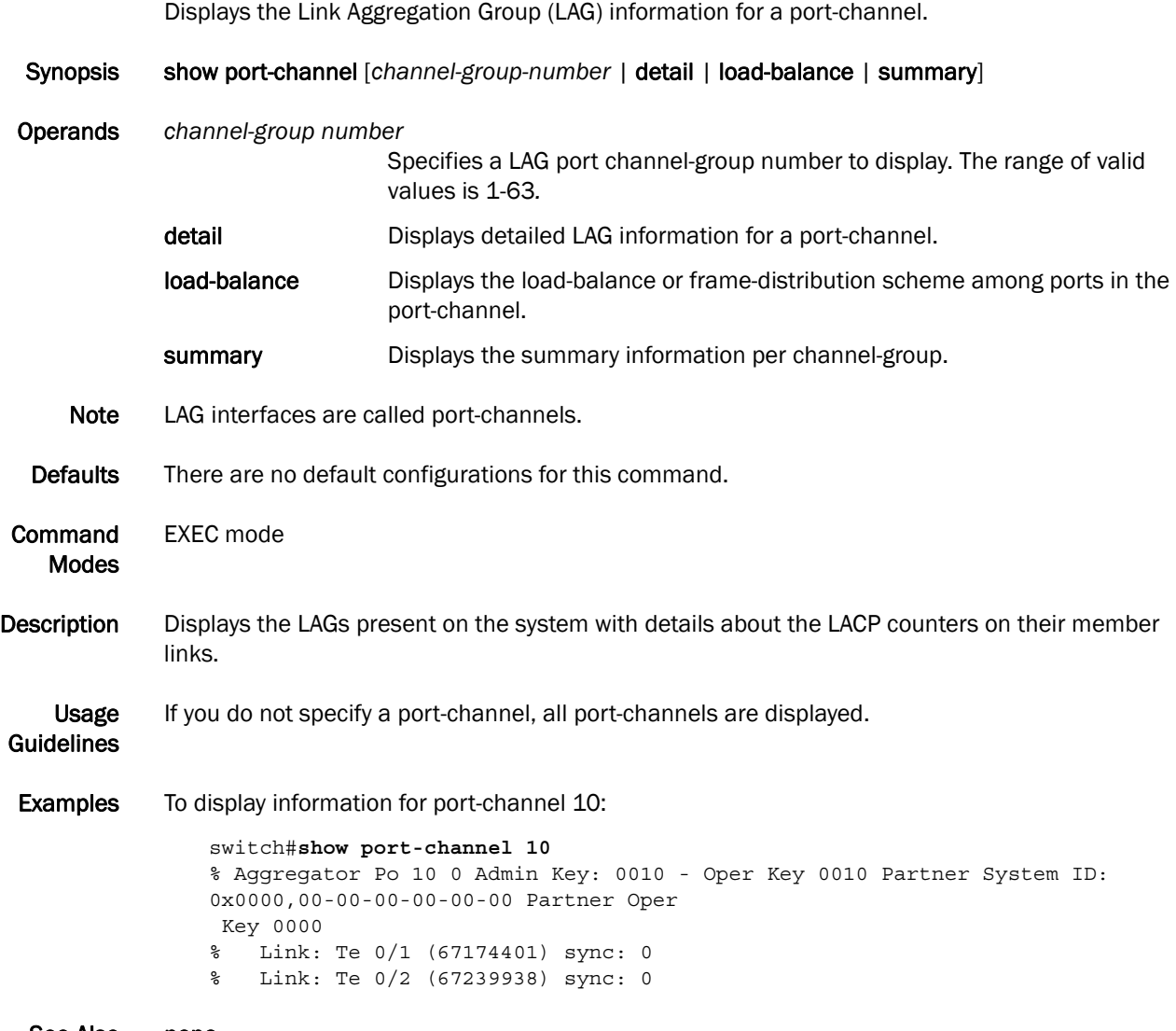

See Also none

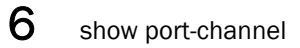

# Layer 2 System Commands 7

## mac-address-table

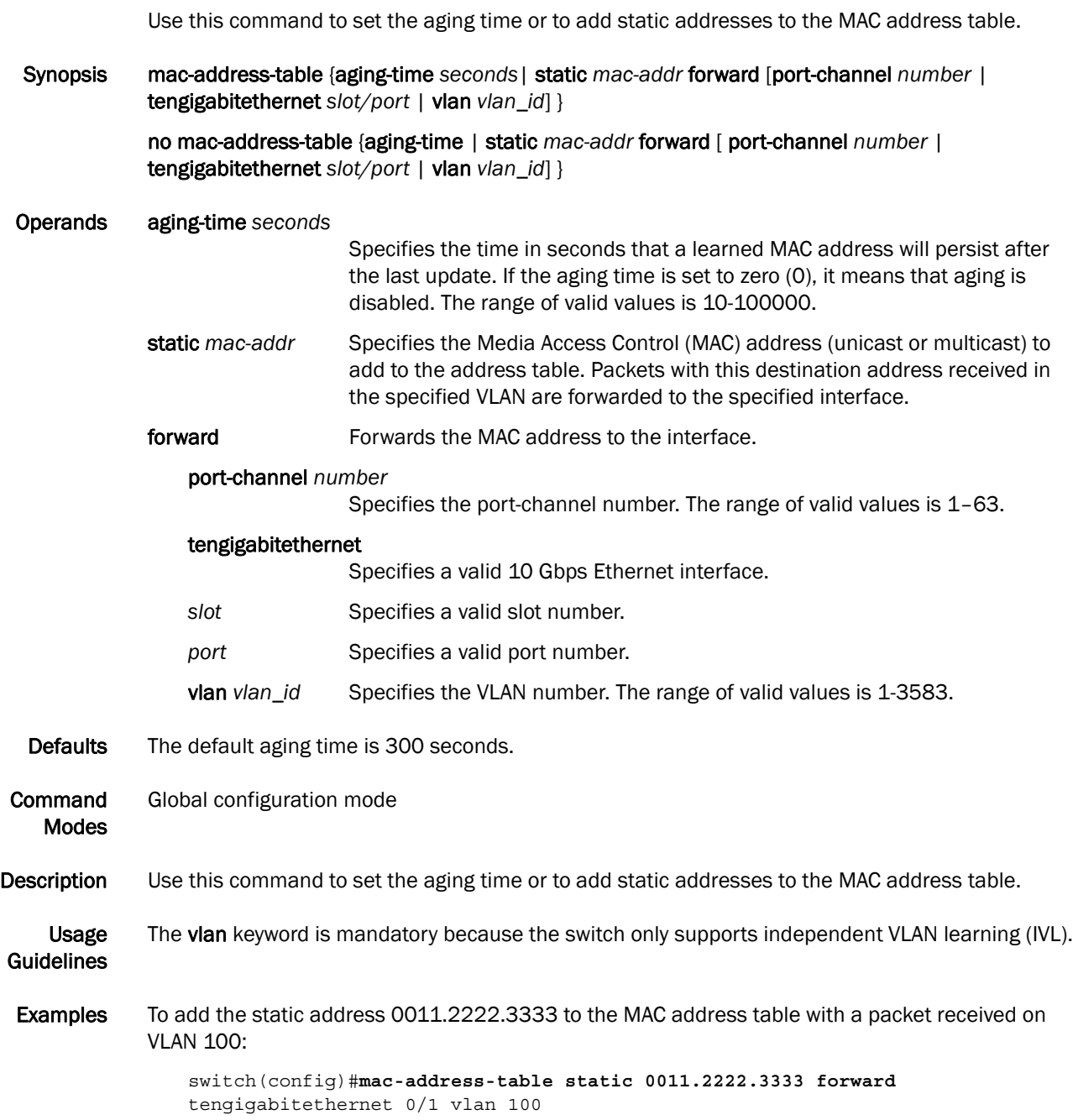

# 7 mac-address-table

To set the aging time to 10 minutes:

switch(config)#**mac-address-table aging-time 600**

See Also show mac address-table static

#### show mac-address-table

Displays a specific MAC address table static and dynamic entry or the MAC address table static and dynamic entries for a specific interface or VLAN.

Synopsis show mac-address-table [address *mac-addr* | aging-time | count | dynamic | interface {tengigabitethernet *slot/port* | port-channel *number*} | linecard interface tengigabitethernet *slot/port* | static | vlan *vlan\_id* ]

#### Operands address *mac-address*

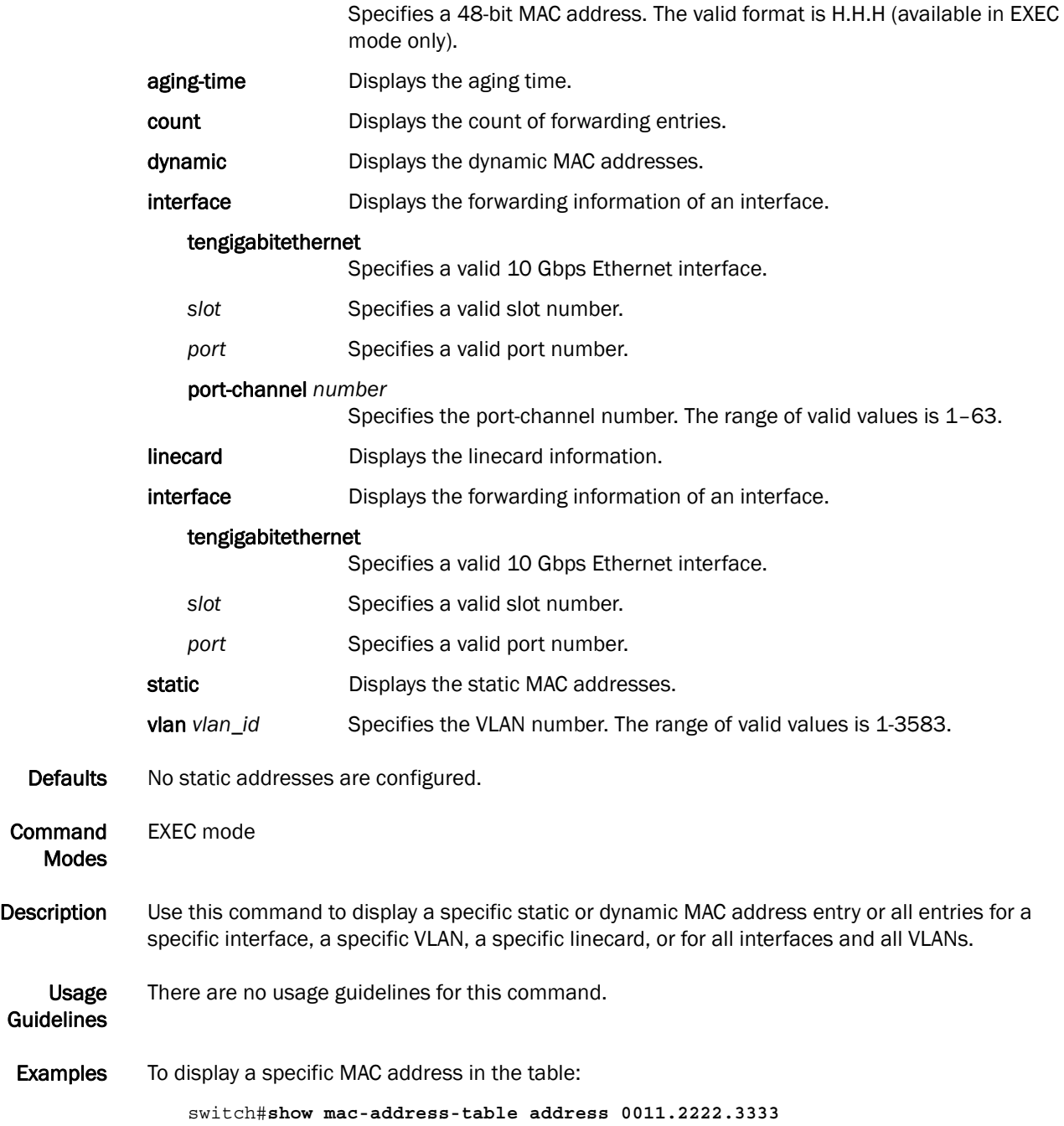

VlanId Mac-address Type State Ports 100 0011.2222.3333 Static Inactive Te 0/1 Total MAC addresses : 1

To display the aging time for a specific MAC address table:

switch#**show mac-address-table aging-time** MAC Aging-time : 300 seconds

To display a dynamic MAC address table:

```
switch#show mac-address-table dynamic
VlanId Mac-address Type State Ports
100 0011.2222.5555 Dynamic Inactive Te 0/1
100 0011.2222.6666 Dynamic Inactive Te 0/1
Total MAC addresses : 2
```
See Also show mac address-table dynamic, show mac address-table static, show mac address-table linecard, show mac address-table count

## clear counters access-list mac

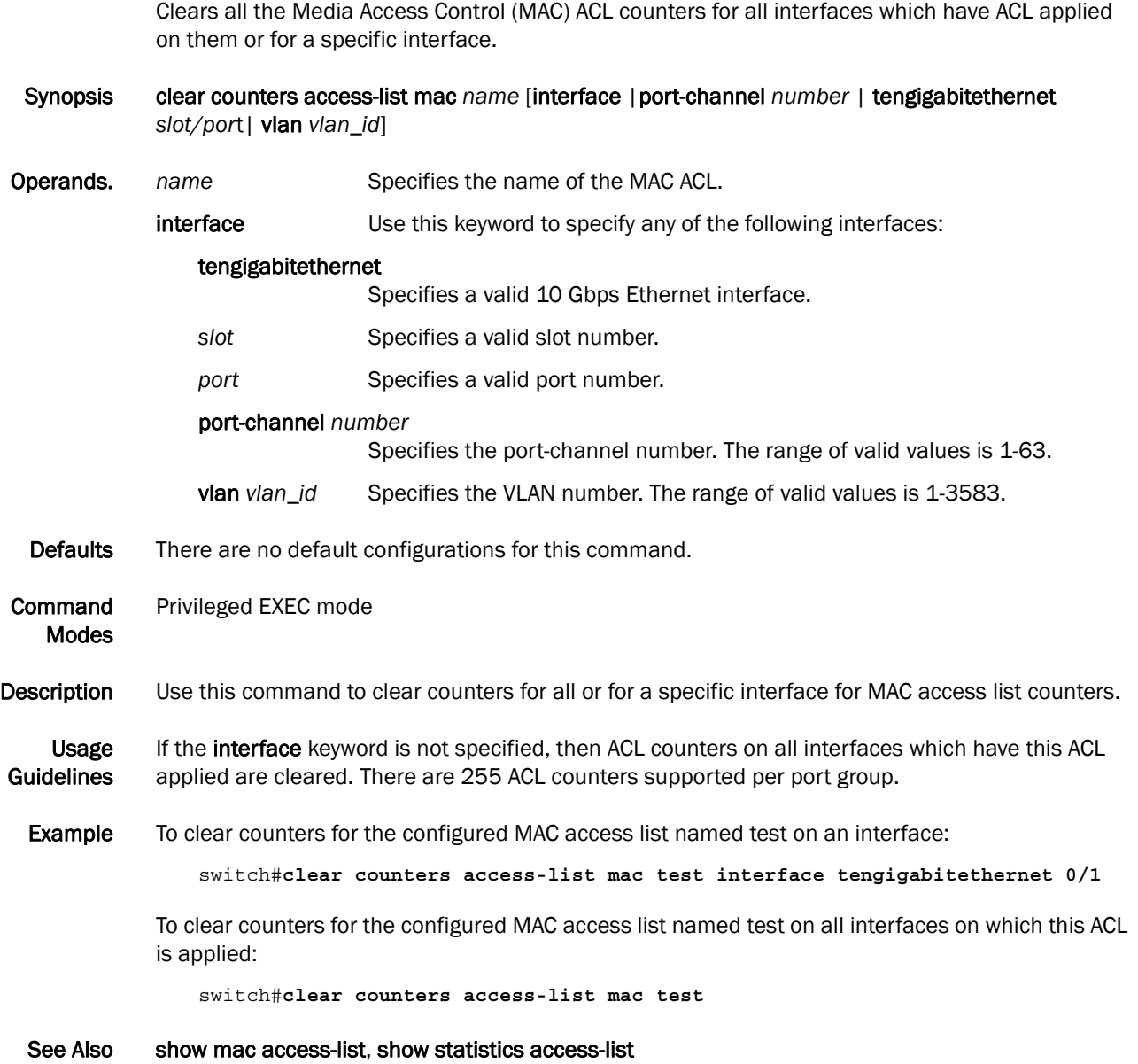

#### deny (extended ACLs)

Configures a MAC address rule to drop traffic based on the source and destination MAC addresses.

Synopsis deny {any | host *MAC \_ACL*| *MAC\_ACL*} {any | host *MAC \_ACL| MAC \_ACL*} [*EtherType |*arp |fcoe | ipv4] [count]

> no deny {any | host *MAC \_ACL*| *MAC\_ACL*} {any | host *MAC \_ACL| MAC \_ACL*} [*EtherType |*arp |fcoe| ipv4]

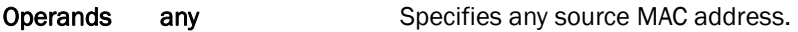

- host *MAC\_ACL* Specifies the source host MAC address for which to set deny conditions. Use the format HHHH.HHHH.HHHH.
	- *MAC\_ACL* Specifies the source host MAC address for which to set deny conditions. Use the format HHHH.HHHH.HHHH.
	- any specifies any destination MAC address.
	- host *MAC\_ACL* Specifies the destination host address for which to set deny conditions. Use the format HHHH.HHHH.HHHH.
	- *MAC\_ACL* Specifies the destination host address for which to set deny conditions. Use the format HHHH.HHHH.HHHH.
	- *Ethertype* Specifies the protocol number for which to set the deny conditions. The range of valid values is 1536-65535.
	- arp Specifies to deny the Address Resolution Protocol (0x0806).
	- fcoe Specifies to deny the Fibre Channel over Ethernet Protocol (0x8906).
	- ipv4 Specifies to deny the IPv4 protocol (0x0800).
	- count Enables counting of the packets matching the rule.
- Defaults By default, no MAC ACLs are configured.
- Command Modes Feature Access Control List Configuration mode
- **Description** Use this command to configure rules to match and drop traffic based on the source and destination MAC addresses and the protocol type. You can also enable counters for a specific rule. There are 255 ACL counters supported per port group. Use the no deny command to remove a rule from the MAC ACL.
- Usage **Guidelines** The first set of {any | host *MAC\_ACL* | *MAC\_ACL*} parameters is specific to the source MAC address. The second set of {any | host *MAC\_ACL* | *MAC\_ACL*} parameters is specific to the destination MAC address.
- Example To create a rule in a MAC extended ACL to drop IPv4 traffic from the source MAC address 0022.3333.4444 to the destination MAC address 0022.3333.5555 and to enable the counting of packets:

switch(conf-macl-ext)#**deny 0022.3333.4444 0022.3333.5555 ipv4 count**

To delete a rule from a MAC extended ACL:

switch(conf-macl-ext)#**no deny 0022.3333.4444 0022.3333.5555 ipv4**

See Also mac-access-list extended, mac-access-list standard, permit

# deny (standard ACLs)

Configures a MAC address rule to drop traffic based on the source MAC address.

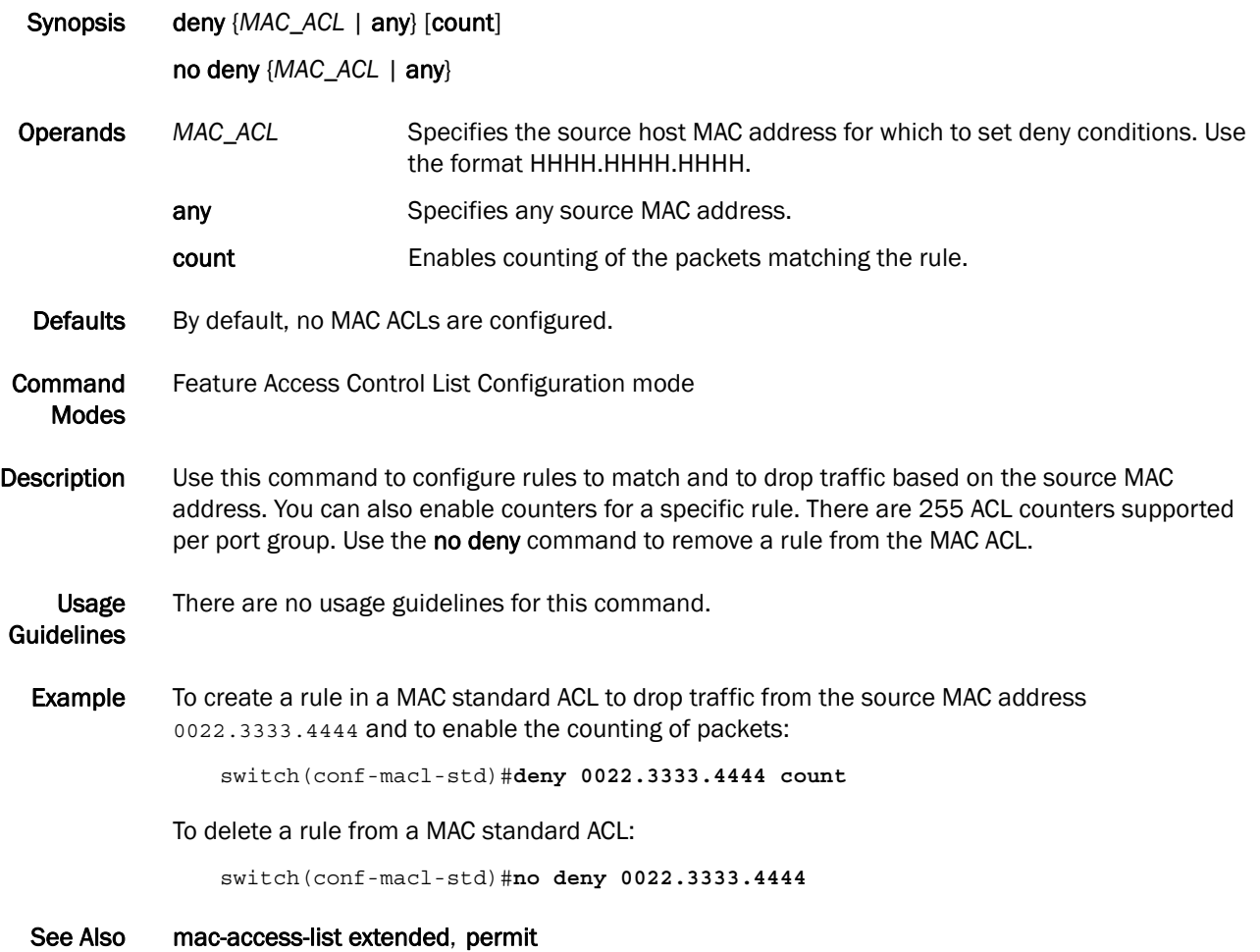

## mac access-list extended

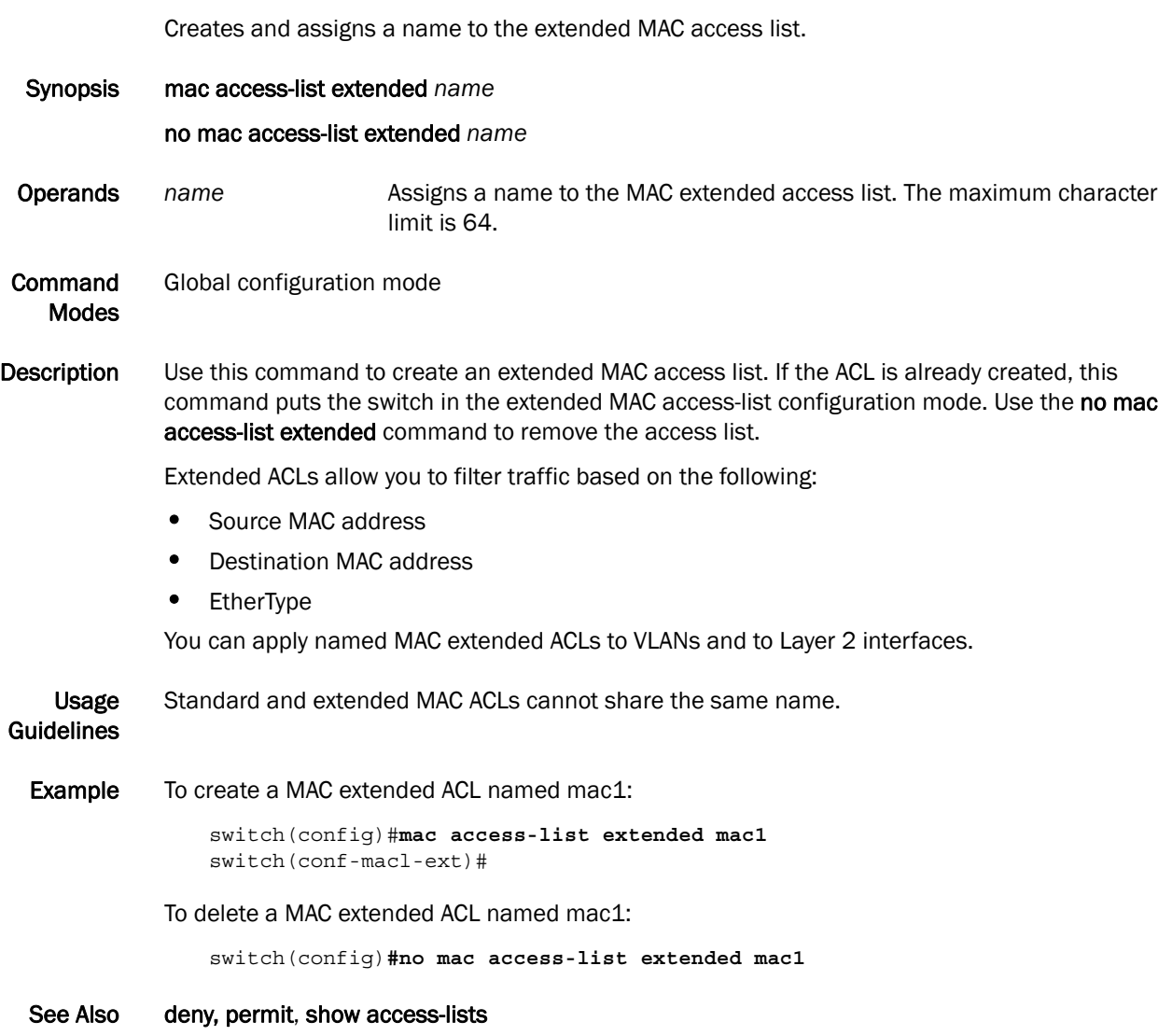

## mac access-list standard

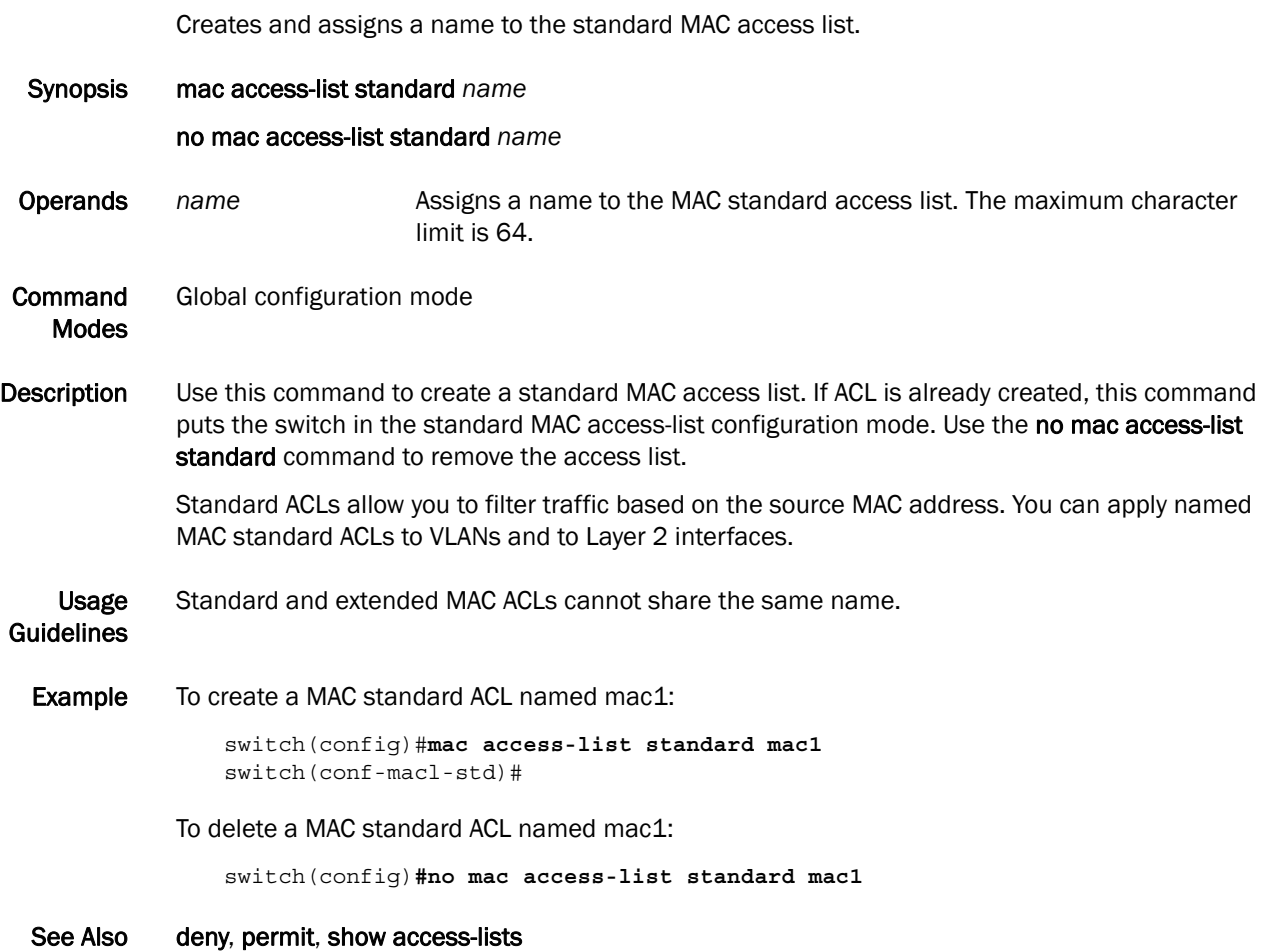

#### mac access-group

Applies rules specified in a MAC ACL to traffic entering an interface.

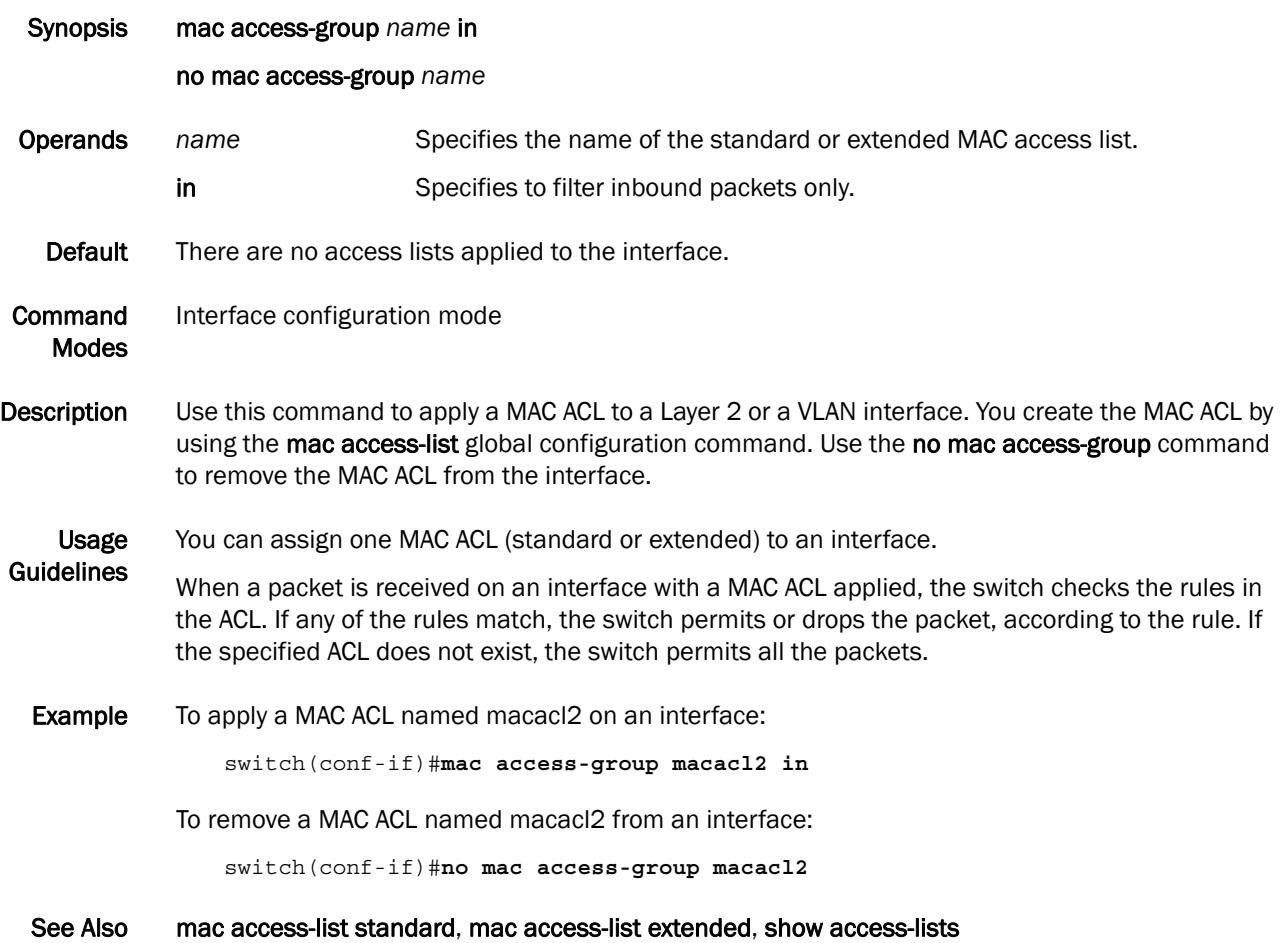

## permit (extended ACLs)

Configures a MAC address rule to permit traffic based on the source and destination MAC addresses.

Synopsis permit {any | host *MAC \_ACL*| *MAC\_ACL*} {any | host *MAC \_ACL| MAC \_ACL*} [*EtherType |* arp | fcoe | ipv4] [count]

> no permit {any | host *MAC \_ACL*| *MAC\_ACL*} {any | host *MAC \_ACL| MAC \_ACL*} [*EtherType |* arp | fcoe| ipv4]

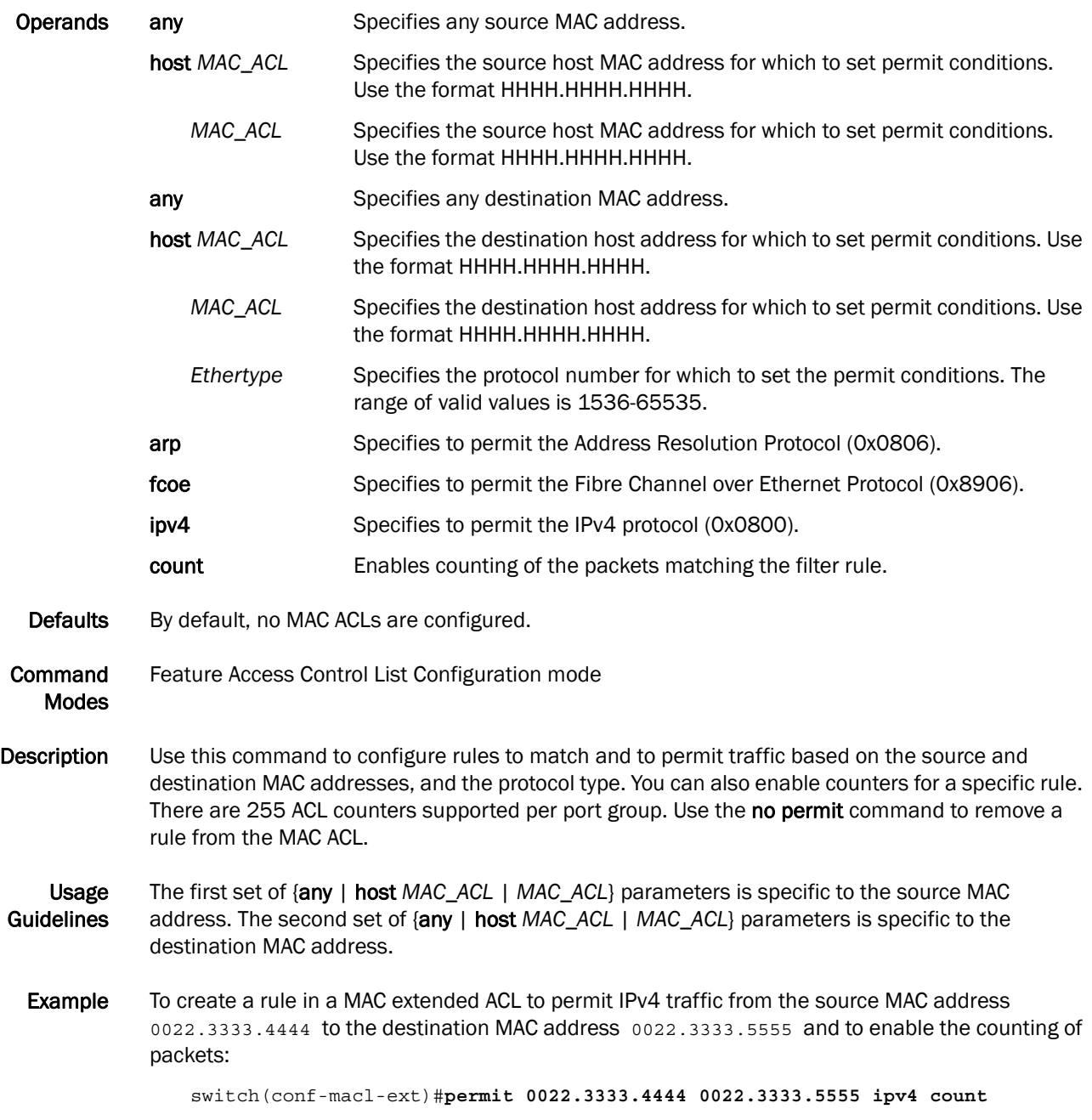

To delete a filter rule in a MAC extended ACL:

switch(conf-macl-ext)#**no permit 0022.3333.4444 0022.3333.5555 ipv4**

See Also mac-access-list extended, mac-access-list standard, no seq

# permit (standard ACLs)

Configures a MAC address rule to permit traffic based on the source MAC address.

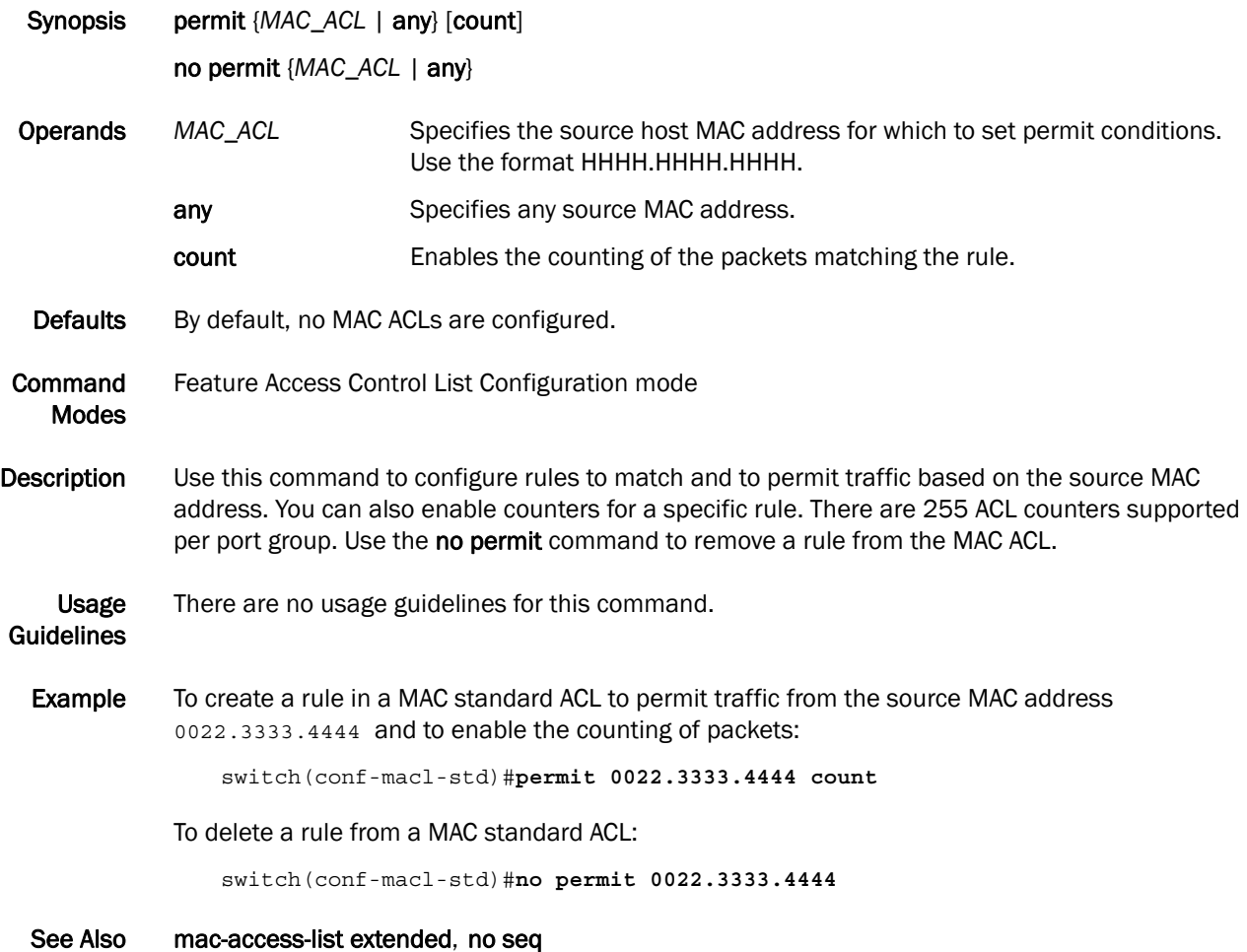

#### resequence access-list mac

Specifies the renumbering of the rules in a MAC ACL.

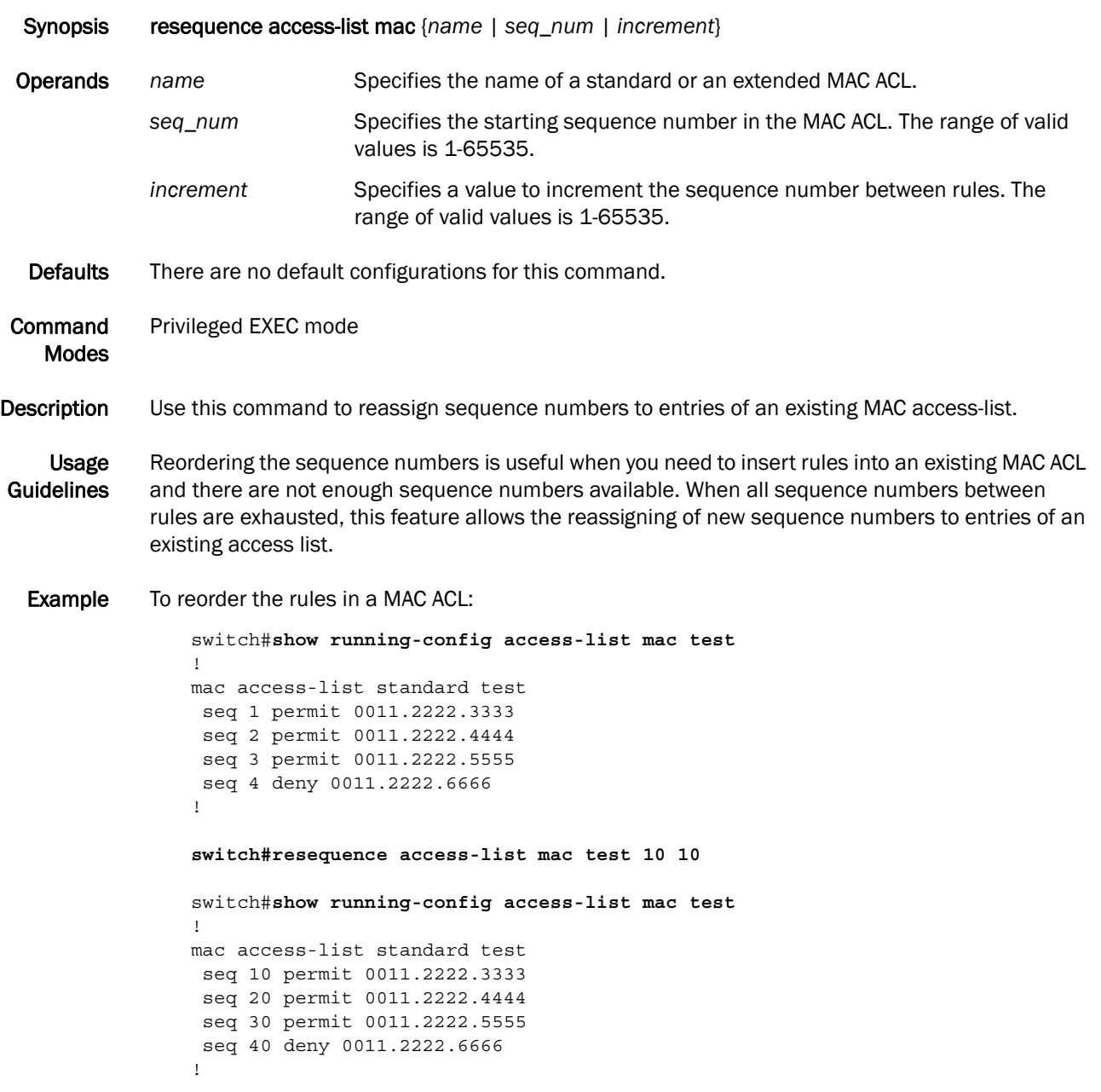

See Also mac-access-list extended, seq

#### seq (extended MAC ACLs)

Inserts a rule anywhere in the MAC ACL.

Synopsis seq *value* {deny | permit} {any | host *MAC \_ACL*| *MAC\_ACL*} {any | host *MAC \_ACL| MAC \_ACL*} [*EtherType |*arp |fcoe | ipv4] [count]

no seq *value*

- Operands *value* Specifies the sequence number for the rule. The range of valid values is 0-65535. permit or deny Specifies rules to permit or deny traffic. any Specifies any source MAC address. host *MAC\_ACL* Specifies the source host MAC address for which to set permit or deny conditions. Use the format HHHH.HHHH.HHHH. *MAC\_ACL* Specifies the source host MAC address for which to set permit or deny conditions. Use the format HHHH.HHHH.HHHH. any Specifies any destination MAC address. host *MAC\_ACL* Specifies the destination host address for which to set permit or deny conditions. Use the format HHHH.HHHH.HHHH. *MAC\_ACL* Specifies the destination host address for which to set permit or deny conditions. Use the format HHHH.HHHH.HHHH. *Ethertype* Specifies the protocol number for which to set the permit or deny conditions. The range of valid values is 1536-65535. arp Specifies to permit or deny the Address Resolution Protocol (0x0806). fcoe Specifies to permit or deny the Fibre Channel over Ethernet Protocol (0x8906). **ipv4** Specifies to permit or deny the IPv4 protocol (0x0800). count Enables the counting of the packets matching the rule. Defaults By default, no MAC ACLs are configured. **Command** Modes Feature Access Control List Configuration mode Description Use this command to insert a rule anywhere in the MAC ACL; it configures rules to match and permits or drops traffic based on the source and destination MAC addresses, and the protocol type. You can also enable counters for a specific rule. There are 255 ACL counters supported per port group. Use the no seq *value* command to remove a rule from the MAC ACL.
- Usage **Guidelines** The first set of {any | host *MAC\_ACL* | *MAC\_ACL*} parameters is specific to the source MAC address. The second set of {any | host *MAC\_ACL* | *MAC\_ACL*} parameters is specific to the destination MAC address.

Example To create a rule in a MAC extended ACL to permit or drop IPv4 traffic from the source MAC address 0022.3333.4444 to the destination MAC address 0022.3333.5555 and to enable the counting of packets:

> switch(conf-macl-ext)#**seq 100 deny 0022.3333.4444 0022.3333.5555 ipv4 count** switch(conf-macl-ext)#**seq 1000 permit 0022.3333.4444 0022.3333.5555 ipv4 count**

To delete a rule from a MAC extended ACL:

switch(conf-macl-ext)#**no seq 100**

See Also deny, permit, resequence

# seq (standard MAC ACLs)

Inserts a rule anywhere in the MAC ACL.

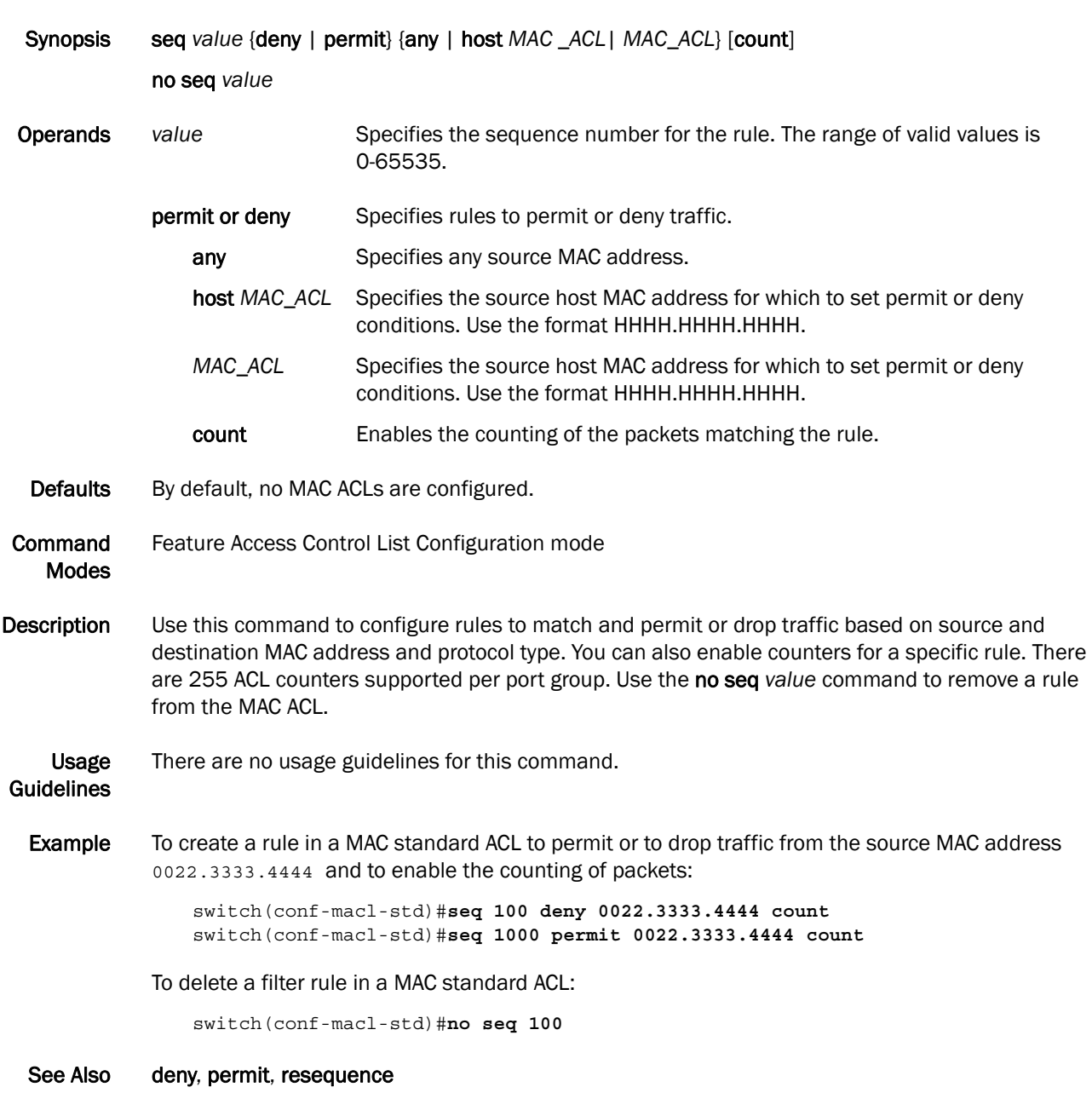

#### show mac access-group

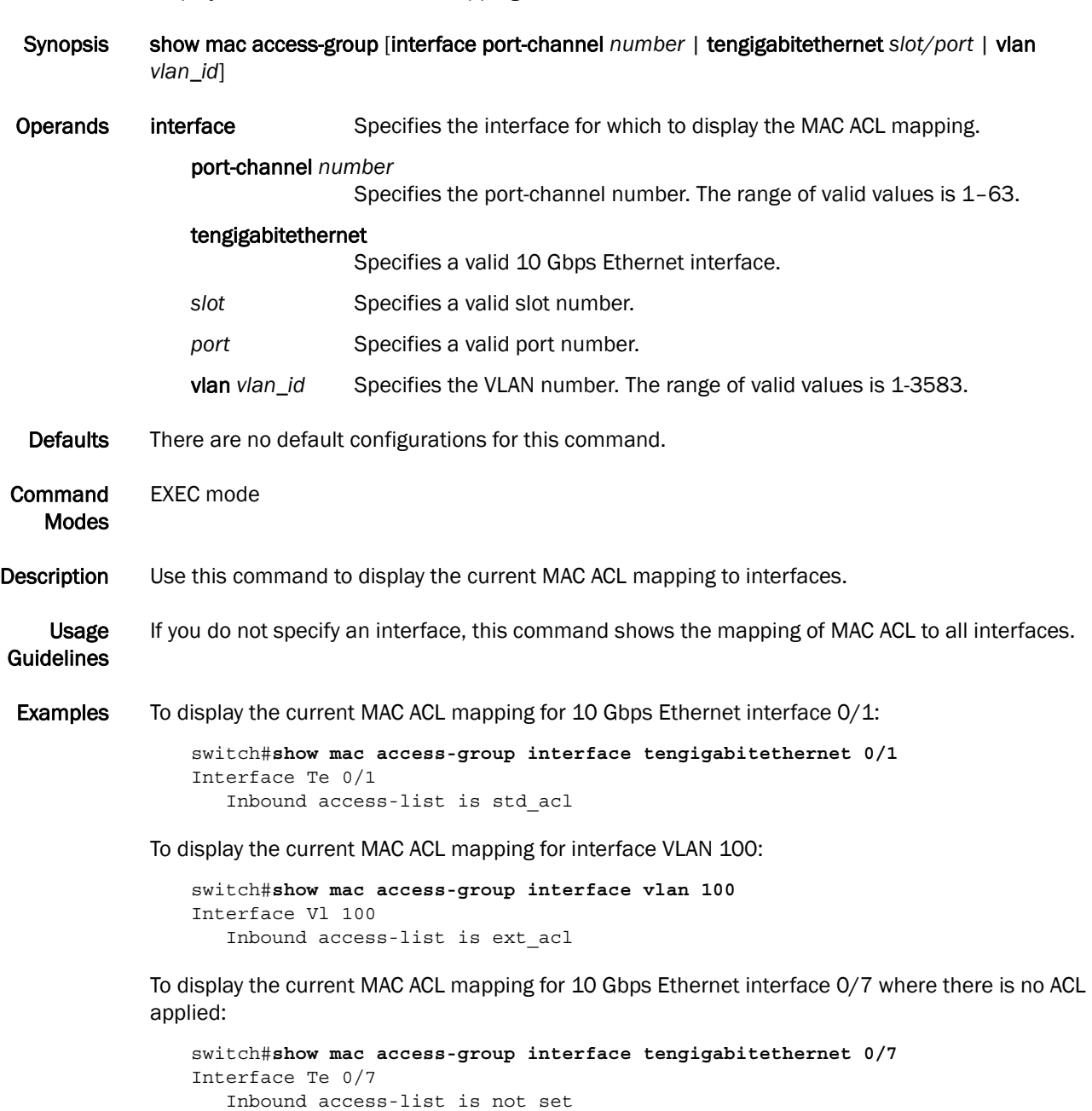

Displays the current MAC ACL mapping to interfaces.

See Also show running-config, show statistics

## show statistics access-list mac

Shows active ACL rules in the switch and if the rules have counters enabled.

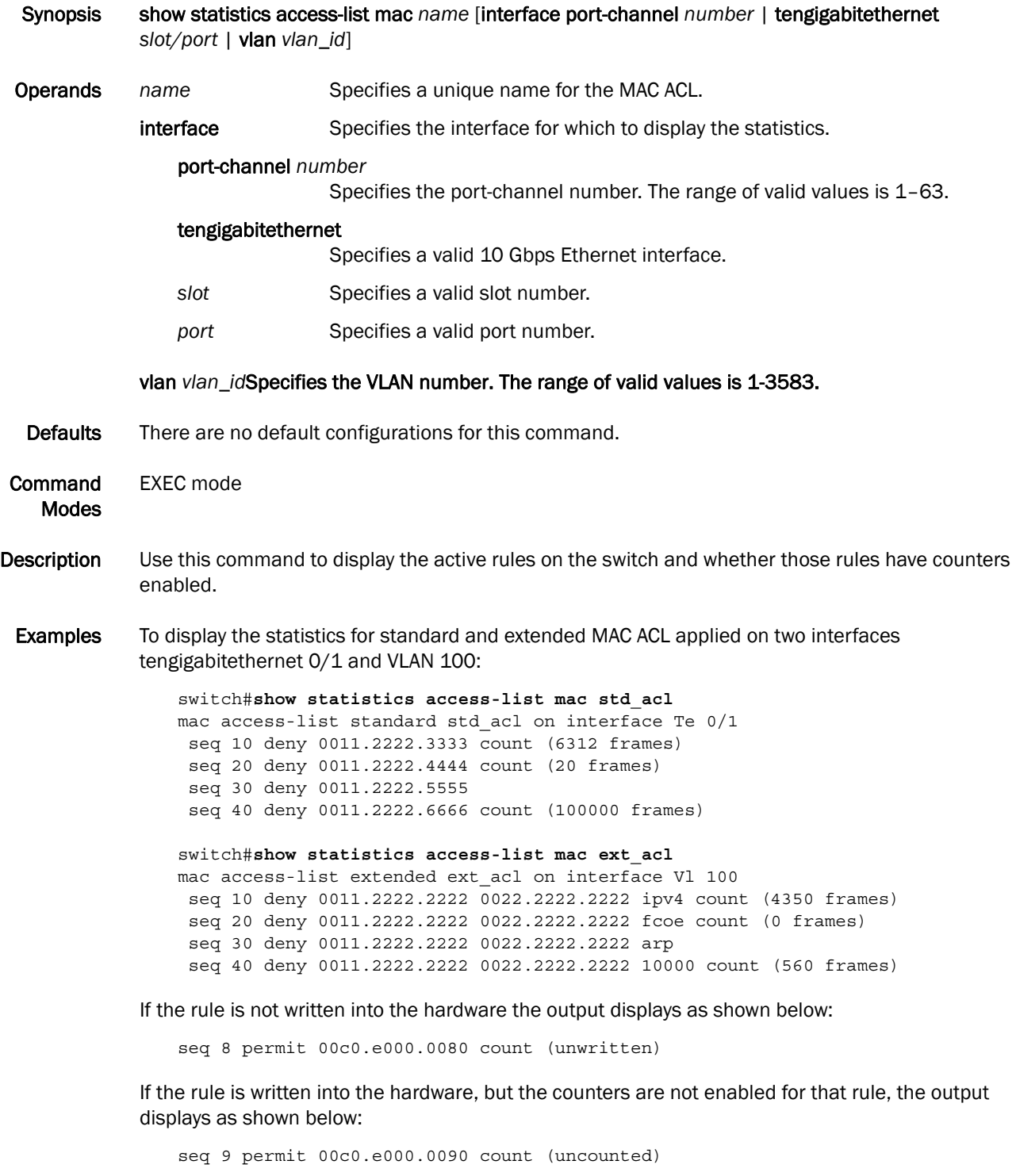

See Also show running-config, show mac access-group

**Chapter** 

# bridge-priority

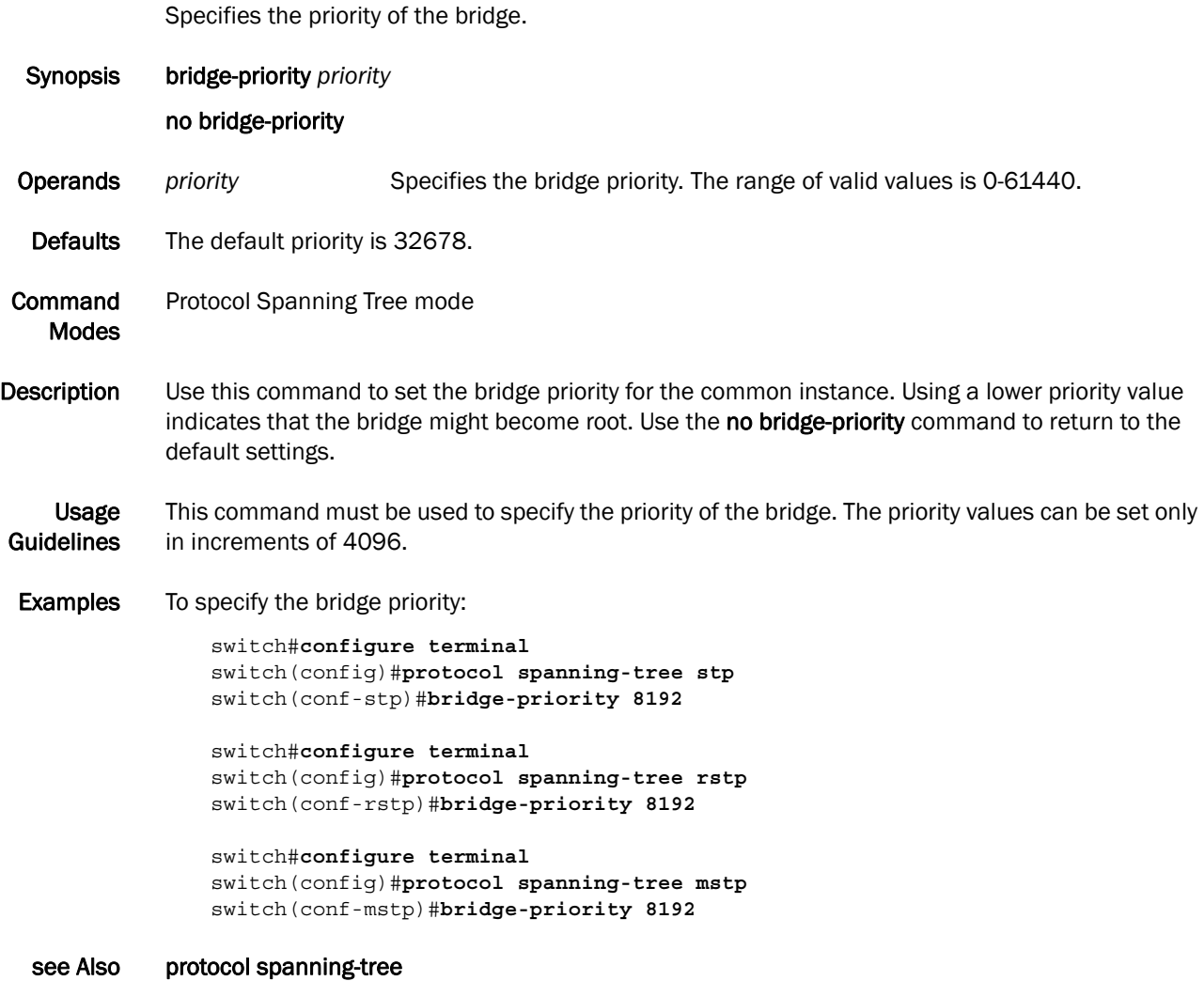

# cisco-interoperability

Configures the switch to interoperate with some legacy Cisco switches.

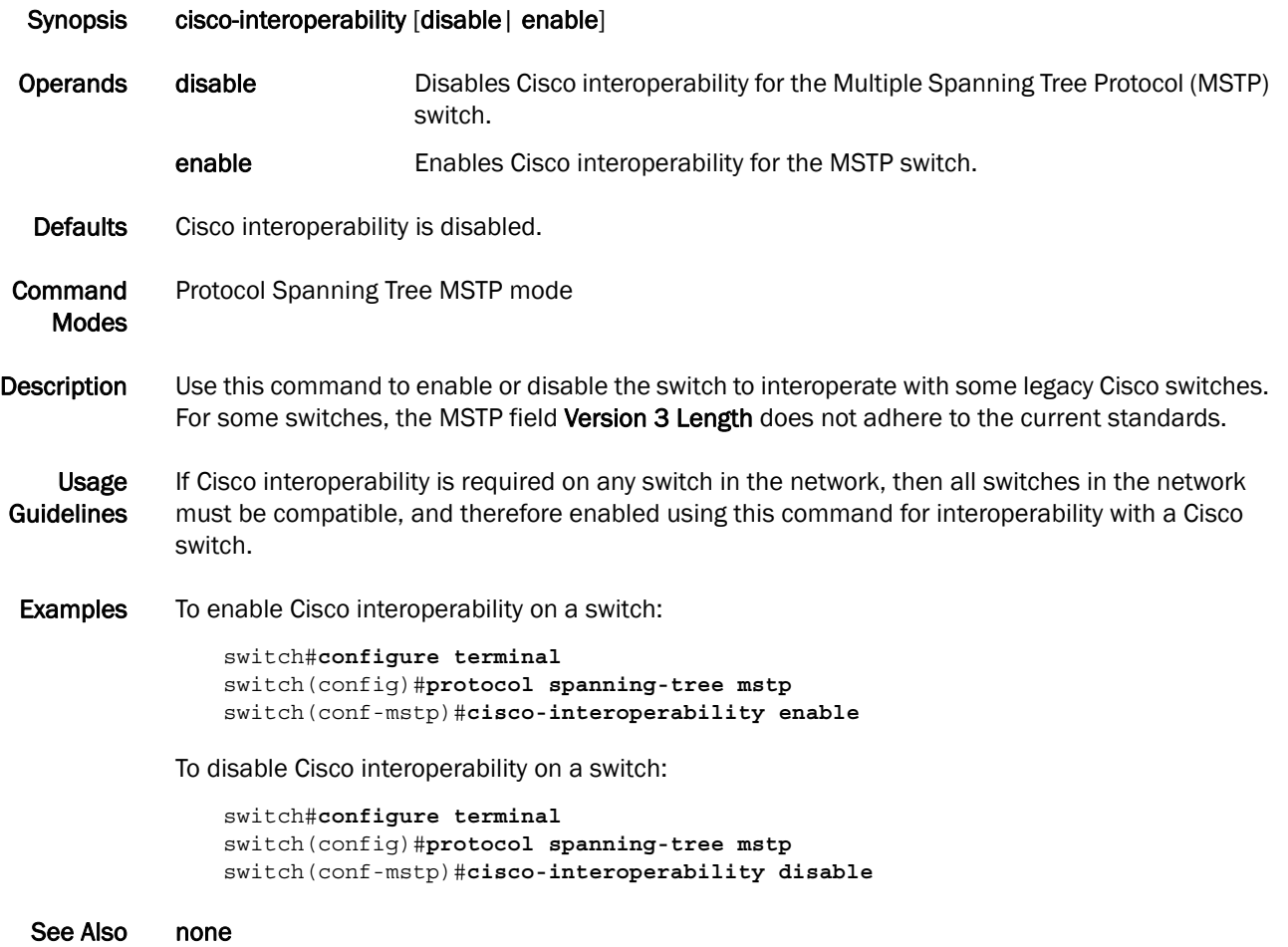
# clear spanning-tree counter

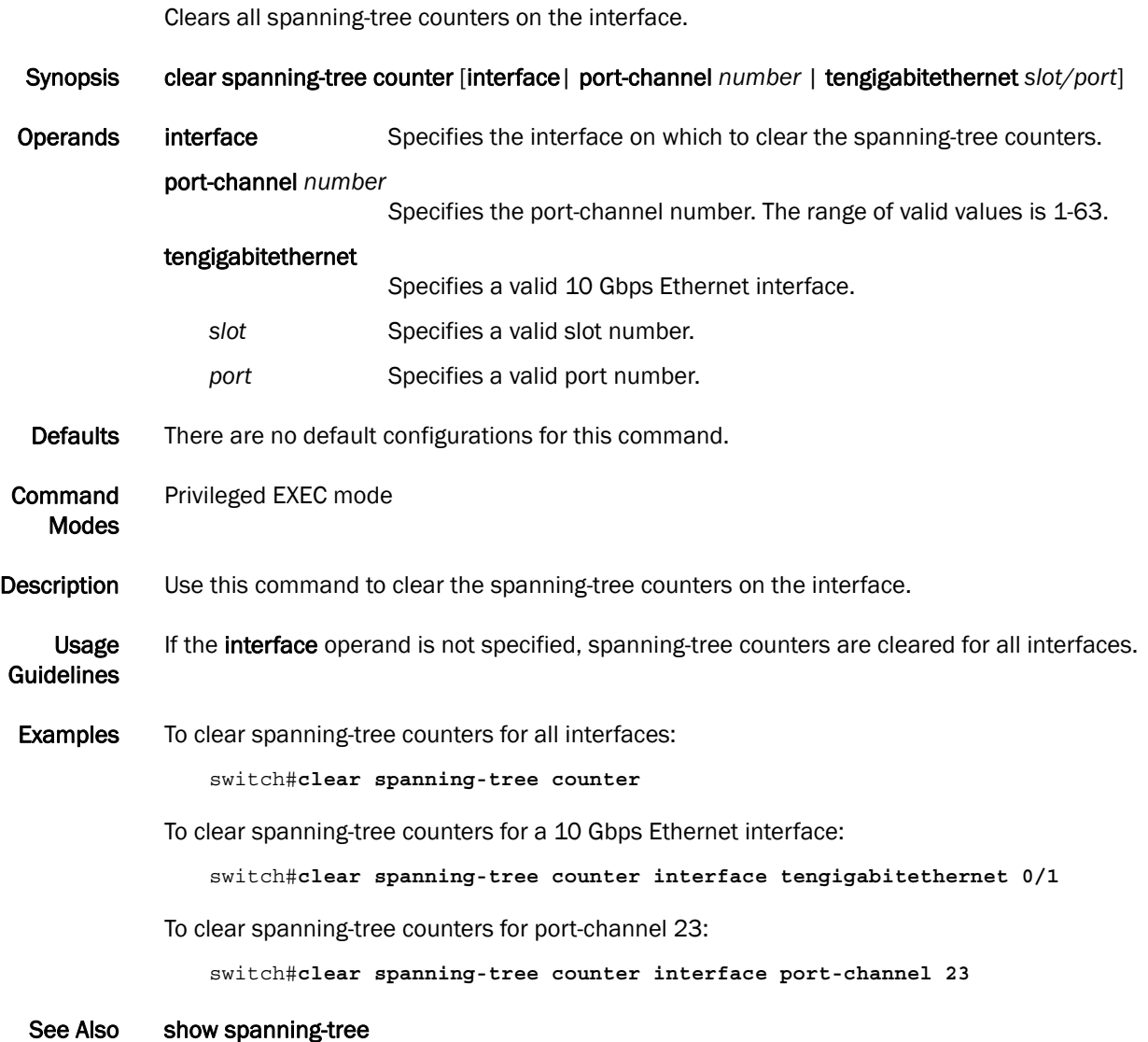

#### debug spanning-tree

Enables debugging for the Spanning Tree Protocol.

Synopsis debug spanning-tree {all | bpdu {rx | tx {all | interface port-channel *number* | tengigabitethernet *slot/port*} }

> no debug spanning-tree {all | bpdu {rx | tx {all | interface port-channel *number* | tengigabitethernet *slot/port*} }

- **Operands** all **Turns on spanning tree packet debugging on all interfaces.** bpdu **Turns on Bridge Protocol Data Unit debugging.** rx Turns on debugging for only received spanning-tree packets. tx Turns on debugging for only transmitted spanning-tree packets.
	- interface port-channel *number*

Specifies the port-channel interface. The range of valid values is 1-63.

interface tengigabitethernet

Specifies the 10 Gbps Ethernet interface.

- slot **Specifies the slot number.**
- *port* Specifies the port number.
- Defaults By default debugging is not turned on.
- Command Modes Privileged EXEC mode
- Description Use this command to enable debugging for the Spanning Tree Protocol. Use the no debug command to disable debugging.
- Usage **Guidelines** To display debugging outputs on a particular cmsh session, use the terminal monitor command.
- Examples To enable debugging of spanning-tree for both Rx and Tx on 10 Gbps Ethernet interface  $0/1$ :

switch#**debug spanning-tree bpdu rx interface tengigabitethernet 0/1** switch#**debug spanning-tree bpdu tx interface tengigabitethernet 0/1** switch#**show debug spanning-tree** MSTP debugging status: Spanning-tree rx debugging is off Te 0/1 rx is on Spanning-tree tx debugging is off Te 0/1 tx is on

See Also show debug spanning-tree, show debug

### error-disable-timeout enable

Enables the timer to bring the interface out of the error-disabled state.

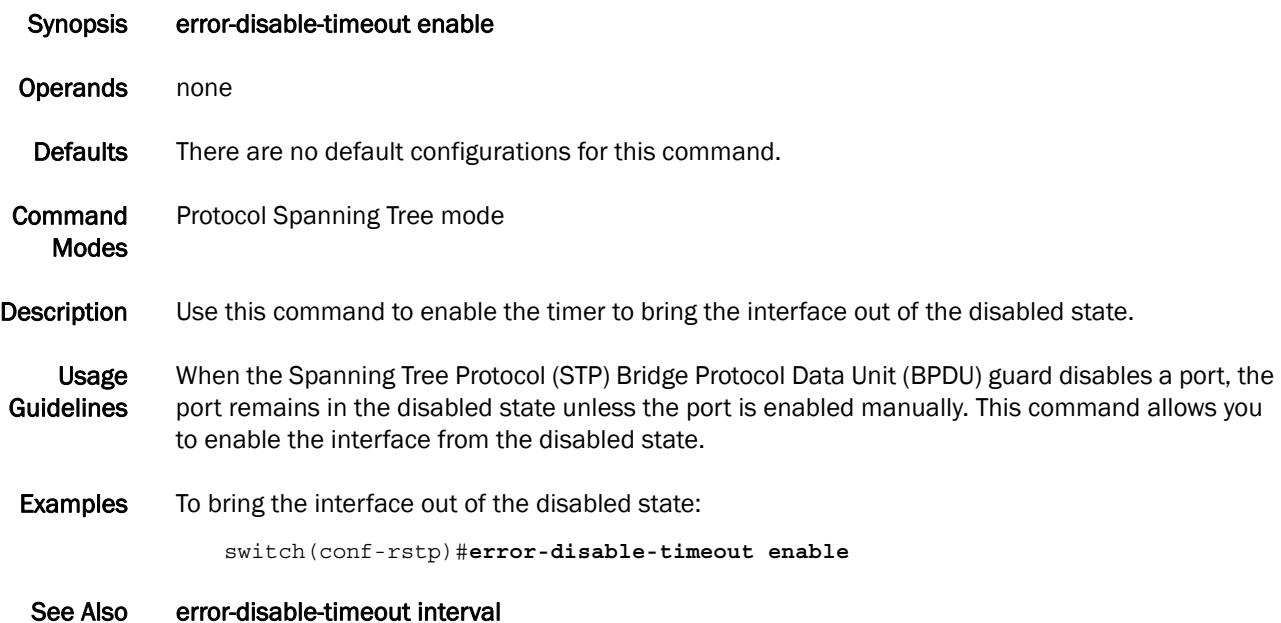

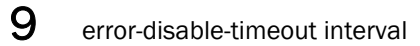

## error-disable-timeout interval

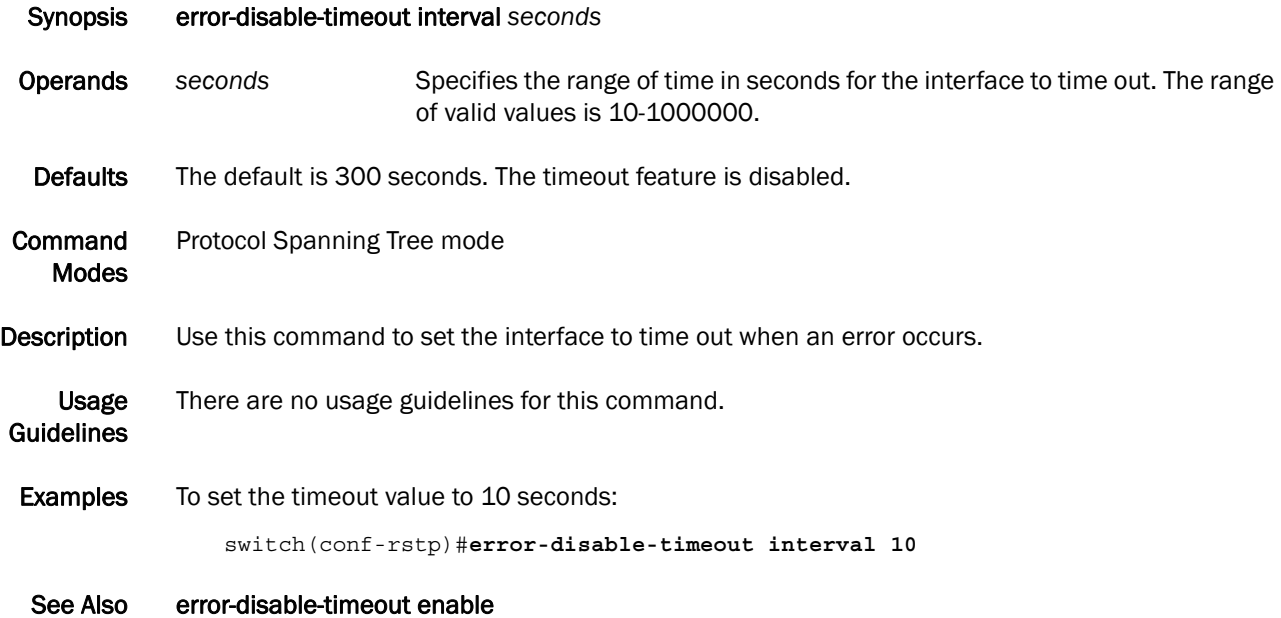

# forward-delay

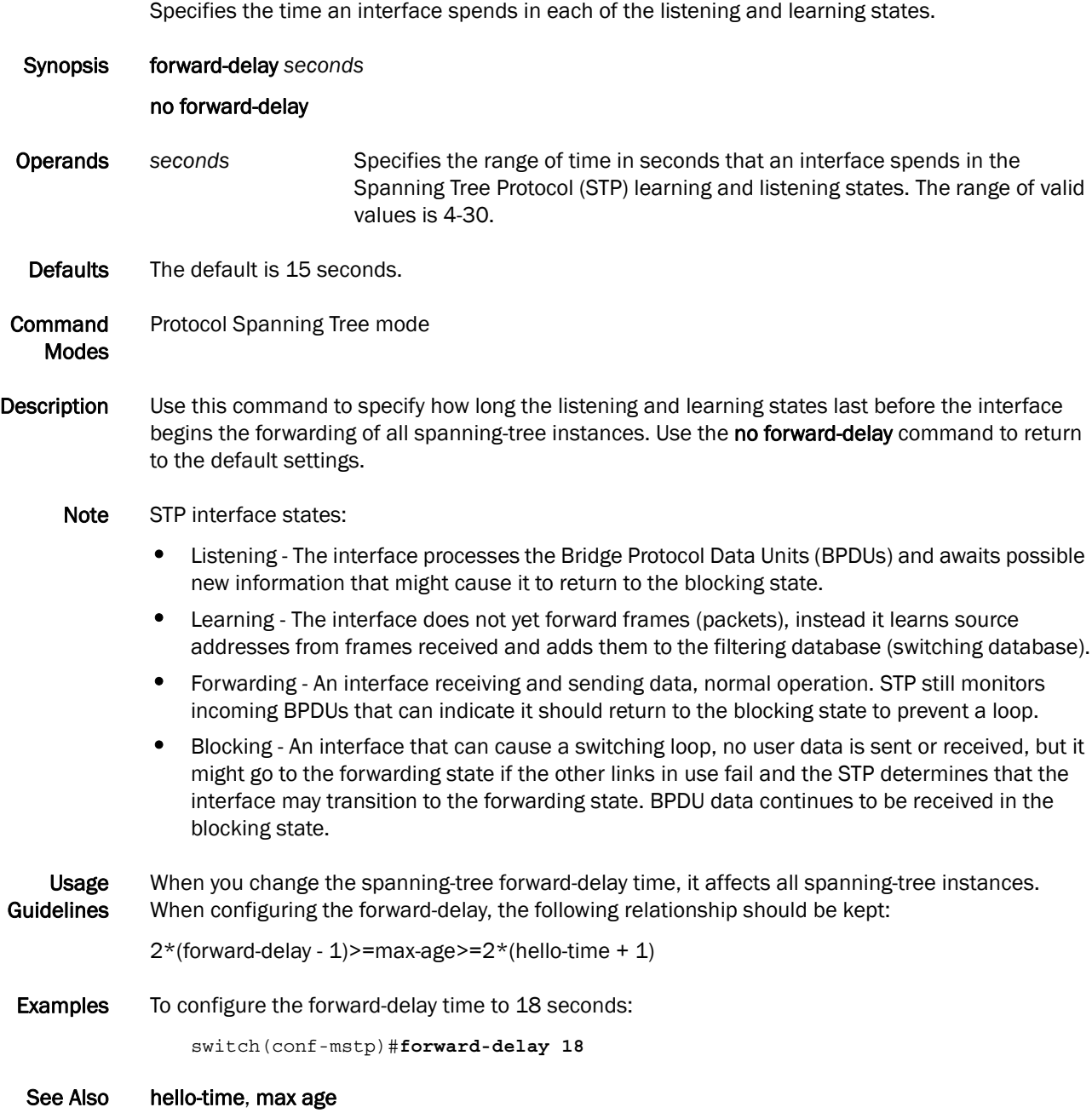

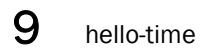

## hello-time

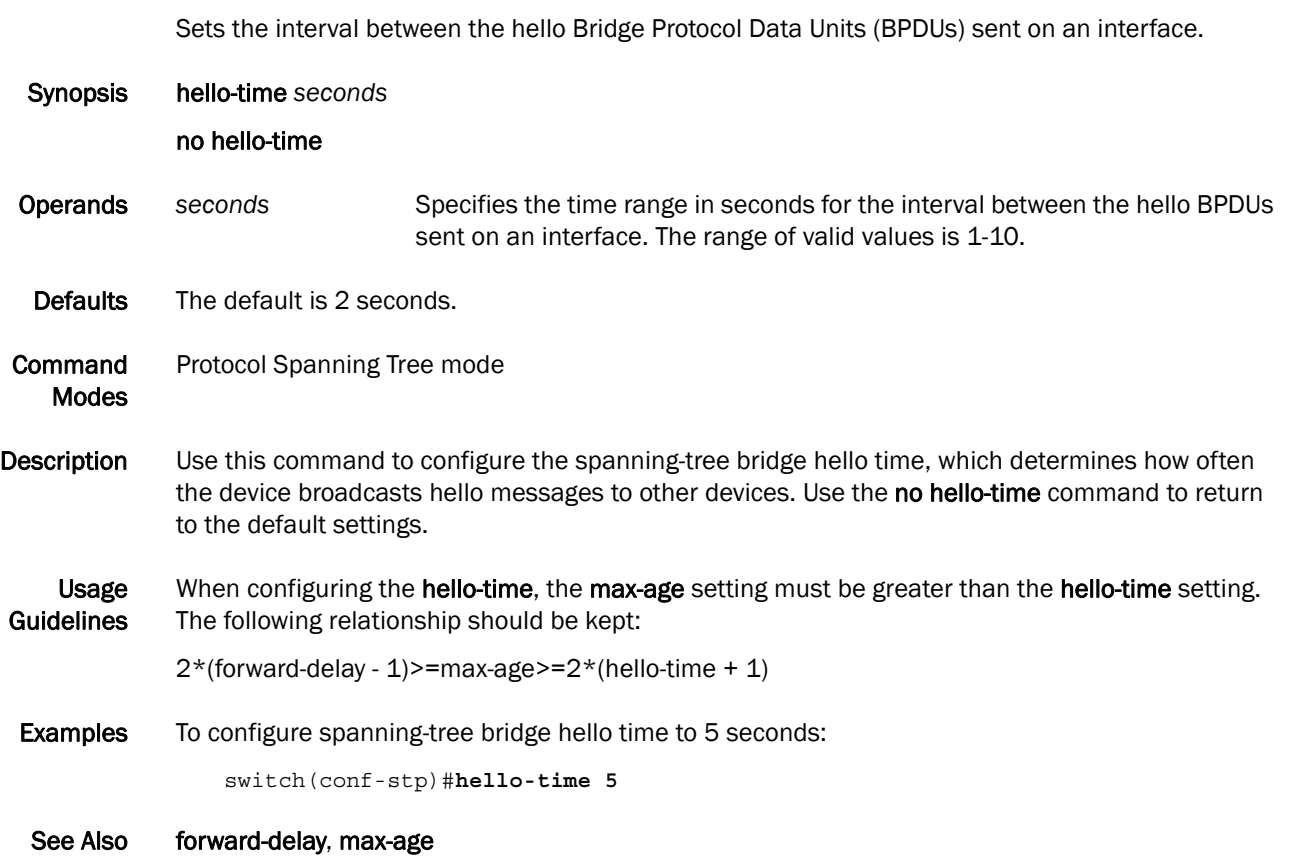

#### instance

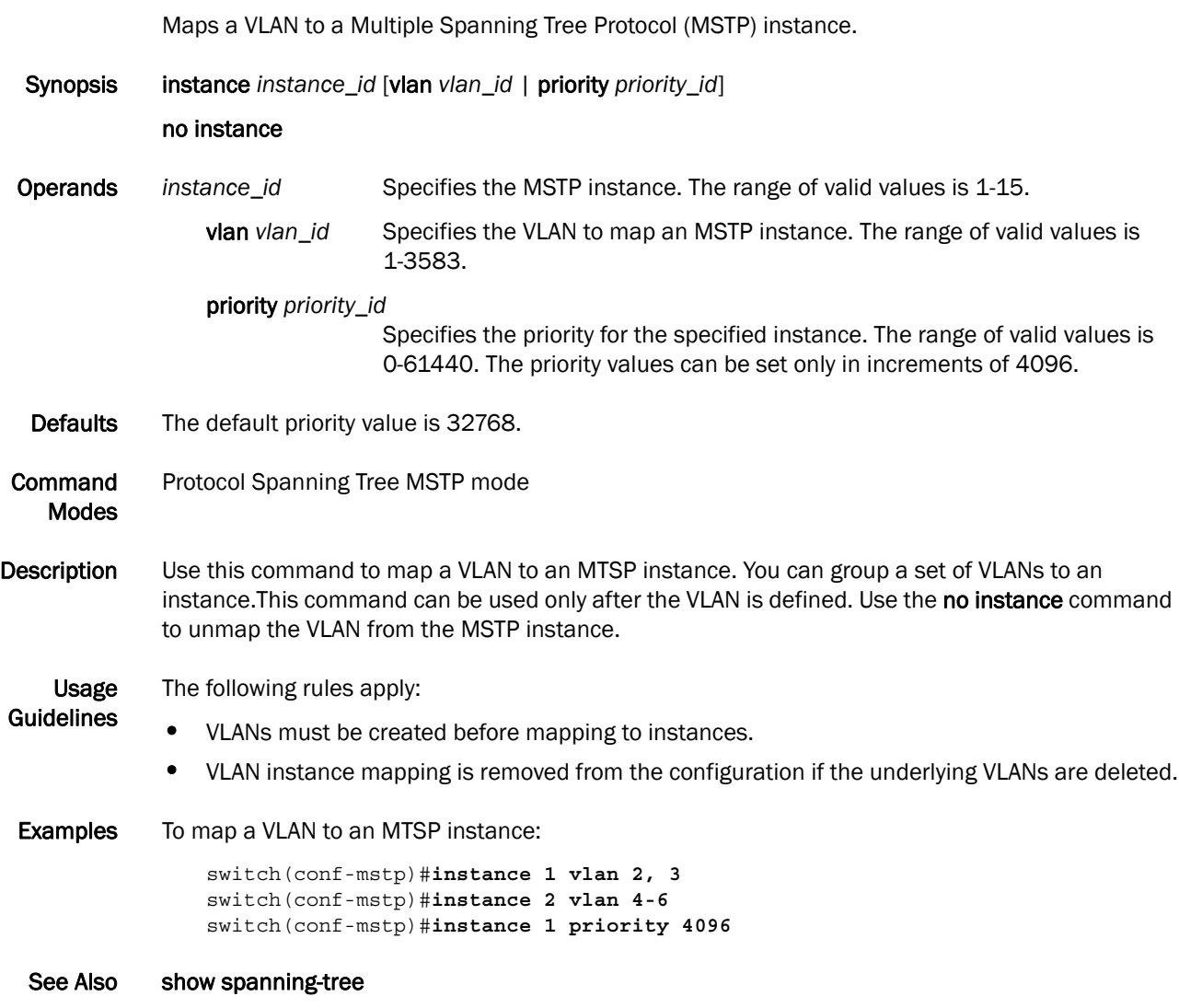

#### max-age

Sets the interval time in seconds between messages that the spanning tree receives from the interface.

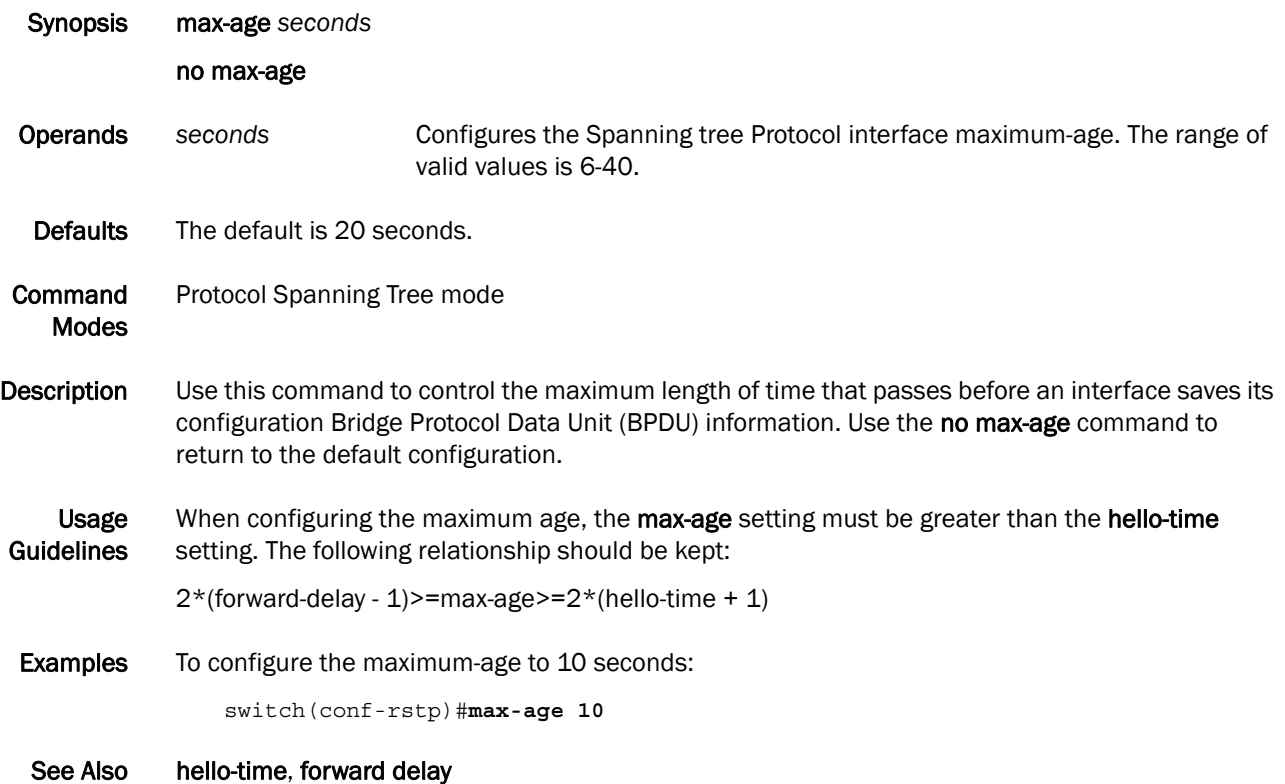

#### max-hops

Configures the maximum number of hops for a Bridge Protocol Data Unit (BPDU) in an MSTP region.

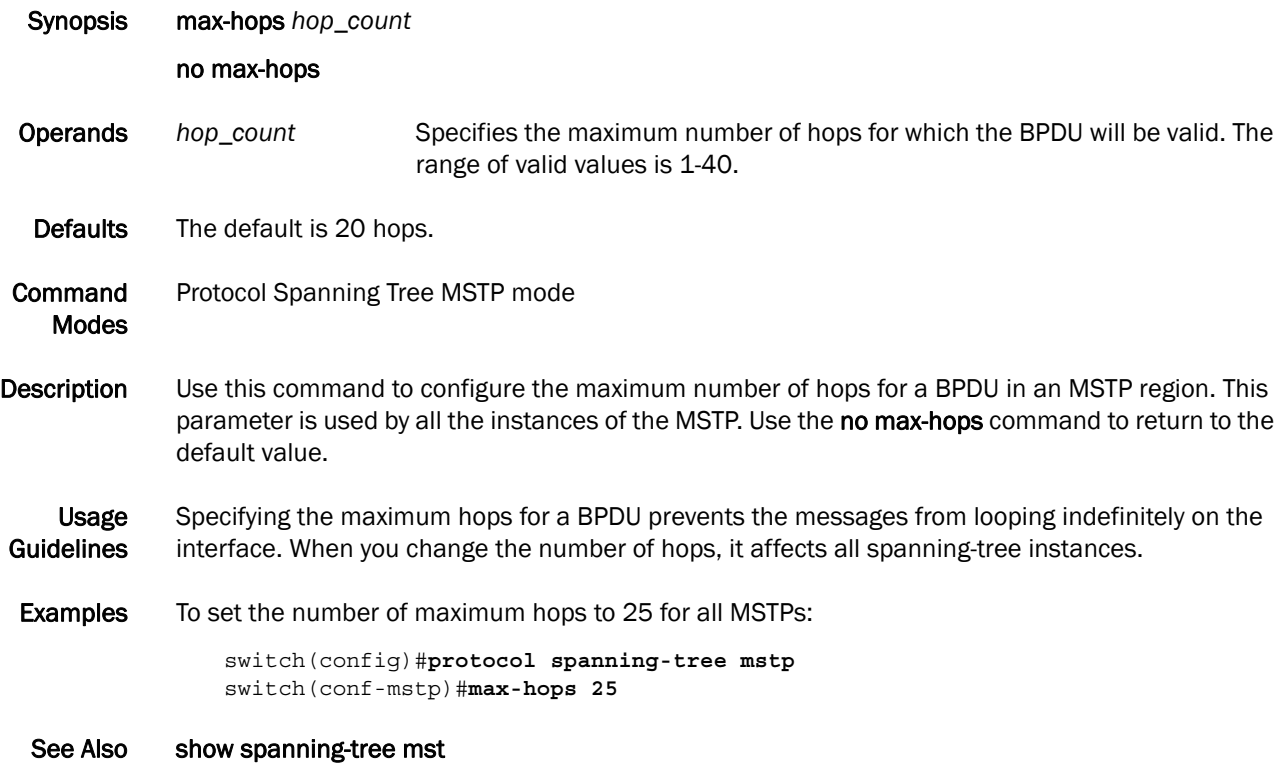

# port-channel path-cost

Sets the path-cost behavior.

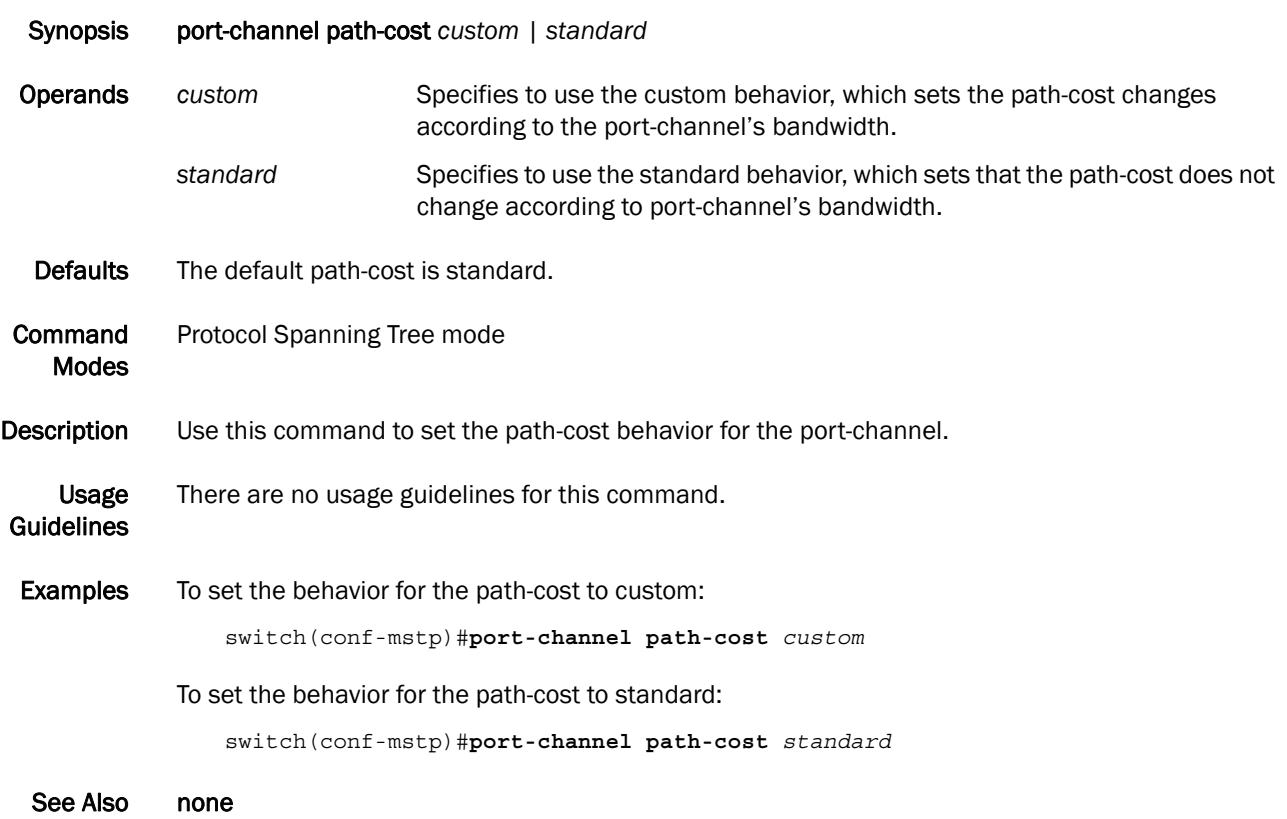

# protocol spanning-tree

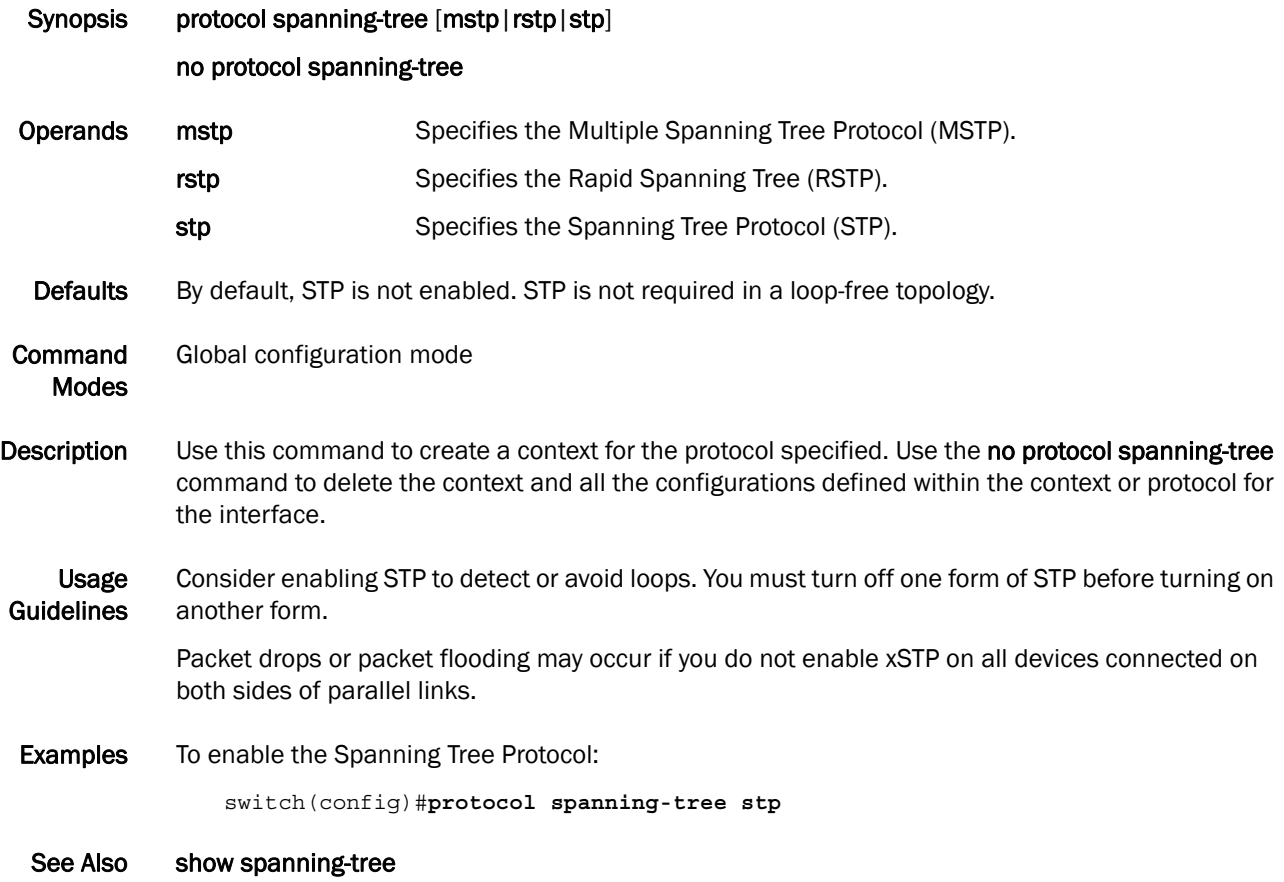

# 9 region

# region

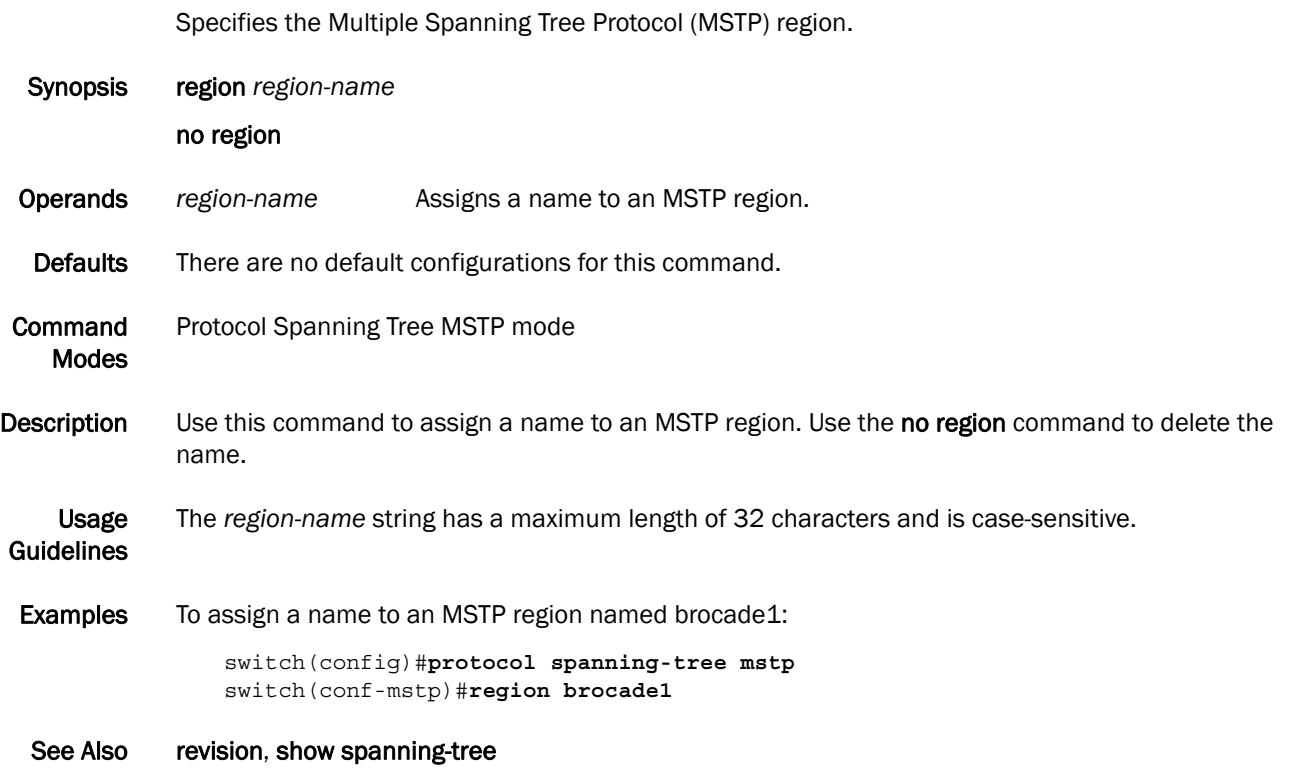

### revision

Assigns a version number to the Multiple Spanning Tree Protocol (MSTP) configuration.

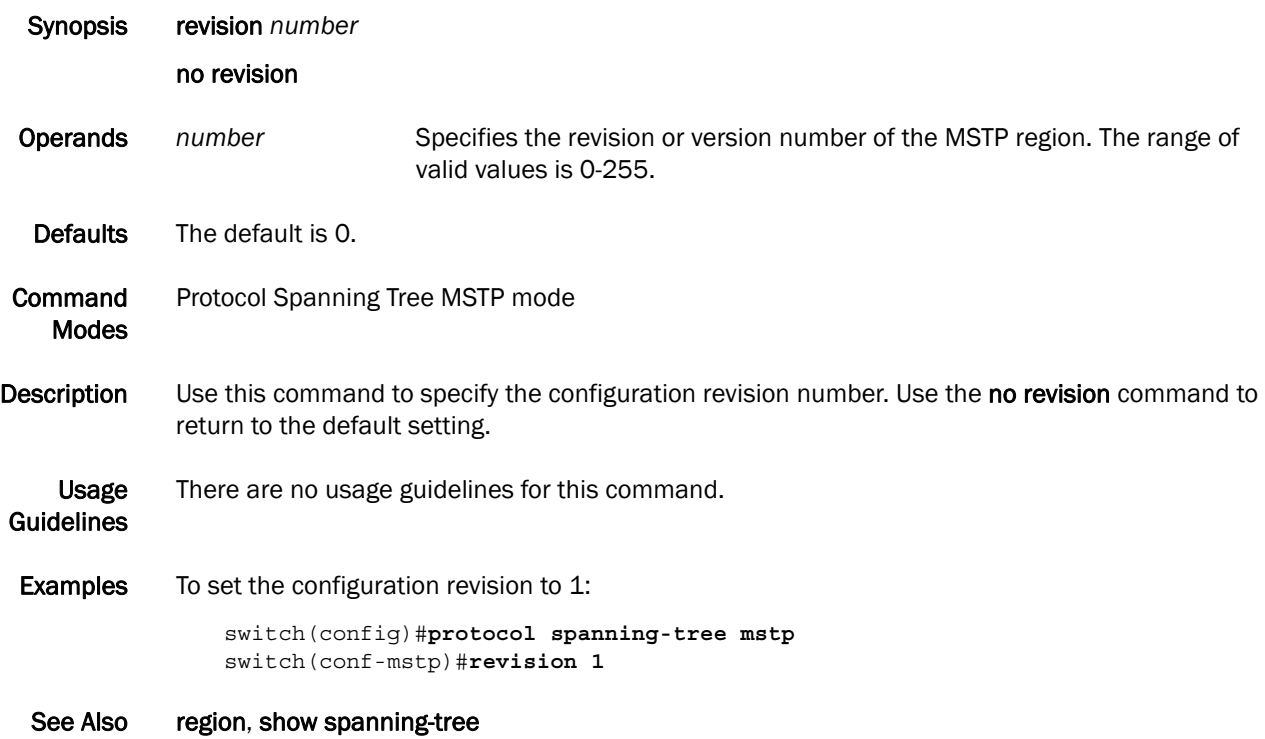

# show spanning-tree

Displays all Spanning Tree Protocol information.

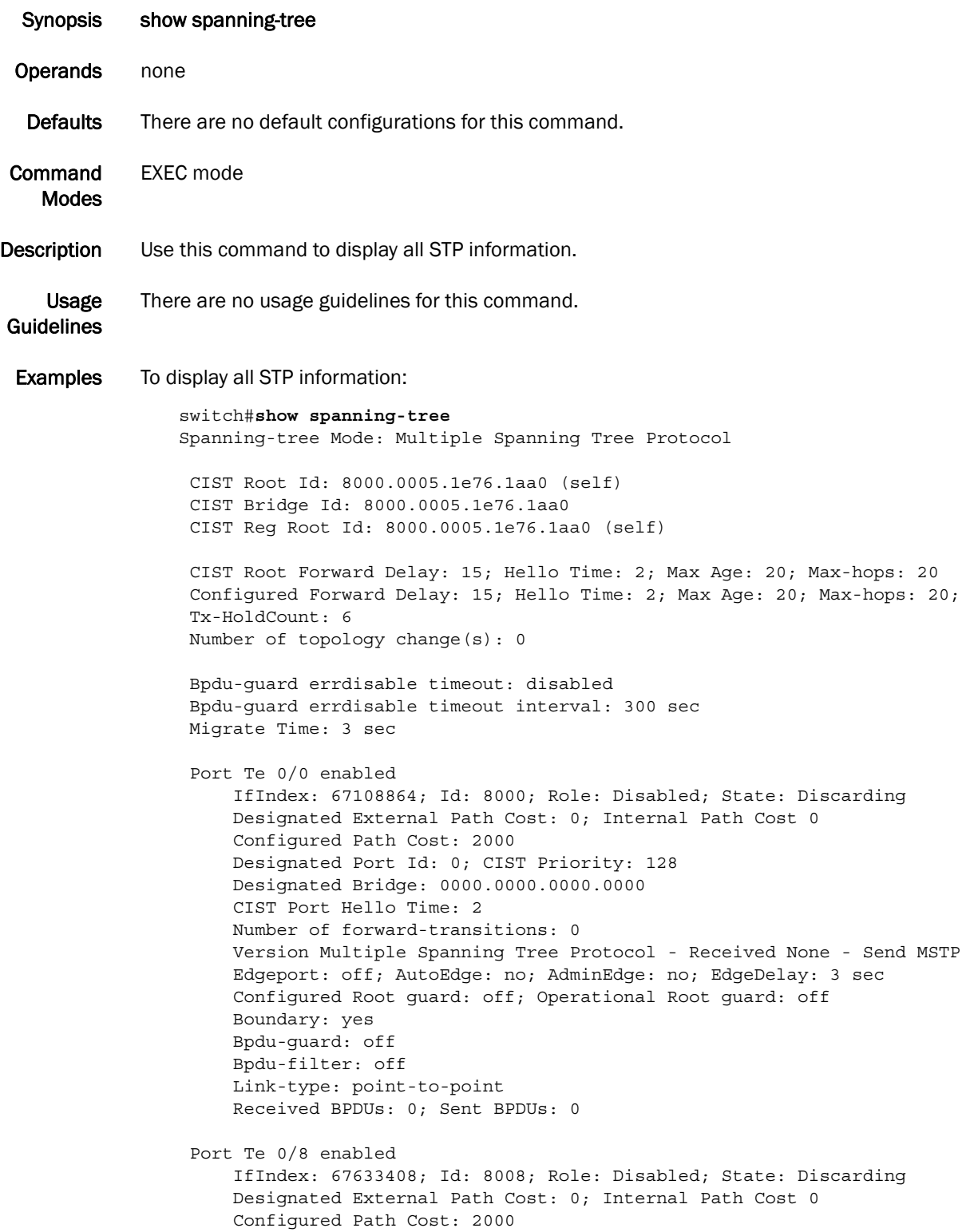

```
 Designated Port Id: 0; CIST Priority: 128
   Designated Bridge: 0000.0000.0000.0000
   CIST Port Hello Time: 2
   Number of forward-transitions: 0
   Version Multiple Spanning Tree Protocol - Received None - Send MSTP
   Edgeport: off; AutoEdge: no; AdminEdge: no; EdgeDelay: 3 sec
   Configured Root guard: off; Operational Root guard: off
   Boundary: yes
   Bpdu-guard: off
   Bpdu-filter: off
   Link-type: point-to-point
   Received BPDUs: 0; Sent BPDUs: 0
Port Te 0/19 enabled
   IfIndex: 68354563; Id: 8013; Role: Disabled; State: Discarding
   Designated External Path Cost: 0; Internal Path Cost 0
   Configured Path Cost: 2000
   Designated Port Id: 0; CIST Priority: 128
   Designated Bridge: 0000.0000.0000.0000
   CIST Port Hello Time: 2
   Number of forward-transitions: 0
   Version Multiple Spanning Tree Protocol - Received None - Send MSTP
   Edgeport: off; AutoEdge: no; AdminEdge: no; EdgeDelay: 3 sec
   Configured Root guard: off; Operational Root guard: off
   Boundary: yes
   Bpdu-guard: off
   Bpdu-filter: off
   Link-type: point-to-point
   Received BPDUs: 0; Sent BPDUs: 0
Port Te 0/20 enabled
   IfIndex: 68420100; Id: 8014; Role: Disabled; State: Discarding
   Designated External Path Cost: 0; Internal Path Cost 0
   Configured Path Cost: 2000
   Designated Port Id: 0; CIST Priority: 128
   Designated Bridge: 0000.0000.0000.0000
   CIST Port Hello Time: 2
   Number of forward-transitions: 0
   Version Multiple Spanning Tree Protocol - Received None - Send MSTP
   Edgeport: off; AutoEdge: no; AdminEdge: no; EdgeDelay: 3 sec
   Configured Root guard: off; Operational Root guard: off
   Boundary: yes
   Bpdu-guard: off
   Bpdu-filter: off
   Link-type: point-to-point
   Received BPDUs: 0; Sent BPDUs: 0
```
See Also show spanning-tree interface

#### show spanning-tree brief

Displays the status and parameters of the Spanning Tree Protocol.

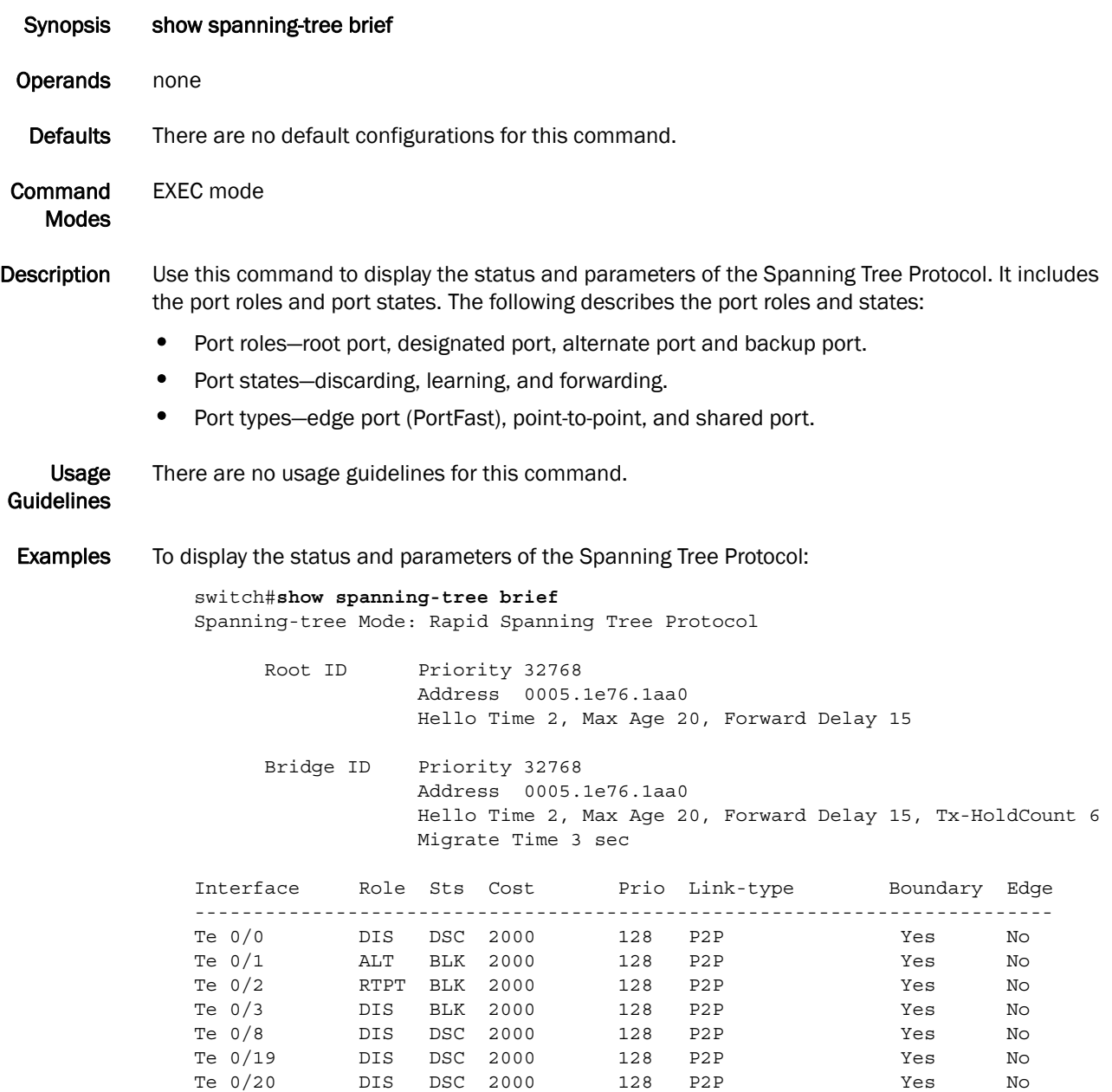

See Also show spanning-tree interface

#### show spanning-tree interface

Displays the state of the Spanning Tree Protocol for all named port-channels or 10 Gbps Ethernet interfaces.

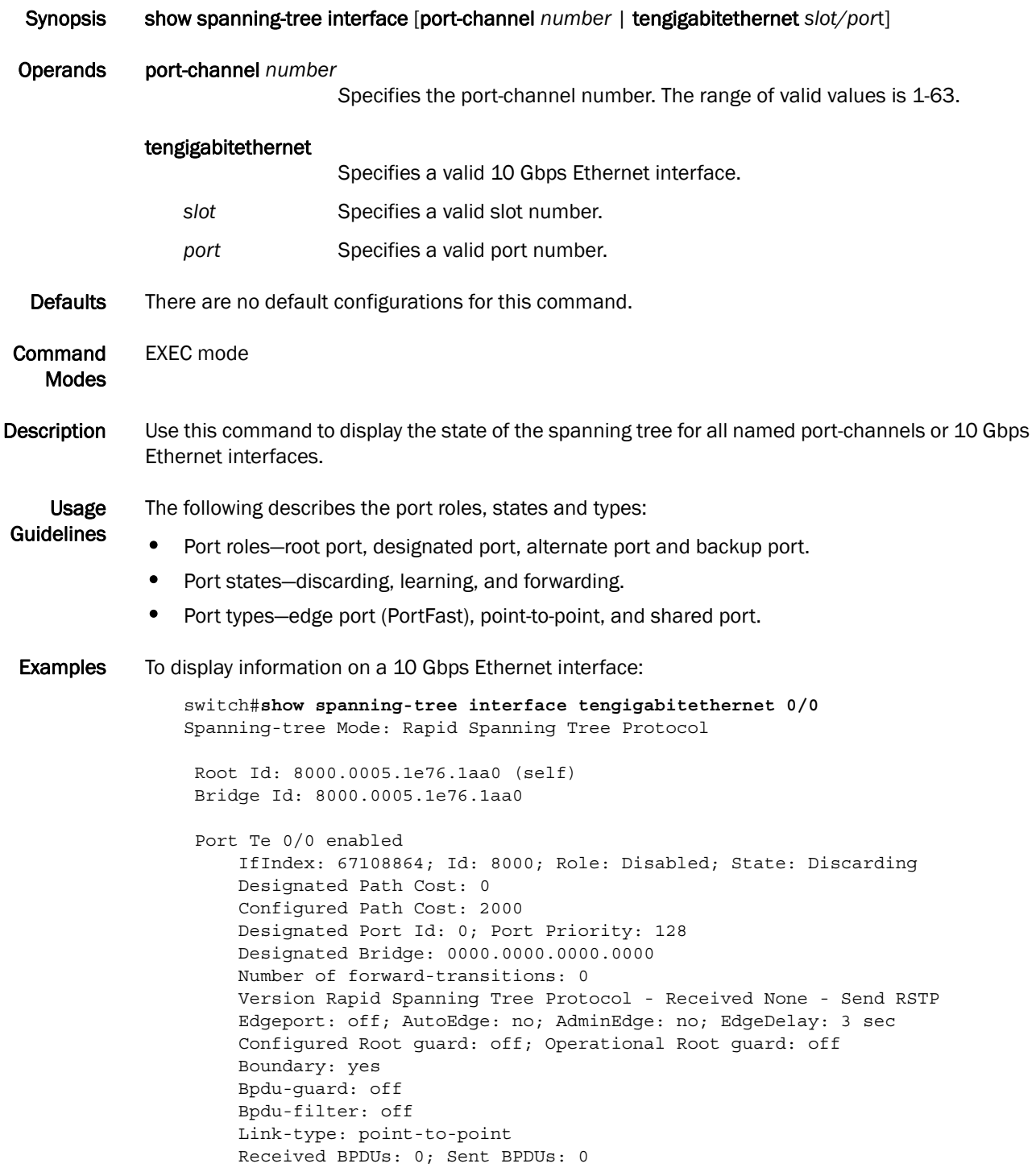

See Also show spanning-tree brief

#### show spanning-tree mst brief

Displays the status and parameters of the Multiple Spanning Tree Protocol (MSTP) instance information in brief.

| <b>Synopsis</b>            | show spanning-tree mst brief                                                                                                    |
|----------------------------|----------------------------------------------------------------------------------------------------|
| <b>Operands</b>            | none                                                                                                    |
| <b>Defaults</b>            | There are no default configurations for this command.                                                                                                    |
| Command<br><b>Modes</b>    | <b>EXEC</b> mode                                                                                                    |
| Description                | Use this command to display the status and parameters of the Multiple Spanning Tree Protocol<br>(MSTP) instance information. It includes the port roles, port states and port types.                                                                                                    |
| Usage<br><b>Guidelines</b> | The following describes the port roles, states, and types:<br>Port roles—root port, designated port, alternate port, and backup port.<br>٠<br>Port states-discarding, learning, and forwarding.<br>Port types—edge port (PortFast), point-to-point, and shared port.                                                                                                    |
| <b>Examples</b>            | To display the status and parameters of the MSTP instance information:<br>switch#show spanning-tree mst brief<br>Spanning-tree Mode: Multiple Spanning Tree Protocol                                                                                                    |
|                            | CIST Root ID Priority 32768<br>Address 0005.1e76.1aa0<br>CIST Bridge ID Priority 32768<br>Address 0005.1e76.1aa0<br>CIST Regional Root ID Priority 32768<br>Address 0005.1e76.1aa0                                                                                                    |
|                            | Configured Hello Time 2, Max Age 20, Forward Delay 15<br>Max Hops 20, Tx-HoldCount 6<br>CIST Root Hello Time 2, Max Age 20, Forward Delay 15, Max Hops 20<br>CIST Root path cost 0                                                                                                    |
|                            | Interface Role Sts Cost Prio Link-type Boundary Edge                                                                                                    |
|                            | Te $0/0$<br>DSC 2000<br>DIS<br>128<br>P2P<br>Yes<br>No<br>Te $0/1$ ALT<br>BLK 2000 128<br>P2P<br>Yes<br>No<br>$\begin{tabular}{lllllllllllll} \hline \mbox{Te} & 0/2 & \quad & \mbox{RTPT} & \mbox{BLK} & 2000 \\ \hline \mbox{Te} & 0/3 & \quad & \mbox{DIS} & \mbox{BLK} & 2000 \\ \hline \end{tabular}$<br>128<br>P2P<br>Yes<br>No<br>BLK 2000 128<br>P2P<br>Yes<br>No<br>Te $0/8$<br>DSC 2000<br>DIS<br>128<br>P2P<br>Yes<br>No<br>DIS<br>DSC 2000 128<br>Te 0/19<br>P2P<br>Yes<br>No<br>Te $0/20$<br>DIS<br>DSC 2000<br>128<br>P2P<br>Yes<br>No |

See Also show spanning-tree mst interface, show spanning-tree mst instance

## show spanning-tree mst detail

Displays details on an interface for the Multiple Spanning Tree Protocol (MSTP) instance running.

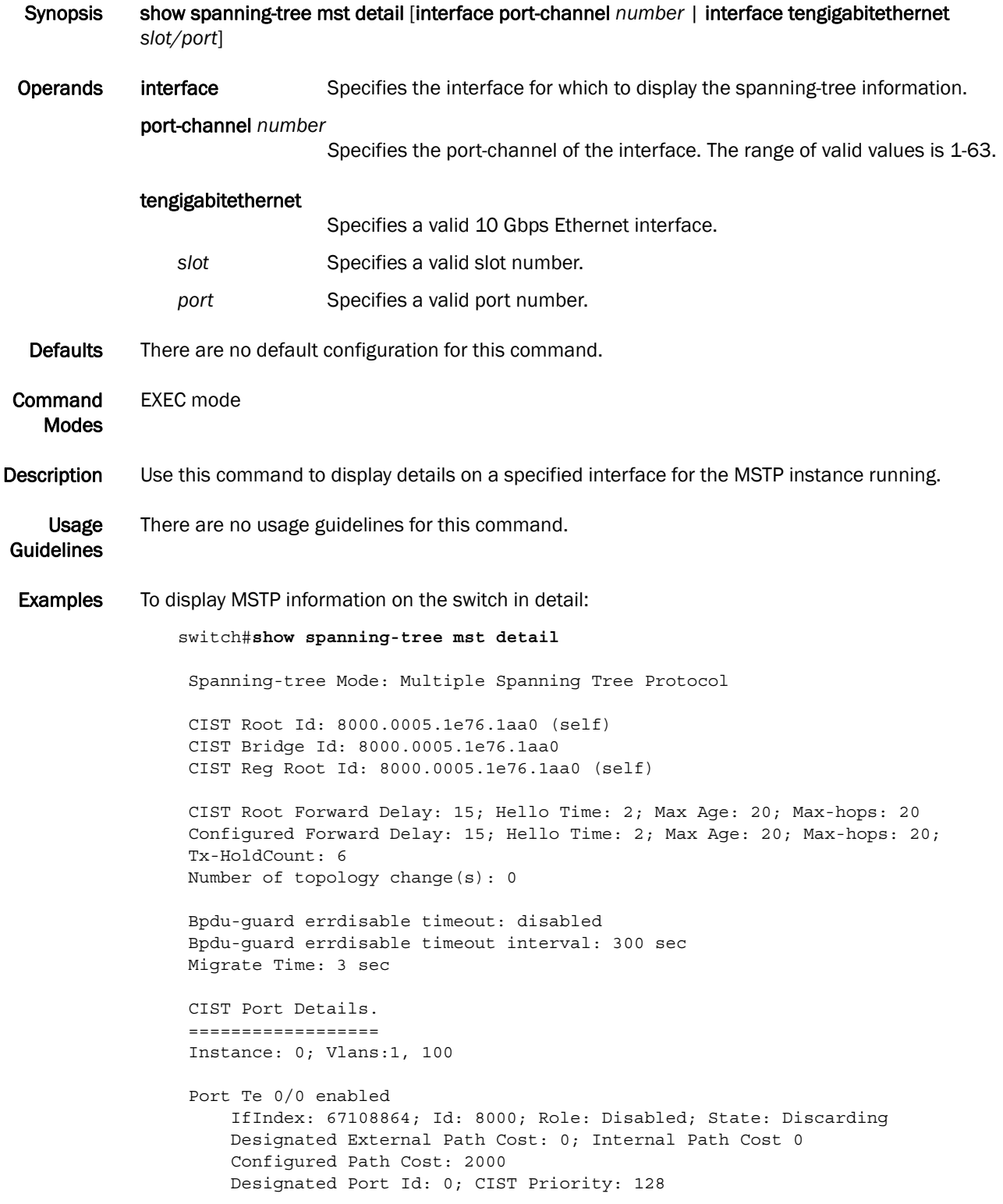

```
 Designated Bridge: 0000.0000.0000.0000
   CIST Port Hello Time: 2
   Number of forward-transitions: 0
   Version Multiple Spanning Tree Protocol - Received None - Send MSTP
   Edgeport: off; AutoEdge: no; AdminEdge: no; EdgeDelay: 3 sec
   Configured Root guard: off; Operational Root guard: off
   Boundary: yes
   Bpdu-guard: off
   Bpdu-filter: off
   Link-type: point-to-point
   Received BPDUs: 0; Sent BPDUs: 0
Port Te 0/8 enabled
   IfIndex: 67633408; Id: 8008; Role: Disabled; State: Discarding
   Designated External Path Cost: 0; Internal Path Cost 0
   Configured Path Cost: 2000
   Designated Port Id: 0; CIST Priority: 128
   Designated Bridge: 0000.0000.0000.0000
   CIST Port Hello Time: 2
   Number of forward-transitions: 0
   Version Multiple Spanning Tree Protocol - Received None - Send MSTP
   Edgeport: off; AutoEdge: no; AdminEdge: no; EdgeDelay: 3 sec
   Configured Root guard: off; Operational Root guard: off
   Boundary: yes
   Bpdu-guard: off
   Bpdu-filter: off
   Link-type: point-to-point
   Received BPDUs: 0; Sent BPDUs: 0
Port Te 0/19 enabled
   IfIndex: 68354563; Id: 8013; Role: Disabled; State: Discarding
   Designated External Path Cost: 0; Internal Path Cost 0
   Configured Path Cost: 2000
   Designated Port Id: 0; CIST Priority: 128
   Designated Bridge: 0000.0000.0000.0000
   CIST Port Hello Time: 2
   Number of forward-transitions: 0
   Version Multiple Spanning Tree Protocol - Received None - Send MSTP
   Edgeport: off; AutoEdge: no; AdminEdge: no; EdgeDelay: 3 sec
   Configured Root guard: off; Operational Root guard: off
   Boundary: yes
   Bpdu-guard: off
   Bpdu-filter: off
   Link-type: point-to-point
   Received BPDUs: 0; Sent BPDUs: 0
Port Te 0/20 enabled
   IfIndex: 68420100; Id: 8014; Role: Disabled; State: Discarding
   Designated External Path Cost: 0; Internal Path Cost 0
   Configured Path Cost: 2000
   Designated Port Id: 0; CIST Priority: 128
   Designated Bridge: 0000.0000.0000.0000
   CIST Port Hello Time: 2
   Number of forward-transitions: 0
   Version Multiple Spanning Tree Protocol - Received None - Send MSTP
   Edgeport: off; AutoEdge: no; AdminEdge: no; EdgeDelay: 3 sec
   Configured Root guard: off; Operational Root guard: off
   Boundary: yes
   Bpdu-guard: off
   Bpdu-filter: off
```

```
 Link-type: point-to-point
    Received BPDUs: 0; Sent BPDUs: 0
MSTI details.
==============
```
See Also show spanning-tree mst interface, show spanning-tree mst instance

#### show spanning-tree mst instance

Displays information on a specified Multiple Spanning Tree Protocol (MSTP) instance.

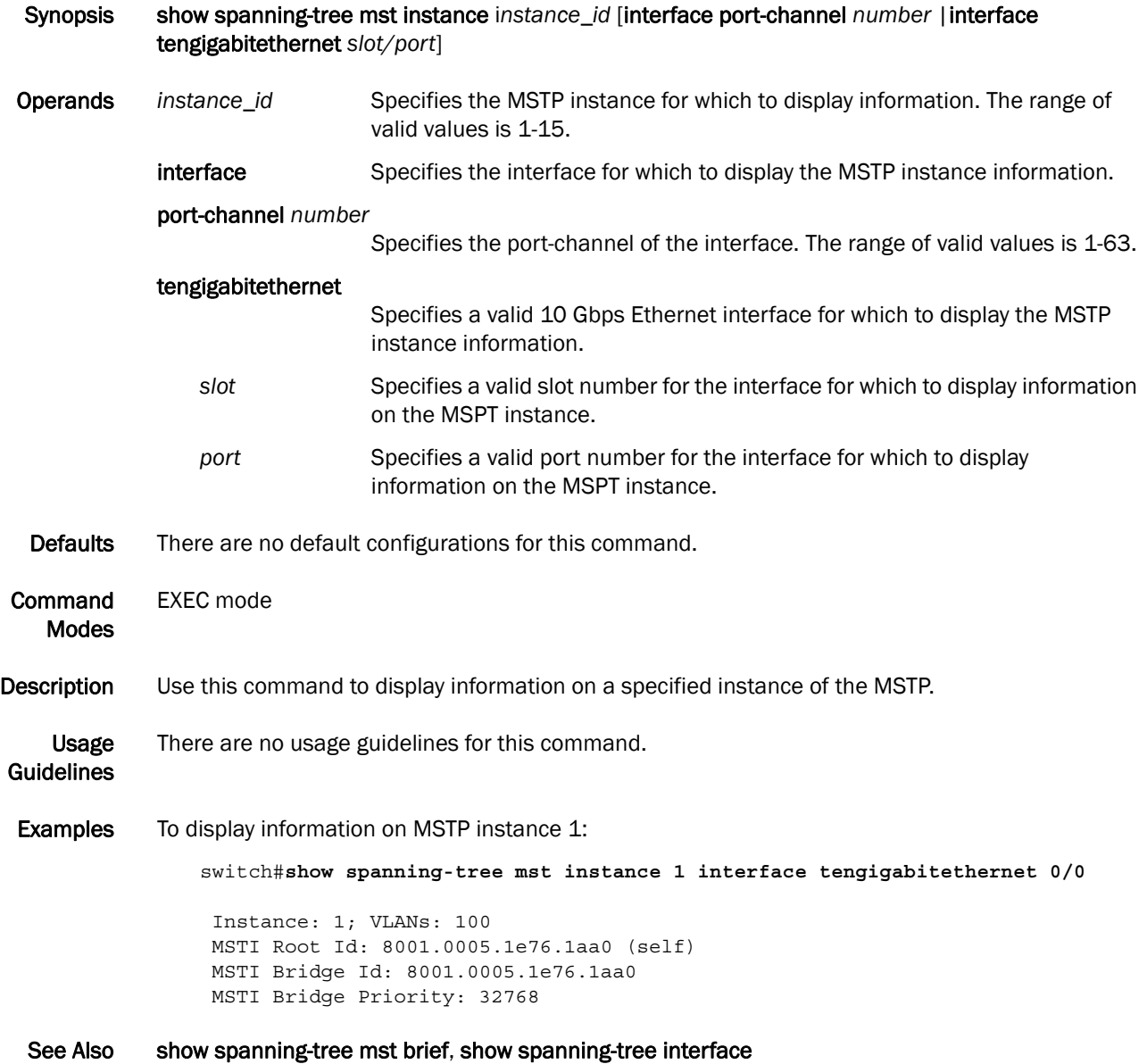

#### show spanning-tree mst interface

Displays information for a specified interface for a Multiple Spanning Tree Protocol (MSTP) instance.

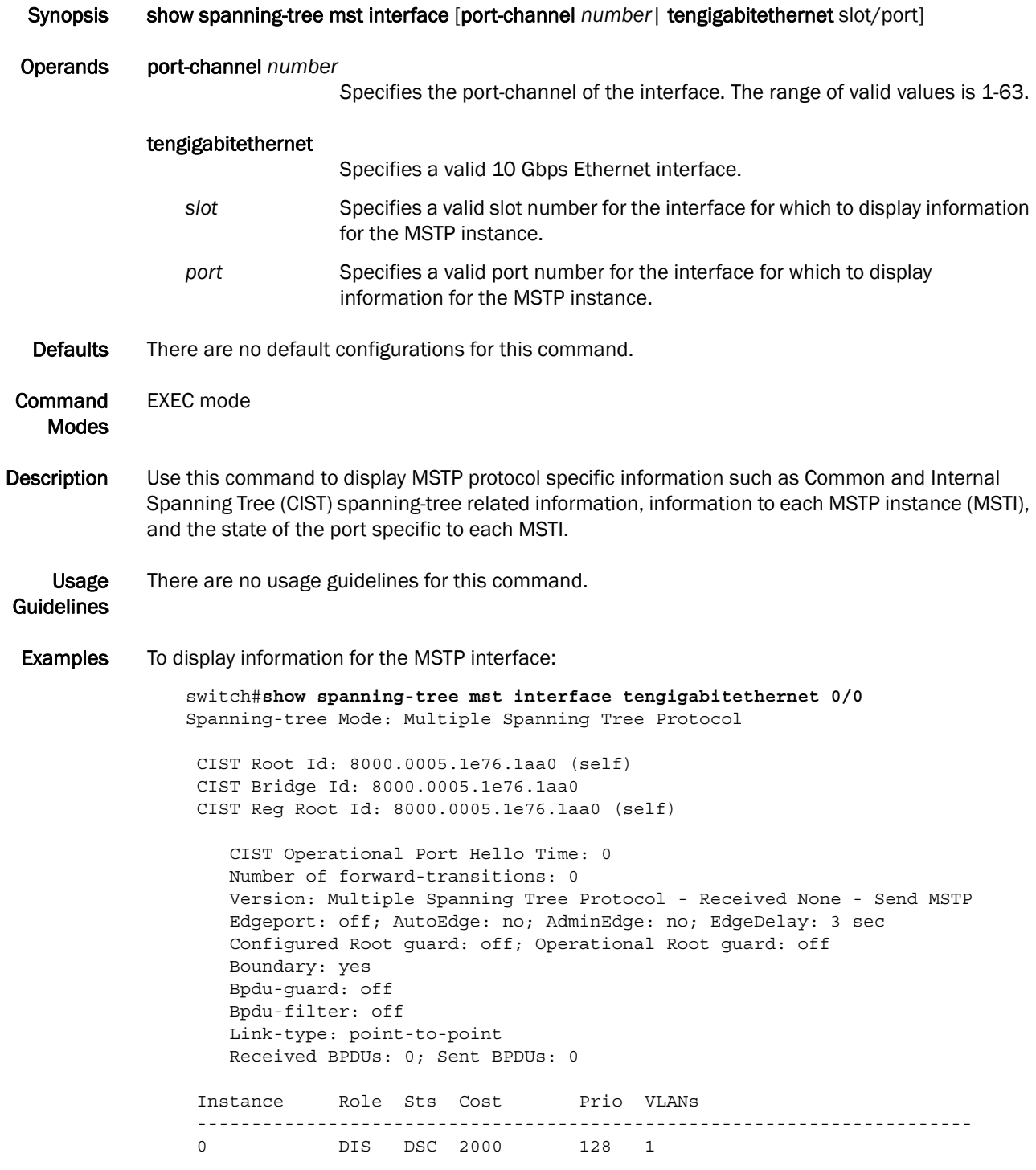

#### See Also show spanning-tree brief, show spanning-tree mst brief

### shutdown

Disables the Multiple Spanning Tree Protocol (MSTP), Rapid Spanning Tree (RSTP), or the Spanning Tree Protocol (STP) globally.

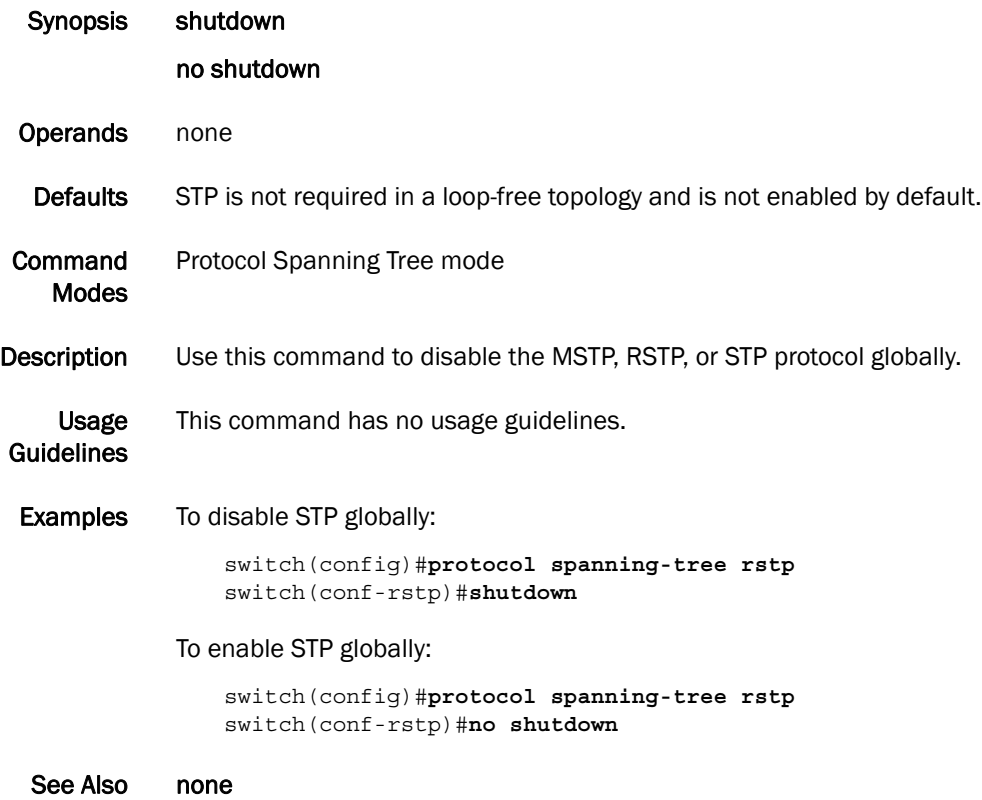

## spanning-tree autoedge

Enables automatic edge detection.

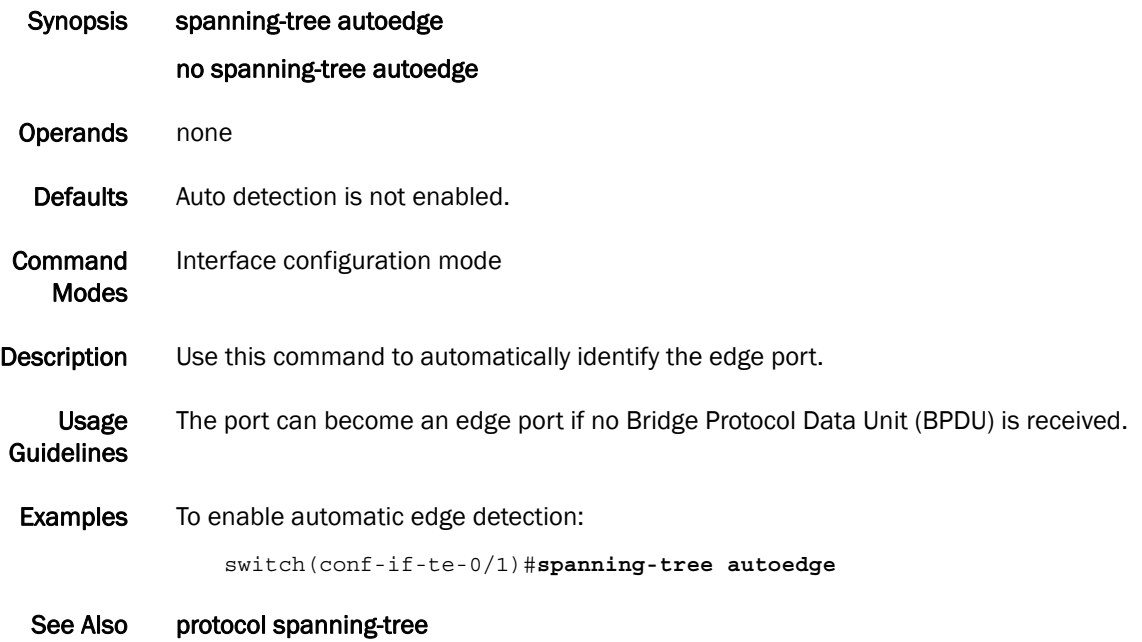

*Converged Enhanced Ethernet Command Reference 151 53-1001762-01*

# spanning-tree cost

Changes an interface's spanning-tree port path cost.

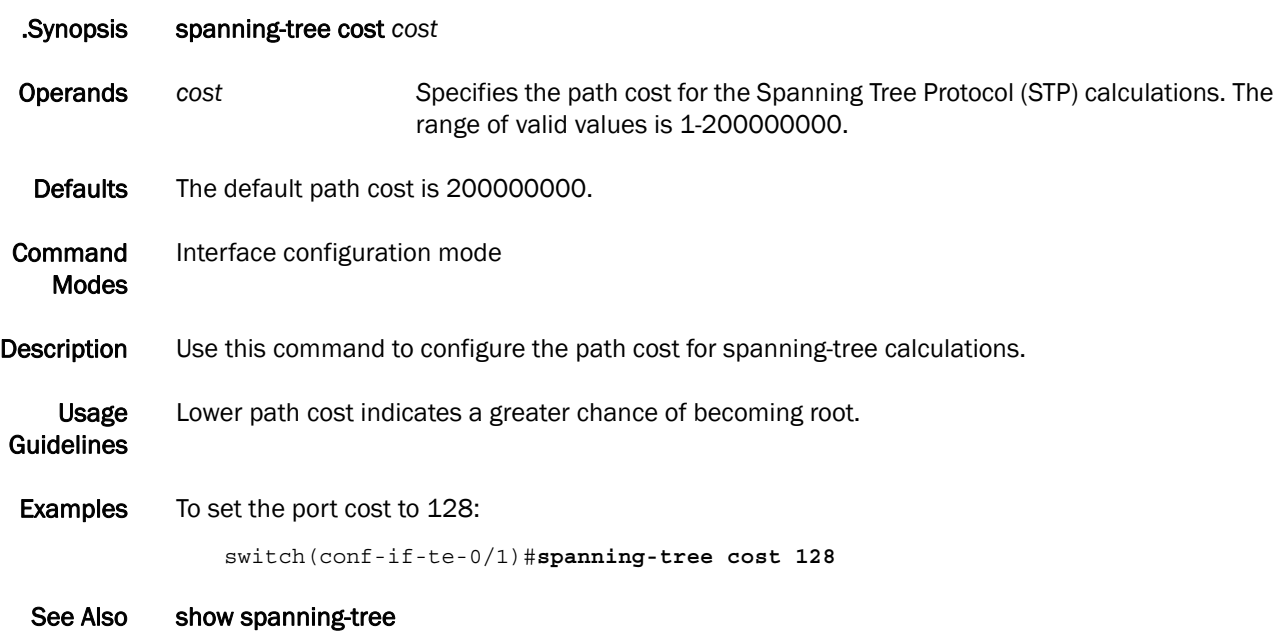

#### spanning-tree edgeport

Enables the edge port on an interface to allow the interface to quickly transition to the forwarding state.

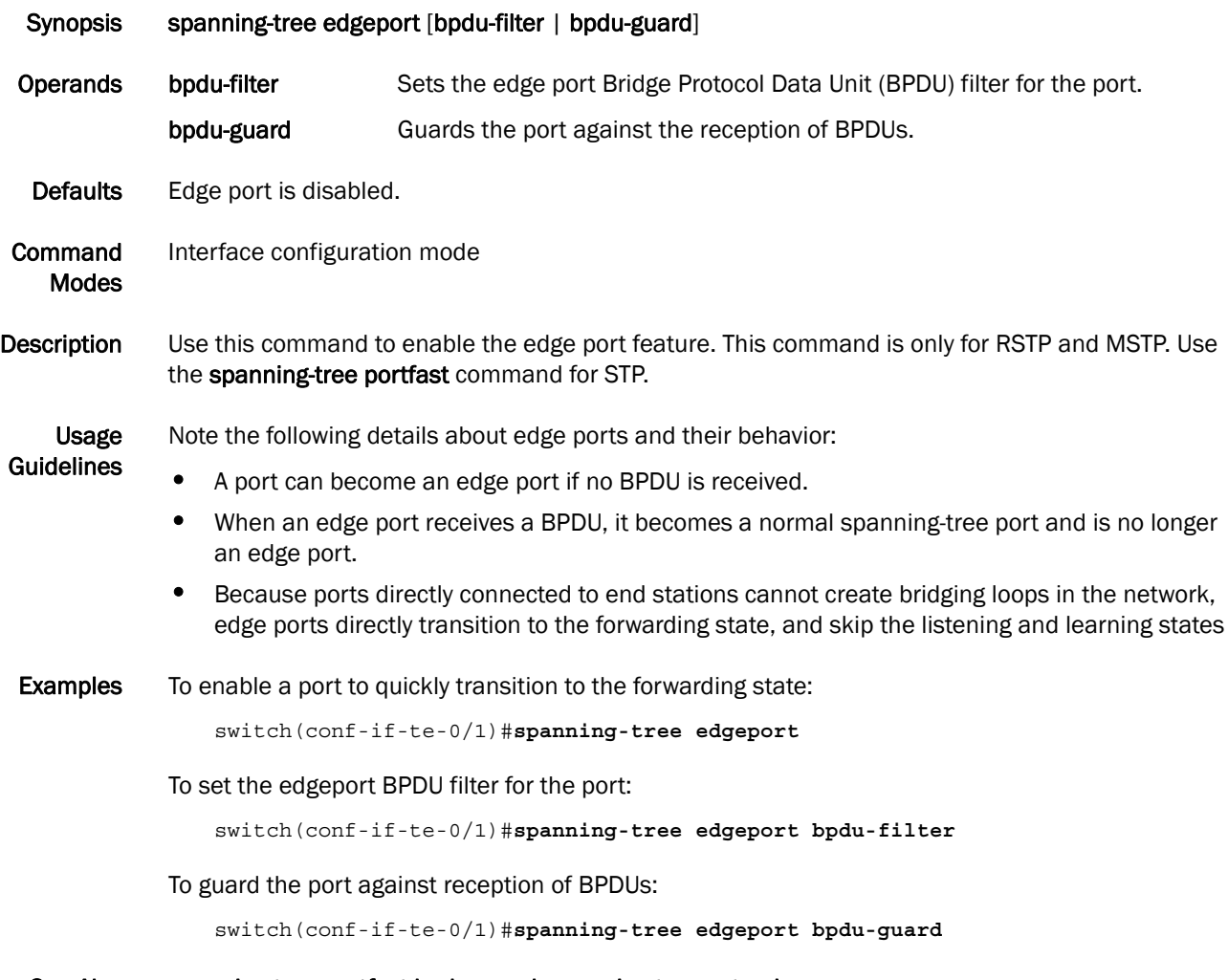

#### See Also spanning-tree portfast bpdu-guard, spanning-tree autoedge

#### spanning-tree guard root

Enables the guard root to restrict which interface is allowed to be the spanning-tree root port or the path-to-the root for the switch.

Synopsis spanning-tree guard root no spanning-tree guard root Operands none Defaults Guard root is disabled. **Command** Modes Interface configuration mode Description Use this command to enable the guard root on the interface. Use the no spanning-tree guard root command to disable guard root on the selected interface. Usage Guidelines The root port provides the best path from the switch to the root switch. Note Guard root protects the root bridge from malicious attacks and unintentional misconfigurations where a bridge device that is not intended to be the root bridge becomes the root bridge. This causes severe bottlenecks in the datapath. Guard root ensures that the port on which it is enabled is a designated port. If the guard root enabled port receives a superior Bridge Protocol Data Unit (BPDU), it goes to a discarding state. **Examples** To enable guard root: switch(conf-if-te-0/1)#**spanning-tree guard root** See Also spanning-tree cost

# spanning-tree hello-time

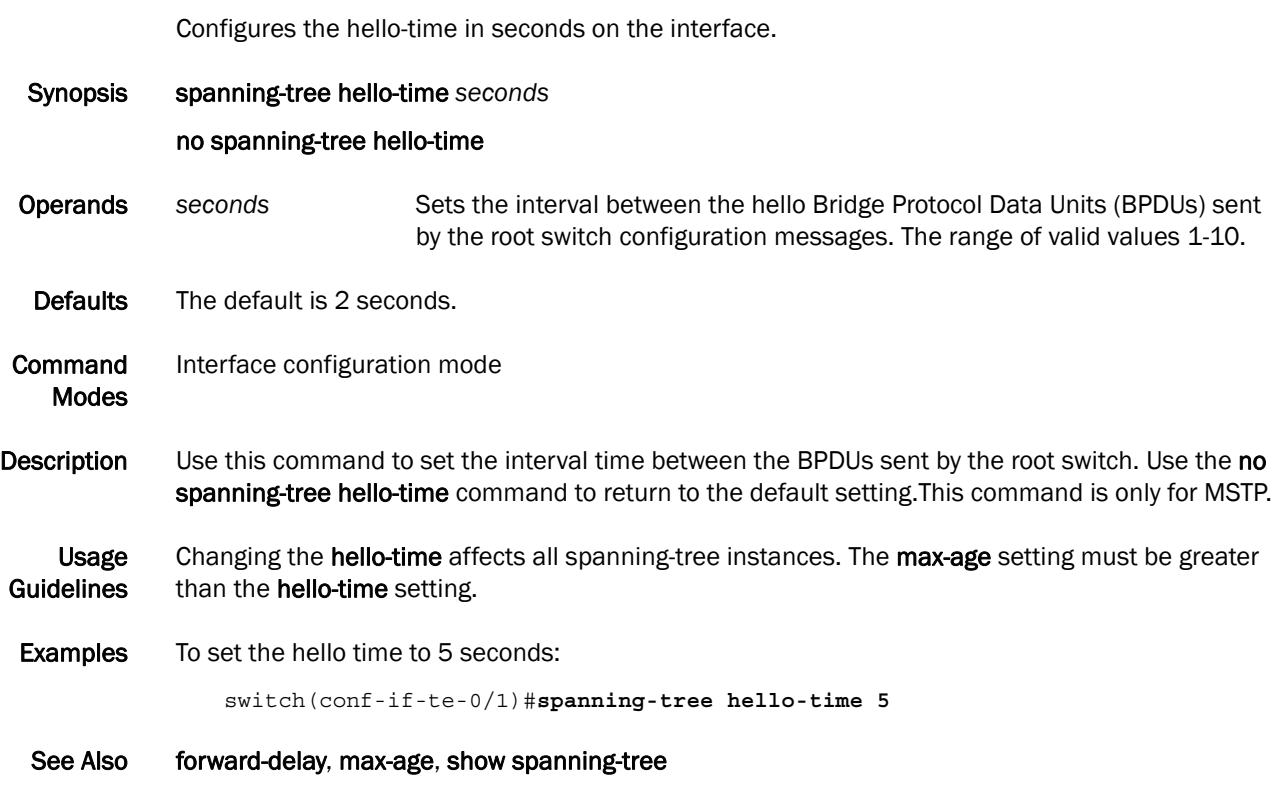

### spanning-tree instance

Sets restrictions for the port of particular MSTP instance.

Synopsis spanning-tree instance *instance\_id* [cost *cost* |priority *priority|*restricted-role |restricted-tcn] no spanning-tree instance *instance\_id* [cost *cost* |priority *priority|*restricted-role |restricted-tcn]

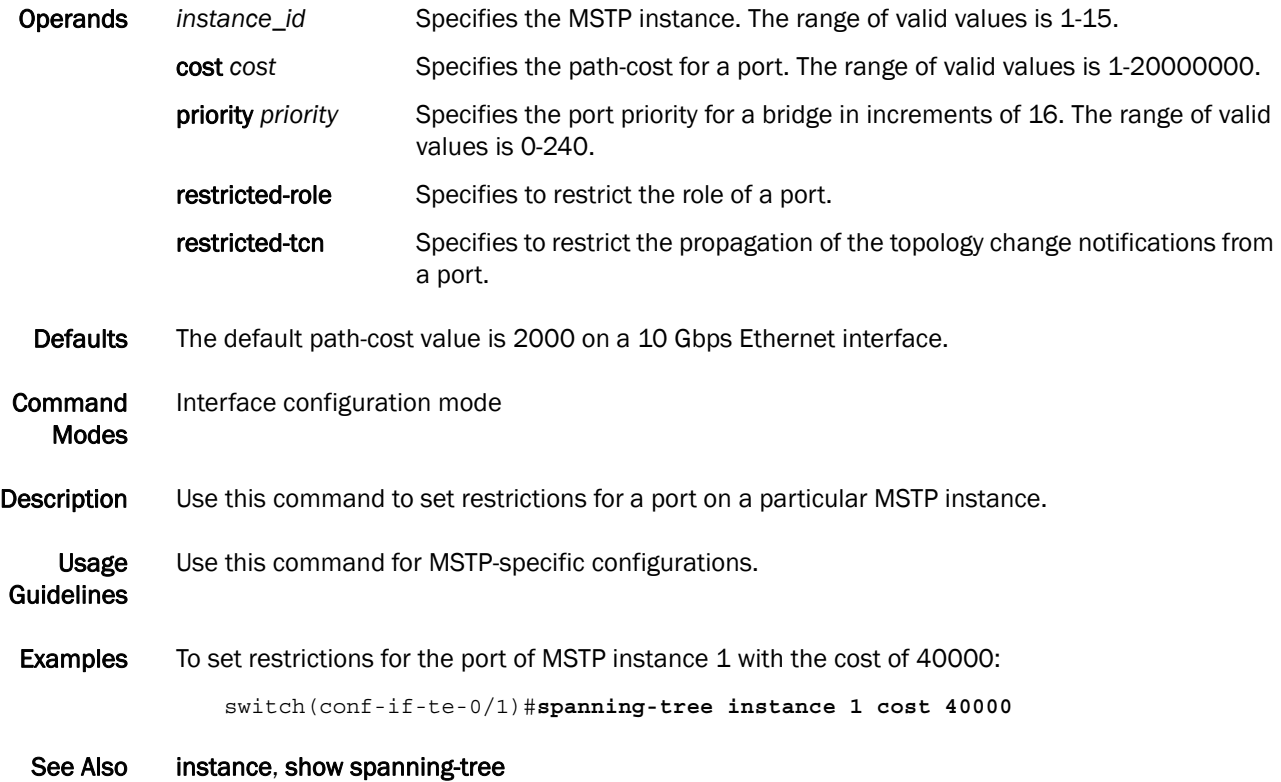

## spanning-tree link-type

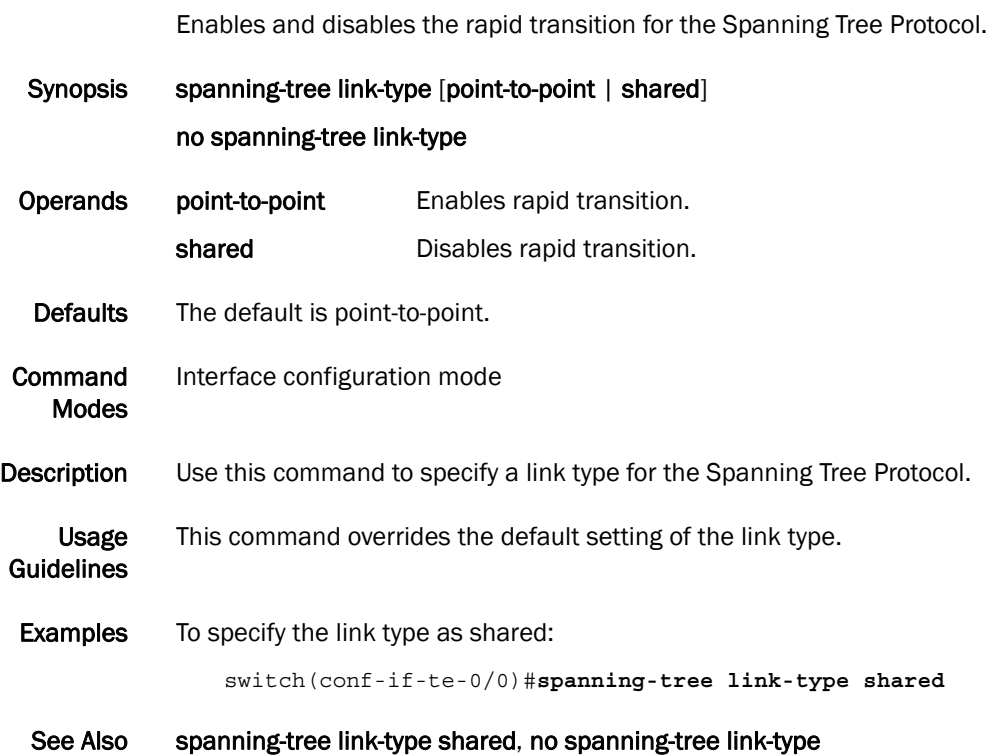

## spanning-tree portfast

Enables the Port Fast feature on an interface to allow the interface to quickly transition to forwarding state.

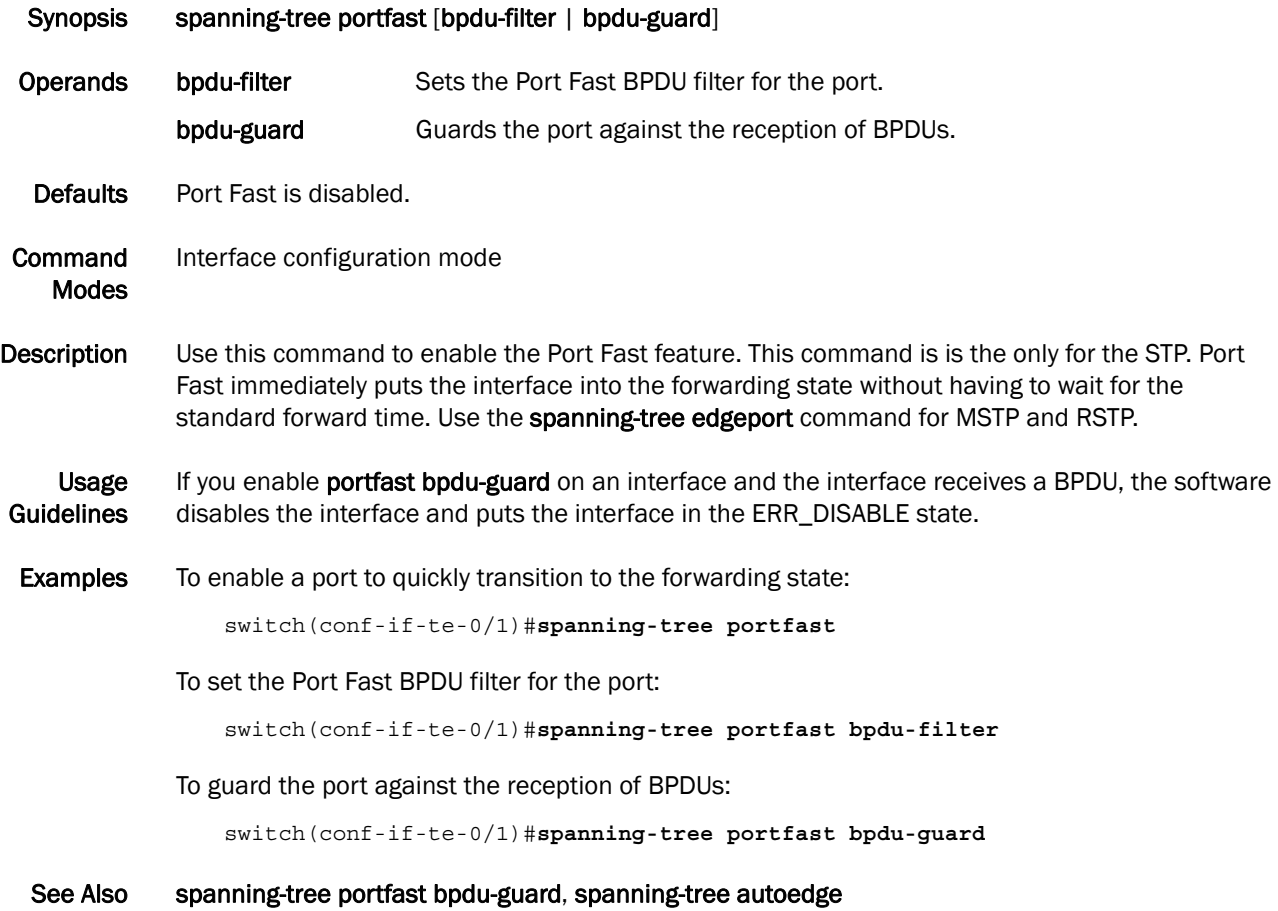

# spanning-tree priority

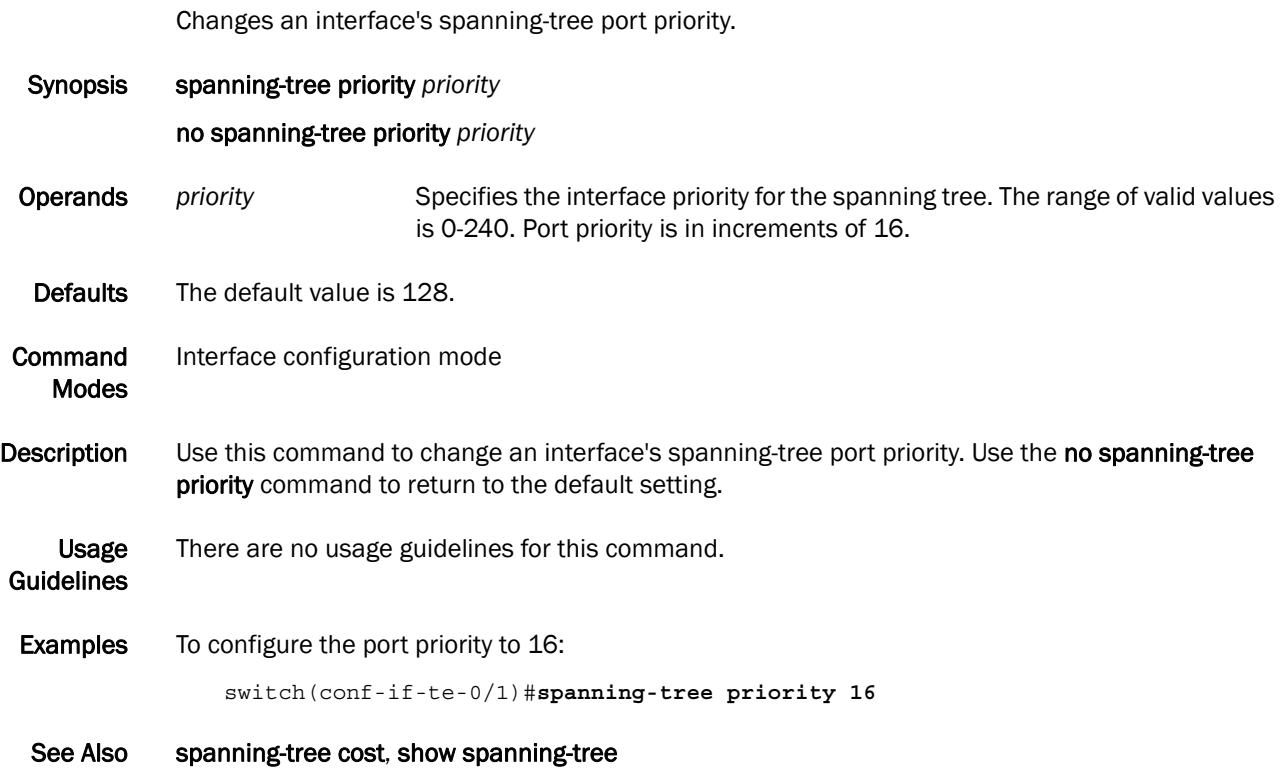

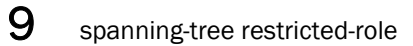

# spanning-tree restricted-role

Restricts the role of the port from becoming a root port.

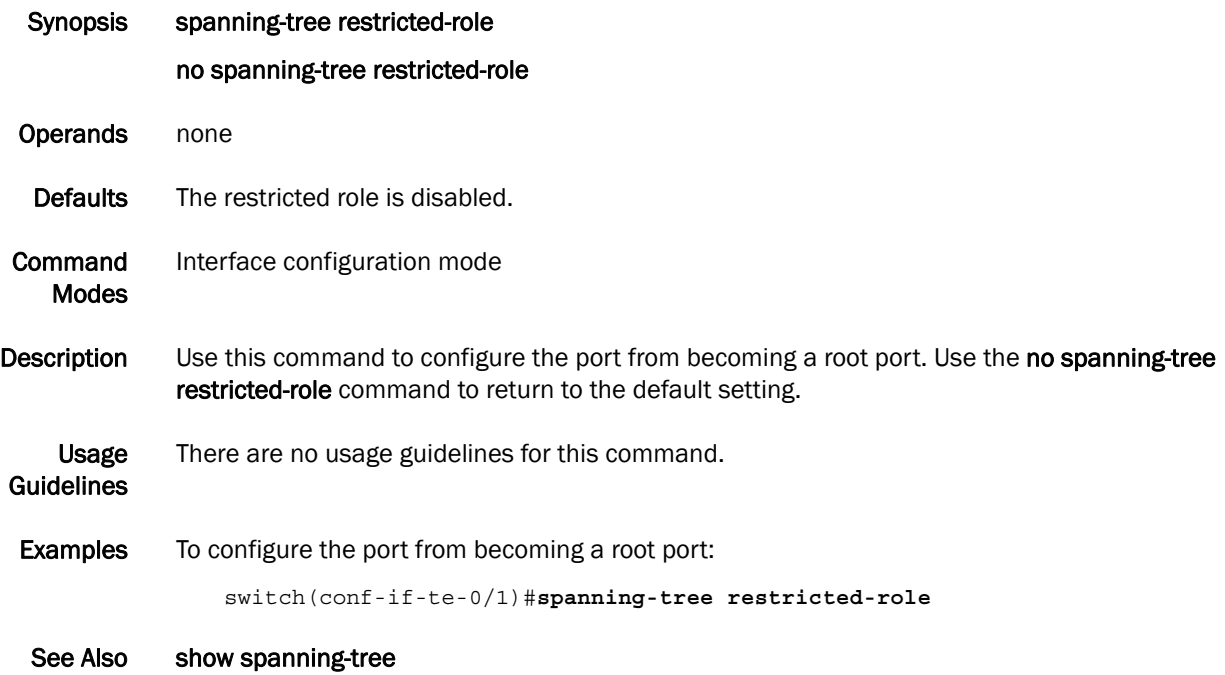

## spanning-tree restricted-tcn

Restricts the topology change notification Bridge Protocol Data Units (BPDUs) sent on the port.

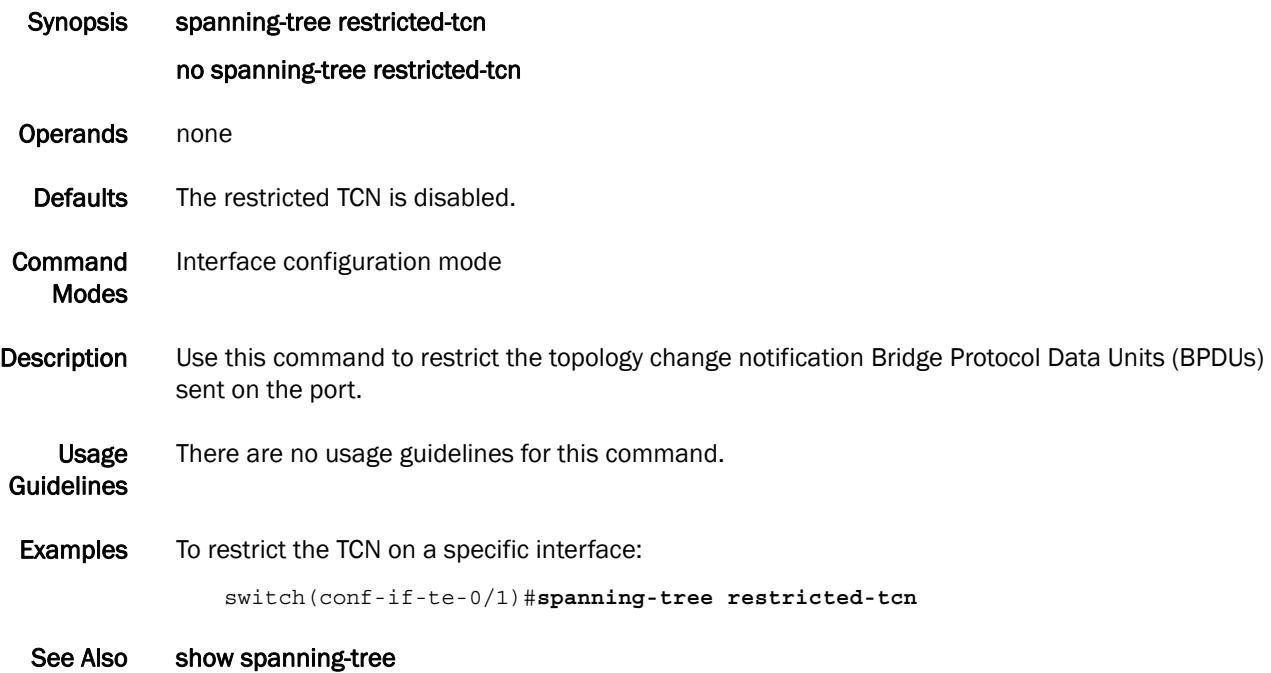

# spanning-tree shutdown

Enables or disables spanning tree on the interface.

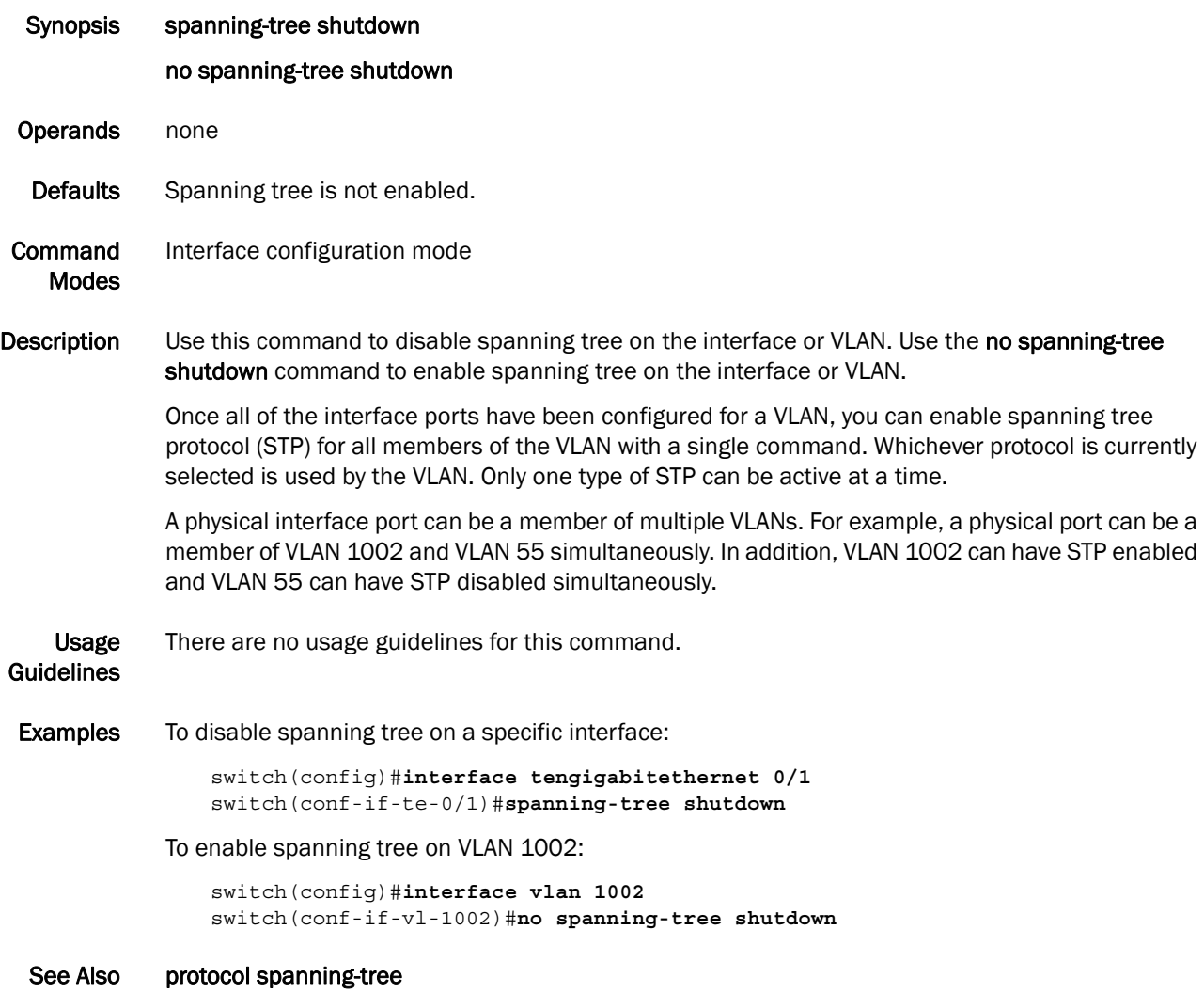
#### spanning-tree tc-flush-standard

Flushes the Media Access Control (MAC) address based on the optimal scheme.

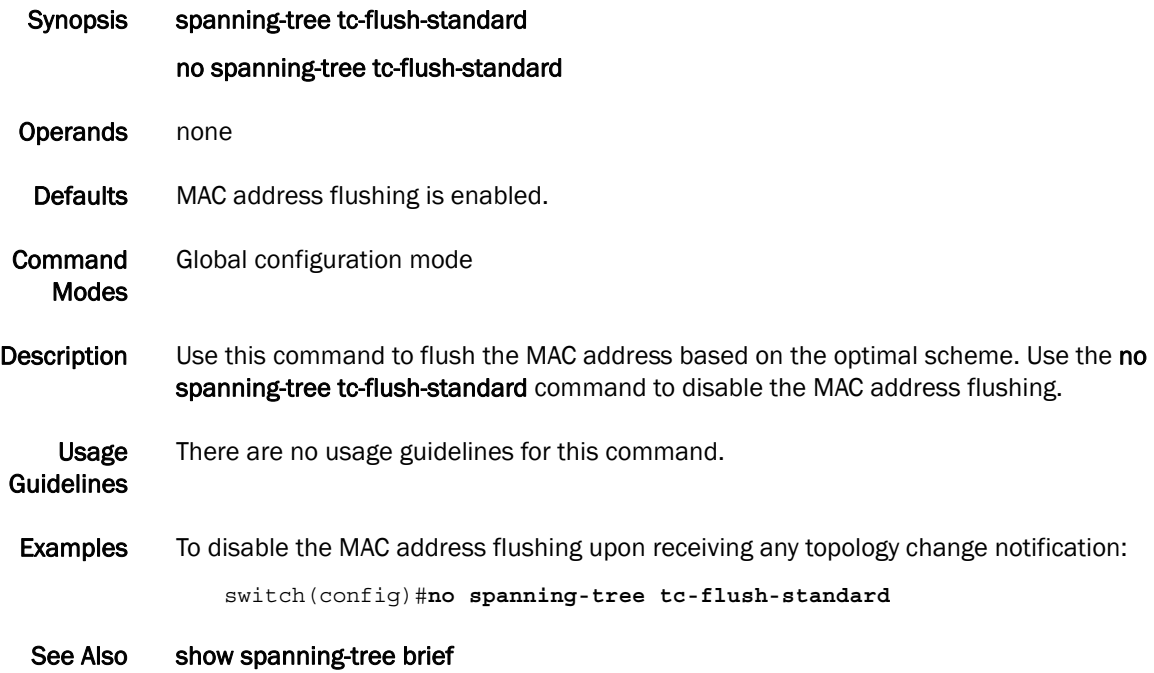

#### transmit-holdcount

Configures the maximum number of Bridge Protocol Data Units (BPDUs) transmitted per second for the Multiple Spanning Tree Protocol (MSTP) and the Rapid Spanning Tree Protocol RSTP.

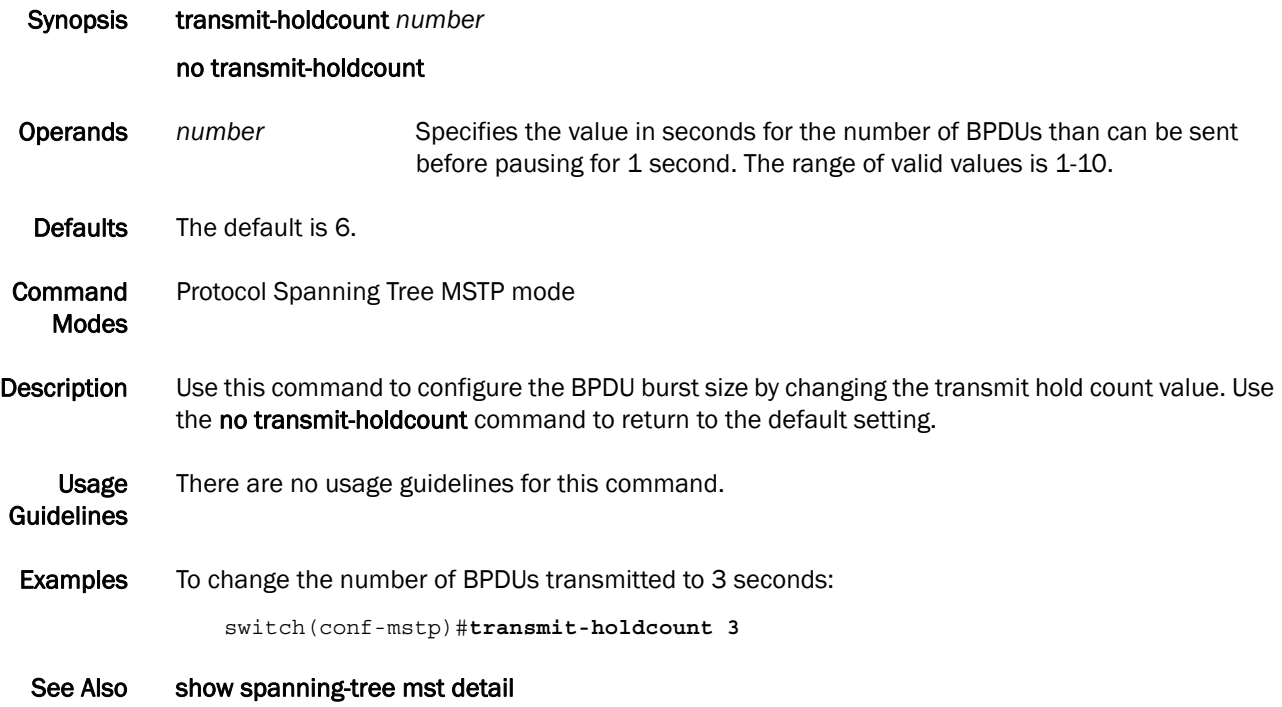

**Chapter** 

#### clear ip igmp group

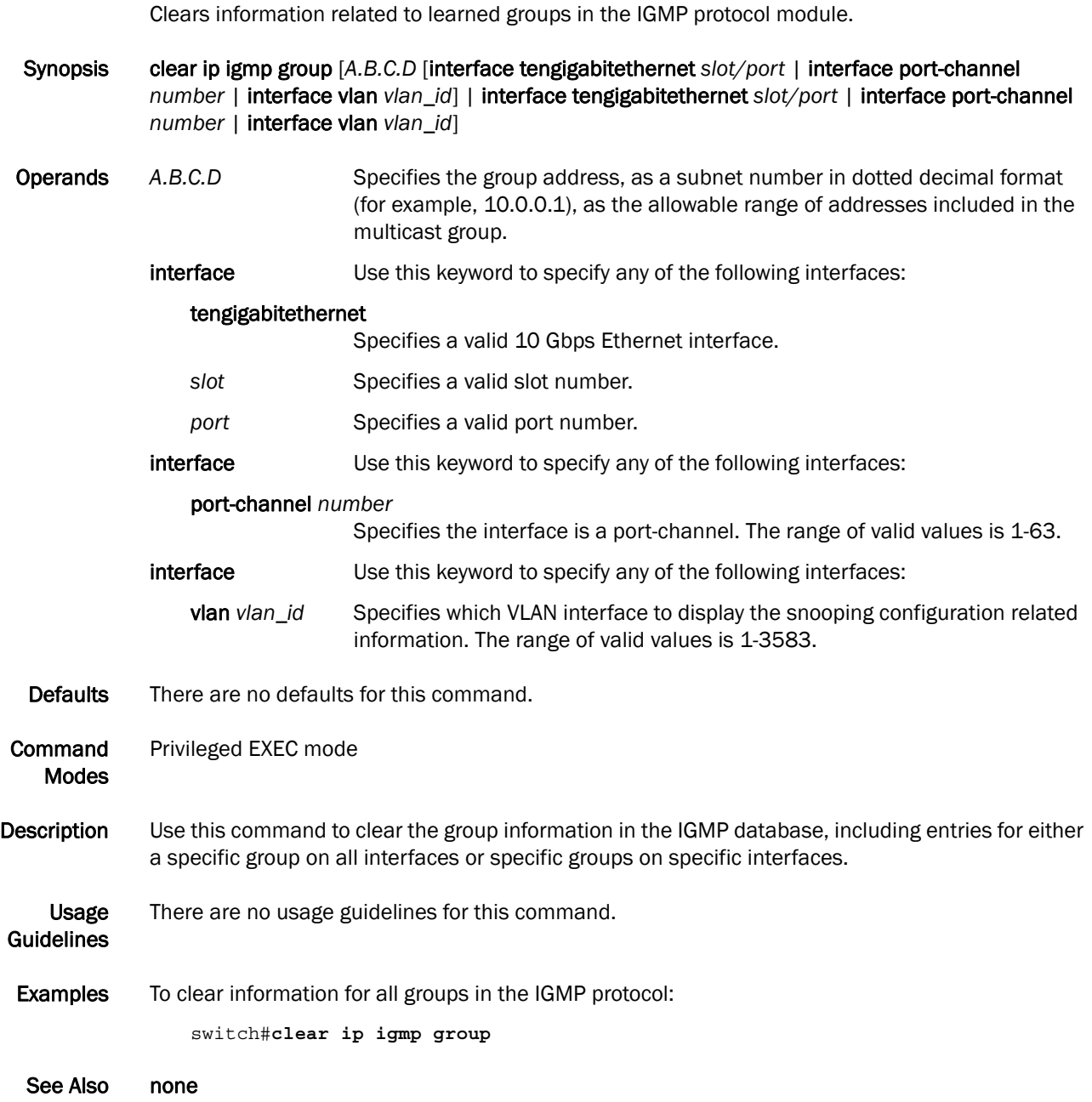

#### clear ip igmp groups

Clears information related to learned groups in the IGMP protocol module.

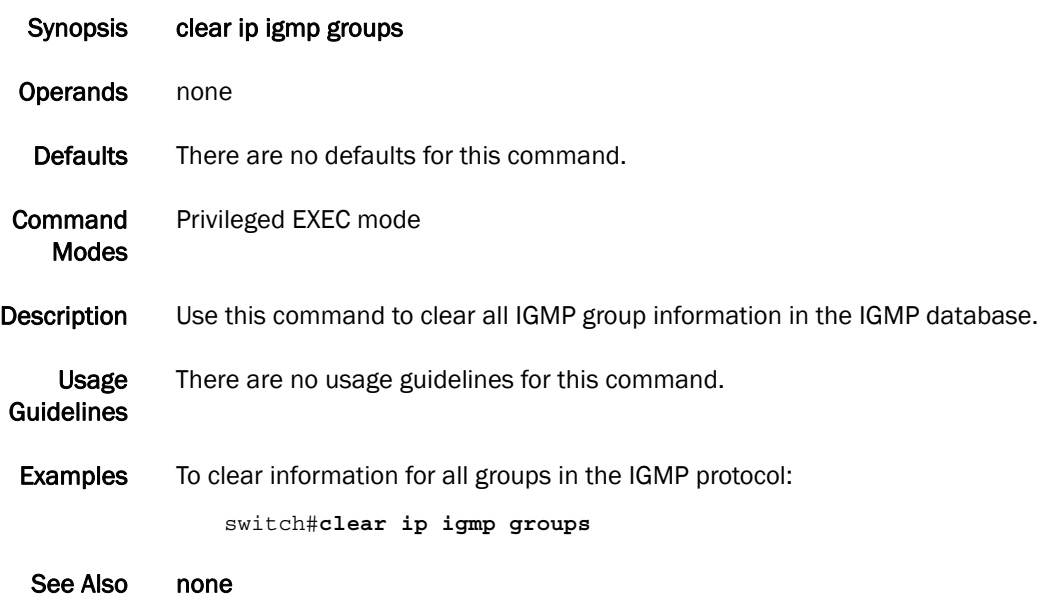

#### debug ip igmp all

Displays all IGMP information.

- Synopsis debug ip igmp {all | group [*A.B.C.D* [interface tengigabitethernet *slot/port*|interface port-channel *number*| interface vlan *vlan\_id*]]} Operands all Displays all values.
	- *A.B.C.D* Specifies the group address, as a subnet number in dotted decimal format (for example, 10.0.0.1), as the allowable range of addresses included in the multicast group.
	- interface Use this keyword to specify any of the following interfaces:

#### tengigabitethernet

Specifies a valid 10 Gbps Ethernet interface.

- slot **Specifies a valid slot number.**
- *port* Specifies a valid port number.
- vlan *vlan\_id* Specifies which VLAN interface to display the snooping configuration related information. The range of valid values is 1-3583.

#### port-channel *number*

Specifies the interface is a port-channel. The range of valid values is 1-63.

- Description Displays all of the IGMP packets received and sent, and IGMP-host related events.
	- Defaults There are no defaults for this command.
- **Command** Modes Privileged EXEC mode
- User Guidelines There are no user guidelines for this command.
	- Example none
		- See Also none

## ip igmp last-member-query-interval

Sets the last member query interval.

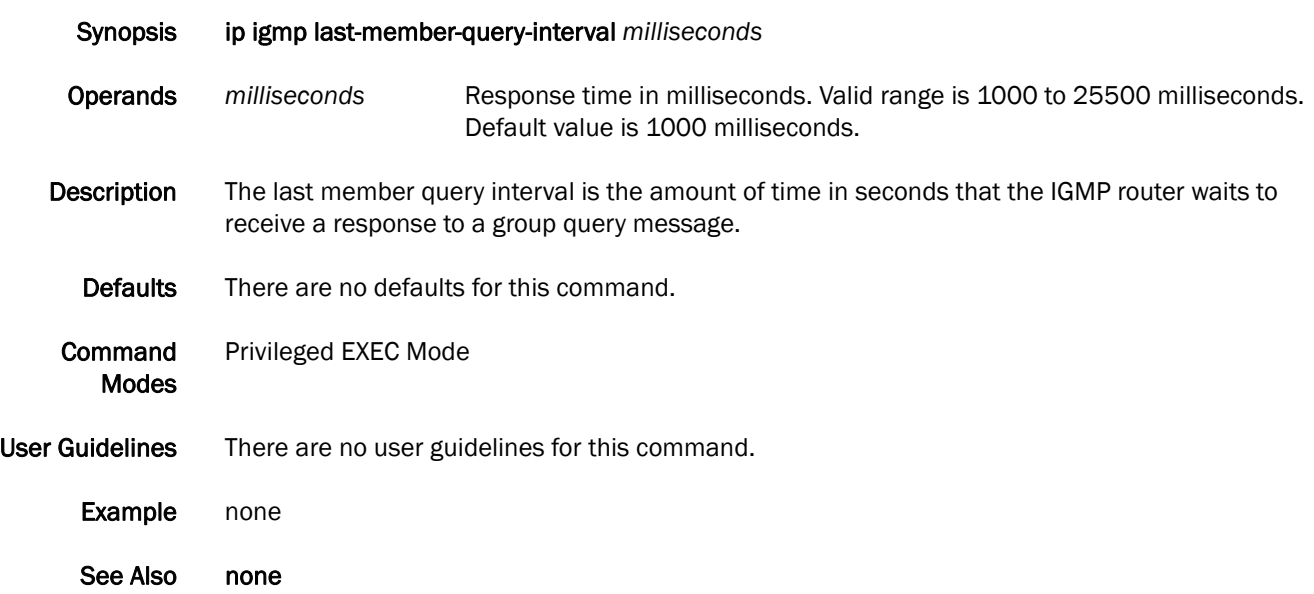

## ip igmp query-interval

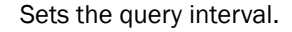

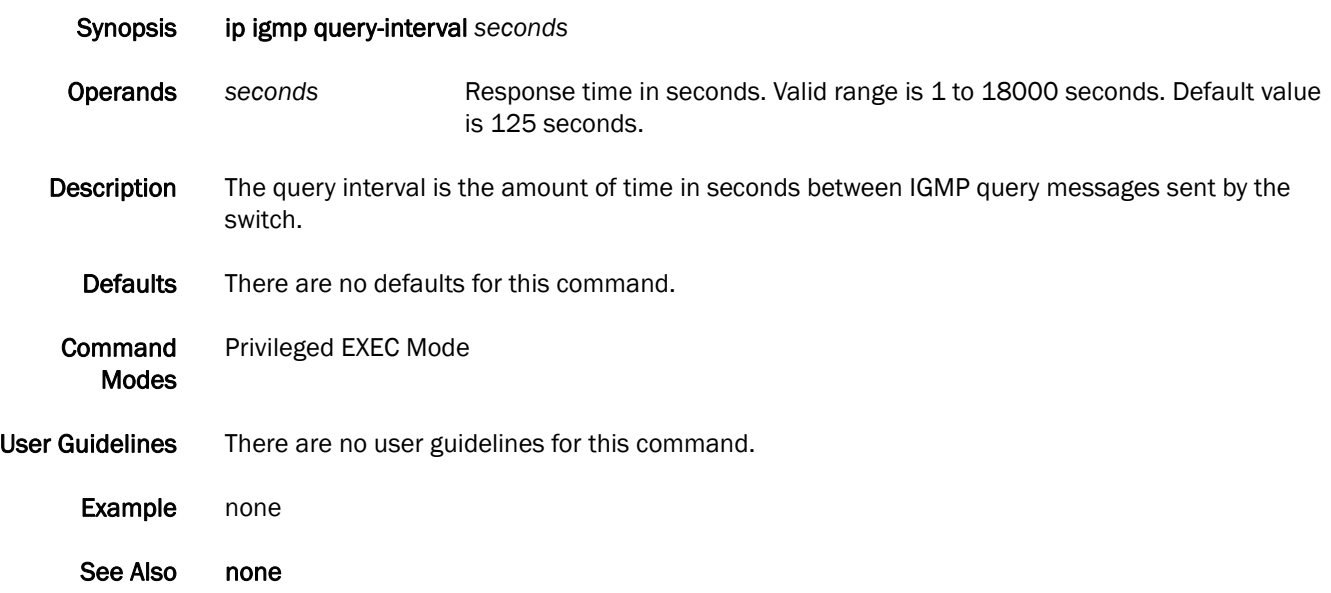

## ip igmp query-max-response-time

Sets the query-max-response-time.

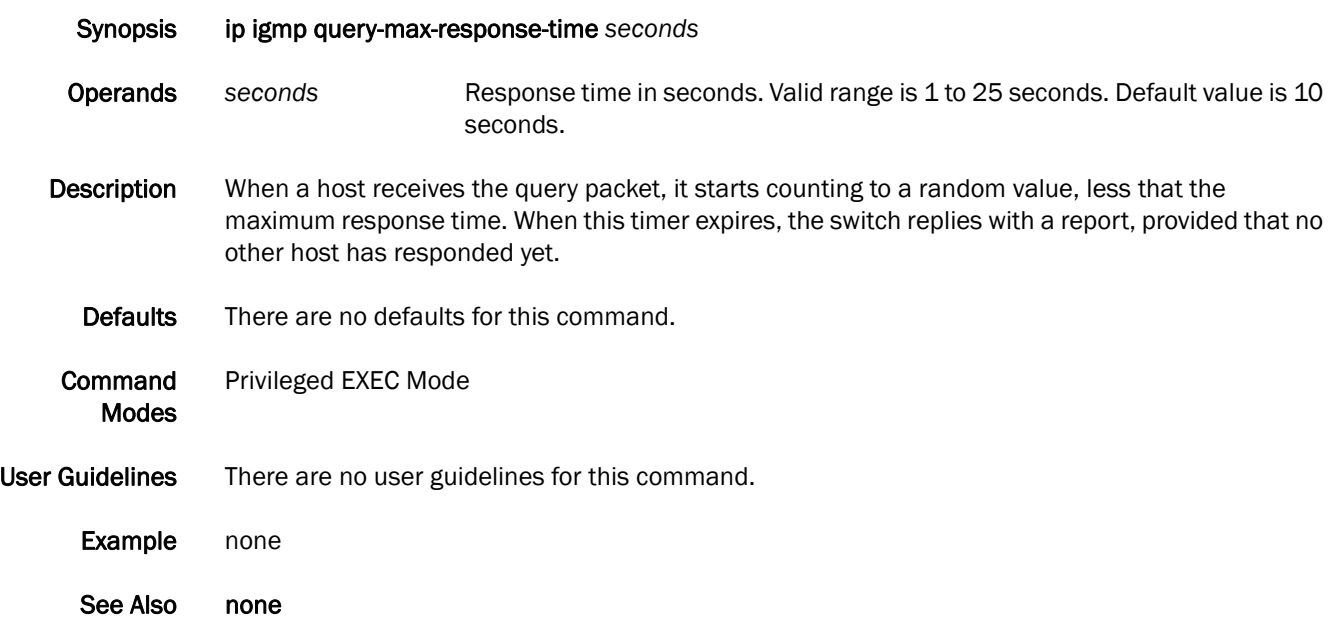

## ip igmp snooping enable (global version)

Enables the Internet Group Management Protocol (IGMP) snooping for all VLAN interfaces.

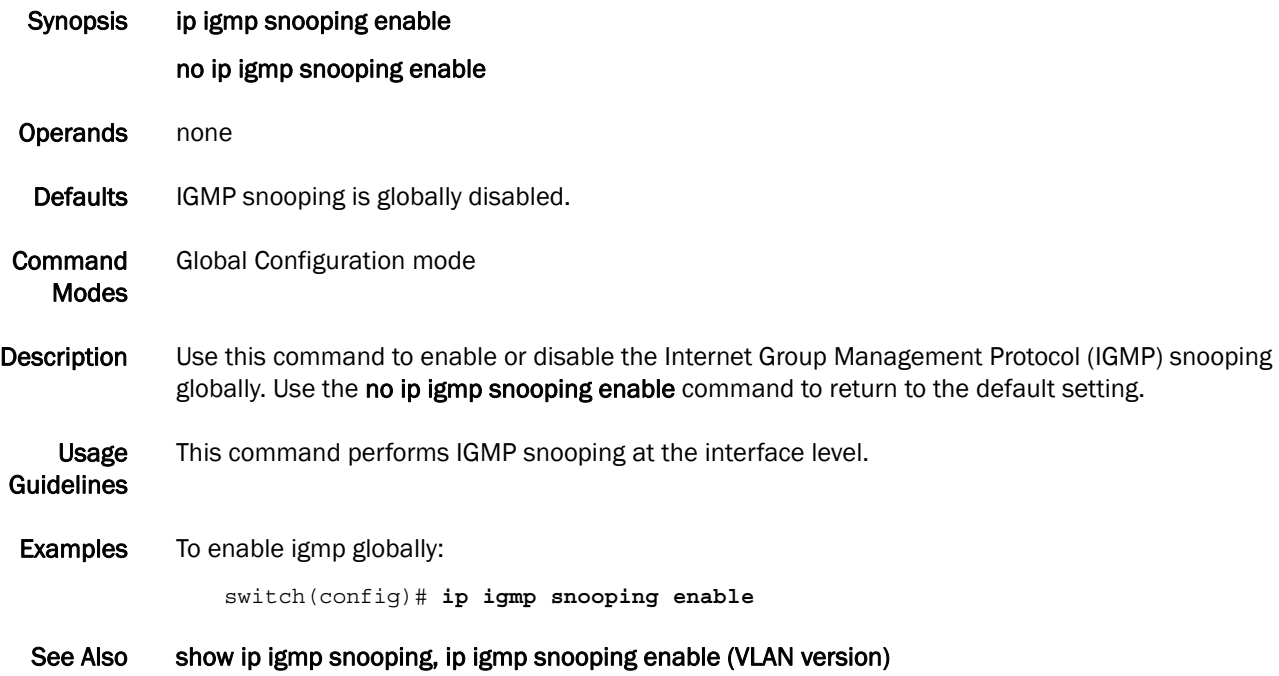

#### ip igmp snooping enable (VLAN version)

Enables the Internet Group Management Protocol (IGMP) snooping for a specific VLAN interface.

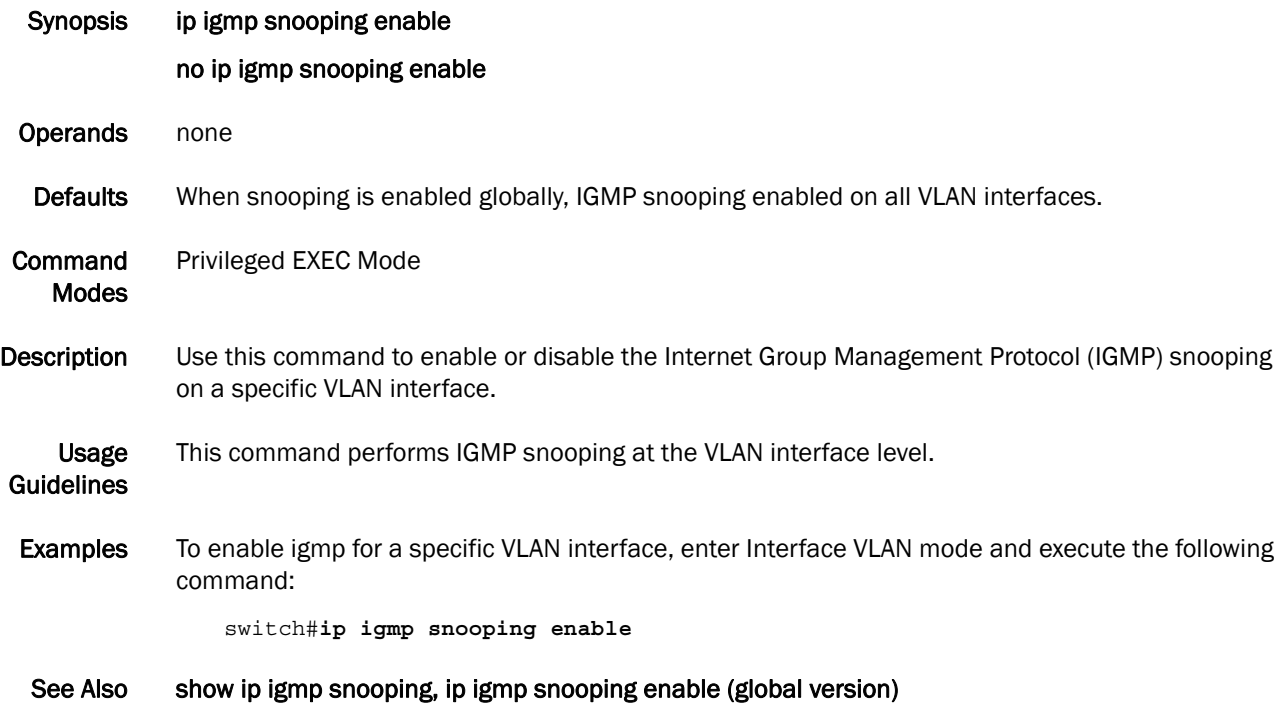

## ip igmp snooping fast-leave

Enables snooping fast-leave.

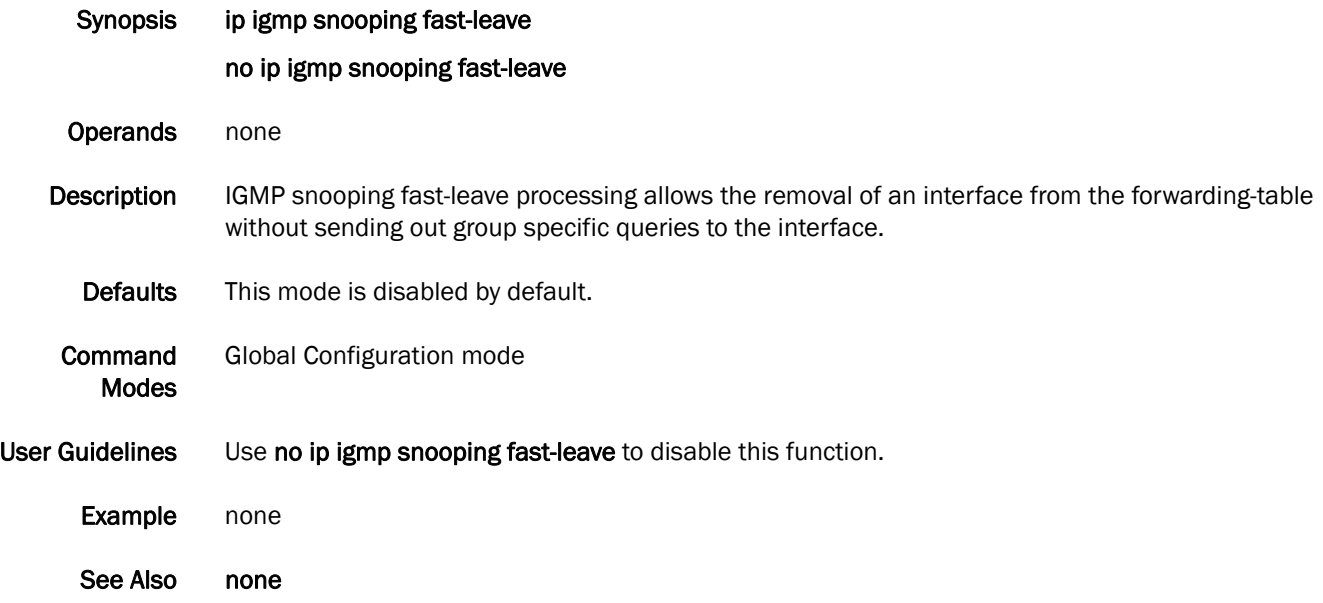

#### ip igmp snooping mrouter

Configures a VLAN port member to be a multicast router interface.

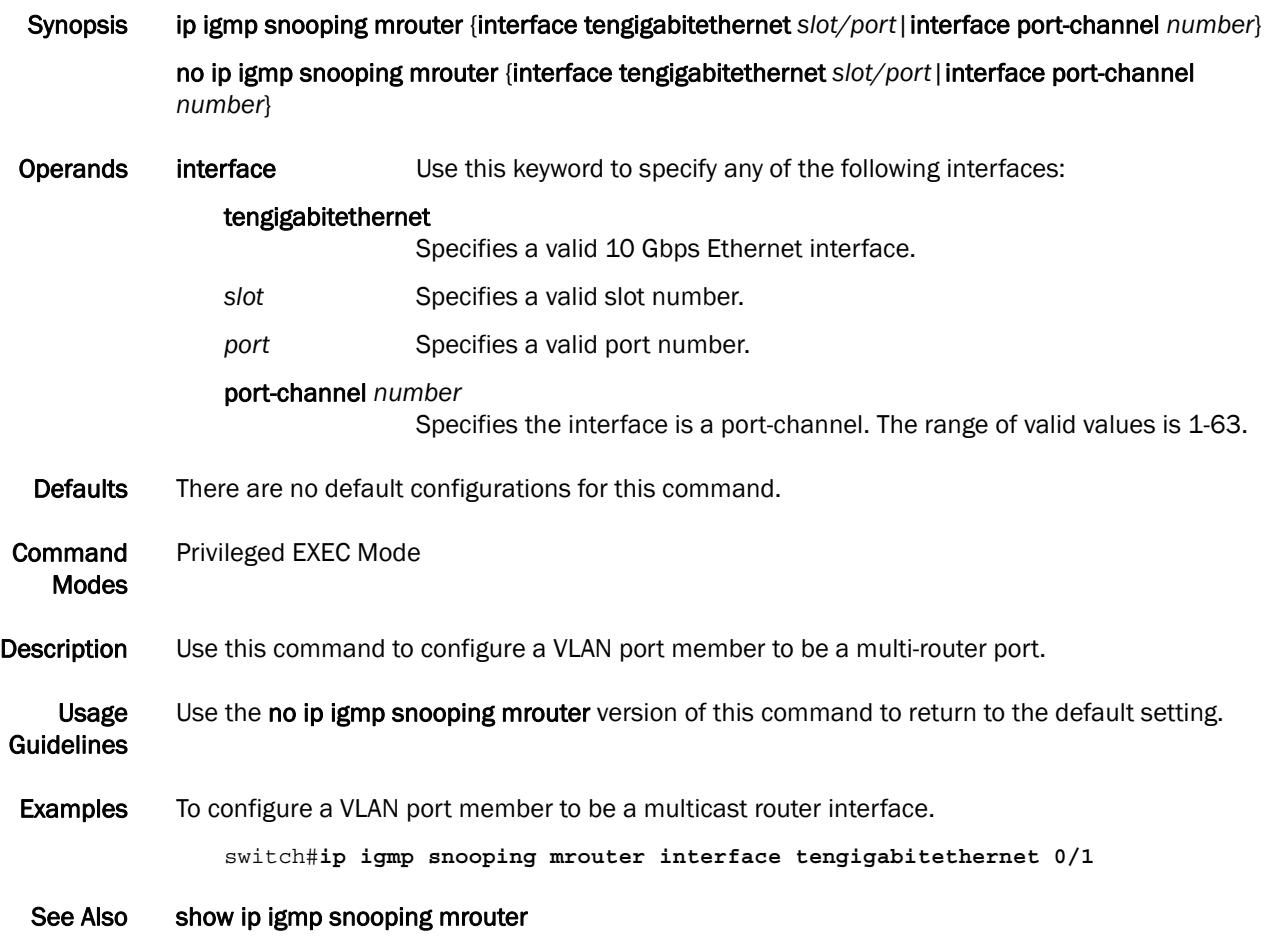

## ip igmp snooping mrouter-timeout

Configures the mrouter-time-out

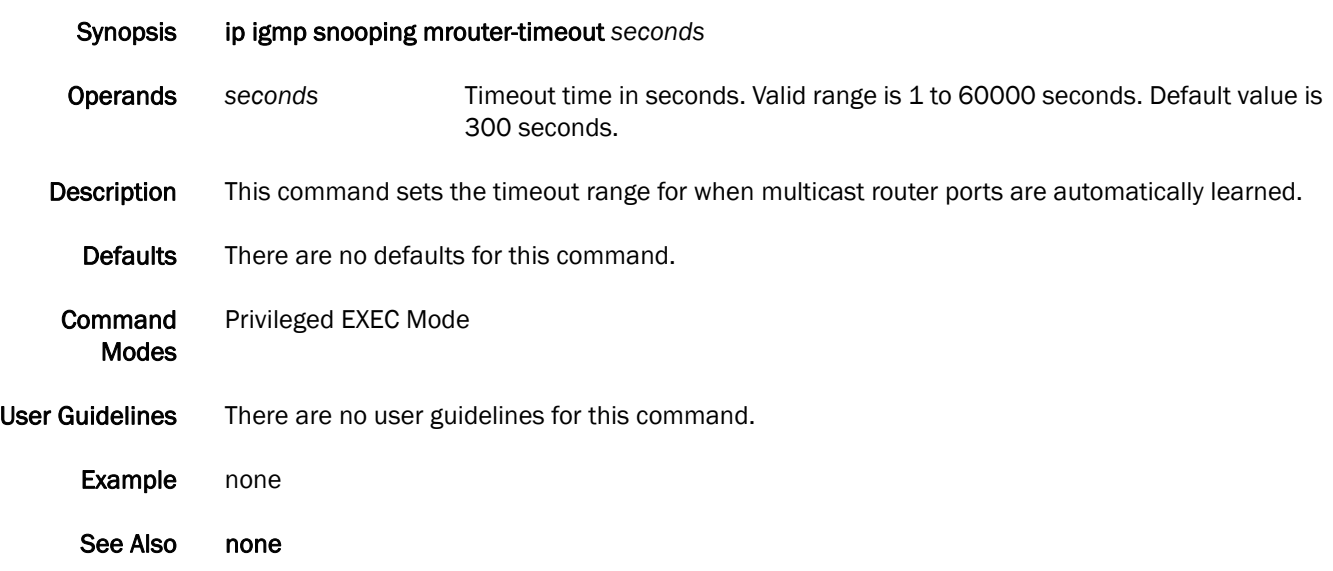

## ip igmp snooping querier enable

Activates or deactivates the IGMP snooping querier functionality for the VLAN.

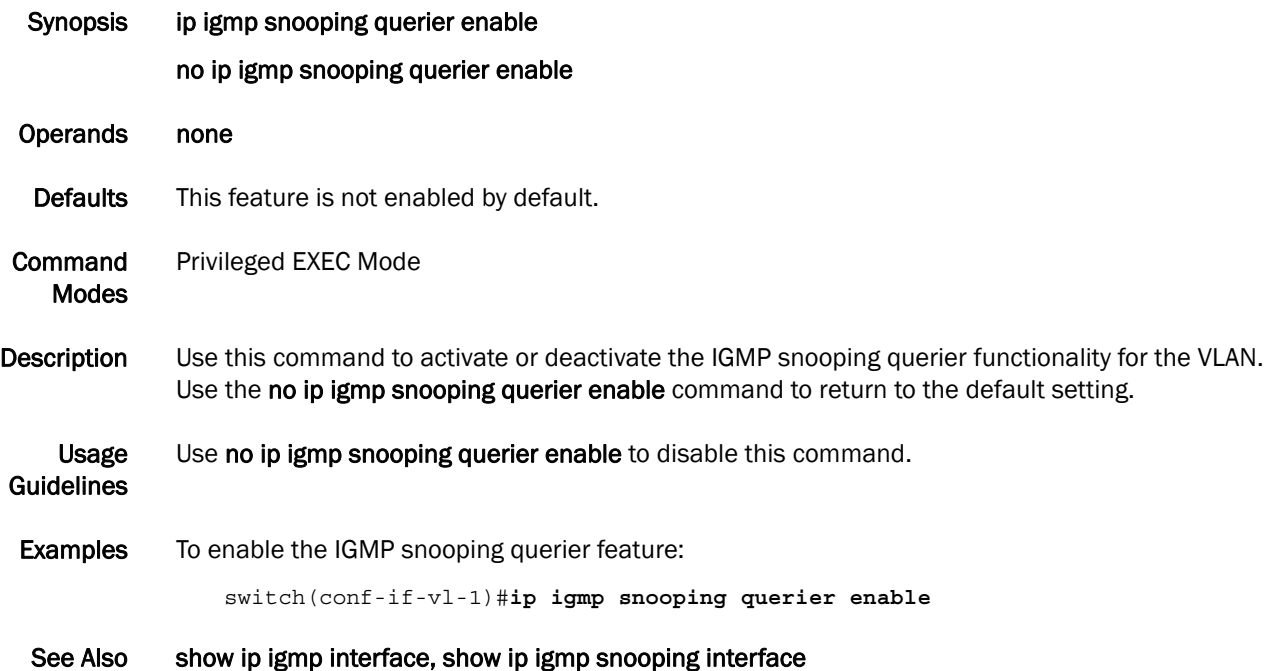

#### ip igmp static-group

Configures the static group membership entries.

Synopsis ip igmp static-group *A.B.C.D* {interface tengigabitethernet *slot/port*|interface port-channel *number*}

> no ip igmp static-group *A.B.C.D* {interface tengigabitethernet *slot/port*|interface port-channel *number*}

Operands *A.B.C.D* Specifies the group address, as a subnet number in dotted decimal format (for example, 10.0.0.1), as the allowable range of addresses included in the multicast group.

interface Use this keyword to specify any of the following interfaces:

#### tengigabitethernet

Specifies a valid 10 Gbps Ethernet interface.

- slot **Specifies a valid slot number.**
- port Specifies a valid port number.

#### port-channel *number*

Specifies the interface is a port-channel. The range of valid values is 1-63.

- Description Using ip igmp static-group, packets to the group are fast-switched out of the interface, providing that the packets were received on the correct reverse path forwarding (RPF) interface. Static group membership entries are automatically added to the IGMP cache and mroute table.
	- Defaults There are no defaults for this command.
- Command Modes Privileged EXEC Mode
- User Guidelines There are no user guidelines for this command.
	- Example none
		- See Also none

## show debug ip igmp

Displays the IGMP packets received and transmitted, as well as related events.

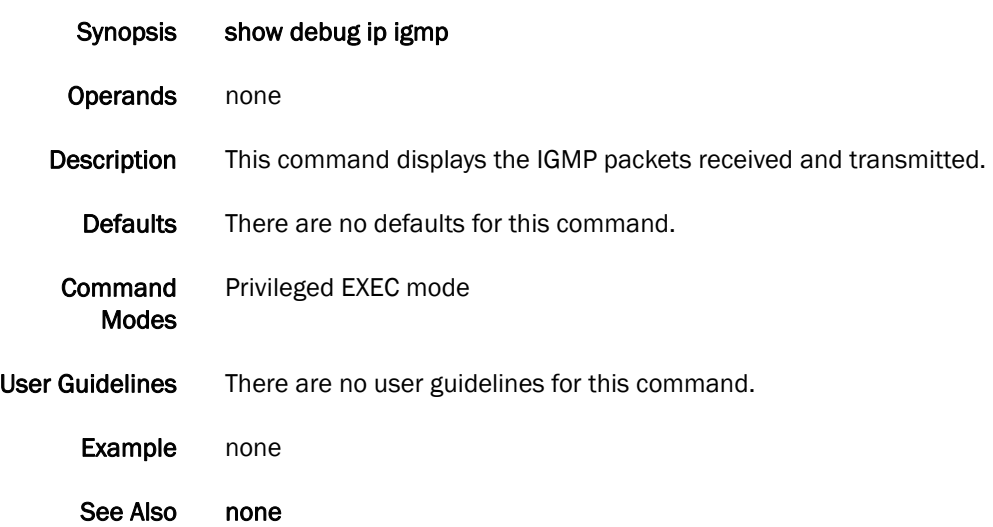

#### show ip igmp groups

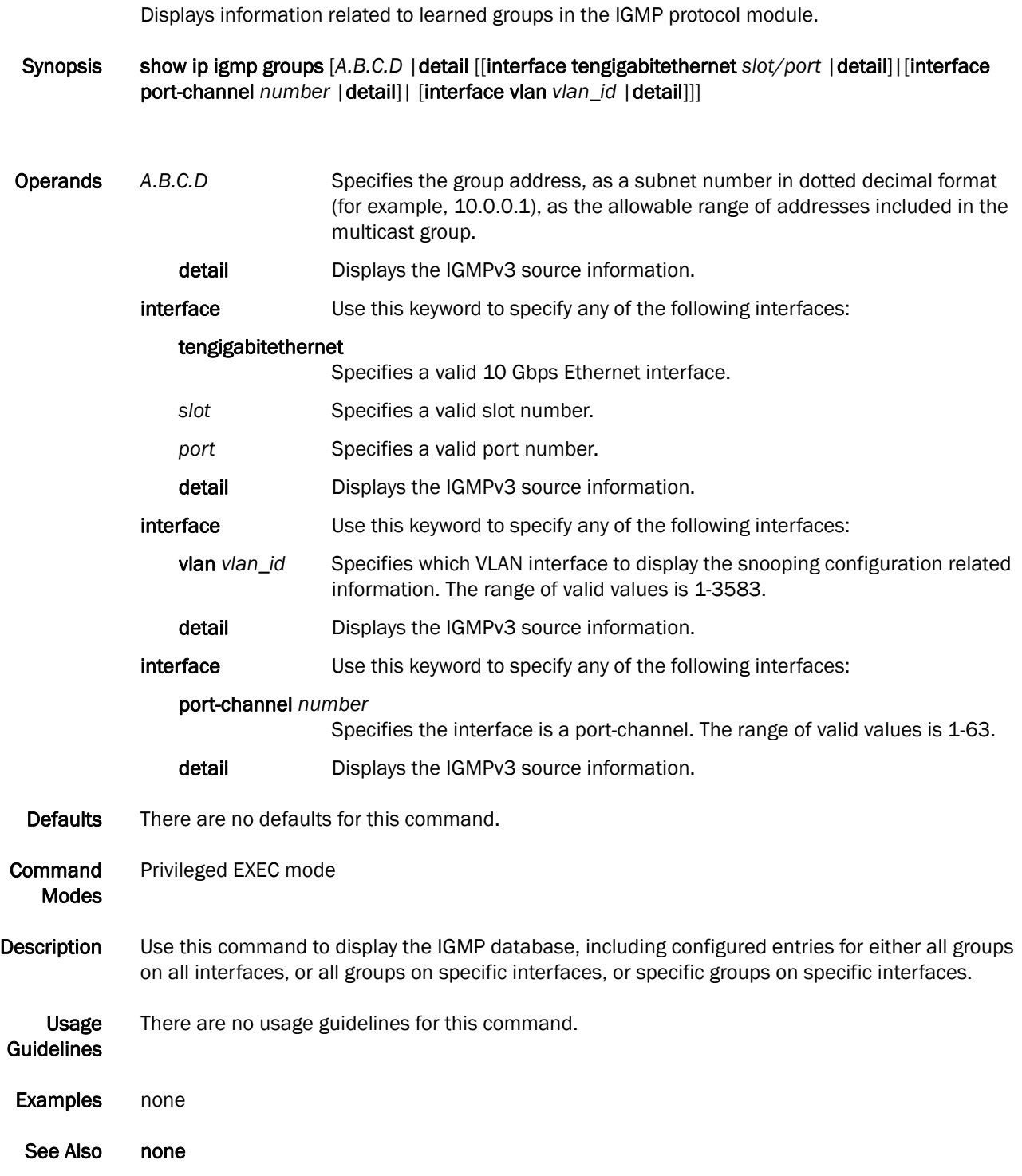

## show ip igmp snooping

Displays IGMP snooping information.

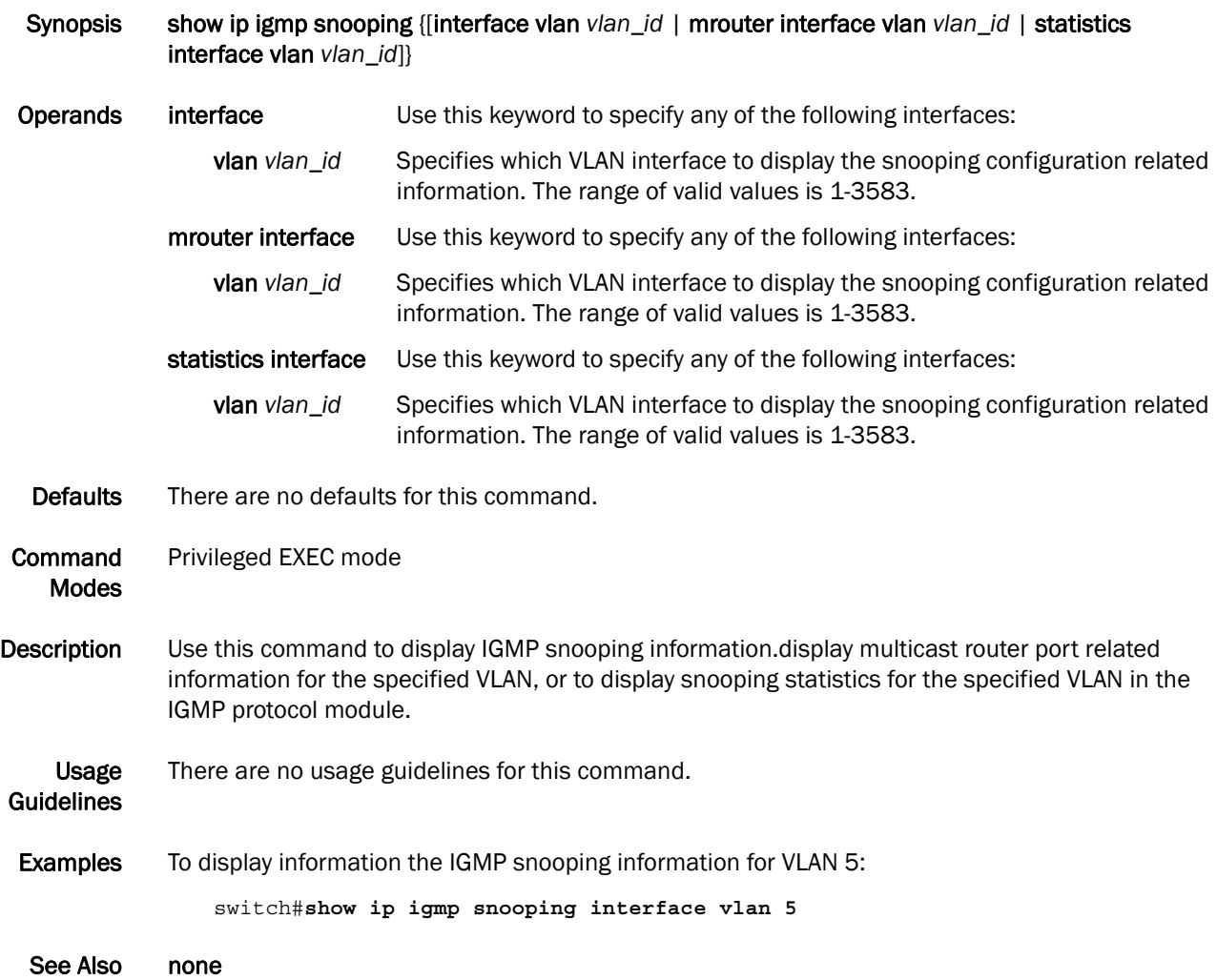

## show running-config igmp

Displays the IGMP configuration.

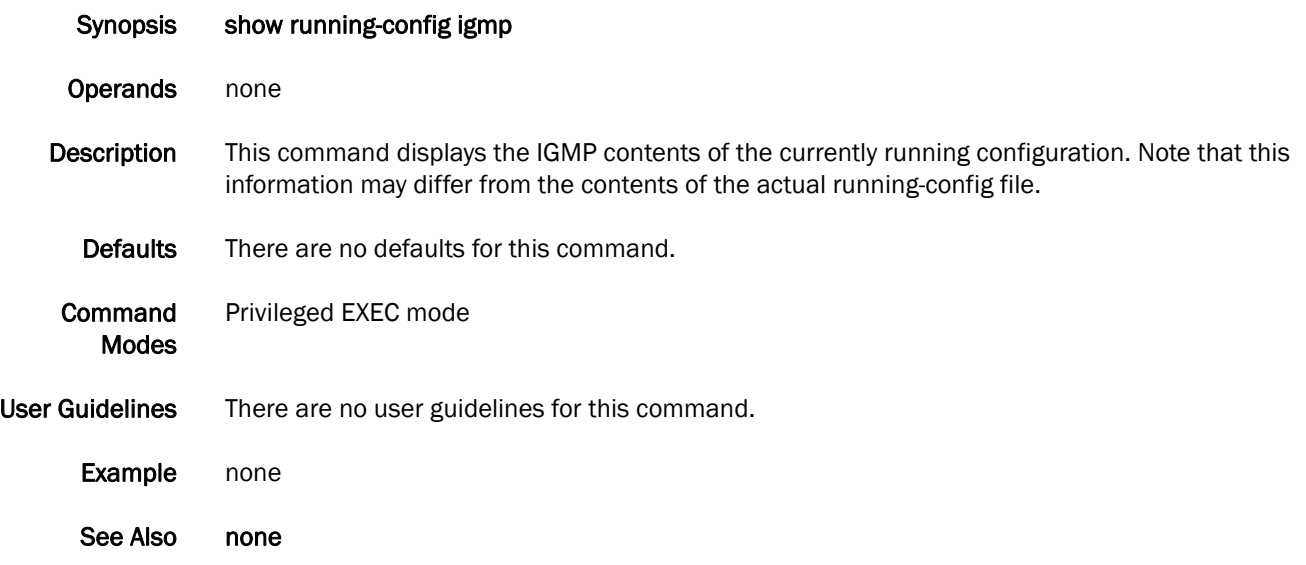

## 10 show running-config igmp

# RMON Commands 11

#### rmon alarm

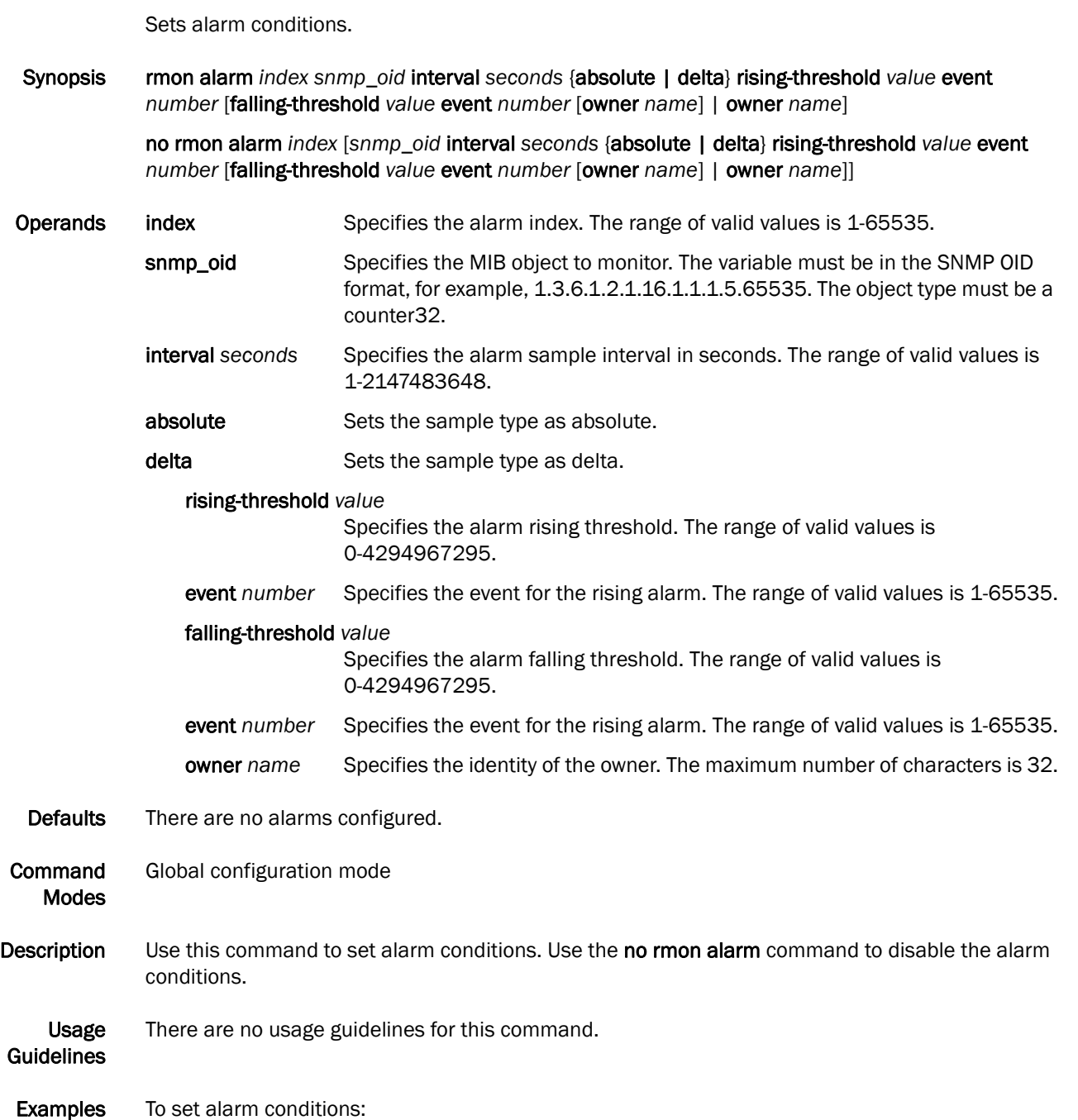

switch(config)#**rmon alarm 100 1.3.6.1.2.1.16.1.1.1.5.65535 interval 5 absolute rising-threshold 10000 event 100 falling-threshold 1000 event 101 owner admin**

See Also rmon event, show rmon

#### rmon collection stats

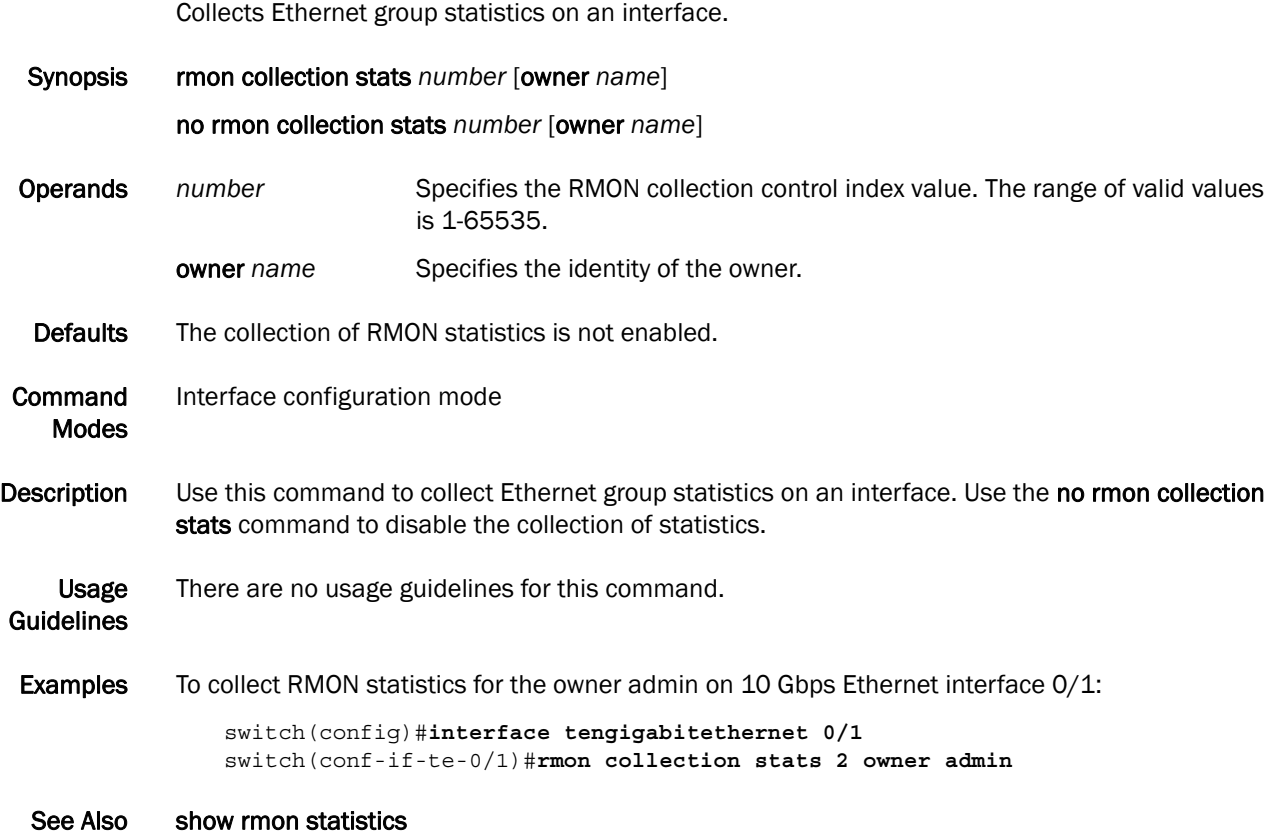

## 11 rmon event

#### rmon event

Adds or removes an event in the RMON event table associated to the RMON alarm number. Synopsis rmon event *index* [description *word*] [log] [owner *name*] [trap *word*] no rmon event *index* [description *word*] [log] [owner *name*] [trap *word*] Operands *index* Specifies the RMON event number. The range of valid values is 1-65535. description *word* Specifies a description of the event. log Generates an RMON log when an event is triggered. owner *name* Specifies the owner of the event. The maximum number of characters is 32. trap *word* Specifies the SNMP community or string name to identify this trap. Defaults There are no events configured. **Command** Modes Global configuration mode Description Use this command to add or remove an event in the RMON event table that is associated with an RMON alarm number. Use the no rmon event command to remove the event configuration. Usage **Guidelines** There are no usage guidelines for this command. Examples To configure an RMON event: switch(config)#**rmon event 2 log description "My Errorstoday" owner gjack** See Also show rmon events

#### show rmon

Displays the current RMON status on the switch.

Synopsis show rmon [alarms [*number*] [*brief*] | events [*number*] [*brief*]| logs *[event\_number*] | statistics [*number*] [*brief*] ]

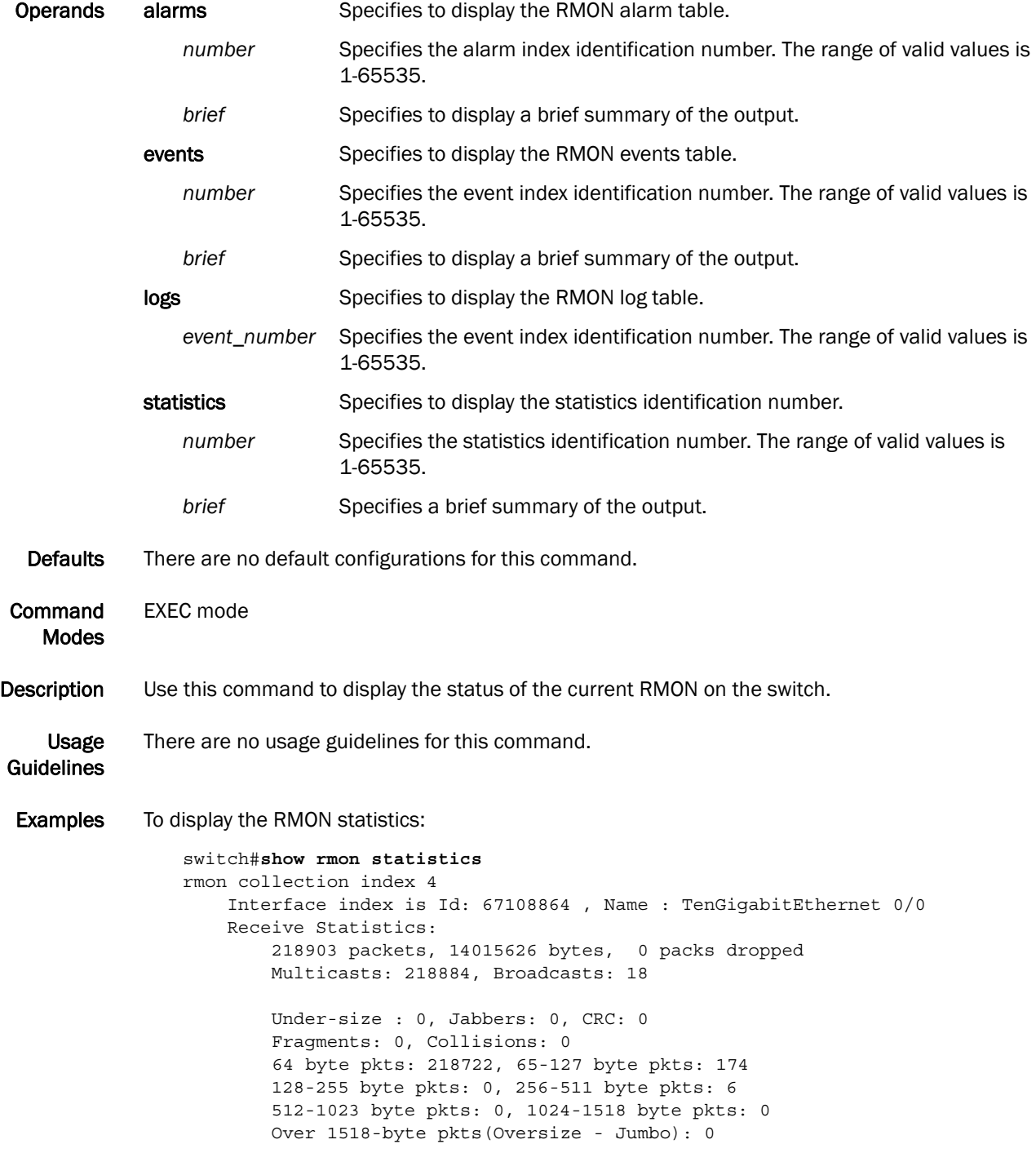

```
 Owner: RMON_SNMP
 Status: ok(1)
```
To display the RMON events:

```
switch#show rmon events
event Index = 4 
         Description "My Description" 
         Event type Log & SnmpTrap 
         Event community name admin 
        Last Time Sent = 00:00:00 Owner admin
```
See Also rmon alarm, rmon event

#### cee

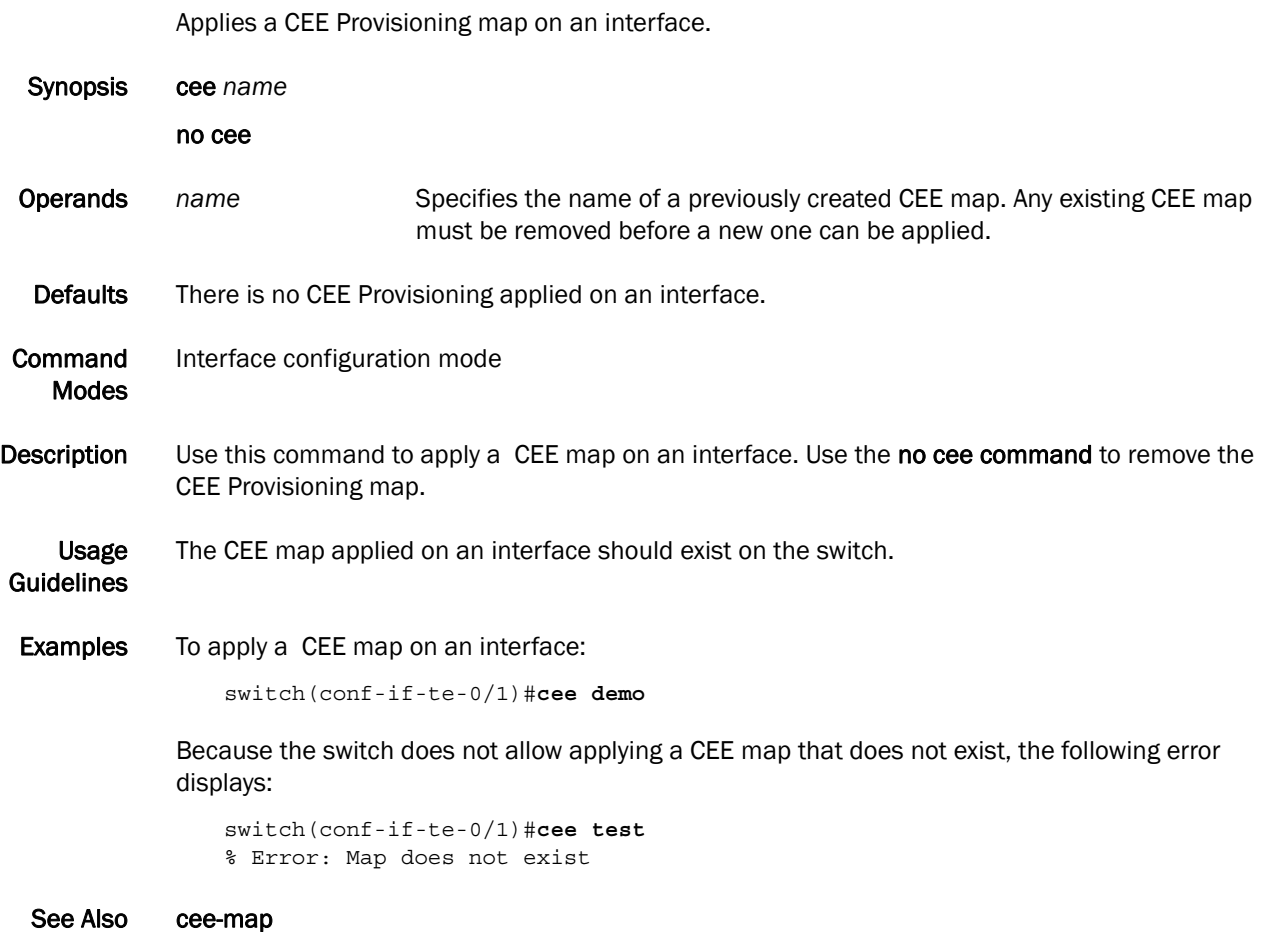

#### cee-map

Enters the CEE map configuration mode. If the CEE map does not exist, it creates the map. Synopsis cee-map *name* [precedence *number*] no cee-map *name* Operands *name* Specifies a unique name across all of the CEE maps defined within the system. If the specified CEE map does not exist, then it is created. If the specified CEE map already exists, then it is updated and the new mapping automatically propagates to all interfaces bound to the CEE map. precedence *number*  Sets the precedence value for controlling the global scheduler policy when there is conflict between multiple CEE maps and non-CEE QoS configurations. The range of valid values is 1-100. Defaults The default CEE map precedence value is 1. Command Modes Global configuration mode Description Use this command create a CEE Map, and then enter the CEE-Map CLI configuration submode for defining the CEE Provisioning Priority Group Table and Priority-to-Priority Group Table. The CEE Map model allows different CEE Provisioning on different interfaces. There is only a single scheduler policy supported across the entire system. For the system to behave to your expectations, all CEE Map and any non-CEE configuration must specify identical scheduler policies, such as the number of Strict Priority queues and Deficit Weighted Round Robin (DWRR) weights. In deployment scenarios where different CEE Map or non-CEE configurations specify conflicting scheduler policies, then the precedence *number* parameter can be used to select the CEE Map controlling the setting of the global scheduler policy. The global scheduler policy is based on the CEE Map with the highest precedence value. Use the no cee-map *name* command to delete the specified CEE map. A CEE map can only be deleted if it is not bound to any interface. Usage **Guidelines** All CEE maps take precedence over the non-CEE scheduler policy. **Examples** To create a CEE map: switch(config)#**cee-map test** To delete a CEE map: switch(config)#**no cee-map test** If a CEE map is currently applied on an interface, you cannot delete that CEE map: switch(config)#**no cee-map demo** % Error: Map is still activated

See Also cee, priority-group-table, priority-table

## priority-group-table

<span id="page-208-0"></span>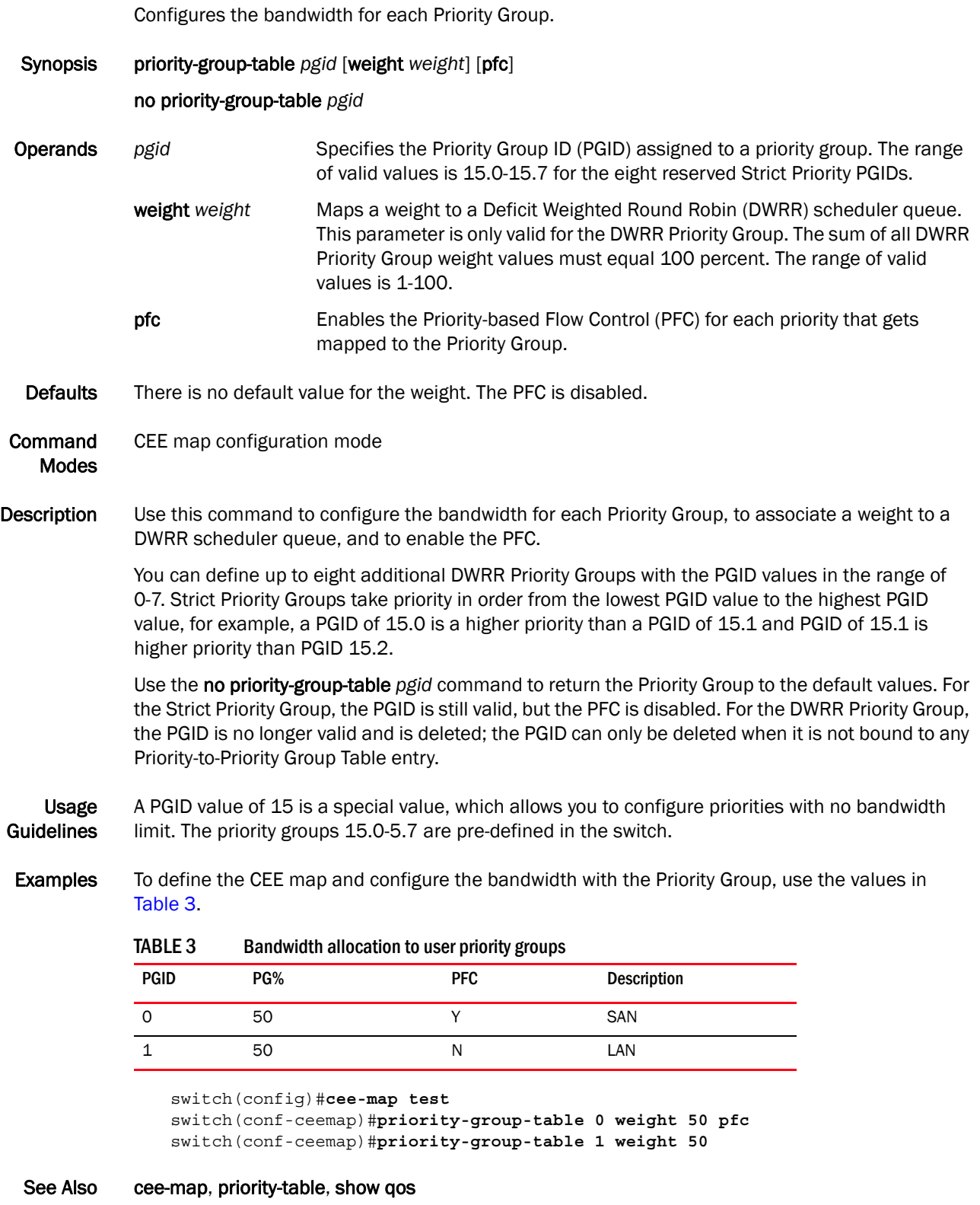

#### priority-table

Provisions the CEE Priority-to-Priority Group Table, this table maps each of the eight ingress CoS into a Priority Group.

Synopsis priority-table *pgid0 pgid1 pgid2 pgid3 pgid4 pgid5 pgid6 pgid7*

#### no priority-table

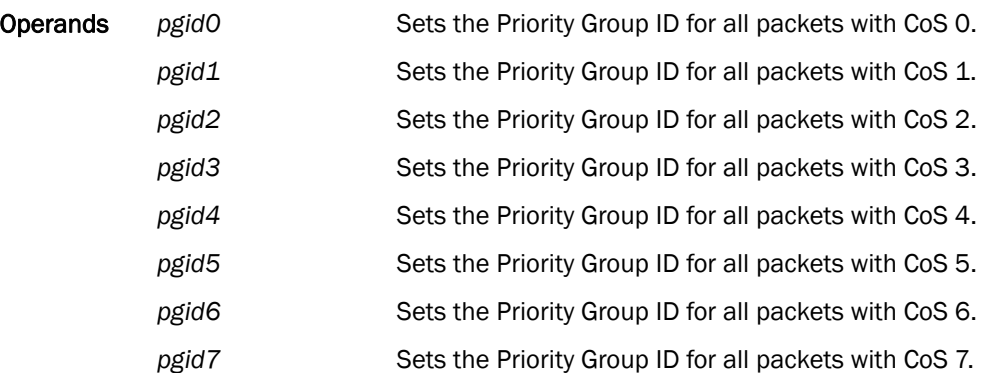

- Defaults The default CEE Priority mapping table matches the IEEE 802.1Q recommendation for systems supporting eight traffic classes. The 802.1Q maps CoS 0 (best effort) to Strict Priority Traffic Class 1 (PGID 15.6) and CoS 1 to below best effort Traffic Class 0 (PGID 15.7). All other CoS values go through unchanged, for example CoS 2 maps to Traffic Class 2 (PGID 15.5), up to CoS 7 and Traffic Class 7 (PGID 15.0).
- Command Modes CEE Map Configuration mode
- Description Use this command to provision the CEE Priority-to-Priority Group Table. This table maps each of the eight ingress CoS into a Priority Group. Use the no priority-table command to return the Priority mapping table to the default values.

Usage **Guidelines** Only a single CoS can be mapped to a PFC-enabled priority queue. The CoS number must be identical to the priority queue number. If your configuration violates this restriction an error message displays and the Priority Group Table is set back to the default values.

> When the CEE map is applied, and the interface is connected to the CNA, only one strict priority PGID (PGID 15.0 to PGID 15.7) is allowed.

Examples To define a CEE map of the incoming Priority-to-Priority Groups, use the values in [Table 4.](#page-209-0)

<span id="page-209-0"></span>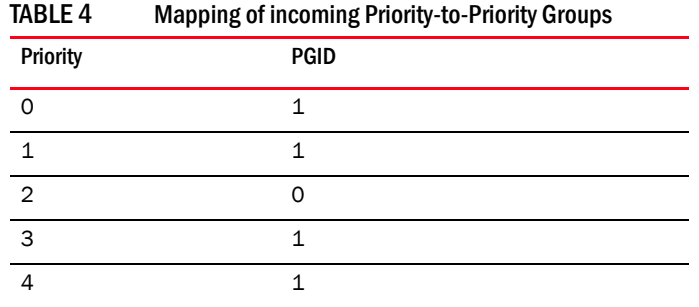

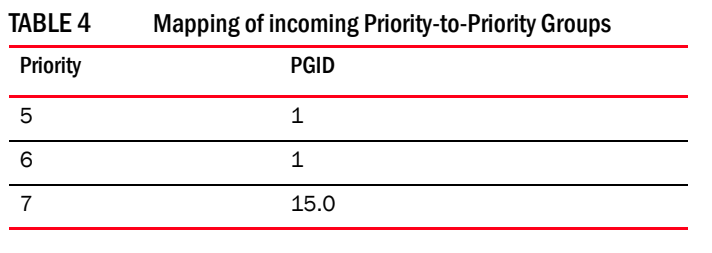

switch(config)#**ceemap test** switch(conf-ceemap)#**priority-table 1 1 0 1 1 1 1 15.0**

See Also cee, cee-map, priority-group-table

#### qos cos

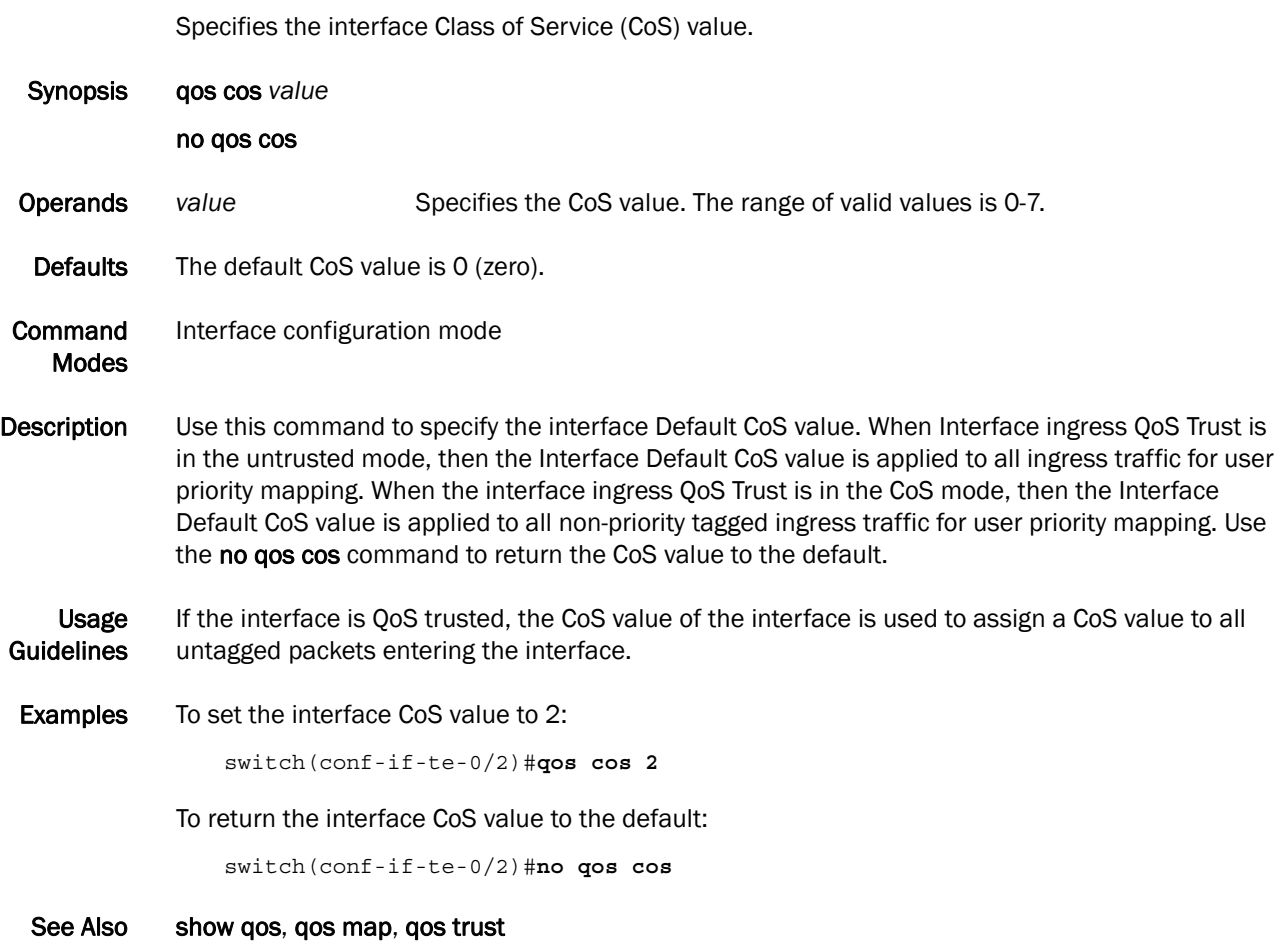

#### qos cos-mutation

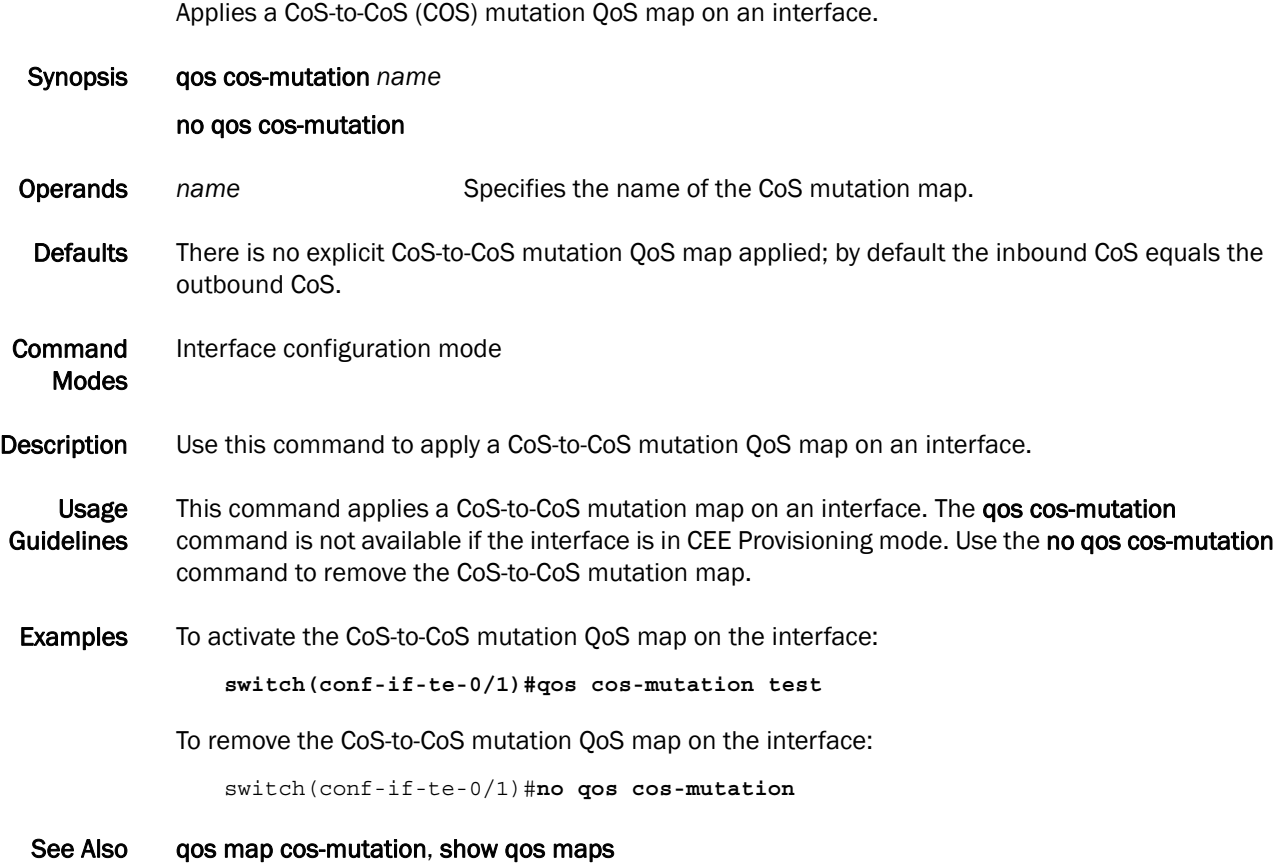

#### qos cos-traffic-class

Applies a CoS-to-Traffic Class QoS map on an interface.

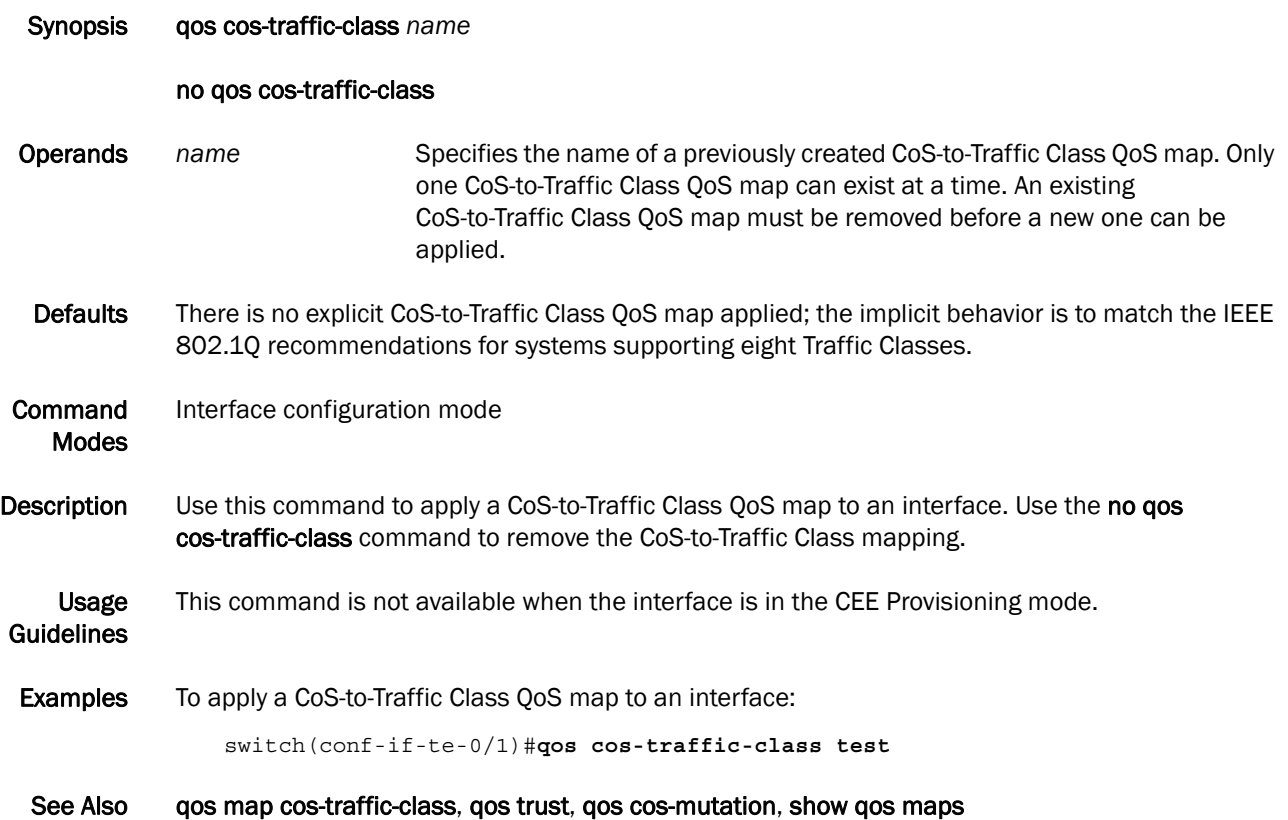

#### qos map cos-mutation

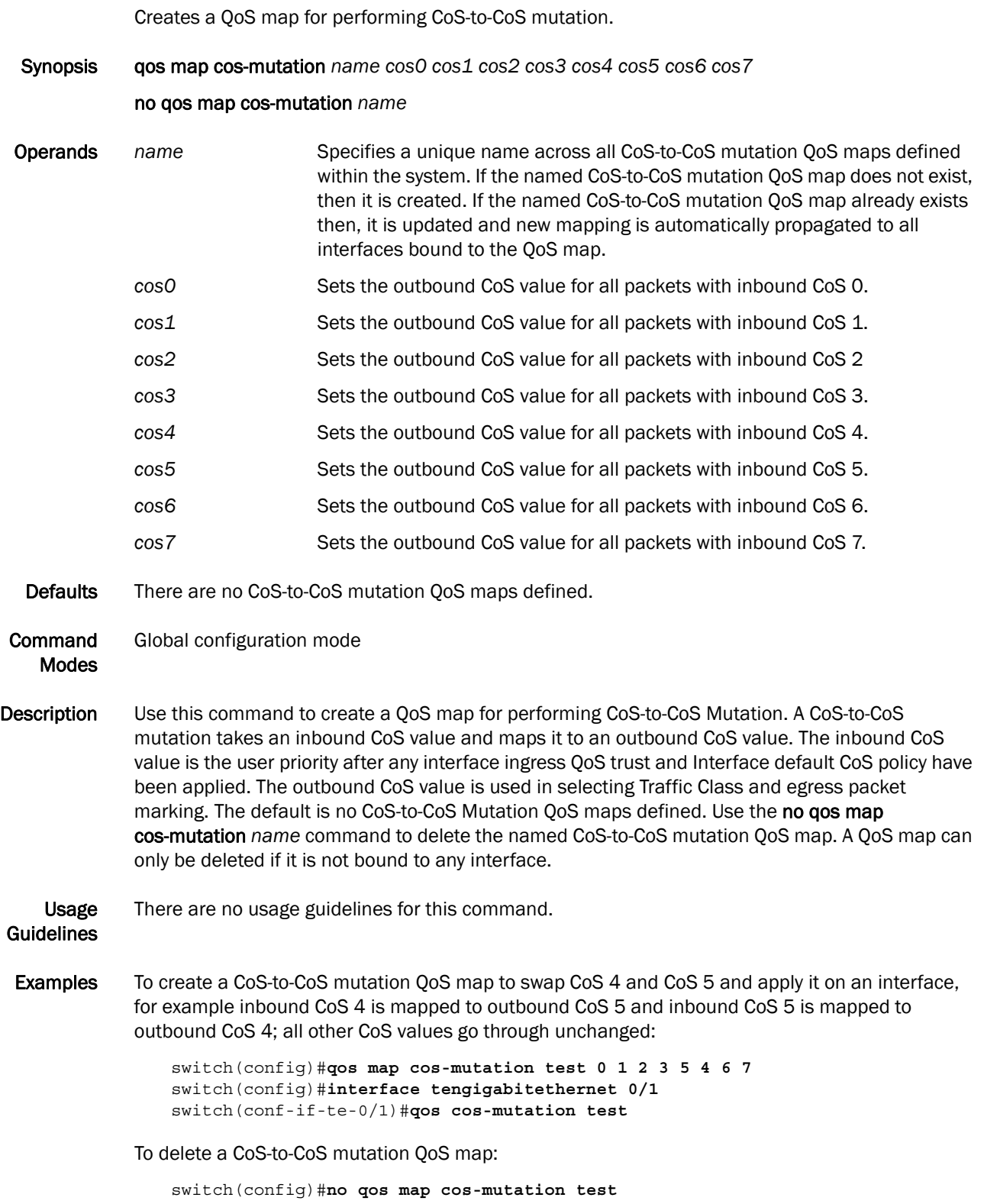

See Also qos cos-mutation, show qos maps
## qos map cos-traffic-class

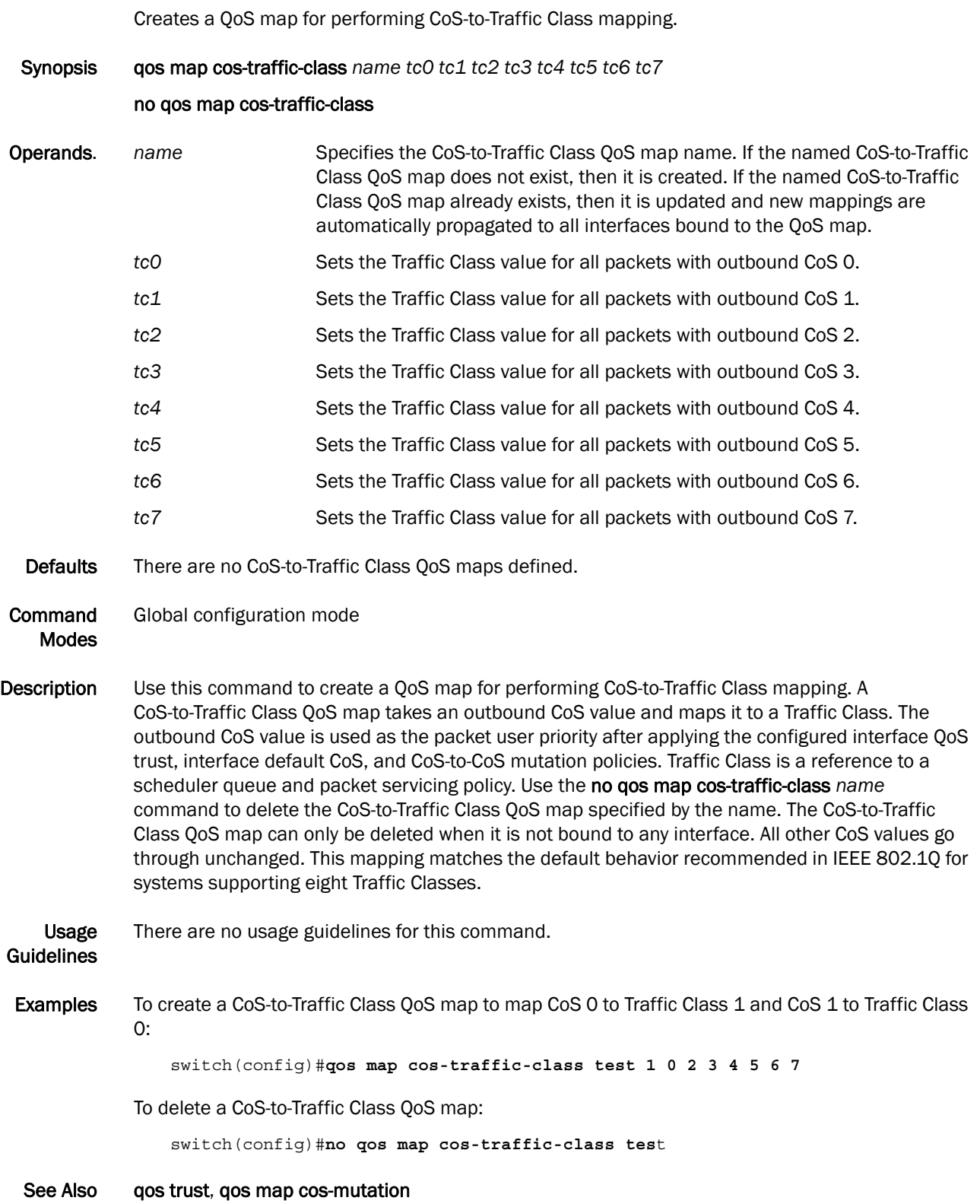

*mTC0\_WEIGHTmTC1\_WEIGHTmTC2\_WEIGHT mTC3\_WEIGHT mTC4\_WEIGHT mTC5\_WEIGHT mTC6\_WEIGHT mTC7\_WEIGHTmTC0\_WEIGHTmTC1\_WEIGHTmTC2\_WEIGHTmTC3\_WEIGHTmTC4\_WEIGHTmTC5\_ WEIGHTmTC6\_WEIGHTmTC7\_WEIGHT*

#### qos queue multicast scheduler

Configures the multicast Traffic Class packet expansion scheduler policy. All multicast Traffic Class packet expansion queues are serviced Deficit Weighted Round Robin (DWRR).

#### Synopsis qos queue multicast scheduler dwrr *weight0 weight1 weight2 weight3*

#### no qos queue multicast scheduler

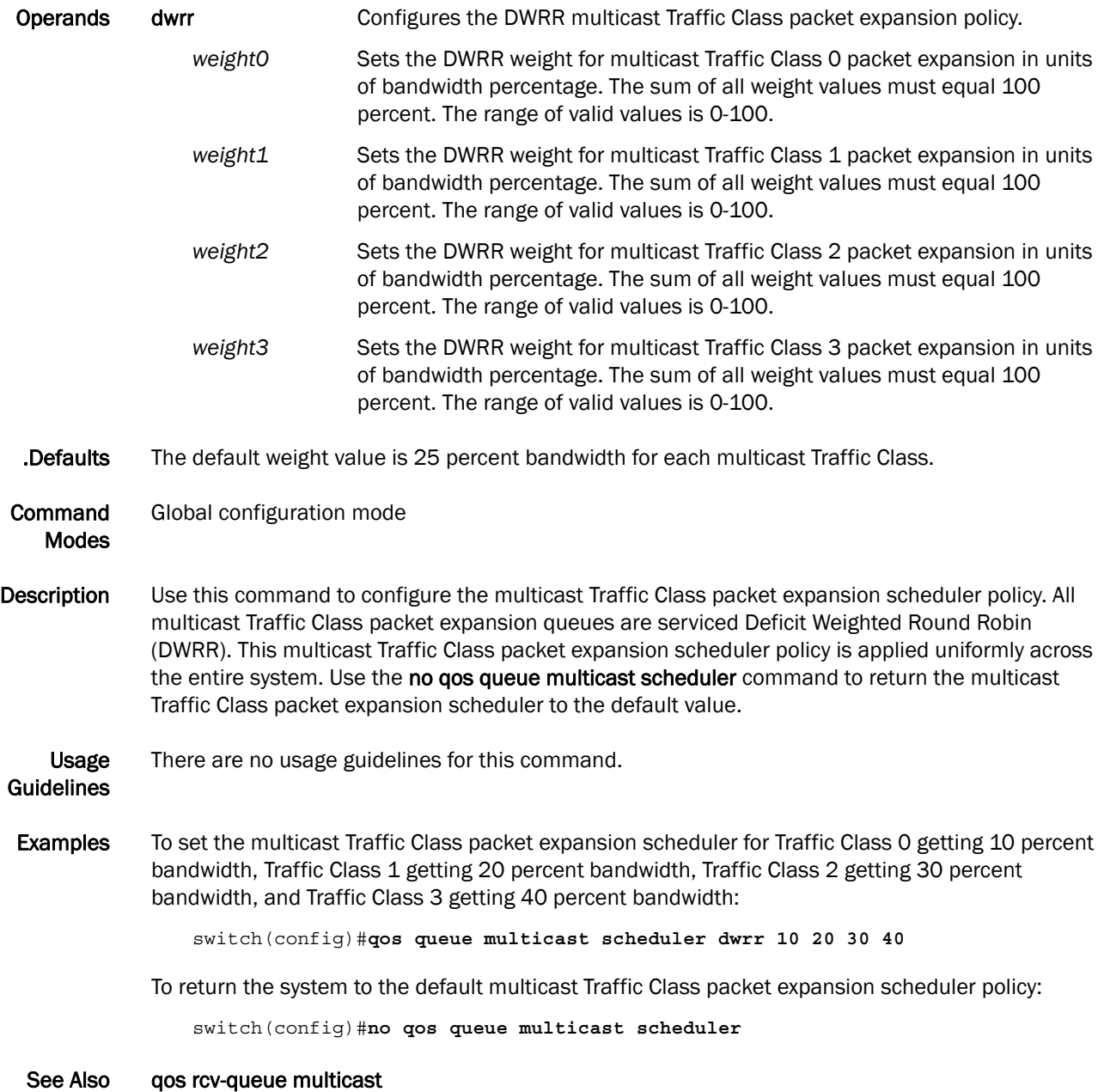

## qos queue scheduler

Configures the Traffic Class packet scheduler policy.

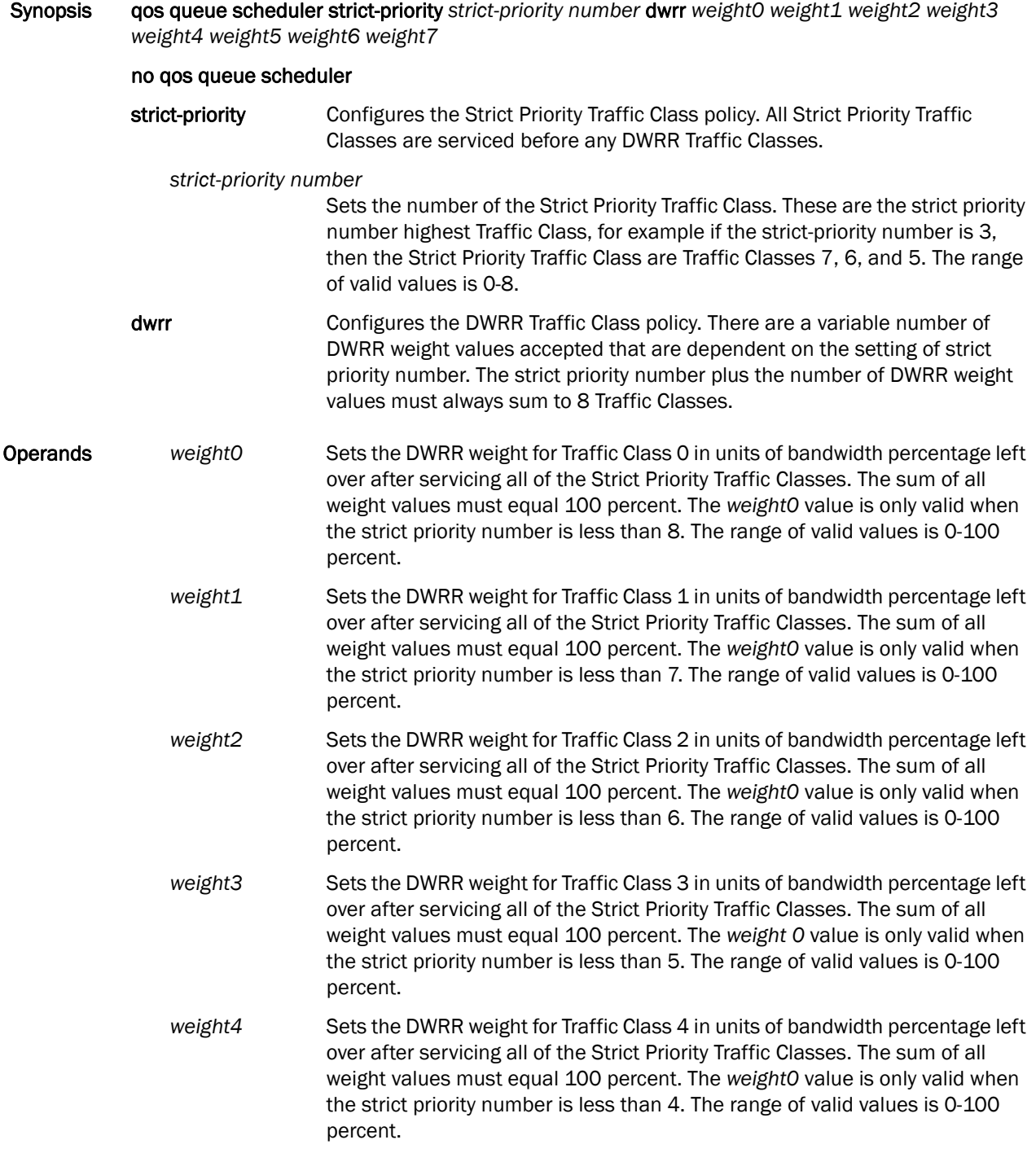

- weight5 Sets the DWRR weight for Traffic Class 6 in units of bandwidth percentage left over after servicing all of the Strict Priority Traffic Classes. The sum of all weight values must equal 100 percent. The *weight0* value is only valid when the strict priority number is less than 3. The range of valid values is 0-100 percent.
- weight6 Sets the DWRR weight for Traffic Class 6 in units of bandwidth percentage left over after servicing all of the Strict Priority Traffic Classes. The sum of all weight values must equal 100 percent. The *weight0* value is only valid when the strict priority number is less than 2. The range of valid values is 0-100 percent.
- weight7 Sets the DWRR weight for Traffic Class 7 in units of bandwidth percentage left over after servicing all of the Strict Priority Traffic Classes. The sum of all weight values must equal 100 percent. The *weight0* value is only valid when the strict priority number is less than 1. The range of valid values is 0-100 percent.
- Defaults The default strict priority value is 8. There is no default value for each weight value.
- Command Modes Global configuration mode
- Description Use this command to configure the Traffic Class packet scheduler policy. Eight Traffic Classes are supported with a configurable number of them being Strict Priority and any remaining ones being serviced DWRR. This Traffic Class packet scheduler policy is applied uniformly across the entire system. Actual Traffic Class packet scheduling is performed independently by each switch. Use the no qos queue scheduler command to return the Traffic Class packet scheduler to the default value.

Usage There are no usage guidelines for this command.

#### Guidelines

**Examples** To set the Traffic Class packet scheduler for 4 Strict Priority Traffic Class and 4 DWRR Traffic Class with Traffic Class 0 getting 10 percent bandwidth, Traffic Class 1 getting 20 percent bandwidth, Traffic Class 2 getting 30 percent bandwidth, and Traffic Class 3 getting 40 percent bandwidth:

switch(config)#**qos queue scheduler strict-priority 4 dwrr 10 20 30 40**

To return the system to the default Traffic Class packet scheduler policy:

switch(config)#**no qos queue scheduler**

#### See Also qos rcv-queue multicast

# qos rcv-queue multicast rate-limit

Configures a cap on the maximum rate for multicast packet expansion.

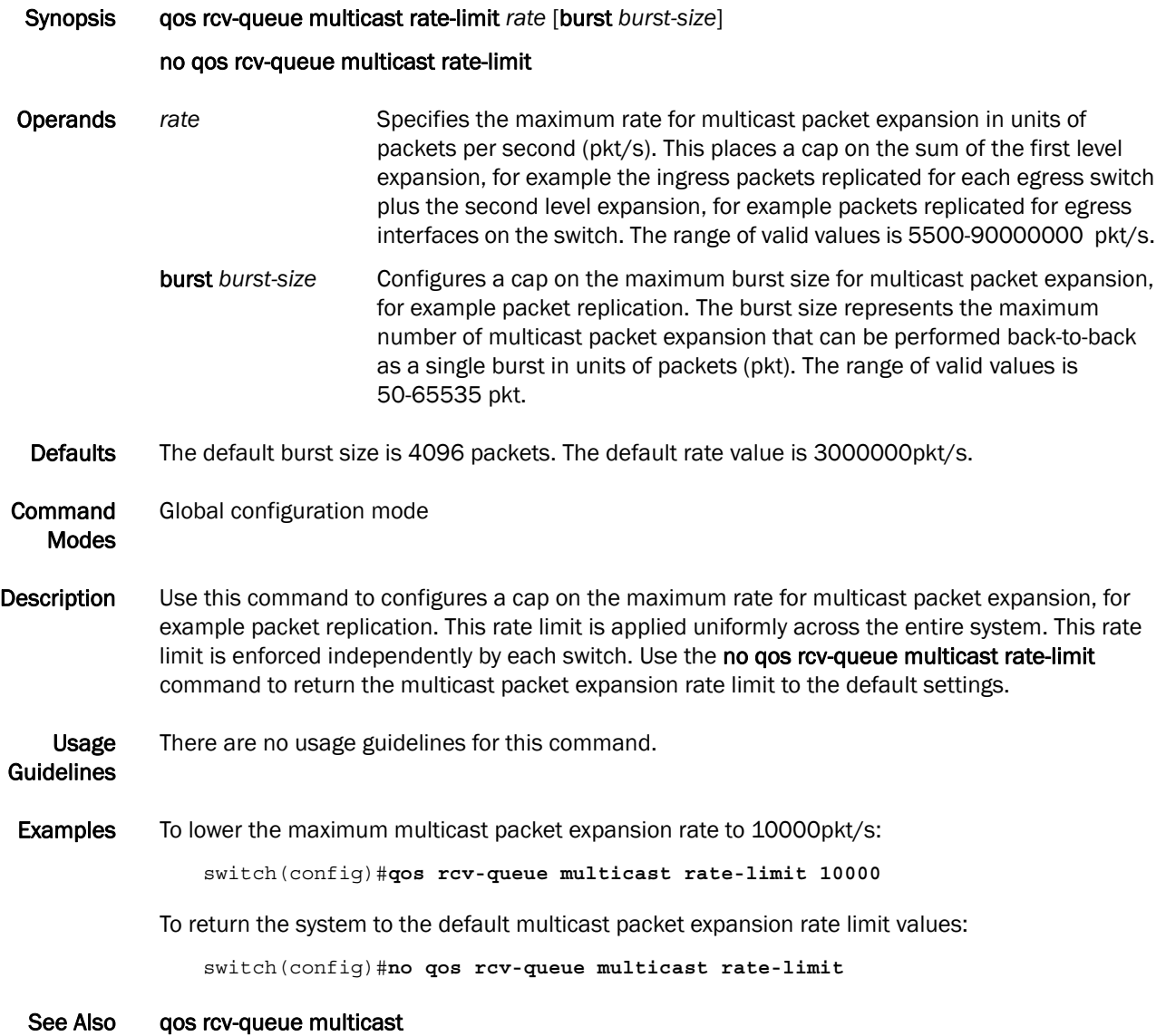

## qos rcv-queue multicast threshold

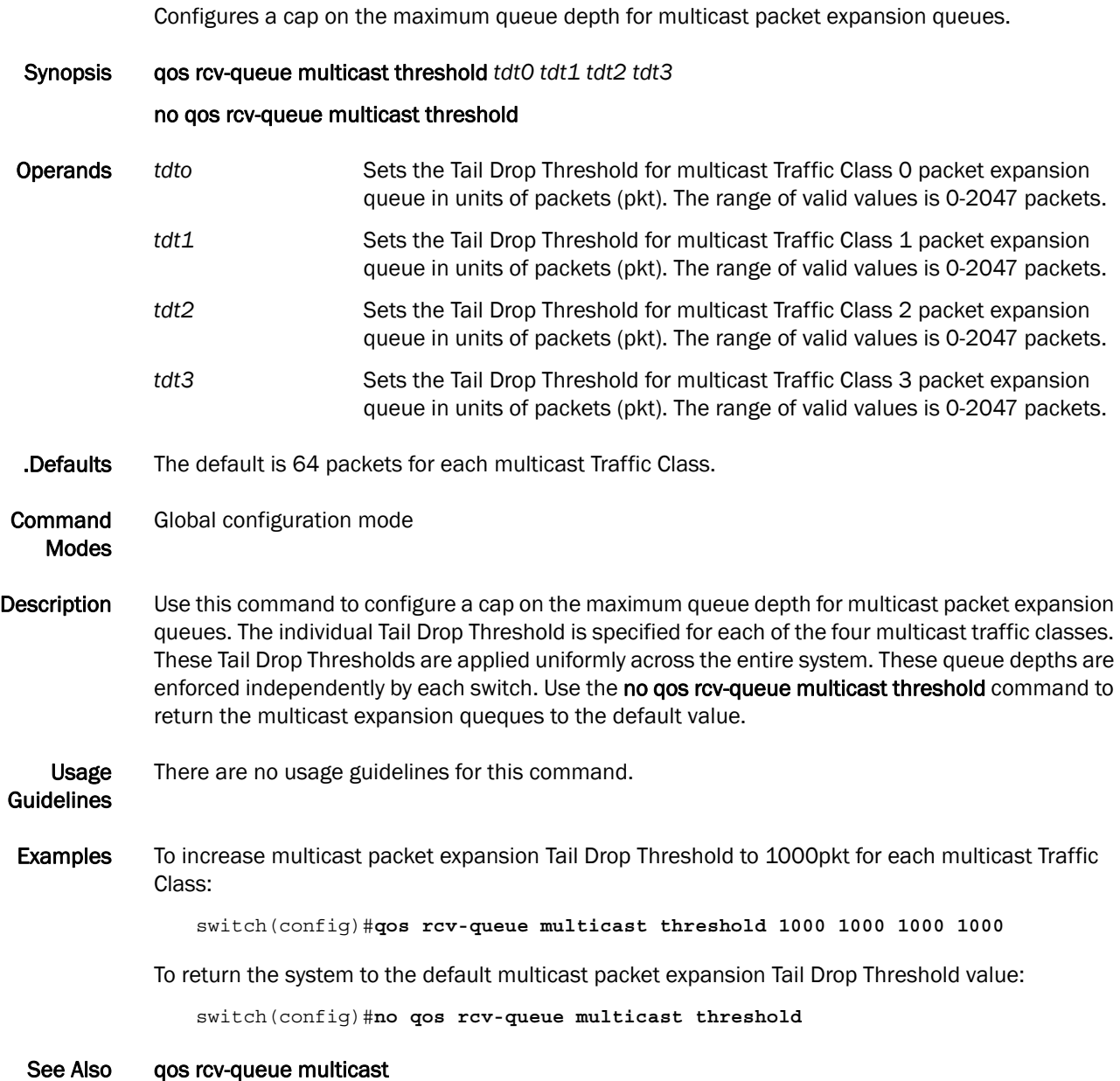

#### qos trust cos

Specifies the interface QoS trust mode for incoming traffic.

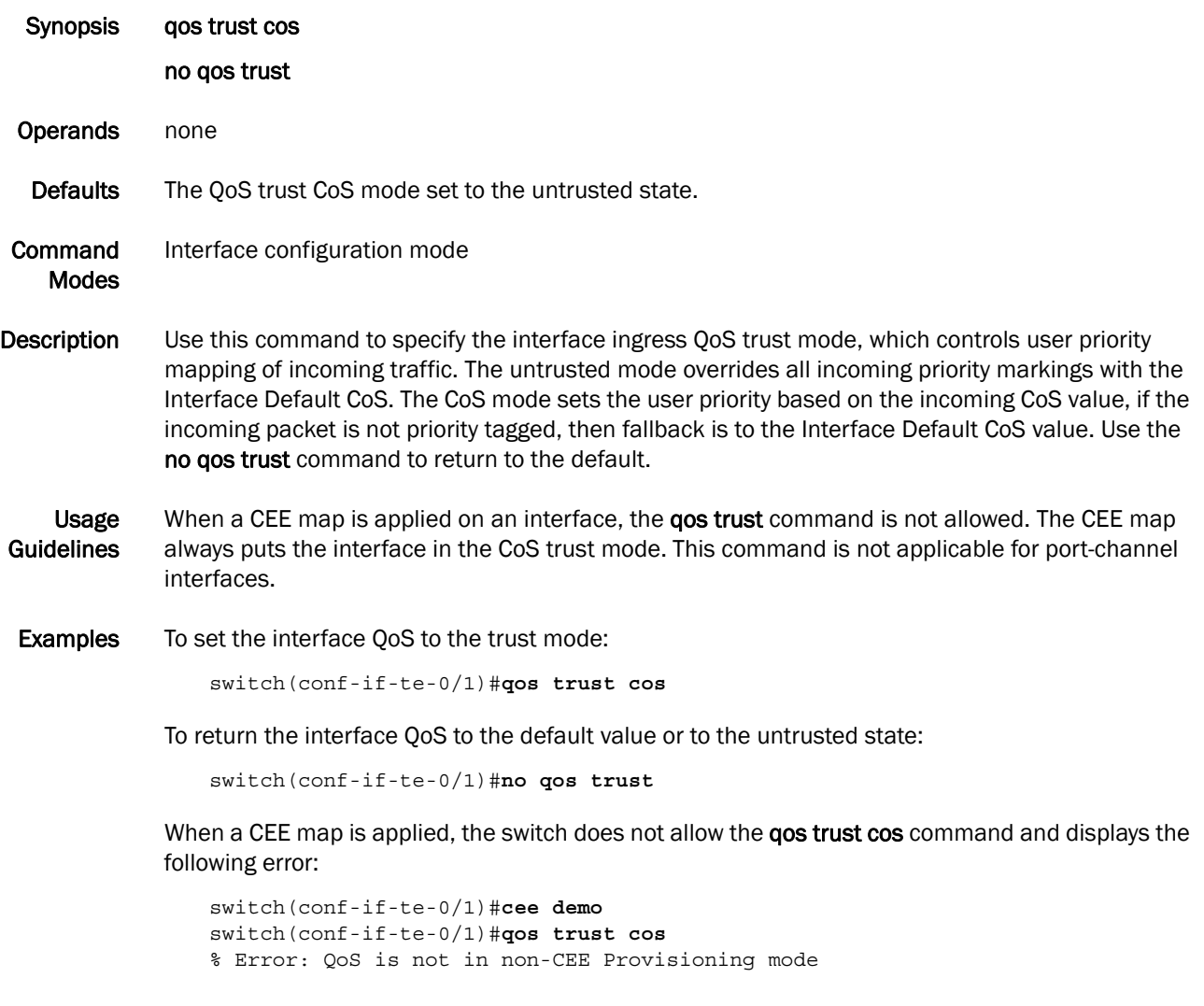

See Also qos cos, show qos

#### show cee maps

Displays information on the defined CEE maps.

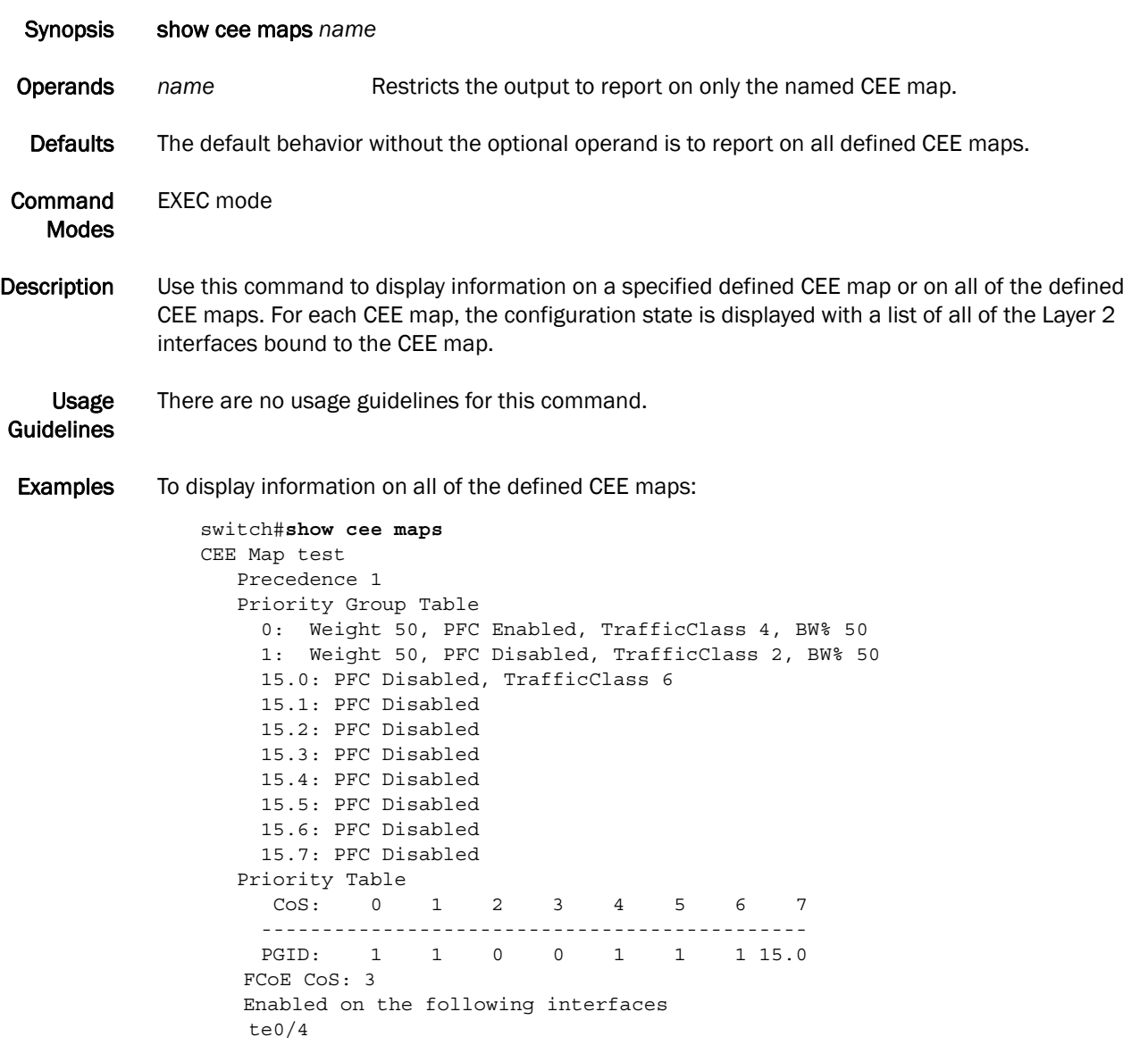

See Also cee, cee-map

#### show qos flowcontrol interface

Displays all of the configured flow control information for an interface.

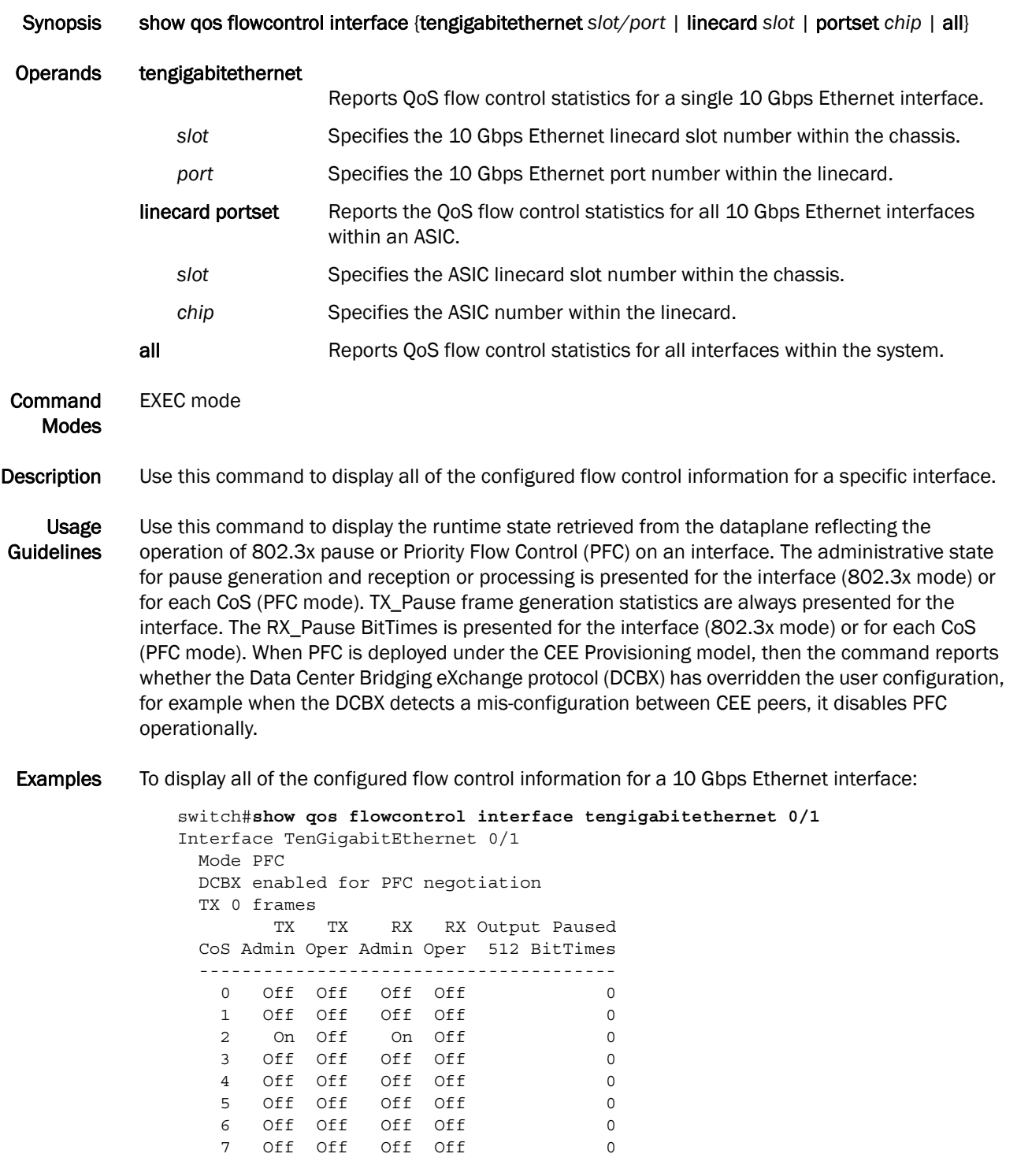

See Also show qos interface, show cee maps

#### show qos interface

Displays a summary of all QoS configurations applied on an interface.

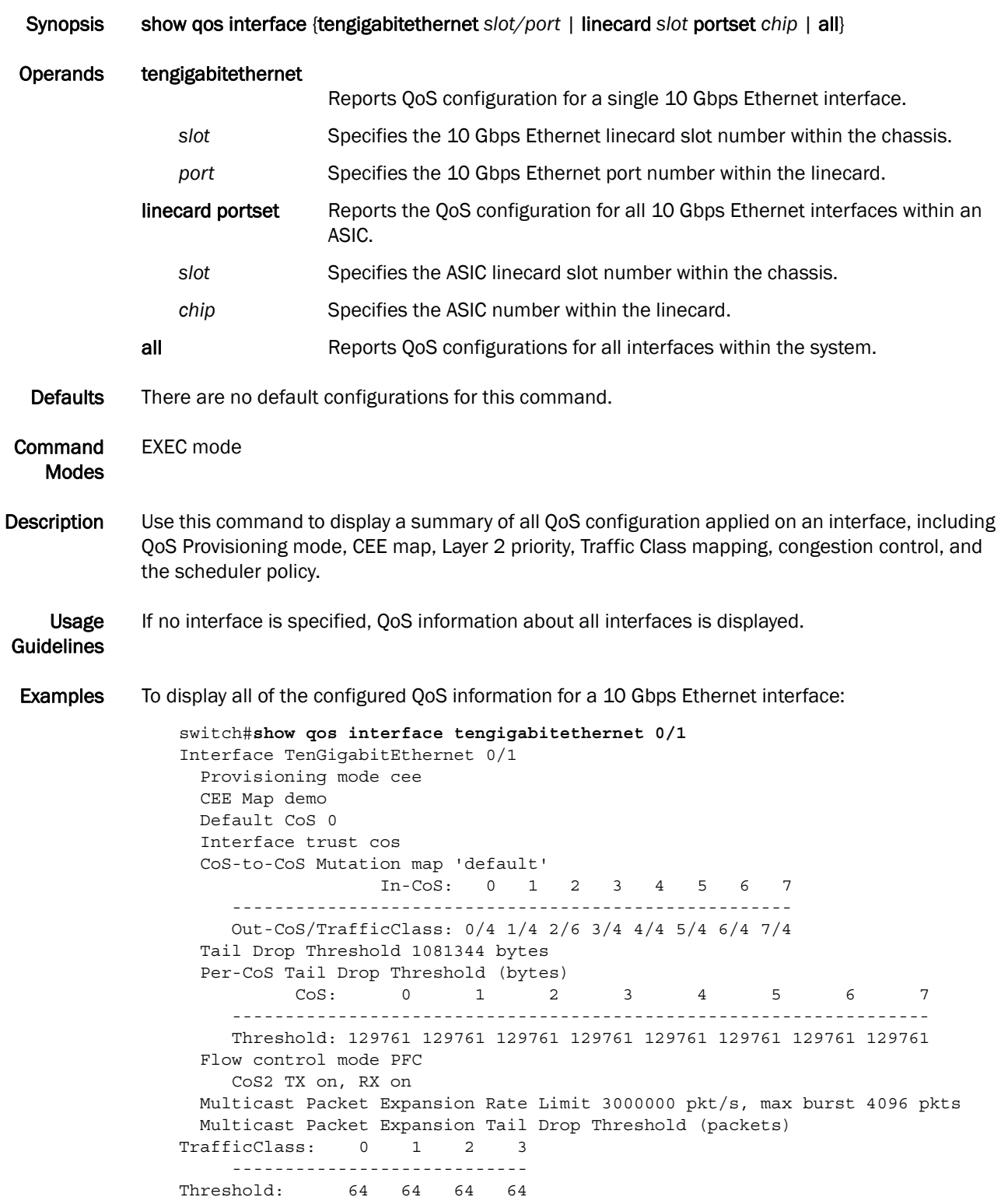

 Traffic Class Scheduler configured for 0 Strict Priority queues TrafficClass: 0 1 2 3 4 5 6 7 --------------------------------------------- DWRRWeight: 0 0 0 0 60 0 40 0 Multicast Packet Expansion Traffic Class Scheduler TrafficClass: 0 1 2 3 ---------------------------- DWRRWeight: 25 25 25 25

See Also cee-map, priority table

#### show qos maps

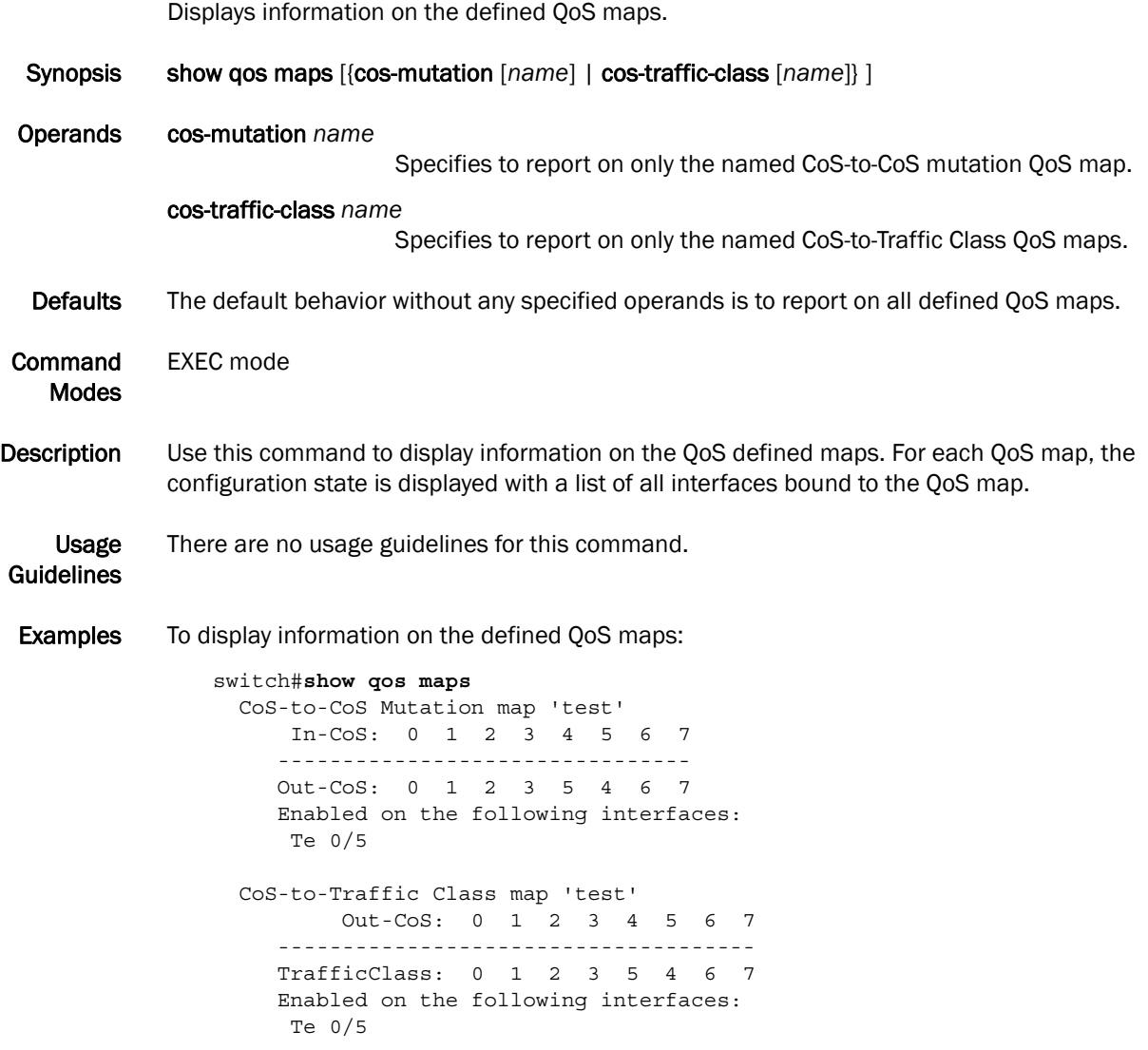

See Also qos maps, show qos interface

#### show qos queue interface

Displays the runtime state retrieved from the interface reflecting the number of packets and bytes sent and received for each priority.

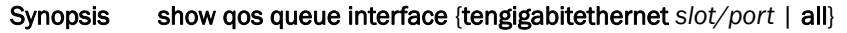

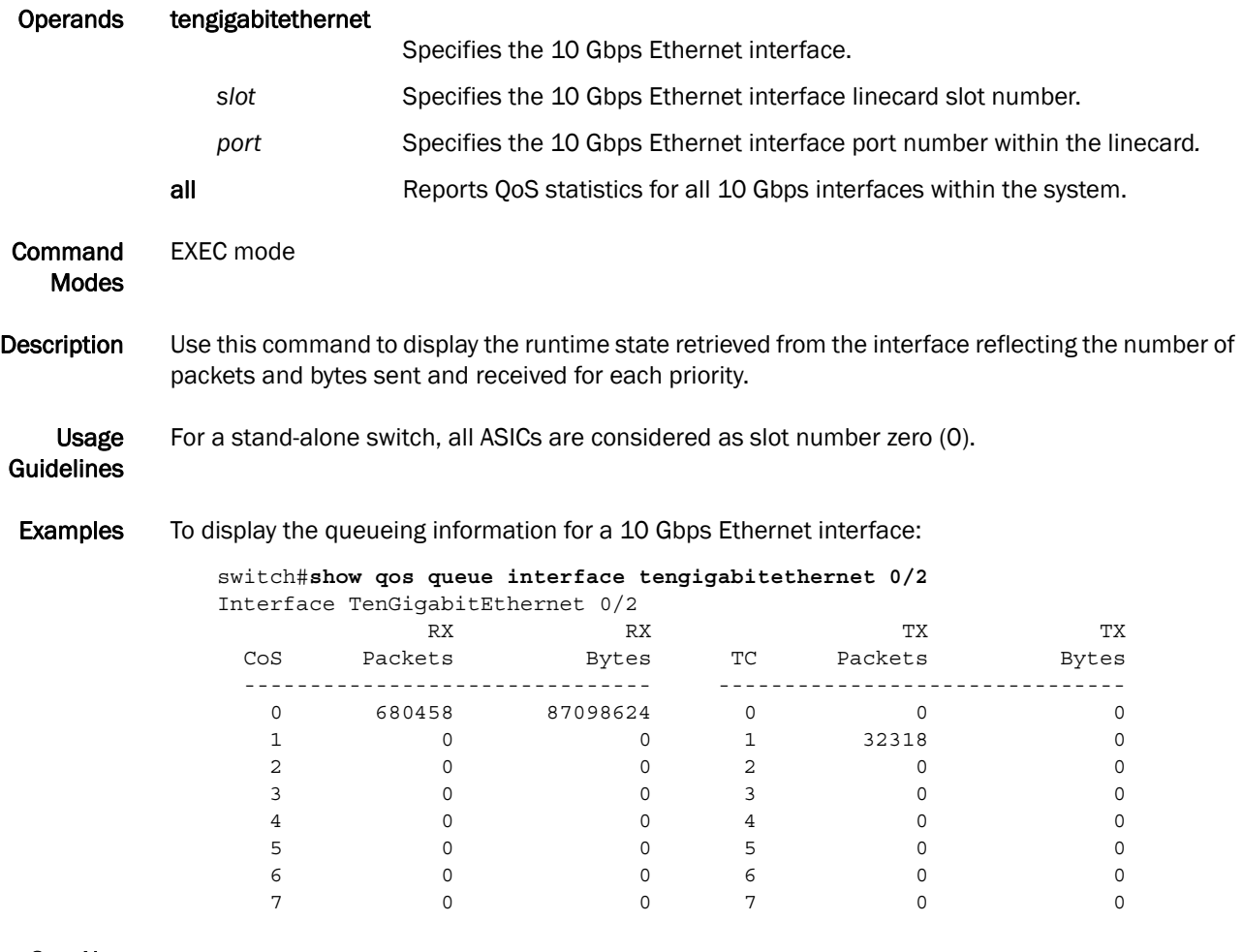

See Also qos maps, cee-map

#### show qos rcv-queue interface

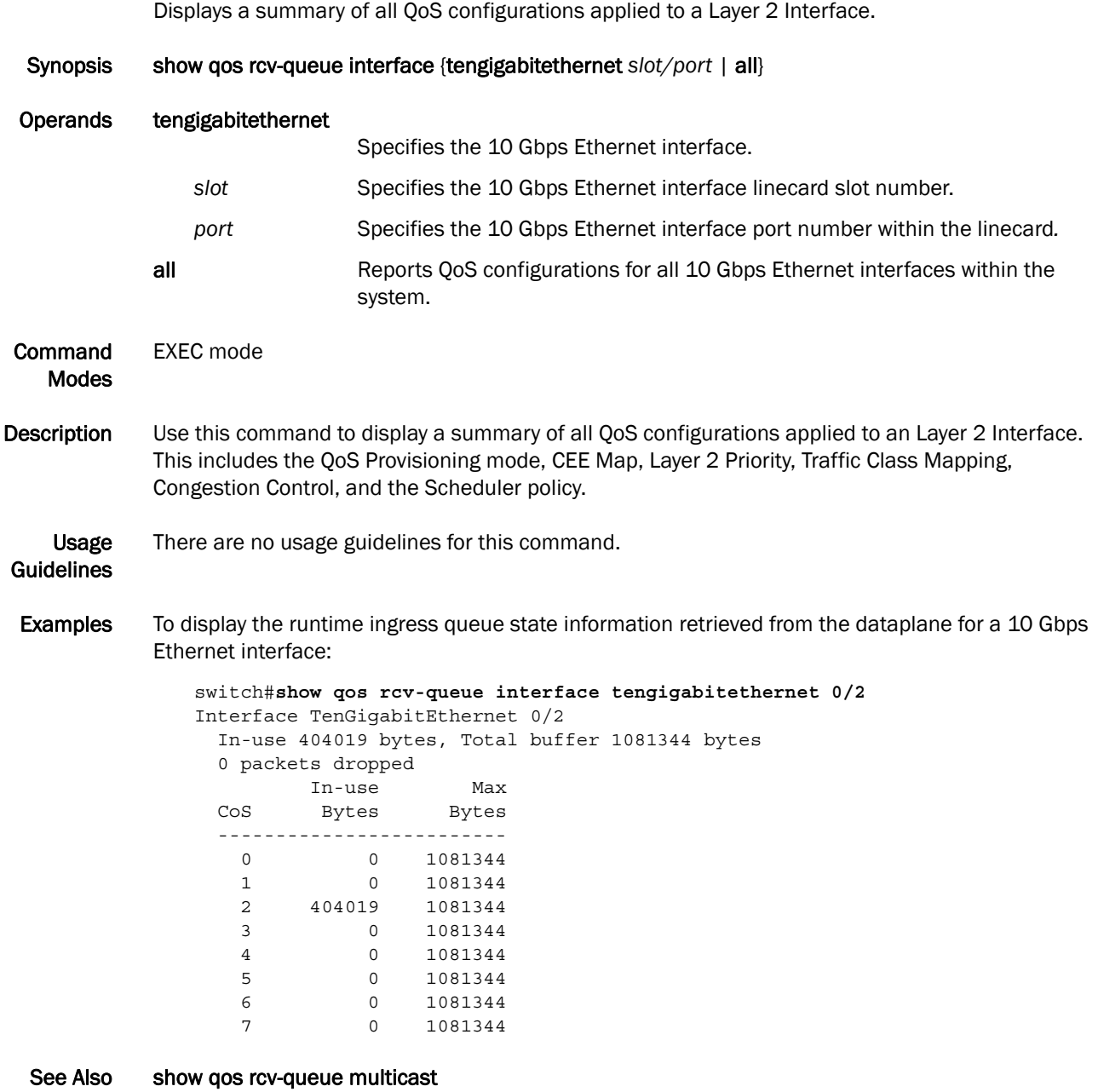

#### show qos rcv-queue multicast

Displays the runtime state retrieved from the dataplane reflecting any multicast packet expansion packet drops resulting from a queue crossing the maximum queue depth.

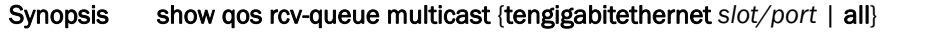

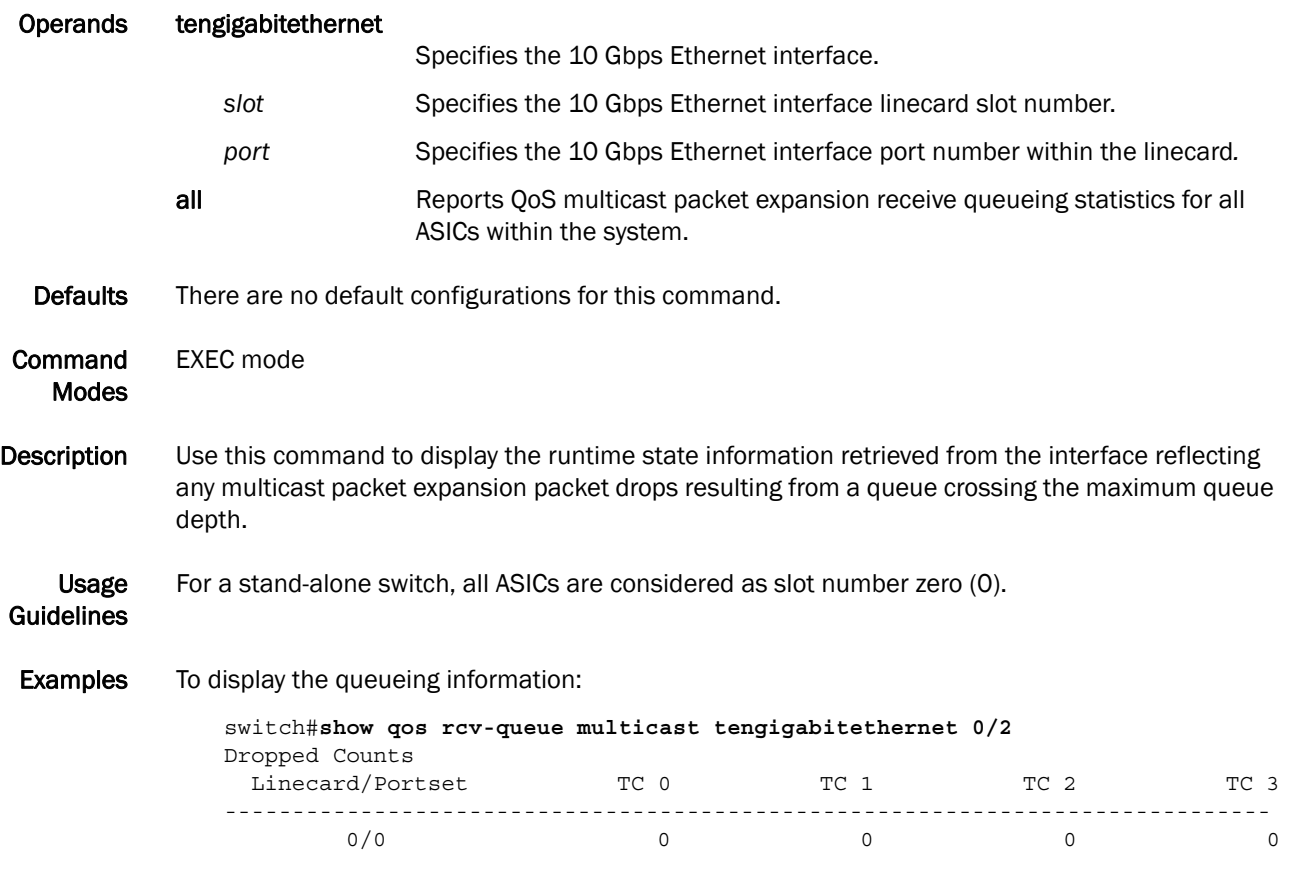

See Also show qos rcv-queue interface

Chapter

### clear dot1x statistics

Clears all dot1x statistics.

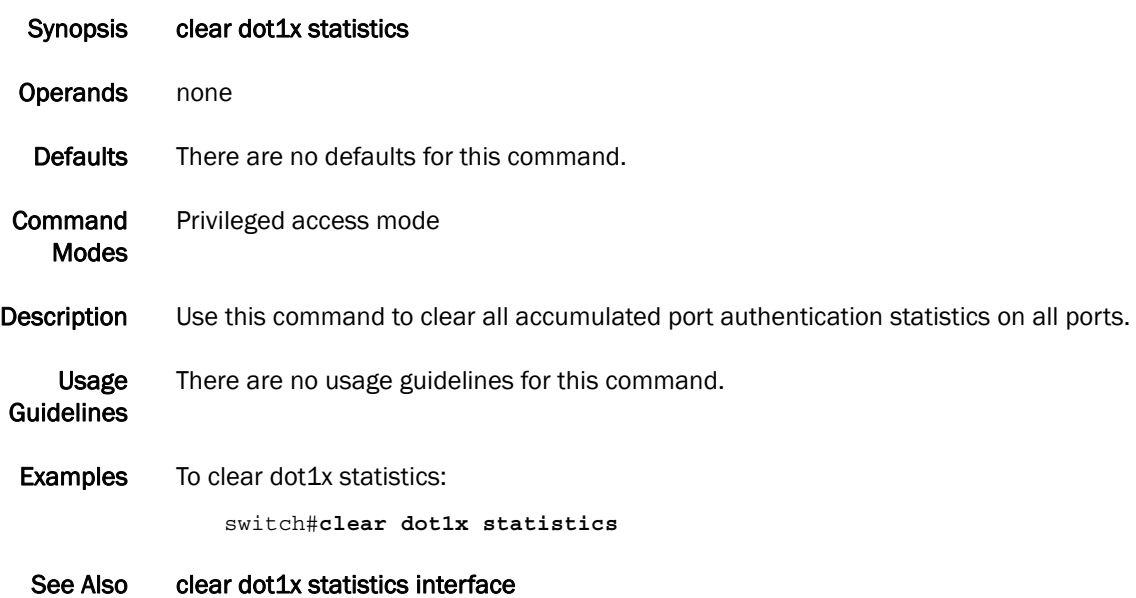

#### clear dot1x statistics interface

Clears the dot1x statistics for a port

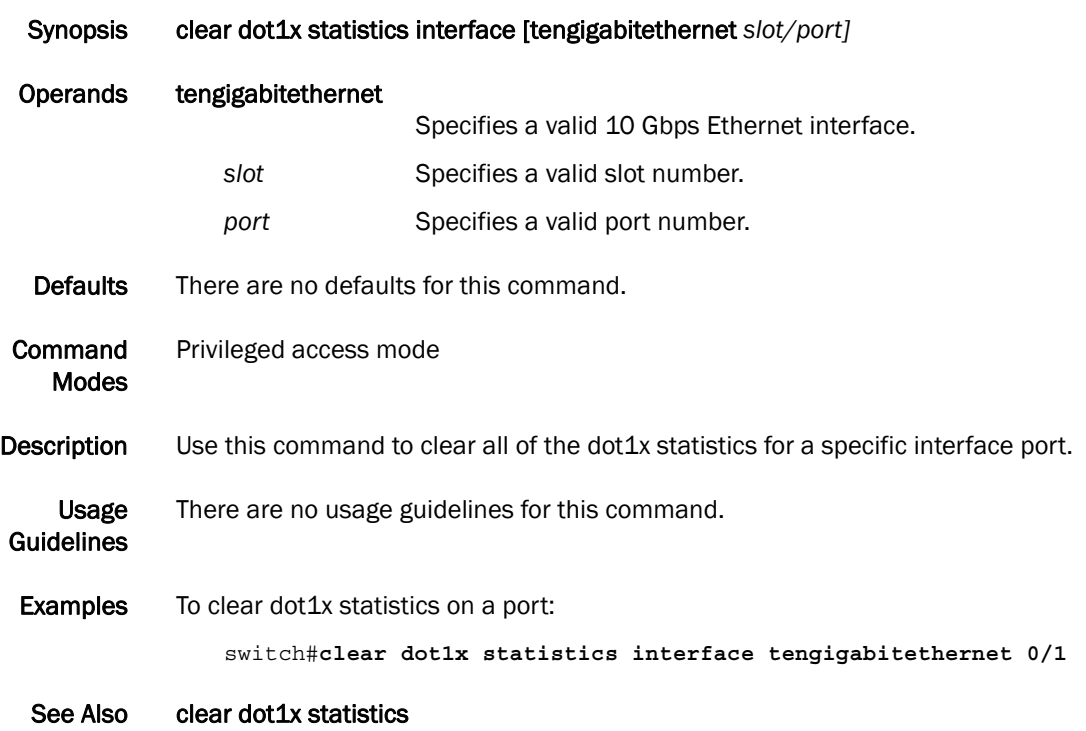

## dot1x authentication

Enables dot1x on a port.

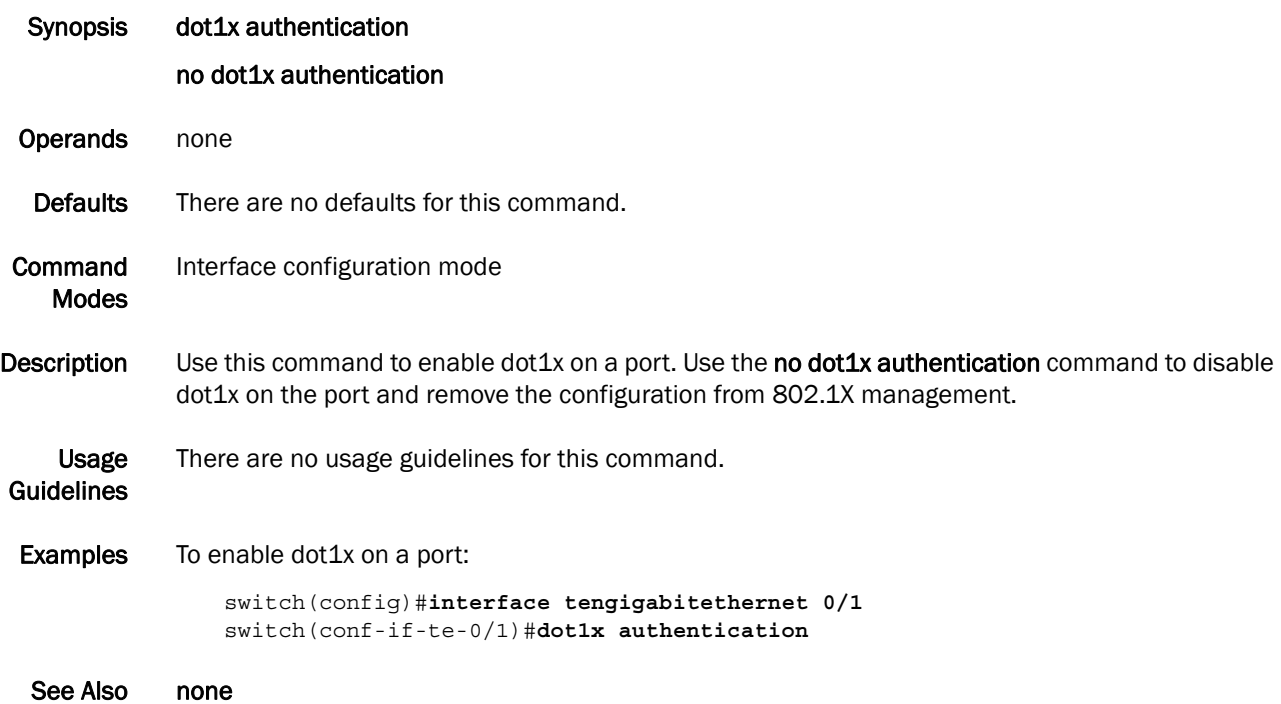

# dot1x enable

Enables 802.1X authentication globally.

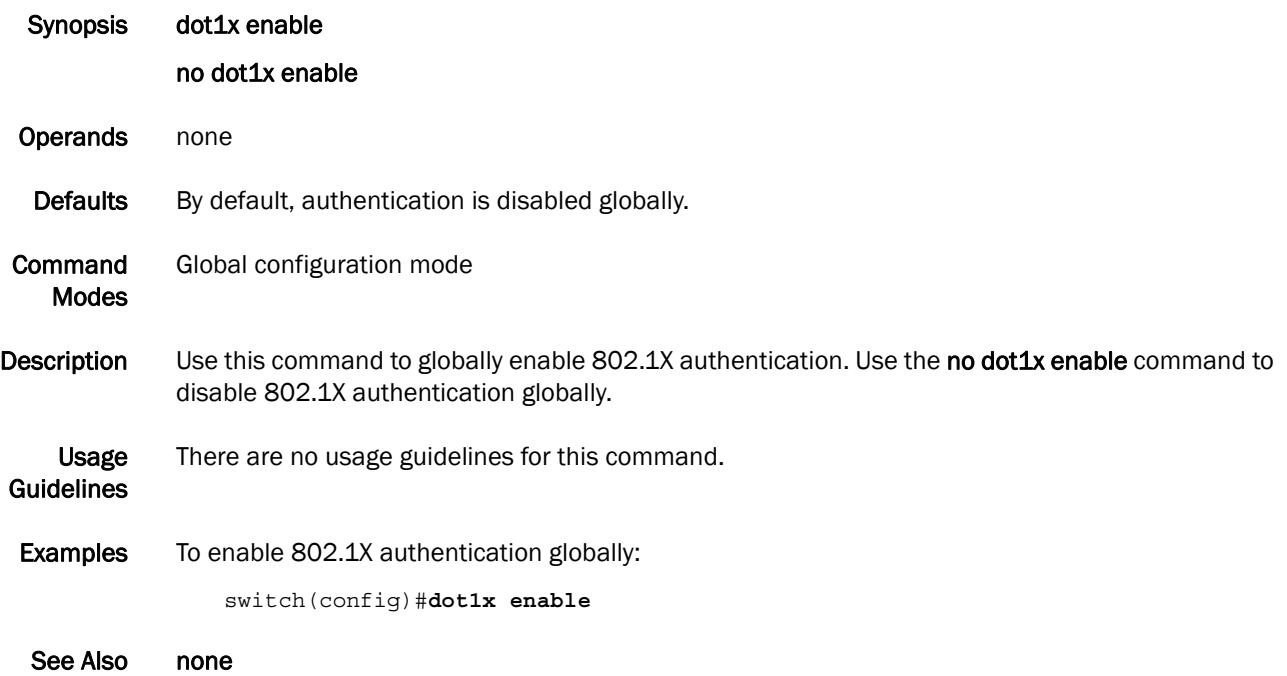

## dot1x port-control

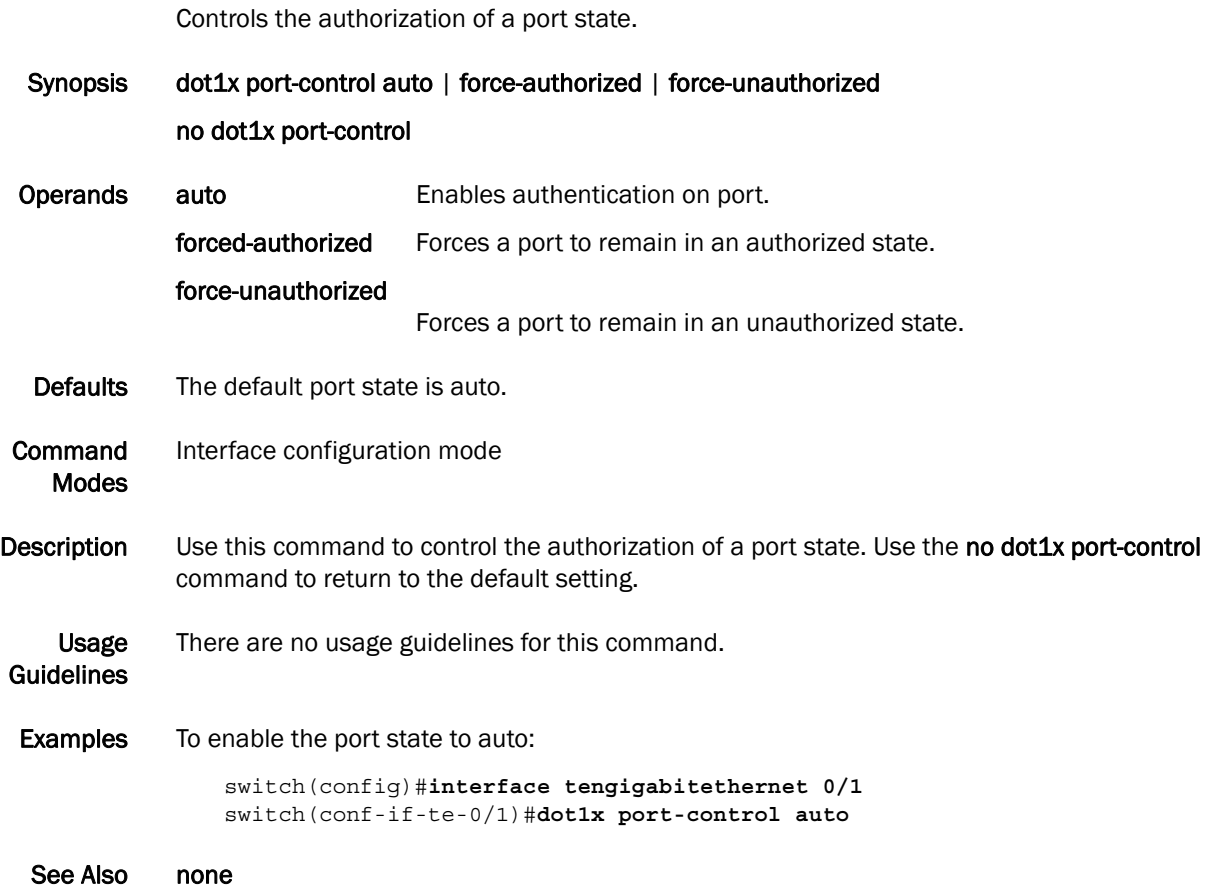

#### dot1x quiet-period

Sets the number of seconds that a switch remains quiet between a failed authentication and an attempt to retry authentication.

Synopsis dot1x quiet-period interval *seconds* no dot1x quiet-period Operands interval *seconds* Specifies the time in seconds between attempts at authentication. The range of valid values is 1-65535. Defaults The default time is 60 seconds. Command Modes Interface configuration mode **Description** Use this command to set the time in seconds after which a switch attempts to perform authentication after a failed authentication. Use the no dot1x quiet-period command to return to the default setting. When a switch cannot authenticate a client, the switch remains idle for a quiet-period interval of time, then attempts the operation again. Usage **Guidelines** Changing the quiet-period interval time to a number lower than the default can result in a faster response time. **Examples** To change the interval time to 200 seconds: switch(config)#**interface tengigabiethernet 0/1** switch(conf-if-te-0/1)#**dot1x quiet-period 200** See Also none

## dot1x reauthenticate interface

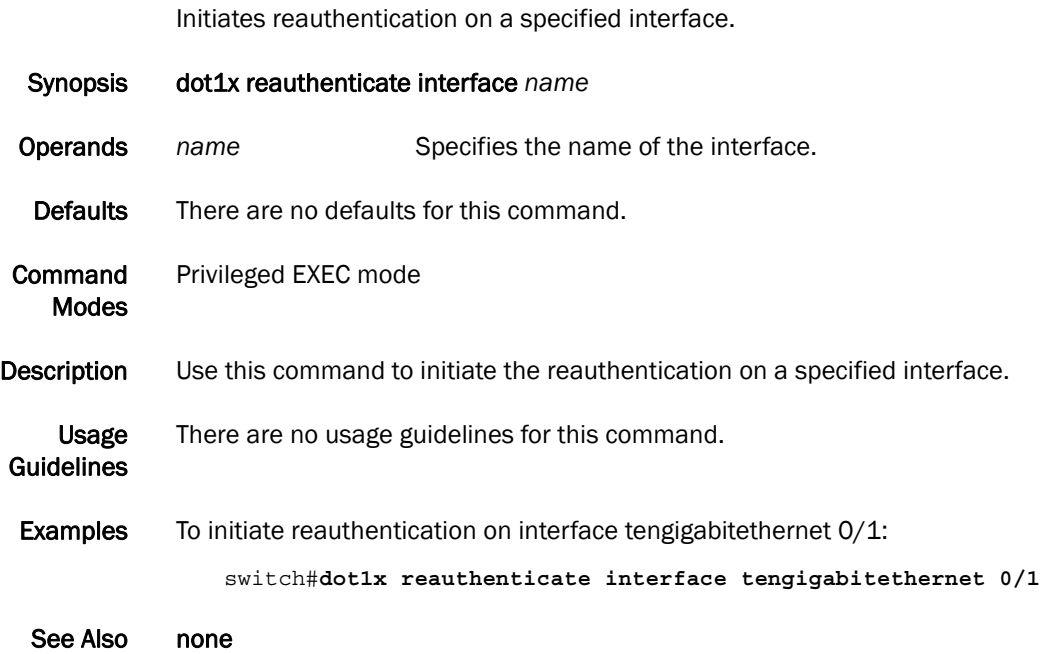

### dot1x reauthentication

Enables reauthentication on a port.

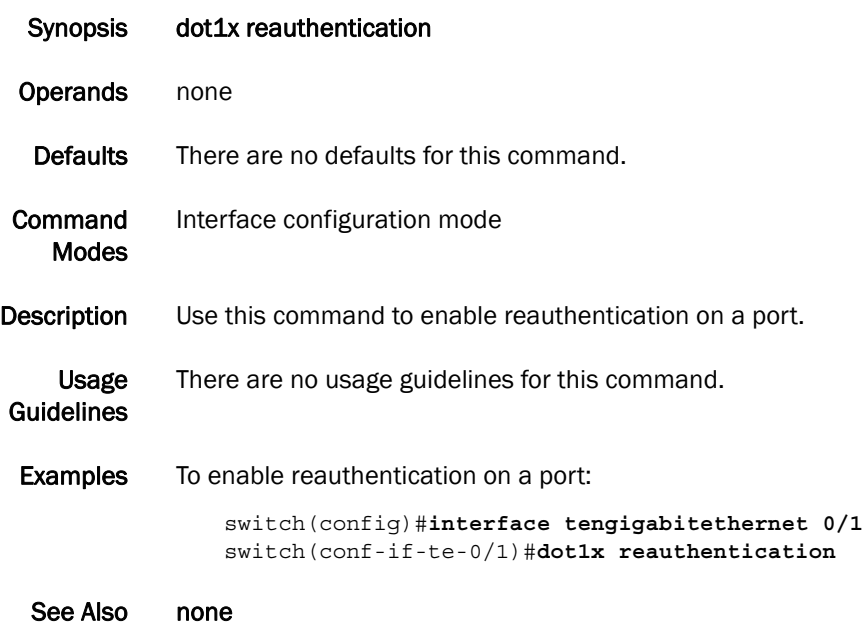

#### dot1x reauthMax

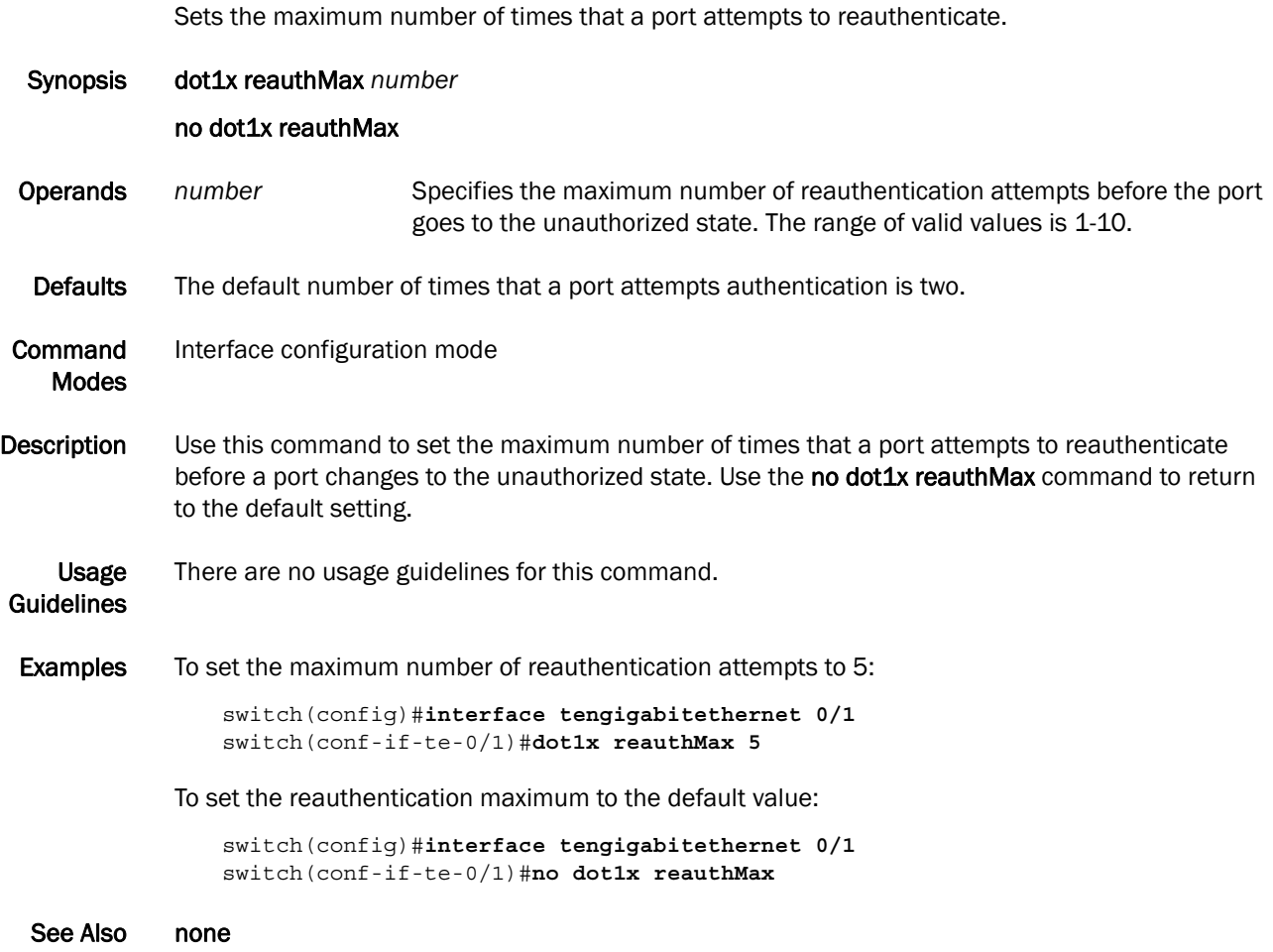

### dot1x timeout re-authperiod

Sets the number of seconds between reauthorization attempts.

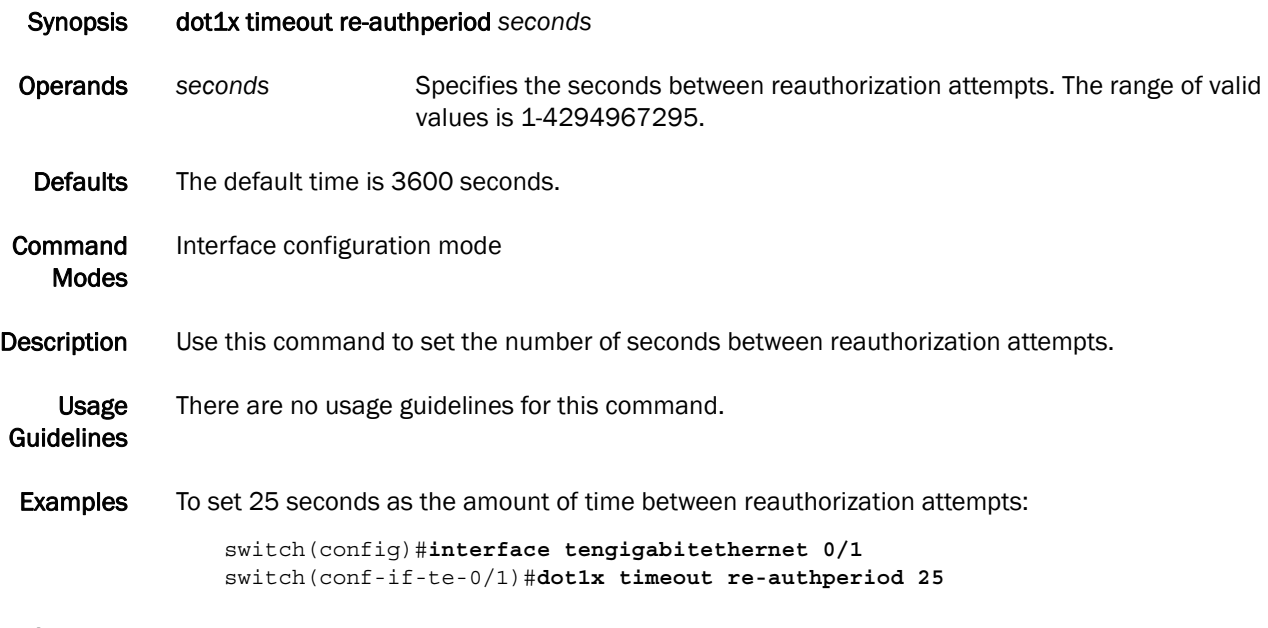

### dot1x timeout server-timeout

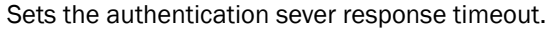

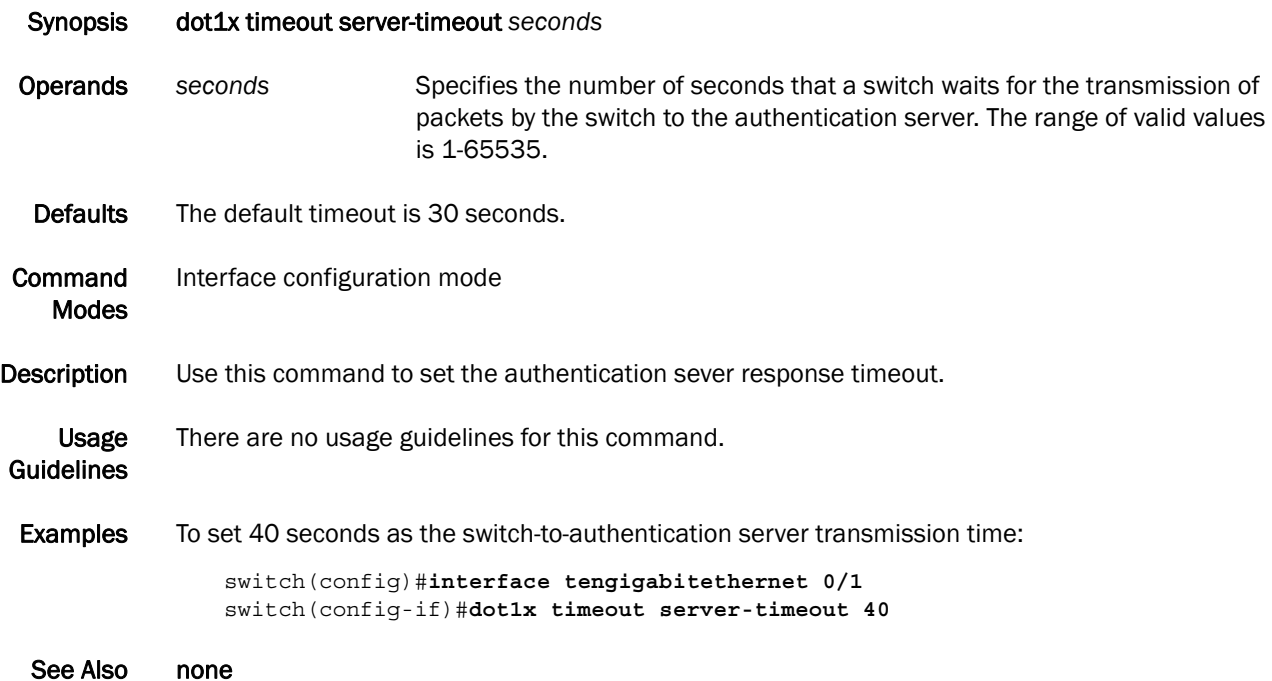

#### dot1x timeout supp-timeout

Sets the time in seconds that a switch waits for a response to an Extensible Authentication Protocol (EAP) request frame from the client before resending the request.

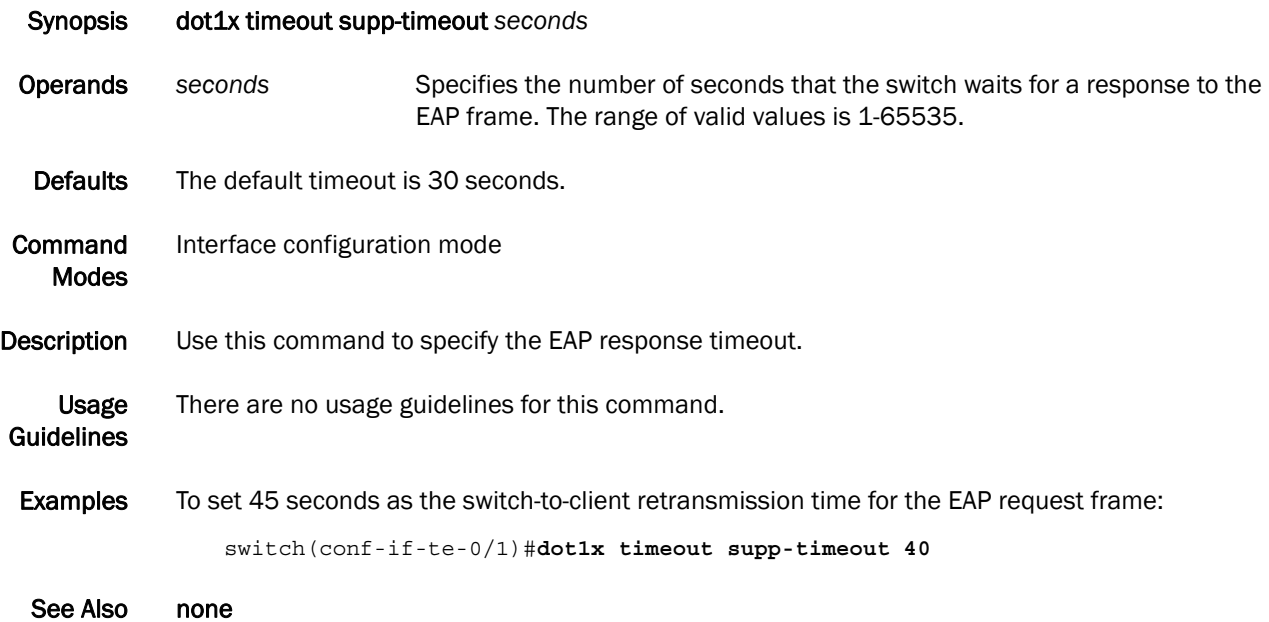

#### dot1x timeout tx-period

Sets the number of seconds that the switch waits for a response to an Extensible Authentication Protocol (EAP) request or identity frame from the client before retransmitting the request.

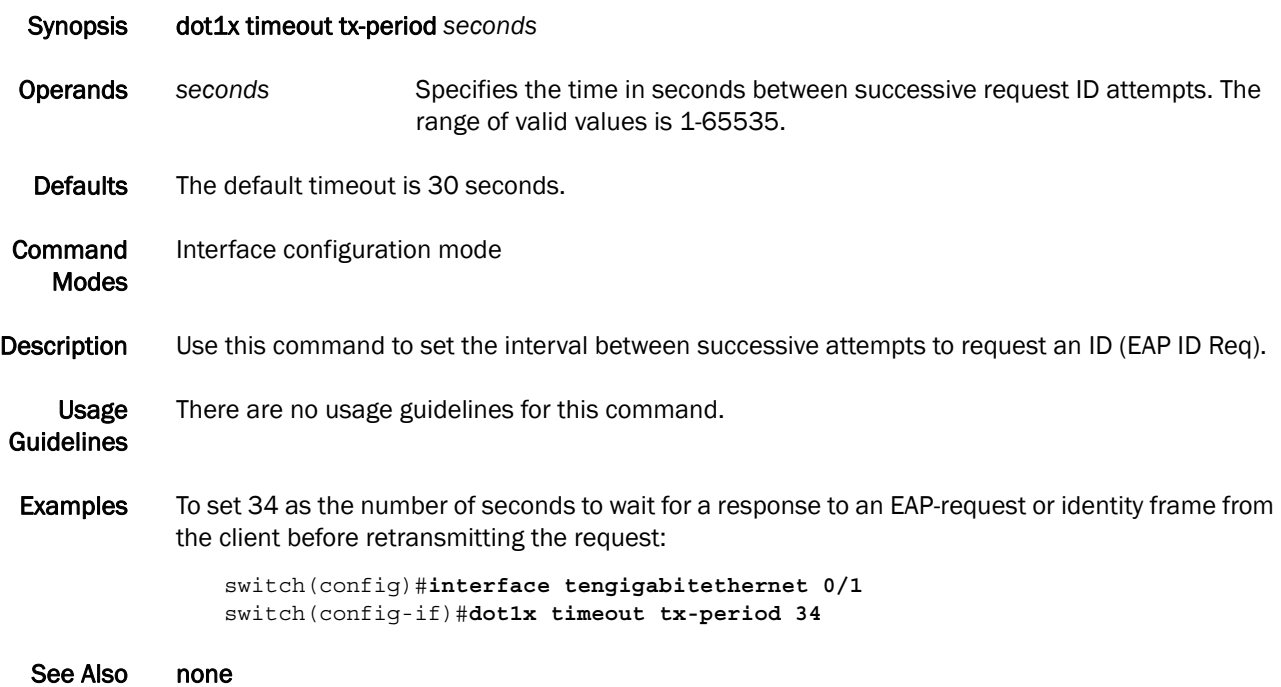

#### show dot1x

Displays the overall state of dot1x on the system.

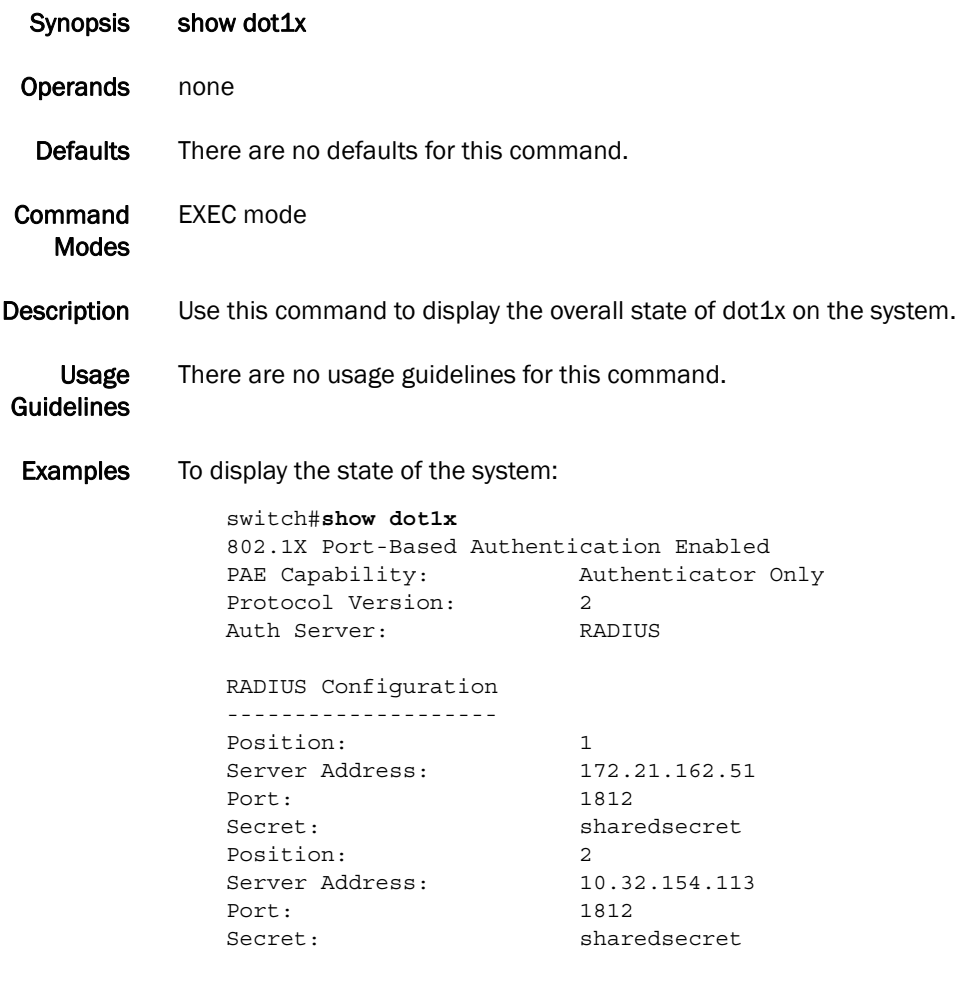

#### show dot1x all

Displays detailed information for all of the ports.

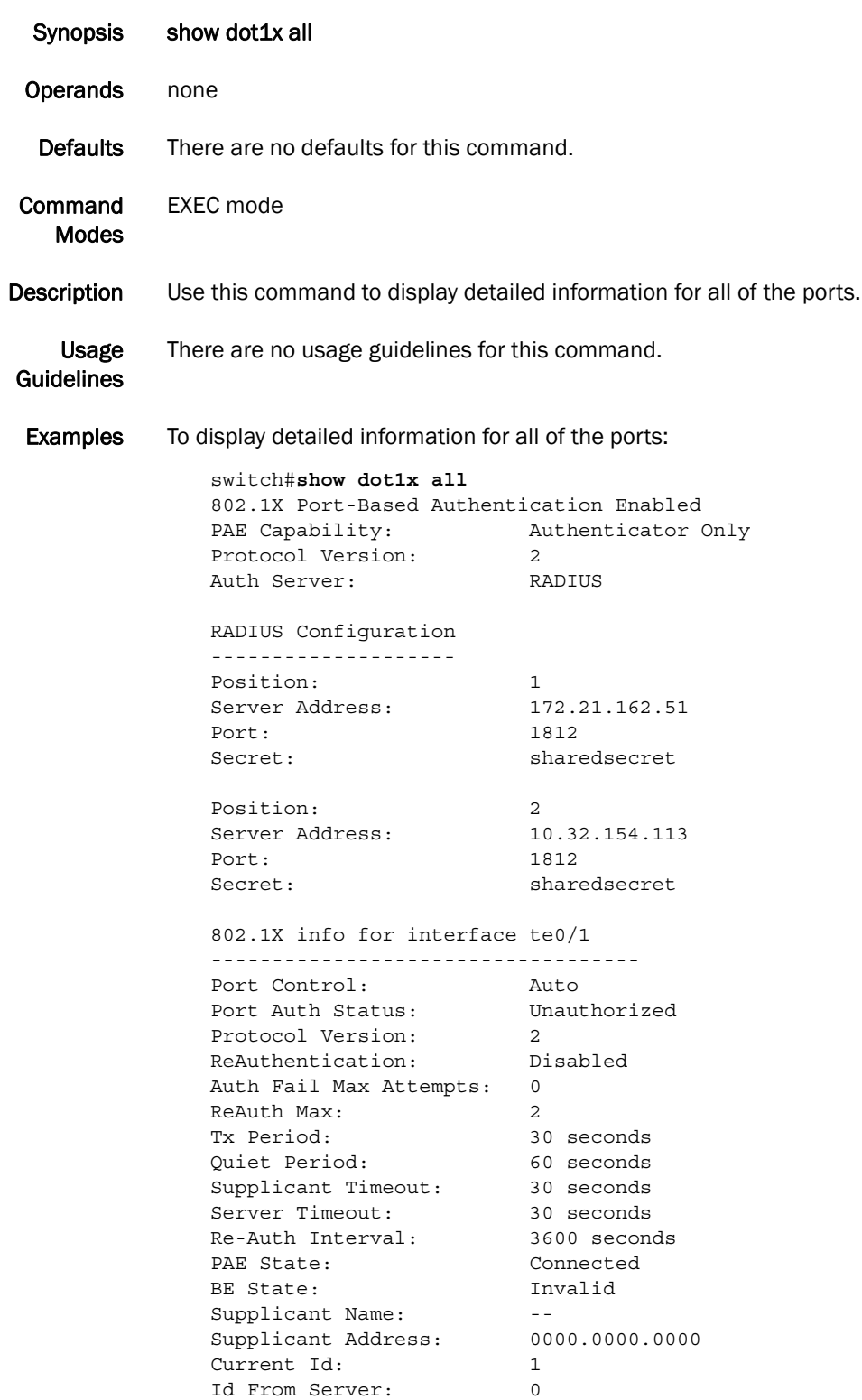

#### show dot1x diagnostics interface

Displays all diagnostics information for the authenticator associated with a port.

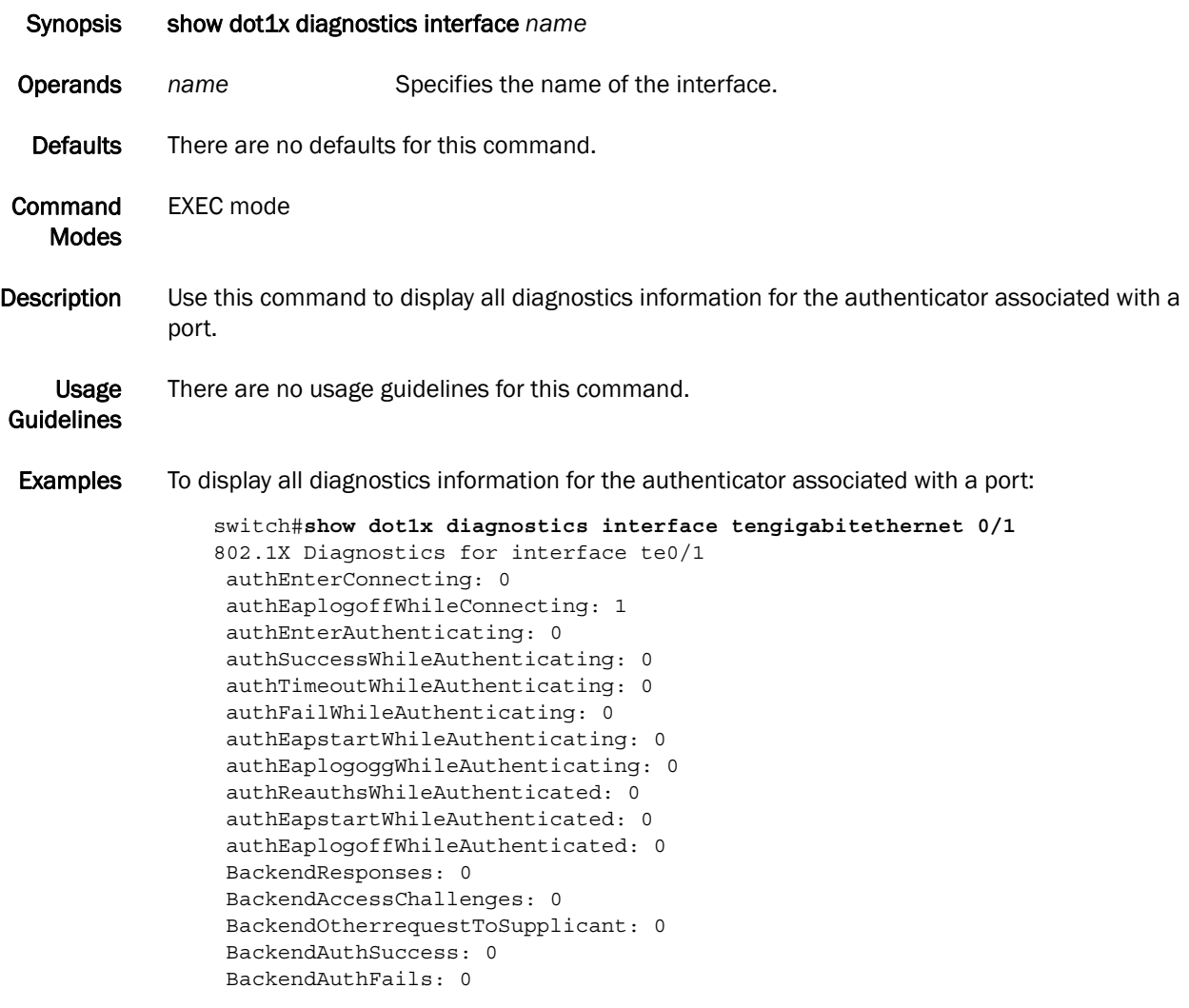

### show dot1x interface

Displays the state of a specified interface.

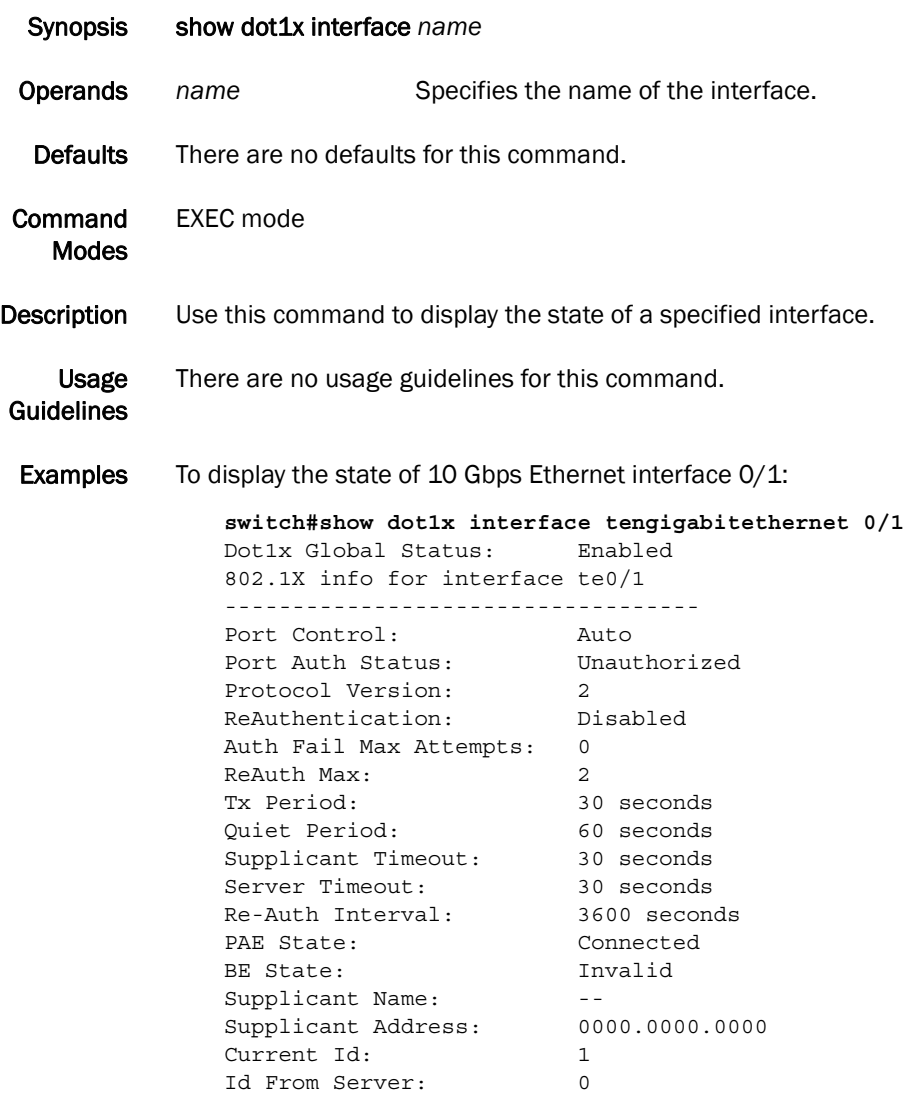

### show dot1x session-info interface

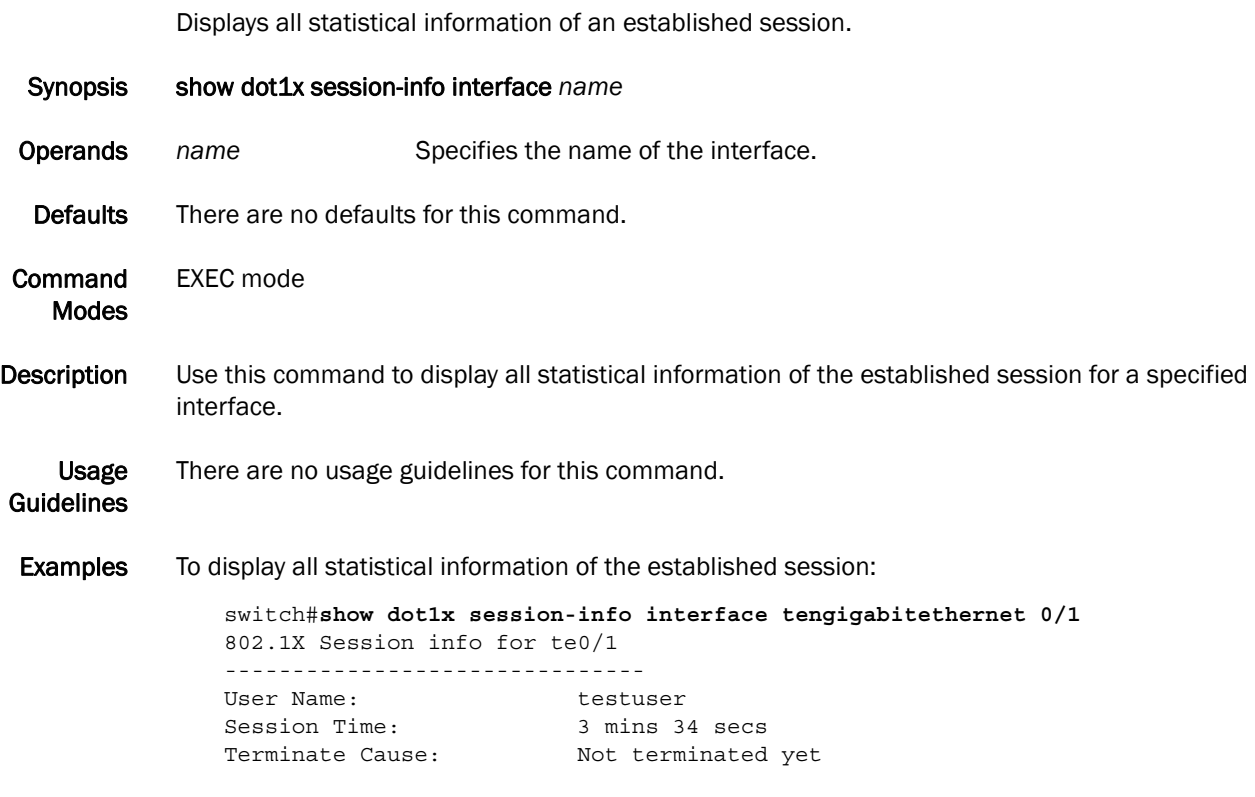

#### show dot1x statistics interface

Displays the statistics of a specified interface.

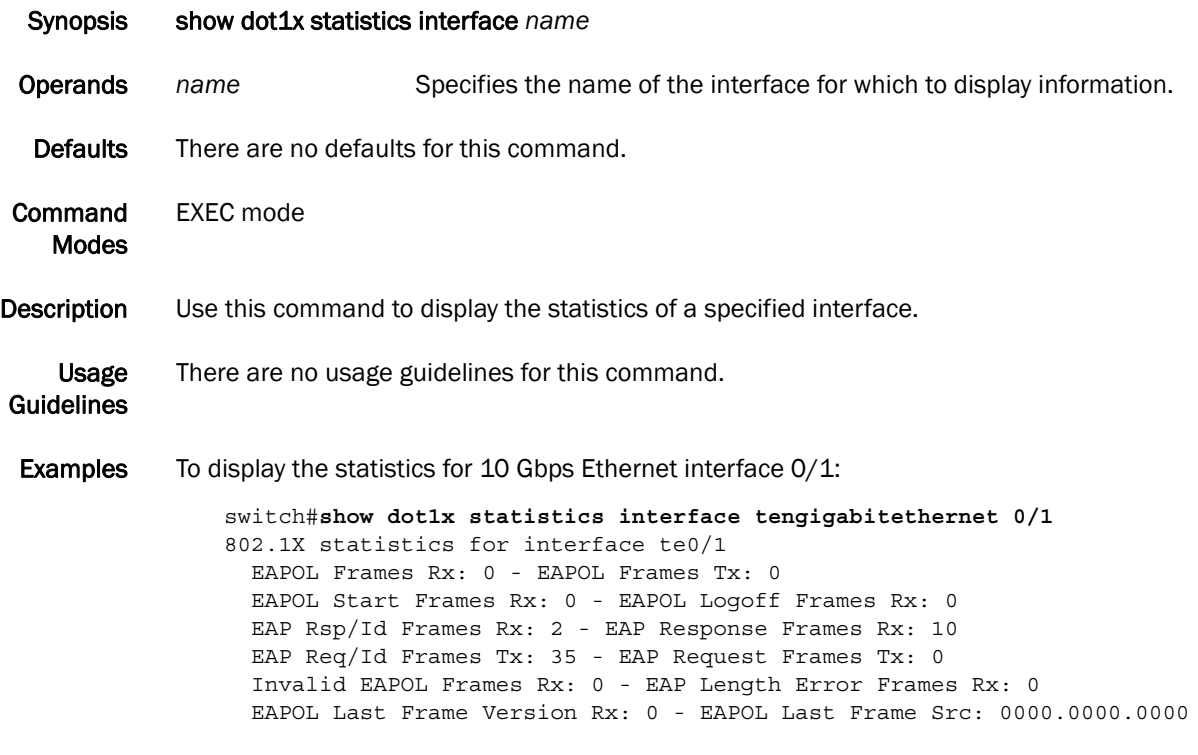
Free Manuals Download Website [http://myh66.com](http://myh66.com/) [http://usermanuals.us](http://usermanuals.us/) [http://www.somanuals.com](http://www.somanuals.com/) [http://www.4manuals.cc](http://www.4manuals.cc/) [http://www.manual-lib.com](http://www.manual-lib.com/) [http://www.404manual.com](http://www.404manual.com/) [http://www.luxmanual.com](http://www.luxmanual.com/) [http://aubethermostatmanual.com](http://aubethermostatmanual.com/) Golf course search by state [http://golfingnear.com](http://www.golfingnear.com/)

Email search by domain

[http://emailbydomain.com](http://emailbydomain.com/) Auto manuals search

[http://auto.somanuals.com](http://auto.somanuals.com/) TV manuals search

[http://tv.somanuals.com](http://tv.somanuals.com/)